# **Développement d'applications FLASH**®  **LITE**™  **4**

 $© 2010 Adobe Systems Incorporated and its licensors. All rights reserved.$ Développement d'applications Adobe® Flash® Lite® 4

This guide is protected under copyright law, furnished for informational use only, is subject to change without notice, and should not be construed as a commitment by Adobe Systems Incorporated. Adobe Systems Incorporated assumes no responsibility or liability for any errors or inaccuracies that may appear in the informational content contained in this guide.

This guide is licensed for use under the terms of the Creative Commons Attribution Non-Commercial 3.0 License. This License allows users to copy, distribute, and transmit the user guide for noncommercial purposes only so long as (1) proper attribution to Adobe is given as the owner of the guide; and (2) any reuse or distribution of the user guide contains a notice that use of the guide is governed by these terms. The best way to provide notice is to include the following link. To view a copy of this license, visit<http://creativecommons.org/licenses/by-nc-sa/3.0/>

Adobe, the Adobe logo, ActionScript, Flash, and Flash Lite are either registered trademarks or trademarks of Adobe Systems Incorporated in the United States and/or other countries.

ActiveX and Windows are either registered trademarks or trademarks of Microsoft Corporation in the United States and/or other countries. Macintosh is a trademark of Apple Inc., registered in the United States and other countries. Symbian and all Symbian based marks and logos are trademarks of Symbian Limited. Linux is the registered trademark of Linus Torvalds in the U.S. and other countries. Arial is a trademark of The Monotype Corporation registered in the U.S. Patent and Trademark Office and certain other jurisdictions. Helvetica is a trademark of Heidelberger Druckmaschinen AG exclusively licensed through Linotype Library GmbH, and may be registered in certain jurisdictions. All other trademarks are the property of their respective owners.

Updated Information/Additional Third Party Code Information available at [http://www.adobe.com/go/thirdparty.](http://www.adobe.com/go/thirdparty)

Portions include software under the following terms:

MPEG Layer-3 audio compression technology licensed by Fraunhofer IIS and Thomson Multimedia <http://www.iis.fhg.de/amm/>).

This software is based in part on the work of the Independent JPEG Group.

Sorenson<br>■ Spark Sorenson Spark™ video compression and decompression technology licensed from Sorenson Media, Inc.

Video compression and decompression in Flash is powered by On2 TrueMotion video technology. © 1992-2005 On2 Technologies, Inc. All Rights Reserved. <http://www.on2.com>.

Adobe Systems Incorporated, 345 Park Avenue, San Jose, California 95110, USA.

Notice to U.S. Government End Users. The Software and Documentation are "Commercial Items," as that term is defined at 48 C.F.R. §2.101, consisting of "Commercial Computer Software" and "Commercial Computer Software Documentation," as such terms are used in 48 C.F.R. §12.212 or 48 C.F.R. §227.7202, as applicable. Consistent with 48 C.F.R. §12.212 or 48 C.F.R. §§227.7202-1 through 227.7202-4, as applicable, the Commercial Computer Software and Commercial Computer Software Documentation are being licensed to U.S. Government end users (a) only as Commercial Items and (b) with only those rights as are granted to all other end users pursuant to the terms and conditions herein. Unpublished-rights reserved under the copyright laws of the United States. Adobe Systems Incorporated, 345 Park Avenue, San Jose, CA 95110-2704, USA. For U.S. Government End Users, Adobe agrees to comply with all applicable equal opportunity laws including, if appropriate, the provisions of Executive Order 11246, as amended, Section 402 of the Vietnam Era Veterans Readjustment Assistance Act of 1974 (38 USC 4212), and Section 503 of the Rehabilitation Act of 1973, as amended, and the regulations at 41 CFR Parts 60-1 through 60-60, 60-250, and 60-741. The affirmative action clause and regulations contained in the preceding sentence shall be incorporated by reference.

# **Sommaire**

# **[Chapitre 1 : Vue d'ensemble de Flash Lite 4](#page-3-0)** [Généralités sur Flash Lite . . . . . . . . . . . . . . . . . . . . . . . . . . . . . . . . . . . . . . . . . . . . . . . . . . . . . . . . . . . . . . . . . . . . . . . . . . . . . . . . . . . . . . . . . . . . . . 1](#page-3-1) [Fonctionnalités de Flash Lite 4 . . . . . . . . . . . . . . . . . . . . . . . . . . . . . . . . . . . . . . . . . . . . . . . . . . . . . . . . . . . . . . . . . . . . . . . . . . . . . . . . . . . . . . . . . 2](#page-4-0) **[Chapitre 2 : Prise en main de Flash Lite](#page-7-0)**  Application Flash Lite Hello World (all the content that it is not in the state of the flash content to the state of the state of the state of the state of the state of the state of the state of the state of the state of t [Emulateur Adobe Device Central et base de données de périphériques . . . . . . . . . . . . . . . . . . . . . . . . . . . . . . . . . . . . . . . . . . . . . . . . . 6](#page-8-0) [Flux de travail lors de la création d'applications Flash Lite . . . . . . . . . . . . . . . . . . . . . . . . . . . . . . . . . . . . . . . . . . . . . . . . . . . . . . . . . . . . . . . 6](#page-8-1) [A propos des types de contenus Flash Lite . . . . . . . . . . . . . . . . . . . . . . . . . . . . . . . . . . . . . . . . . . . . . . . . . . . . . . . . . . . . . . . . . . . . . . . . . . . . . 7](#page-9-0) **[Chapitre 3 : Didacticiel : Création d'une application Flash Lite](#page-11-0)** [Affichage de l'application terminée . . . . . . . . . . . . . . . . . . . . . . . . . . . . . . . . . . . . . . . . . . . . . . . . . . . . . . . . . . . . . . . . . . . . . . . . . . . . . . . . . . . . 9](#page-11-1) [Création de l'application . . . . . . . . . . . . . . . . . . . . . . . . . . . . . . . . . . . . . . . . . . . . . . . . . . . . . . . . . . . . . . . . . . . . . . . . . . . . . . . . . . . . . . . . . . . . . . . 9](#page-11-2) **[Chapitre 4 : Création d'interactivité et d'éléments de navigation](#page-18-0)** [Interaction de l'utilisateur et touches prises en charge . . . . . . . . . . . . . . . . . . . . . . . . . . . . . . . . . . . . . . . . . . . . . . . . . . . . . . . . . . . . . . . . . 16](#page-18-1) [Navigation par défaut . . . . . . . . . . . . . . . . . . . . . . . . . . . . . . . . . . . . . . . . . . . . . . . . . . . . . . . . . . . . . . . . . . . . . . . . . . . . . . . . . . . . . . . . . . . . . . . . 17](#page-19-0) [Gestion des événements de souris et de touche . . . . . . . . . . . . . . . . . . . . . . . . . . . . . . . . . . . . . . . . . . . . . . . . . . . . . . . . . . . . . . . . . . . . . . . 23](#page-25-0) [Prise en charge multipoint . . . . . . . . . . . . . . . . . . . . . . . . . . . . . . . . . . . . . . . . . . . . . . . . . . . . . . . . . . . . . . . . . . . . . . . . . . . . . . . . . . . . . . . . . . . . 29](#page-31-0) **[Chapitre 5 : Utilisation du texte et des polices](#page-33-0)** [Texte . . . . . . . . . . . . . . . . . . . . . . . . . . . . . . . . . . . . . . . . . . . . . . . . . . . . . . . . . . . . . . . . . . . . . . . . . . . . . . . . . . . . . . . . . . . . . . . . . . . . . . . . . . . . . . . . 31](#page-33-1) [Saisie de texte . . . . . . . . . . . . . . . . . . . . . . . . . . . . . . . . . . . . . . . . . . . . . . . . . . . . . . . . . . . . . . . . . . . . . . . . . . . . . . . . . . . . . . . . . . . . . . . . . . . . . . . 32](#page-34-0) [Moteur de texte Flash . . . . . . . . . . . . . . . . . . . . . . . . . . . . . . . . . . . . . . . . . . . . . . . . . . . . . . . . . . . . . . . . . . . . . . . . . . . . . . . . . . . . . . . . . . . . . . . . 39](#page-41-0) [Rendu des polices . . . . . . . . . . . . . . . . . . . . . . . . . . . . . . . . . . . . . . . . . . . . . . . . . . . . . . . . . . . . . . . . . . . . . . . . . . . . . . . . . . . . . . . . . . . . . . . . . . . . 40](#page-42-0) [Défilement du texte . . . . . . . . . . . . . . . . . . . . . . . . . . . . . . . . . . . . . . . . . . . . . . . . . . . . . . . . . . . . . . . . . . . . . . . . . . . . . . . . . . . . . . . . . . . . . . . . . . 43](#page-45-0) **[Chapitre 6 : Utilisation du son](#page-47-0)** [Son de périphérique . . . . . . . . . . . . . . . . . . . . . . . . . . . . . . . . . . . . . . . . . . . . . . . . . . . . . . . . . . . . . . . . . . . . . . . . . . . . . . . . . . . . . . . . . . . . . . . . . . 45](#page-47-1) [Son natif . . . . . . . . . . . . . . . . . . . . . . . . . . . . . . . . . . . . . . . . . . . . . . . . . . . . . . . . . . . . . . . . . . . . . . . . . . . . . . . . . . . . . . . . . . . . . . . . . . . . . . . . . . . . . 46](#page-48-0) **[Chapitre 7 : Utilisation de la vidéo](#page-50-0)** [Utilisation des fichiers FLV . . . . . . . . . . . . . . . . . . . . . . . . . . . . . . . . . . . . . . . . . . . . . . . . . . . . . . . . . . . . . . . . . . . . . . . . . . . . . . . . . . . . . . . . . . . . 48](#page-50-1) [RTMP . . . . . . . . . . . . . . . . . . . . . . . . . . . . . . . . . . . . . . . . . . . . . . . . . . . . . . . . . . . . . . . . . . . . . . . . . . . . . . . . . . . . . . . . . . . . . . . . . . . . . . . . . . . . . . . . 50](#page-52-0) [Améliorations . . . . . . . . . . . . . . . . . . . . . . . . . . . . . . . . . . . . . . . . . . . . . . . . . . . . . . . . . . . . . . . . . . . . . . . . . . . . . . . . . . . . . . . . . . . . . . . . . . . . . . . . 51](#page-53-0) **[Chapitre 8 : Utilisation des API de périphérique](#page-57-0)** [Classe Geolocation . . . . . . . . . . . . . . . . . . . . . . . . . . . . . . . . . . . . . . . . . . . . . . . . . . . . . . . . . . . . . . . . . . . . . . . . . . . . . . . . . . . . . . . . . . . . . . . . . . . 55](#page-57-1) [Classe Accelerometer . . . . . . . . . . . . . . . . . . . . . . . . . . . . . . . . . . . . . . . . . . . . . . . . . . . . . . . . . . . . . . . . . . . . . . . . . . . . . . . . . . . . . . . . . . . . . . . . . 56](#page-58-0) **[Chapitre 9 : Présentation du code ActionScript pour Flash Lite 4](#page-61-0)** [Eléments de langage et classes ActionScript non pris en charge, et pris en charge intégralement ou partiellement . . . . . . 59](#page-61-1) [Classes ActionScript partiellement prises en charge : Détails . . . . . . . . . . . . . . . . . . . . . . . . . . . . . . . . . . . . . . . . . . . . . . . . . . . . . . . . . . 151](#page-153-0) [Eléments ActionScript non pris en charge : Détails . . . . . . . . . . . . . . . . . . . . . . . . . . . . . . . . . . . . . . . . . . . . . . . . . . . . . . . . . . . . . . . . . . . . 165](#page-167-0)

# <span id="page-3-0"></span>**Chapitre 1 : Vue d'ensemble de Flash Lite 4**

Adobe® Flash Lite™ est une version d'Adobe® Flash® Player® conçue pour les périphériques.

# <span id="page-3-1"></span>**Généralités sur Flash Lite**

## **A propos de Flash Lite**

Flash Lite 4 s'appuie sur Flash Player 10. Il offre des fonctionnalités visant à améliorer la navigation sur le Web pour les utilisateurs de périphériques mobiles. Nombre de ces fonctionnalités étaient présentes dans Flash® Player 9 mais pas prises en charge par Flash Lite. Elles sont désormais prises en charge par Flash Lite 4. Flash Lite 4 permet désormais de lire le contenu Adobe® ActionScript™ 3.0 qui figure sur les sites Web Flash 10. Il prend également en charge le traitement et la lecture du code ActionScript 3.0, introduit dans Flash Player 9. Pour plus d'informations, voir [« Fonctionnalités de Flash Lite 4 » à la page 2.](#page-4-0)

## **A propos des composants de Flash Lite**

De par leur conception, les composants installés avec Adobe® Flash® Professional CS5 (DataGrid, par exemple) sont destinés aux applications de bureau Flash. La mémoire et la puissance de traitement requises rendent généralement leur exploitation impossible pour les applications Flash Lite. Adobe déconseille l'utilisation de composants d'interface utilisateur standard dans les applications Flash Lite.

# **Optimisation du contenu pour de meilleures performances et davantage d'espace mémoire**

Pour optimiser le contenu destiné aux périphériques mobiles, tenez compte des principes de base du développement de contenu. Les développeurs Flash, par exemple, doivent souvent éviter les graphismes complexes, les interpolations à outrance et une utilisation abusive de l'effet de transparence.

Les développeurs de Flash Lite sont souvent confrontés à des défis découlant des restrictions liées aux périphériques mobiles. Certains périphériques sont plus performants que d'autres, et ce parfois de façon significative. Il est nécessaire de publier le contenu mobile créé sur un grand nombre de périphériques différents. Les développeurs doivent donc parfois se baser sur les périphériques offrant le moins de fonctionnalités.

Pour optimiser le contenu destiné aux périphériques mobiles, il est souvent nécessaire de faire des compromis. Ainsi, telle technique permet d'obtenir un meilleur rendu, mais telle autre offre de meilleures performances. Pour trouver le meilleur compromis à vos yeux, vous serez amené à effectuer une série de tests à répétition dans l'émulateur et sur le périphérique cible.

Adobe Flash Professional CS5 comprend un émulateur Adobe Flash Lite, accessible sur Adobe® Device Central CS5. Cet émulateur permet de tester l'application dans l'outil de création, telle qu'elle se présente et fonctionne sur le périphérique. Lorsque l'application s'exécutant dans l'émulateur vous convient, vous pouvez la tester sur un périphérique réel.

# <span id="page-4-0"></span>**Fonctionnalités de Flash Lite 4**

## **Amélioration de l'interactivité et de la navigation**

Flash Lite 4 offre diverses fonctions visant à améliorer l'interactivité et la navigation pour les utilisateurs des périphériques mobiles. Certaines d'entre elles étaient prises en charge dans les versions antérieures de Flash Player, mais pas dans Flash Lite. Elles sont maintenant prises en charge dans Flash Lite 4.

#### **Prise en charge multipoint**

Flash Lite 4 offre la prise en charge multipoint pour gérer les événements multipoint et les événements de mouvement natifs. Tous les périphériques gérant cette fonction réagissent aux points tactiles multiples à l'écran. En outre, il est possible de traiter une série de données de points tactiles entrantes sous forme de mouvements de plus haut niveau.

# **Amélioration du texte et des polices**

#### **Moteur de texte de Flash Player 10**

Flash Lite 4 prend en charge le nouveau moteur de mise en forme de texte de Flash Player 10. Ce moteur prend en charge les langues complexes et bidirectionnelles, les polices TrueType et des fonctions avancées telles que la rotation, le masquage, etc. Le nouveau moteur a été développé en vue d'optimiser la mémoire et les performances. Pour plus d'informations, voir [« Moteur de texte Flash » à la page 39](#page-41-1).

#### **Saisie de texte en ligne**

Dans Flash Lite 4, les événements d'arrière-plan continuent à s'exécuter lors d'une saisie de texte en ligne, ce qui était impossible dans les versions antérieures. En outre, dans cette version, le mode restreint n'est pas applicable et le code ActionScript est traité au cours de la saisie de texte en ligne. Pour plus d'informations, voir [« Saisie de texte en ligne »](#page-35-0)  [à la page 33.](#page-35-0)

# **Améliorations vidéo**

#### **Canal de données RTMP**

ActionScript 3.0 utilise le format AMF 3 pour la sérialisation et la désérialisation des objets ActionScript. Outre les occurrences d'objet, ce format envoie les caractéristiques d'objet et les chaînes. De plus, le format AMF 3 prend en charge certains des types de données introduits dans ActionScript 3.0. Pour plus d'informations, voir [« RTMP » à la](#page-52-1)  [page 50.](#page-52-1)

#### **RTMPE**

Flash Lite 4 prend en charge les flux RMTP chiffrés. Cela signifie donc qu'Adobe® Flash® Media Server 3 doit lui envoyer une version chiffrée d'un flux de données multimédias. Flash Lite déchiffre ensuite ce flux sur le périphérique mobile. Pour plus d'informations, voir [« RTMPE » à la page 52](#page-54-0).

#### **RTMPT et RTMPTE**

Dans Flash Lite 4, RTMPT et RTMPTE sont activés via HTTP. Les transmissions de paquets RTMP sont activées pour les utilisateurs qui essaient de se connecter derrière un pare-feu bloquant toute tentative de transmission. Pour plus d'informations, voir [« RTMPT » à la page 52](#page-54-1) et [« RTMPTE » à la page 53](#page-55-0).

#### **Diffusion en continu à vitesse de transmission variable**

Lors de la diffusion en continu à partir du serveur Flash Media Server, Flash Lite 4 prend en charge le basculement entre différentes vitesses de transmission. L'application peut ainsi s'adapter aux modifications dynamiques des conditions réseau tout en diffusant en continu le contenu enregistré. Pour plus d'informations, voir [« Diffusion en](#page-55-1)  [continu à vitesse de transmission variable » à la page 53](#page-55-1).

## **Nouvelles API de périphérique**

Flash Lite 4 propose deux nouvelles API de périphérique qui permettent d'obtenir la position géographique et l'accélération directionnelle d'un périphérique mobile.

#### **Geolocation**

La classe Geolocation vous permet de vous inscrire pour obtenir les mises à jour émises par le capteur de localisation embarqué d'un périphérique mobile. Le périphérique renvoie sa position géographique sous la forme de coordonnées latitudinales et longitudinales. Pour plus d'informations, voir [« Classe Geolocation » à la page 55.](#page-57-2)

#### **Accelerometer**

Cette fonction permet d'obtenir les données d'accélération d'un périphérique à partir du capteur de l'accéléromètre installé sur celui-ci. Ces données représentent la position ou le mouvement du périphérique le long d'un axe tridimensionnel. Pour plus d'informations, voir [« Classe Accelerometer » à la page 56.](#page-58-1)

## **Modifications affectant le comportement des objets partagés**

L'implémentation des objets partagés dans Flash Lite 4 est entièrement compatible avec les fichiers SWF de Flash Player 10.

Flash Lite 4 prend en charge toutes les méthodes de la classe SharedObject d'ActionScript 3.0. Un fichier SWF s'exécute de la même façon dans Flash Lite 4 que dans Flash Player10, à la différence près que le périphérique ne dispose pas d'un Gestionnaire des paramètres. La taille de stockage d'un objet partagé doit donc être inférieure ou égale à 100 ko par domaine. Si elle augmente, les transactions associées à l'objet partagé échouent.

L'espace de stockage et la mémoire disponibles sur les périphériques mobiles sont généralement moins importants. En limitant la taille de stockage, vous réduisez l'espace disque et la mémoire supplémentaires nécessaires sur ces périphériques. Pour plus d'informations sur les objets partagés distants, voir [www.help.adobe.com](http://help.adobe.com/fr_FR/AS3LCR/Flash_10.0/flash/net/SharedObject.html).

*Remarque : vous devez créer tout nouveau contenu dans ActionScript 3.0 conformément à la documentation Flash Player 10.*

#### **Objets partagés distants**

Flash Lite 4 permet de créer et d'utiliser des objets partagés distants. Ces objets sont partagés en temps réel par tous les clients connectés à l'application. Toute modification de la propriété d'un objet partagé distant par un client s'applique à tous les autres clients connectés.

Pour plus d'informations sur les objets partagés distants, voir [www.help.adobe.com](http://help.adobe.com/fr_FR/AS3LCR/Flash_10.0/flash/net/SharedObject.html).

## **Extensions d'ActionScript**

La fonction Extensions de Flash Lite 4 permet à des développeurs tiers d'ajouter des fonctionnalités et des API d'ActionScript à Flash Lite à l'aide d'une bibliothèque statique ou de liens dynamiques (DLL). La bibliothèque DLL assure l'implémentation des fonctionnalités et Flash Lite permet son utilisation en appelant des API d'ActionScript. Vous pouvez donc interagir avec les API qui sont exposées par les périphériques hôte. A cet effet, créez une bibliothèque DLL gérant à la fois les fonctionnalités du périphérique et celles de Flash Player. Ces extensions peuvent être liées statiquement ou dynamiquement à la mise en œuvre de l'hôte. Par exemple, en utilisant cette fonctionnalité, les développeurs peuvent écrire des applications qui permettent d'accéder au système d'archivage du périphérique, ou d'utiliser des données GPS fournies par le périphérique, etc.

*Remarque : la fonction Extensions d'ActionScript n'est disponible pour les développeurs tiers que si elle est activée par le fabricant du périphérique mobile.* 

# **Test et débogage**

Adobe Device Central CS5 permet de tester et de déboguer des projets Flash Lite sur divers périphériques. Vous pouvez émuler l'affichage, l'utilisation de la mémoire et les performances de périphériques déterminés.

### **Classes partiellement prises en charge**

Vous trouverez une liste détaillée des classes partiellement prises en charge par cette version à la section [« Présentation](#page-61-2)  [du code ActionScript pour Flash Lite 4 » à la page 59.](#page-61-2)

#### **Classes non prises en charge**

Vous trouverez une liste détaillée des classes non prises en charge par cette version à la section [« Présentation du code](#page-61-2)  [ActionScript pour Flash Lite 4 » à la page 59](#page-61-2).

# <span id="page-7-0"></span>**Chapitre 2 : Prise en main de Flash Lite**

# <span id="page-7-1"></span>**Application Flash Lite Hello World**

Dans cette section, vous allez créer une application Flash Lite simple pour la tester dans l'émulateur Adobe Device Central CS5. Pour obtenir un exemple d'application plus détaillé, voir [« Didacticiel : Création d'une application Flash](#page-11-3)  [Lite » à la page 9.](#page-11-3)

Ce didacticiel porte sur le développement de contenu pour le lecteur autonome Flash Lite. La procédure porte sur un périphérique générique.

Vous devez d'abord choisir les périphériques et le type de contenu Flash Lite que vous ciblez.

# **Configuration et création d'une application Flash Lite simple**

- **1** Démarrez Flash.
- **2** Dans l'écran Flash principal, sélectionnez Créer > Flash Lite 4.
- **3** Dans le panneau Outils, sélectionnez l'outil Texte et faites-le glisser sur la scène pour créer un champ de texte.

Tapez **Hello, world !** (ou tout autre texte) dans le champ de texte.

- **4** Dans l'onglet Propriétés, sélectionnez Texte classique dans le menu contextuel Moteur de texte et Texte statique dans le menu contextuel Type de texte.
- **5** Sélectionnez Contrôle > Tester l'animation dans Device Central pour exporter l'application vers Adobe Device Central et l'afficher dans son émulateur.

*Remarque : au cours de la phase de test effectué dans Device Central, il est possible de modifier le périphérique et le type de contenu pour voir l'application sur une autre plate-forme. Pour cela, double-cliquez sur un périphérique dans le panneau de bibliothèque et sélectionnez un nouveau type de contenu dans la zone Type de contenu. Lorsque vous revenez à Flash, les paramètres que vous avez utilisés la dernière fois dans l'émulateur sont conservés.*

## **Configuration de paramètres importants pour les applications mobiles**

Dans les applications Flash Lite 4 destinées aux périphériques mobiles, certains paramètres exigent une configuration particulière. La plupart des valeurs recommandées sont définies automatiquement lorsque vous choisissez Créer > Flash Lite 4 dans l'écran de bienvenue ou Fichier > Nouveau > Flash Lite 4 dans le menu.

#### **Définition des propriétés du document**

- **1** Dans Flash Professional, accédez à la scène. Cliquez sur une partie inoccupée de la scène pour éviter de sélectionner des composants.
- **2** Appuyez sur Ctrl+F3 ou sélectionnez Fenêtre > Propriétés dans le menu pour afficher la fenêtre Propriétés. Si vous avez vraiment désélectionné tous les composants, le panneau supérieur de la fenêtre Propriétés contient le titre « Document » et le nom du projet.
- **3** Dans la fenêtre Propriétés, développez la zone Propriétés.
- **4** Sous I/S, sélectionnez une cadence optimale pour le périphérique cible. La vitesse du processeur, la prise en charge de l'accélération matérielle et la quantité de mémoire peuvent affecter les performances d'exécution de la vidéo. Le fabricant peut fournir les informations nécessaires pour optimiser ce paramètre sur un périphérique déterminé.

**5** Réglez le paramètre Taille sur les dimensions de l'écran du périphérique par défaut. Cette valeur définit la taille par défaut. Pour les autres périphériques, vous pouvez modifier dynamiquement la taille lors de l'exécution, à l'aide de la classe flash.display.Stage.

#### **Définition des paramètres de publication**

- **1** Sélectionnez Fichier > Paramètres de publication pour ouvrir la boîte de dialogue correspondante.
- **2** Dans l'onglet Formats, sélectionnez HTML (.html) pour créer un fichier SWF intégré s'exécutant dans un navigateur.
- **3** Dans l'onglet Flash, sélectionnez Flash Lite 4.0 dans la liste déroulante Lecteur, puis ActionScript 3.0 dans la liste déroulante Script.

# <span id="page-8-0"></span>**Emulateur Adobe Device Central et base de données de périphériques**

L'émulateur Adobe Device Central permet de tester votre contenu tel qu'il s'exécutera et s'affichera sur un périphérique réel. Vous pouvez sélectionner un type de contenu ou un périphérique de test différent, puis afficher les informations détaillées relatives à votre application.

Device Central contient une base de données étendue de périphériques portables à partir desquels effectuer votre sélection pour créer votre propre environnement de test.

# <span id="page-8-1"></span>**Flux de travail lors de la création d'applications Flash Lite**

La création de contenu Flash Lite est une procédure itérative impliquant les étapes suivantes :

**Identification des périphériques et du type de contenu Flash Lite visés** De nombreux périphériques présentent des caractéristiques différentes, par exemple en termes de taille d'écran, de prise en charge des formats audio et de profondeur de couleur d'écran. Ces facteurs peuvent influer sur la création ou l'implémentation de l'application.

En outre, de nombreux périphériques prennent en charge différents types de contenus Flash Lite, tels que les économiseurs d'écran, les applications autonomes ou les sonneries animées. Le type de contenu pour lequel vous programmez détermine également les fonctionnalités disponibles pour votre application.

**Création de l'application dans Flash et test dans Adobe Device Central** Adobe Flash Professional CS5 comprend un émulateur dans Adobe Device Central qui vous permet de tester votre application sans la transférer à un périphérique. L'émulateur permet de parfaire la conception de votre application et de résoudre d'éventuels problèmes avant de la tester sur un périphérique portable réel.

**Test de l'application sur les périphériques cibles** L'émulateur Adobe Device Central ne simule pas tous les aspects du périphérique cible, tels que la vitesse de son processeur, le codage des couleurs ou sa latence réseau. Examinez l'exemple suivant : supposons qu'une animation s'exécute en toute fluidité sur l'émulateur. Il est peu probable qu'elle s'exécute aussi rapidement sur le périphérique du fait de sa vitesse de traitement inférieure. En outre, un dégradé de couleur qui semble continu sur l'émulateur peut contenir des bandes lors de son affichage sur le périphérique. Après avoir testé votre application sur un périphérique, si nécessaire, vous avez toujours la possibilité d'en affiner la conception dans l'outil de création Flash.

La capture d'écran ci-dessous illustre le développement itératif et la procédure de test décrits ci-dessus :

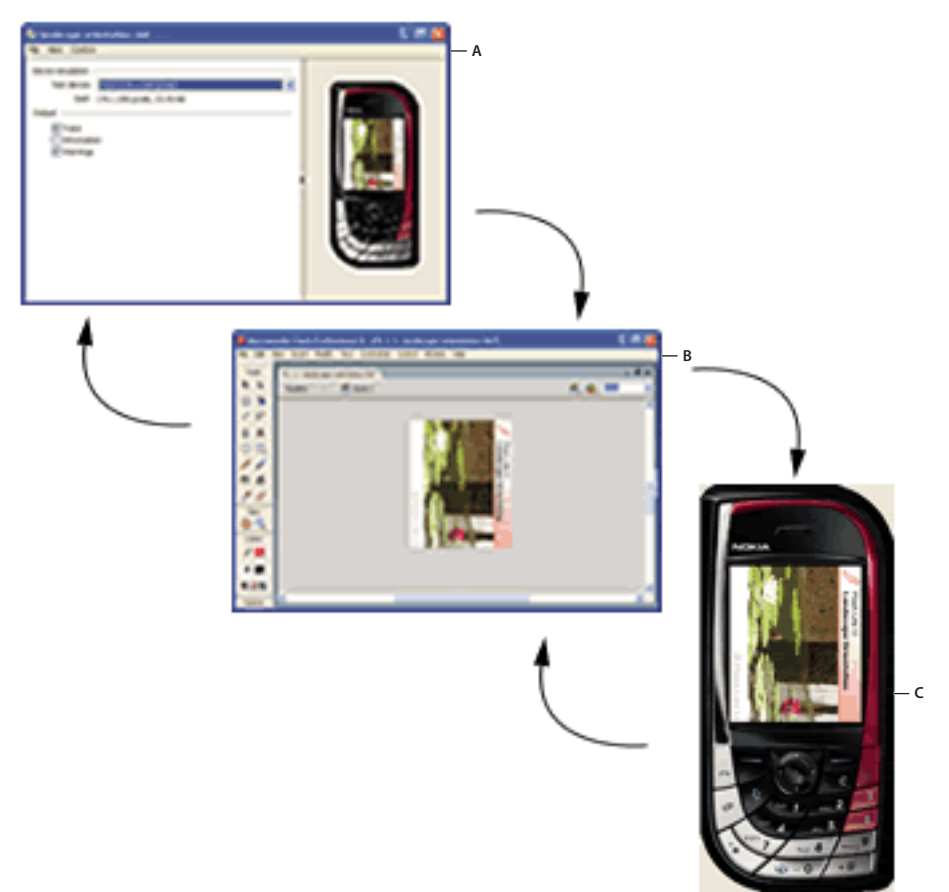

*A.Modification du fichier FLA dans Adobe Flash B.Test dans l'émulateur Adobe Device Central C. Test sur un périphérique* 

# <span id="page-9-1"></span><span id="page-9-0"></span>**A propos des types de contenus Flash Lite**

Avant de commencer à programmer une application Flash Lite, tenez compte des considérations suivantes :

- Les périphériques sur lesquels vous souhaiter exécuter le contenu (*périphériques cibles*). Le lecteur Flash Lite est installé sur divers périphériques. Pour obtenir la liste des périphériques sur lesquels Flash Lite est installé, voir la page recensant les périphériques pris en charge sur le site Web d'Adobe à l'adresse [www.adobe.com/go/mobile\\_supported\\_devices\\_fr](www.adobe.com/go/mobile_supported_devices_fr).
- Les types de contenus Flash Lite pris en charge par les périphériques cibles. Toutes les installations Flash Lite prennent en charge un ou plusieurs modes d'application (*types de contenus*). Par exemple, certains périphériques ont recours à Flash Lite pour activer les fonctionnalités d'économiseurs d'écran et de sonneries animées Flash. D'autres périphériques exploitent Flash Lite pour afficher du contenu intégré dans des pages Web mobiles. Certains types de contenus ne prennent pas en charge toutes les fonctionnalités Flash Lite.

Tous les types de contenus Flash Lite, associés à un périphérique particulier, définissent un ensemble de fonctionnalités Flash Lite spécifiques disponibles pour votre application. Par exemple, une application de bureau fonctionnant comme un économiseur d'écran n'est généralement pas autorisée à établir des connexions réseau ou à télécharger des données.

Les fonctionnalités de test de Flash Lite offertes dans Adobe Device Central permettent de tester différents périphériques et types de contenus Flash Lite. Vous pouvez ainsi déterminer si votre application fait appel à des fonctionnalités non disponibles pour le type de contenu que vous développez.

# <span id="page-11-3"></span><span id="page-11-0"></span>**Chapitre 3 : Didacticiel : Création d'une application Flash Lite**

Dans ce didacticiel, vous allez développer une application Adobe Flash Lite, qui récupère des données vidéo en direct sur un site Web en ligne, analyse les données XML et affiche les informations sur l'écran de votre périphérique.

# <span id="page-11-1"></span>**Affichage de l'application terminée**

Vous pouvez afficher l'application dans l'émulateur Adobe Device Central. Vous pouvez aussi transférer les applications terminées sur le lecteur Flash Lite autonome installé sur un périphérique mobile.

- **1** Téléchargez puis décompressez les fichiers du tutoriel. Aller à [http://www.adobe.com/go/learn\\_flt\\_samples\\_and\\_tutorials\\_fr](http://www.adobe.com/go/learn_flt_samples_and_tutorials_fr). Téléchargez le fichier ZIP pour votre version de Flash Lite.
- **2** Dans Flash, choisissez Fichier > Ouvrir et sélectionnez le fichier blogs-rss\_complete.fla, qui réside dans le dossier Tutorial.
- **3** Choisissez Fichier > Paramètres de publication. Dans l'onglet Flash de la boîte de dialogue Paramètres de publication, assurez-vous que le lecteur correspond à Flash Lite 4.0.
- **4** Sélectionnez Contrôle > Tester l'animation > dans Device Central pour tester l'application dans Device Central. Choisissez le profil de périphérique de test Flash Lite 4.0 32 240x320.

*Remarque : l'application simple que vous développez ne prend pas en charge la fonctionnalité multipoint.*

- **5** Pour interagir avec l'application, procédez comme suit :
	- Sur l'écran d'accueil, attendez le chargement des titres de blog sur l'écran du périphérique. Cliquez sur la touche Bas pour faire défiler les entrées. Cliquez sur la touche de sélection pour afficher les détails d'une entrée.
	- Cliquez sur la touche Bas pour faire défiler les détails d'une entrée. Appuyez sur la touche 9 du clavier du périphérique pour revenir à la liste de titres. Vous pouvez également appuyer sur 7 pour ouvrir le blog dans un navigateur Web sur le périphérique.

# <span id="page-11-2"></span>**Création de l'application**

L'application lit un flux RSS à partir du site de blogs d'Adobe (blogs.adobe.com). Elle répertorie les titres des blogs et permet à l'utilisateur d'afficher les détails d'un blog. Le cas échéant, l'utilisateur peut également lancer le navigateur pour afficher un blog sur le site Web.

#### **Téléchargement du flux RSS**

- **1** Dans Flash, sélectionnez Fichier > Ouvrir et sélectionnez le fichier blogs-rss\_start.fla, qui réside dans le dossier Tutorials.
- **2** Choisissez Fichier > Enregistrer sous et enregistrez le fichier sous le nom blogs-rss.fla.
- **3** Dans le scénario (Fenêtre > Scénario), cliquez sur l'image 1 du calque Actions et ouvrez le panneau Actions (Fenêtre > Actions).
- **4** Sous l'instruction import de la ligne 1, ajoutez un composant de préchargement à la scène. Cet objet est un espace réservé graphique qui s'affiche uniquement jusqu'à ce que l'application analyse le contenu XML RSS :

var al: preloader = new preloader();

**5** Définissez les variables globales à utiliser dans l'application :

```
var myNews:Array; 
var visi:Number=0; 
var selectedNews=0; 
var newsshowing:Sprite; 
var isSet:Boolean=false;
```
*Remarque : les trois étapes suivantes n'exigent aucune intervention de votre part. Elles décrivent simplement les actions exécutées par le code de didacticiel existant.*

**6** Le code existant ci-dessous crée un objet URLLoader et lui ajoute des écouteurs d'événements :

```
var loader:URLLoader = new URLLoader(); 
loader.addEventListener(Event.COMPLETE,loadxml); 
loader.addEventListener(IOErrorEvent.IO_ERROR,ioerror);
loader.addEventListener(SecurityErrorEvent.SECURITY_ERROR,securityerror);
```
**7** Le code existant ci-dessous appelle la fonction URLLoader.load(), en transmettant l'URL du flux de blogs en direct via un objet URLRequest :

loader.load(new URLRequest("http://blogs.adobe.com/index.xml"));

**8** Le code existant ci-dessous définit des fonctions de rappel pour les événements de chargement :

```
function loadxml(e):void{ 
} 
function ioerror(e):void { 
   trace(e.type); 
} 
function securityerror(e):void { 
   trace(e.type); 
}
```
#### **Analyse du flux RSS téléchargé**

Procédez comme suit pour ajouter le code indiqué au corps de la fonction loadxml() :

**1** Vous êtes maintenant prêt à analyser les données XML et à afficher le flux RSS. Supprimez donc l'objet de préchargement de la scène :

```
stage.removeChild(a1);
```
**2** Créez un objet XML et affectez-lui le flux RSS :

```
var xml:XML=new XML(loader.data);
```
**3** Créez un tableau et affectez-le à la variable globale myNews :

 $myNews = new Array()$ ;

**4** Analysez les données XML pour afficher le titre, l'URL, la description et la date de publication de l'entrée de blog :

```
for each (var param:XML in xml.channel.item) { 
   myNews.push({title:param.title,link:param.link, 
        description:param.description,date:param.pubDate} ); 
}
```
La fonction loadxml() se présente maintenant comme suit :

```
function loadxml(e):void { 
   stage.removeChild(a1);
   var xml=new XML(loader.data); 
   myNews = new Array();
   for each (var param:XML in xml.channel.item) { 
        myNews.push({title:param.title,link:param.link, 
            description:param.description,date:param.pubDate}); 
    } 
}
```
## **Création de l'écran d'accueil**

- **1** Dans le scénario, sélectionnez l'image 1 dans le calque d'en-tête. Cliquez sur le panneau Bibliothèque et faites glisser une occurrence de l'objet d'en-tête vers le haut du document sur la scène.
- **2** Sélectionnez l'image 1 dans le calque de la scène. Ajoutez quatre champs de texte dynamiques, alignés verticalement, dans les quatre emplacements sous l'objet d'en-tête. Définissez la largeur de chaque champ de texte sur 230,00 et sa hauteur sur 45,25.
- **3** Dans le panneau Propriétés, attribuez aux occurrences des champs de texte les noms tf1, tf2, tf3 et tf4, respectivement, de haut en bas.
- **4** Sélectionnez l'image 1 dans le calque Actions et ouvrez le panneau Actions. Créez la fonction showText() pour afficher les titres des blogs dans les champs de texte :

```
function showText():void { 
   tf1.text=myNews[visi].title; 
   tf2.text=myNews[visi+1].title; 
   tf3.text=myNews[visi+2].title; 
   tf4.text=myNews[visi+3].title;
```
}

*Remarque : la variable visi stocke la valeur d'index de la première entrée de blog visible.*

**5** Appelez la fonction showText() sur la dernière ligne de la fonction loadxml() :

```
function loadxml(e):void { 
   stage.removeChild(a1);
   var xml=new XML(loader.data); 
   myNews = new Array();
   for each (var param:XML in xml.channel.item) { 
        myNews.push({title:param.title,link:param.link, 
            description:param.description,date:param.pubDate}); 
    }
    showText();
}
```
**6** Depuis le panneau Bibliothèque, faites glisser une occurrence de l'objet de surbrillance vers tf1. Dans l'onglet Propriétés, entrez highlightBar dans le champ Nom d'occurrence.

**Dernière mise à jour le 29/4/2010**

# **Affichage de la date et de l'heure actuelles dans l'en-tête**

Le composant d'en-tête contient le titre « Adobe blogs » à gauche et un champ de texte appelé tf à droite. Procédez comme suit pour ajouter un tampon de date/heure à tf.

- **1** Dans le panneau Bibliothèque, double-cliquez sur le composant d'en-tête pour l'ouvrir en vue de le modifier. Le composant est alors le seul objet de la scène.
- **2** Cliquez sur une zone inoccupée de la scène pour désélectionner tous les éléments d'en-tête. Ouvrez le panneau Actions.
- **3** Dans le panneau Actions, ajoutez un écouteur de l'événement ENTER\_FRAME. A cet effet, collez le code suivant dans l'image 1 du calque 1 de la sélection active (le composant d'en-tête) :

```
addEventListener(Event.ENTER FRAME, changeDate);
```
**4** Sur la ligne suivante, ajoutez le code ci-dessous pour implémenter le gestionnaire d'événement qui affiche la date et l'heure :

```
function changeDate(e):void { 
   var date = new Date();
    tf.text = date.toDateString();
    tf.appendText("\n"+date.toLocaleTimeString()); 
}
```
# **Création d'une liste défilante d'entrées de blog**

- **1** Ouvrez la séquence 1 sur la scène.
- **2** Dans le scénario, sélectionnez l'image 1 dans le calque de défilement. Depuis le panneau de la bibliothèque, faites glisser une occurrence de l'objet de défilement vers le bord droit du document de la scène. Positionnez cet objet de telle sorte que sa partie supérieure se trouve sur le bord droit de l'en-tête. Dans l'onglet Propriétés, entrez scrollee dans le champ Nom d'occurrence.
- **3** Sélectionnez l'image 1 dans le calque Actions. Dans le panneau Actions, ajoutez un écouteur d'événement à la scène pour détecter les événements de clavier :

```
stage.addEventListener(KeyboardEvent.KEY_DOWN,onkeyDown);
```
**4** Ajoutez un gestionnaire de l'événement KEY\_DOWN. Par le biais de ce gestionnaire, vous implémentez le défilement des titres de blog. Vous ajoutez également une fonctionnalité permettant de sélectionner un titre de blog et d'afficher les détails correspondants :

```
function onkeyDown(e):void { 
   if (e.keyCode==Keyboard.ENTER) { 
        trace(myNews[visi+selectedNews].title); 
        if(isSet==false){ 
             showNews();
            isSet=true; 
        } 
        return; 
    } 
    if (e.keyCode==57) { // 9 key 
        comeBack(); 
    } 
    if (e.keyCode==55) { // 7 key 
        goto(); 
    } 
    if (e.keyCode==53) { // 5 key 
        if(isSet==false){onrefresh();} 
    } 
    if (e.keyCode==Keyboard.DOWN) { 
        if(isSet==true){return;} 
        if (selectedNews<3) { 
            highlightBar.y+=62; 
             selectedNews+=1; 
             scrollee.scroller.y+=(280/myNews.length);
            return; 
        } 
        if ((\text{visit}+4))=(\text{myNews.length})) {
            return; 
        } 
        scrollee.scroller.y+=(280/myNews.length); 
        visi+=1; 
        showText();
    } 
    if (e.keyCode==Keyboard.UP) { 
           if(isSet==true){return;} 
        if (selectedNews>0) { 
            highlightBar.y-=62; 
            selectedNews-=1; 
            scrollee.scroller.y-=(280/myNews.length); 
             return; 
        } 
        if (visi==0) { 
            return; 
        } 
        scrollee.scroller.y-=(280/myNews.length); 
        visi-=1; 
        showText();
    } 
}
```
#### **Ajout de la fonction showNews()**

Lorsque vous appuyez sur la touche de sélection pour afficher les détails d'un blog, l'application appelle la classe readNews. Cette classe est définie dans le fichier readNews.as du dossier Tutorials. Elle permet d'afficher le contenu d'un blog. Dans l'image 1 du calque Actions, collez le code ci-dessous dans le panneau Actions :

```
function showNews():void { 
   newsshowing=new readNews(stage,myNews[visi+selectedNews].title, 
        myNews[visi+selectedNews].description,myNews[visi+selectedNews].date); 
   newsshowing.x=3; 
   newsshowing.y=32; 
   addChild(newsshowing); 
}
```
#### **Ajout de la fonction comeback()**

Pour revenir à la liste des entrées de blog, vous appuyez sur la touche 9 du clavier. Dans l'image 1 du calque Actions, insérez le code ci-dessous dans le panneau Actions :

```
function comeBack():void { 
   if (isSet==true) { 
       removeChild(newsshowing); 
       isSet=false; 
    } 
   return; 
}
```
#### **Actualisation de la liste des entrées de blog**

Pour actualiser la liste des entrées de blog, vous appuyez sur la touche 5 du clavier. L'application extrait à nouveau le flux RSS et affiche les données XML actives.

**1** Dans l'image 1 du calque Actions, insérez le code ci-dessous dans le panneau Actions :

```
function onrefresh():void { 
  visi=0; 
   selectedNews=0; 
   scrollee.scroller.y=0; 
   highlightBar.y=73.95; 
   loader.load(new URLRequest("http://blogs.adobe.com/index.xml")); 
    stage.addChild(a1); 
}
```
**2** Près du début du code dans le panneau Actions, appelez la fonction onrefresh() immédiatement après l'ajout des écouteurs d'événements de chargement :

```
var loader: URLLoader = new URLLoader();
loader.addEventListener(Event.COMPLETE,loadxml); 
loader.addEventListener(IOErrorEvent.IO_ERROR,ioerror); 
loader.addEventListener(SecurityErrorEvent.SECURITY_ERROR,securityerror);
onrefresh();
```
#### **Accès à la page Web du blog**

Pour afficher un blog dans une fenêtre de navigateur distincte, vous appuyez sur 7 sur le clavier. Dans l'image 1 du calque Actions, insérez le code ci-dessous dans le panneau Actions :

```
function goto():void { 
    if (isSet==true) { 
        navigateToURL(new URLRequest(myNews[visi+selectedNews].link)); 
    } 
   return; 
}
```
# **Test et publication de l'application**

L'application est maintenant terminée. Vous pouvez la tester dans Device Central en choisissant Débogage > Déboguer l'animation > dans Device Central ou Contrôle > Tester l'animation > dans Device Central.

Pour publier l'application, sélectionnez Fichier > Publier. Flash Professional enregistre le fichier SWF intégré sous le nom blogs-rss.html. Pour qu'il soit possible d'afficher le fichier SWF local dans Flash Player, vous devez l'enregistrer en tant que fichier approuvé. Pour plus d'informations à ce sujet, voir [www.adobe.com/go/learn\\_fl\\_securitypanel\\_fr.](www.adobe.com/go/learn_fl_securitypanel_fr)

# <span id="page-18-0"></span>**Chapitre 4 : Création d'interactivité et d'éléments de navigation**

Pour interagir avec votre application Adobe Flash Lite, un utilisateur doit pouvoir effectuer les opérations suivantes :

- Identifier l'objet qui possède le focus à l'écran
- Naviguer au sein des objets
- Initier une action en sélectionnant un objet

# <span id="page-18-1"></span>**Interaction de l'utilisateur et touches prises en charge**

#### **A propos de l'interaction de l'utilisateur dans Flash Lite**

Flash Lite prend en charge la navigation et l'interaction de l'utilisateur par le biais du clavier du périphérique, ou bien d'une interface de type stylet ou tactile sur les périphériques qui en sont dotés. Les options disponibles pour votre application dépendent du périphérique cible et du type de contenu. Pour plus d'informations sur les types de contenus, voir [« A propos des types de contenus Flash Lite » à la page 7.](#page-9-1)

La méthode la plus simple de mise en place de touches interactives dans une application Flash Lite consiste à appliquer la navigation par défaut, qui exploite le pavé quadridirectionnel du périphérique comme les touches fléchées ou la touche de tabulation et la combinaison Maj+tabulation dans une application de bureau. L'utilisateur place le focus sur l'objet voulu, puis appuie sur la touche de sélection. L'application inclut le code de gestionnaire d'événement pour répondre à ces événements de bouton.

La navigation par défaut de Flash Lite permet d'utiliser des boutons, des champs de texte de saisie et, en option, des clips. Cette fonctionnalité est généralement préférable pour les interactions utilisateur simples, telles que les menus.

Les applications peuvent également répondre aux événements de souris ou de pression de touche que Flash Lite génère lorsqu'un utilisateur effectue un clic de souris ou appuie sur une touche spécifique. La navigation en fonction des événements permet de créer des applications Flash Lite telles que des jeux qui ont un modèle complexe d'interaction avec l'utilisateur.

#### <span id="page-18-2"></span>**Touches prises en charge par Flash Lite**

Outre les touches alphanumériques disponibles sur les téléphones standard, la plupart des périphériques mobiles sont équipés d'un clavier de navigation permettant aux utilisateurs de parcourir et de sélectionner des éléments sur l'écran du périphérique.

La plupart des pavés de navigation comportent quatre touches de navigation (Haut, Bas, Gauche et Droite) et une touche de sélection (généralement située au centre du pavé). Ces touches peuvent être exploitées différemment selon l'application active. Dans un jeu, par exemple, l'utilisateur déplace un personnage à l'écran à l'aide des touches de navigation. La touche de sélection peut également être affectée à une autre action, comme permettre au personnage de sauter.

Certains périphériques et types de contenus Flash Lite ne prennent pas en charge toutes ces touches. Par exemple, les périphériques qui prennent en charge la navigation bidirectionnelle ne prennent pas en charge les touches de navigation gauche et droite.

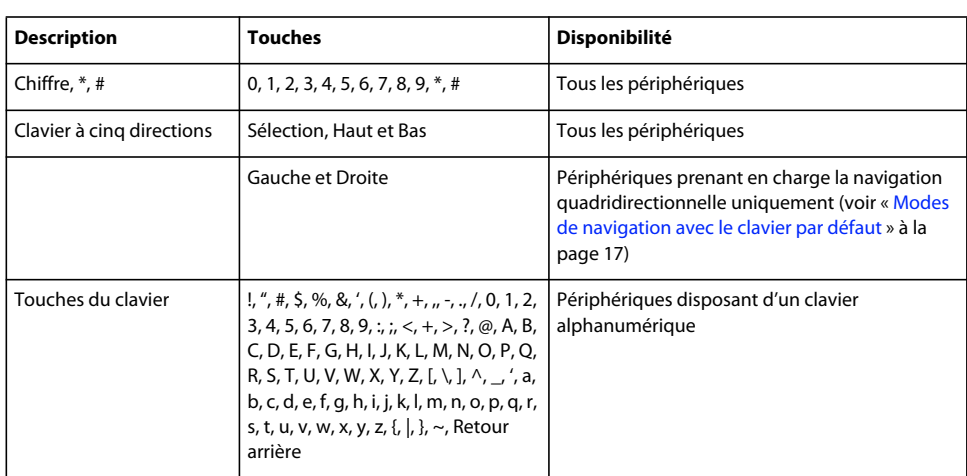

Flash Lite prend en charge les touches suivantes sur les périphériques mobiles :

Pour plus de détails sur la classe System.Capabilities, voir Adobe ActionScript 3.0 Reference for the Adobe Flash Platform.

# <span id="page-19-0"></span>**Navigation par défaut**

## **Utilisation de la navigation avec le clavier par défaut dans Flash Lite**

Dans les applications de bureau, les touches tabulation et Maj+tabulation permettent aux utilisateurs de déplacer le focus d'un objet à l'autre à l'écran. Les touches fléchées ont la même fonction dans d'autres applications. Dans Flash Lite, les touches de navigation du clavier du périphérique ont la même fonction que la flèche ou les touches de tabulation et Maj+tabulation d'une application de bureau Flash. Lorsque l'objet désiré possède le focus, l'utilisateur peut appuyer sur la touche de sélection pour déclencher une action dans l'application. Vous définissez des gestionnaires d'événement permettant de répondre à la sélection d'un bouton ou d'un clip ; pour plus d'informations, voir [« Gestion des événements de souris et de touche » à la page 23.](#page-25-0)

La navigation avec le clavier par défaut de Flash Lite utilise des boutons et des champs de texte de saisie. Les clips sont pris en compte s'ils satisfont aux critères suivants :

- Leur propriété tabEnabled est définie sur true.
- Ils sont associés à des gestionnaires d'événements et leur propriété tabEnabled n'est pas définie sur false.

Lorsqu'un champ de texte de saisie possède le focus et que l'utilisateur appuie sur la touche de sélection, Flash Lite active le champ pour permettre sa modification en ligne.

Vous trouverez un exemple de navigation par défaut à la section [« Création d'un menu simple à l'aide de boutons et](#page-27-0)  [de la navigation avec la souris » à la page 25](#page-27-0).

## <span id="page-19-1"></span>**Modes de navigation avec le clavier par défaut**

Flash Lite prend en charge trois modes de navigation avec le clavier par défaut : navigation bidirectionnelle, navigation quadridirectionnelle et navigation quadridirectionnelle en boucle. Différents périphériques et types de contenus Flash Lite prennent en charge différents modes de navigation.

La *navigation bidirectionnelle* dans Flash Lite est similaire à la navigation par tabulation dans les applications de bureau. Dans ces applications, les touches tabulation et Maj+tabulation permettent de naviguer parmi les objets affichés à l'écran. La touche de navigation vers le bas du périphérique correspond à la touche de tabulation, tandis que la touche de navigation vers le haut correspond à la touche Maj+tabulation.

L'ordre de tabulation de la navigation bidirectionnelle se fait généralement de gauche à droite et de haut en bas. Par exemple, l'image suivante affiche une grille regroupant les neuf objets Button dans une application Flash Lite. Les numéros situés sur chaque bouton indiquent l'ordre dans lequel ils reçoivent le focus du clavier lorsque l'utilisateur appuie plusieurs fois sur la touche de navigation vers le bas du périphérique. Lorsque le bouton situé dans le coin inférieur droit reçoit le focus, celui-ci revient au bouton supérieur gauche lorsque l'utilisateur appuie de nouveau sur la touche de navigation vers le bas.

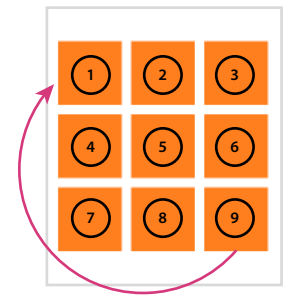

*Exemple d'ordre de tabulation lors de la navigation bidirectionnelle*

Vous pouvez personnaliser l'ordre de tabulation de la navigation bidirectionnelle à l'aide de la propriété tabIndex des objets Button, MovieClip et TextField. Pour plus d'informations, voir [« Contrôle de l'ordre de tabulation lors de la](#page-24-0)  [navigation bidirectionnelle » à la page 22](#page-24-0).

Pour obtenir un exemple de navigation bidirectionnelle, voir la page regroupant des didacticiels et des exemples pour Flash Lite à l'adresse [www.adobe.com/go/learn\\_flt\\_samples\\_and\\_tutorials\\_fr.](http://www.adobe.com/go/learn_flt_samples_and_tutorials_fr) Recherchez, téléchargez puis décompressez le fichier ZIP correspondant à votre version d'ActionScript. Naviguez ensuite jusqu'au dossier Samples pour accéder au fichier d'exemple 2-way.fla.

La *navigation quadridirectionnelle* de Flash Lite est semblable à l'utilisation des touches fléchées du clavier d'un ordinateur de bureau pour parcourir les objets qui sont affichés à l'écran. Les touches de navigation vers le haut, le bas, la gauche et la droite du périphérique correspondent aux quatre touches fléchées du clavier d'un ordinateur. Le fait d'appuyer sur une touche déplace le focus du clavier vers l'objet situé dans cette direction, s'il y en a un. En l'absence d'objet dans cette direction, le focus du clavier reste sur l'objet actif.

*Remarque : la propriété tabIndex n'est pas prise en charge sur les périphériques qui gèrent la navigation quadridirectionnelle, contrairement aux propriétés tabEnabled et tabChildren. Ce comportement est différent dans les applications de bureau.*

Pour obtenir un exemple de navigation quadridirectionnelle, voir la page regroupant des didacticiels et des exemples pour Flash Lite à l'adresse [www.adobe.com/go/learn\\_flt\\_samples\\_and\\_tutorials\\_fr](http://www.adobe.com/go/learn_flt_samples_and_tutorials_fr). Repérez, téléchargez puis décompressez le fichier ZIP correspondant à votre version d'ActionScript. Affichez ensuite le dossier Samples pour accéder au fichier d'exemple 4-way.fla.

La *navigation quadridirectionnelle en boucle* associe la navigation quadridirectionnelle standard à la navigation bidirectionnelle. Tout comme pour la navigation quadridirectionnelle standard décrite précédemment, les utilisateurs déplacent le focus du clavier à l'aide des touches de navigation quadridirectionnelles. La différence est que, comme pour la navigation bidirectionnelle, le focus du clavier « retourne » à l'objet situé sur le côté opposé de l'écran. Par exemple, dans l'illustration ci-dessous, le bouton disposant du focus du clavier est situé dans le coin inférieur gauche de l'écran. Si l'utilisateur appuie sur la touche de navigation vers le bas, le bouton situé au milieu de la rangée supérieure de boutons reçoit le focus.

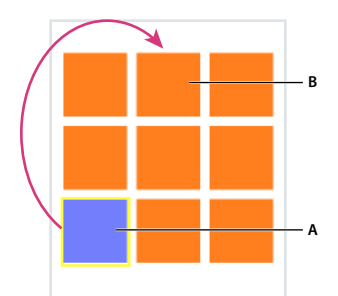

*A. Bouton possédant le focus B. Le bouton suivant reçoit le focus après que l'utilisateur a appuyé sur la touche de navigation.*

Vous pouvez tester le comportement des modes bi- et quadridirectionnels dans l'émulateur Adobe Device Central en utilisant les exemples 2-way.fla et 4-way.fla disponibles à l'adresse

[www.adobe.com/go/learn\\_flt\\_samples\\_and\\_tutorials\\_fr](http://www.adobe.com/go/learn_flt_samples_and_tutorials_fr). Cette page Web regroupe des didacticiels et des exemples : repérez, téléchargez et décompressez le fichier ZIP correspondant à votre version de Flash Lite, puis affichez le dossier Samples et sélectionnez les exemples qui vous intéressent.

Chaque fichier d'exemple se compose de la même grille à neuf boutons, comme indiqué plus haut, à une différence près. Chaque fichier FLA est configuré de sorte à cibler une combinaison de périphérique et type de contenu Flash Lite prenant en charge le mode de navigation (bidirectionnelle ou quadridirectionnelle).

Pour utiliser un fichier d'exemple, ouvrez-le dans Flash et testez-le dans l'émulateur Adobe Device Central (sélectionnez Contrôle > Tester l'animation > dans Device Central). Les touches fléchées du clavier de l'émulateur (ou bien celles de votre clavier) permettent de voir dans quelle mesure chaque mode de navigation affecte la navigation de l'utilisateur.

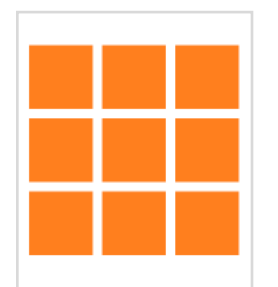

*Tableau de boutons d'un fichier d'exemple*

# **Directives relatives à l'utilisation de la navigation par défaut**

Vous trouverez ci-dessous des conseils et des points à retenir lors de l'application de la navigation par défaut dans vos applications Flash Lite.

- Si vous désactivez le rectangle de focus par défaut en définissant focusRect sur false, veillez à offrir un autre indicateur de focus pour les boutons, les champs de texte de saisie et les clips activés par la touche de tabulation. Dans le cas des boutons, il revient au même d'ajouter un élément visuel à l'état « Survol », c'est-à-dire la partie du scénario d'un objet Button qui s'affiche lorsque le bouton possède le focus. L'exemple d'application de la section [« Création d'un menu simple à l'aide de boutons et de la navigation avec la souris » à la page 25](#page-27-0) illustre cette technique. Dans le cas d'un champ de saisie de texte, vous pouvez utiliser l'objet Stage pour déterminer si le champ possède le focus et afficher l'indicateur de focus voulu.
- Il est recommandé d'avoir au moins deux objets (champs de texte de saisie, boutons, clips activés par la touche de tabulation ou toute combinaison de ces objets) à l'écran en même temps. Supposons que l'écran contienne un seul champ de texte de saisie, bouton ou clip activé par tabulation. L'utilisateur ne peut alors pas changer le focus et risque de se sentir enfermé dans l'interface utilisateur.

Si un écran de votre application ne contient qu'un seul bouton d'interaction utilisateur, envisagez de détecter un événement de pression de touche plutôt que d'utiliser des événements de bouton.

• Le cas échéant, pensez à utiliser la propriété Stage.focus() pour définir le focus initial sur un objet spécifique à l'écran. Cette propriété permet de guider l'utilisateur au sein de l'interface et de réduire le nombre de touches à utiliser. Par exemple, supposons que l'un des écrans de votre application contienne un champ de saisie de texte. Pour entrer une valeur dans ce champ, l'utilisateur appuie d'abord sur une touche de navigation pour placer le focus sur le champ. Il appuie ensuite sur la touche de sélection pour ouvrir la boîte de dialogue de saisie de texte. Le code ActionScript suivant permet de placer le focus du clavier automatiquement sur le champ de texte de saisie inputTxt :

 $stage.focus = inputTxt;$ 

Pour plus d'informations, voir l'exemple d'application dans la section [« Contrôle du focus avec le code](#page-23-0)  [ActionScript » à la page 21](#page-23-0).

• L'alignement des objets à l'écran est important lors de la navigation par défaut. Lorsque les objets affichés sont décalés les uns par rapport aux autres, la séquence d'attribution du focus risque de ne pas être évidente du point de vue de l'utilisateur. Vous pouvez contourner ce problème en créant des objets de taille homogène et en les alignant à la verticale et à l'horizontale dans la mesure du possible. En navigation bidirectionnelle, vous pouvez également contrôler la séquence à l'aide de la propriété tabIndex.

# **A propos du rectangle de focus**

Par défaut, Flash Lite dessine un rectangle jaune autour du bouton ou du champ de texte de saisie ayant le focus. Les clips sont également pris en compte s'ils satisfont aux critères suivants :

- Leur propriété tabEnabled est définie sur true.
- Ils sont associés à des gestionnaires d'événements et leur propriété tabEnabled n'est pas définie sur false.

Ce rectangle de focus permet à l'utilisateur d'identifier l'objet à l'écran qui répondra s'il appuie sur la touche de sélection du périphérique. Par exemple, dans l'illustration suivante, le rectangle de focus encadre le bouton ayant le focus de clavier :

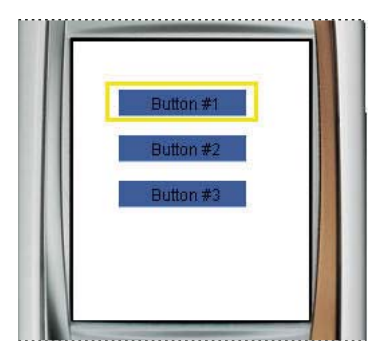

*Bouton ayant le focus actif et rectangle de focus par défaut*

Dans le cas des boutons et des clips, le cadre de sélection du rectangle de focus est déterminé par la *zone réactive* de l'objet. Il s'agit de la zone invisible qui (dans les applications de bureau) définit la partie du bouton ou du clip qui répond aux clics de souris. Dans le cas des champs de texte de saisie, ce sont leurs dimensions qui déterminent le cadre de sélection du rectangle de focus.

Vous pouvez personnaliser la couleur du rectangle de focus ou désactiver ce dernier.

# **Personnalisation du rectangle de focus**

Surligné par défaut en jaune, le rectangle de focus désigne le bouton ou le champ de texte de saisie sélectionné. Les clips sont pris en compte si leur propriété tabEnabled est définie sur true. Ils sont également sélectionnés s'ils sont associés à des gestionnaires d'événement et que leur propriété tabEnabled n'est pas définie sur false.

Vous pouvez désactiver le comportement par défaut du rectangle de focus en définissant la propriété Stage.stageFocusRect() sur false. Vous pouvez également désactiver ce comportement pour des objets interactifs individuels, tels que des boutons et des clips, en définissant leur propriété focusRect. Pour plus de détails, voir.

# <span id="page-23-0"></span>**Contrôle du focus avec le code ActionScript**

L'objet Stage permet d'obtenir et de définir le focus du clavier ou d'être averti lorsqu'un objet reçoit ou perd ce focus.

Ceci est utile, par exemple, pour attribuer automatiquement le focus à un bouton particulier lors du premier chargement de l'application. Vous pouvez également faire appel à cet objet pour être averti lorsqu'un objet spécifique à l'écran reçoit ou perd le focus du clavier. Vous pouvez mettre l'écran à jour en fonction de la notification.

Par exemple, le code suivant applique la méthode Stage. Focus () pour définir le focus sur l'occurrence de bouton login btn:

Stage.Focus = login\_btn;

Les événements FocusEvent.FOCUS\_IN et FocusEvent.FOCUS\_OUT permettent de déterminer les changements de focus. Vous pouvez vous en servir pour créer un gestionnaire de focus personnalisé pour tous les objets interactifs, par exemple. La procédure suivante indique comment créer un gestionnaire de focus personnalisé pour changer la couleur de la bordure de l'objet TextField ayant le focus. Pour obtenir un exemple d'application finalisée (custom\_focus\_manager.fla), voir la page qui propose des didacticiels et des exemples pour Flash Lite à l'adresse [www.adobe.com/go/learn\\_flt\\_samples\\_and\\_tutorials\\_fr.](http://www.adobe.com/go/learn_flt_samples_and_tutorials_fr) Recherchez, téléchargez puis décompressez le fichier ZIP correspondant à votre version d'ActionScript. Affichez ensuite le dossier Samples pour accéder à l'exemple.

# **Création d'un gestionnaire personnalisé de focus sur le champ de texte de saisie**

- **1** Dans Flash, créez un document mobile et enregistrez-le sous custom\_focus\_manager.fla.
- **2** Avec l'outil Texte, créez un champ de texte sur la scène.
- **3** Sans désélectionner ce champ, dans l'onglet Propriétés, sélectionnez Texte de saisie dans le menu contextuel Type de texte. Entrez **inputTxt\_1** dans le champ de texte Nom d'occurrence et sélectionnez l'option Afficher la bordure autour du texte.
- **4** De la même manière, créez un autre champ de texte de saisie sous le premier, attribuez-lui le nom d'occurrence **inputTxt\_2**, puis sélectionnez l'option Afficher la bordure autour du texte.
- **5** Dans le scénario, sélectionnez l'image 1 dans le calque intitulé ActionScript.
- **6** Ouvrez le panneau Actions (Fenêtre > Actions) et entrez (ou copiez et collez) le code suivant :

```
//Set the display to full screen. 
stage.displayState = StageDisplayState.FULL_SCREEN 
//Add focus in and out event listeners for the current context. 
stage.addEventListener(FocusEvent.FOCUS IN, focushandler);
stage.addEventListener(FocusEvent.FOCUS_OUT, focusouthandler);
function focushandler(e:FocusEvent): void { 
    if (e.target is TextField){ 
         //Set border color of text field with focus to red. 
         e.target.borderColor = 0xFF0000; 
    } 
} 
function focusouthandler(e:FocusEvent): void { 
    if (e.target is TextField){ 
        //Set border color of text field without focus to black. 
        e.target.borderColor = 0x000000; 
    } 
}
```
- **7** Enregistrez les modifications et testez l'application dans l'émulateur (Contrôle > Tester l'animation > dans Device Central).
- **8** Appuyez sur les touches Bas et Haut de l'émulateur pour faire basculer le focus d'un champ de texte à l'autre. Le champ de texte possédant le focus a une bordure rouge, tandis que l'autre a alors une bordure noire. Appuyez sur la touche de sélection lorsqu'un champ de texte a le focus pour afficher la boîte de dialogue de saisie.

## <span id="page-24-0"></span>**Contrôle de l'ordre de tabulation lors de la navigation bidirectionnelle**

La navigation bidirectionnelle de Flash Lite est analogue à la navigation par tabulation de Flash, ce qui inclut la prise en charge de la propriété InteractiveObject.tabIndex permettant de définir avec précision l'ordre des boutons, des clips et des champs de texte de saisie. Les périphériques gérant la navigation quadridirectionnelle ne prennent pas en charge la propriété tabIndex. Il est donc impossible de définir l'ordre de tabulation à l'aide de cette propriété pour ce type de navigation.

Pour contrôler l'ordre de tabulation lors de la navigation bidirectionnelle, affectez à la propriété tabIndex de chaque objet interactif un numéro spécifiant sa position dans le cadre de la navigation par défaut. Par exemple, supposons qu'une application contienne le bouton my\_button, le clip my\_movieclip et le champ de texte de saisie my\_inputTxt. Le code suivant définit l'ordre de tabulation de façon à donner le focus au bouton, puis au clip et enfin au champ de saisie.

```
my button.tabIndex = 1;
my movieclip.tabEnabled = true;
my movieclip.tabIndex = 2;
my inputTxt.tabIndex = 3;
```
*Remarque : vous devez définir la propriété tabEnabled de la plupart des objets interactifs sur true, à quelques exceptions près, dont les boutons et les champs de texte de saisie. Pour plus d'informations, voir la description de la propriété flash.display.InteractiveObject.tabEnabled().*

# <span id="page-25-0"></span>**Gestion des événements de souris et de touche**

L'architecture d'événements d'ActionScript 3.0 a été complètement récrite.

Les objets interactifs (tout objet dérivé de flash.display.InteractiveObject) permettent d'ajouter de l'interactivité aux applications Flash Lite.

## **A propos des événements de souris**

Les gestionnaires et les écouteurs d'événements déterminent la façon dont l'application réagit aux occurrences générées par l'utilisateur ou le système. Outre la navigation par défaut et les interactions avec les événements connexes, une application Flash Lite permet également d'écouter des événements de souris et d'y répondre.

## <span id="page-25-1"></span>**Gestion des événements de souris**

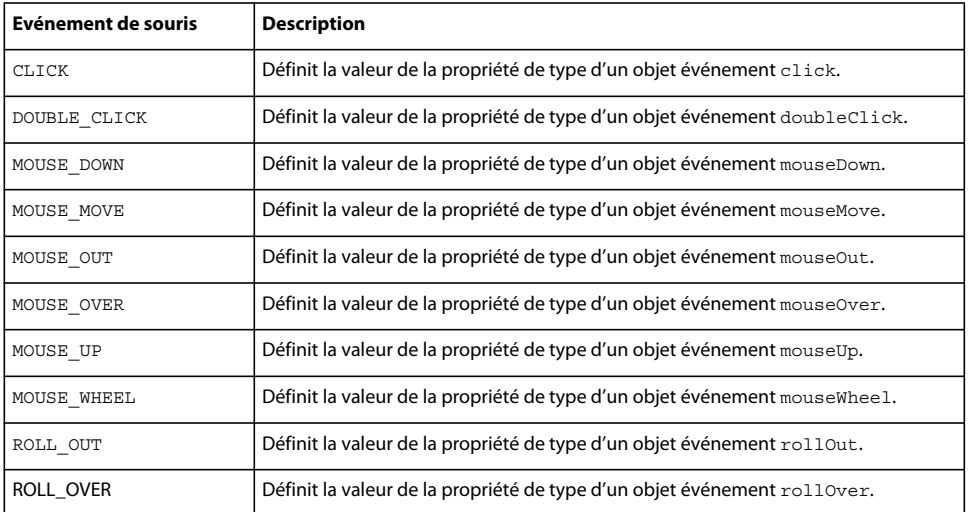

Flash Lite prend en charge les événements de souris ActionScript suivants :

La procédure ci-après explique comment créer une application simple capable de gérer des événements de souris. Vous trouverez un exemple de création d'un menu simple à l'aide de boutons et de la navigation avec la souris à la section [« Création d'un menu simple à l'aide de boutons et de la navigation avec la souris » à la page 25.](#page-27-0)

# **Création d'un gestionnaire d'événement pour des boutons**

**1** Dans Flash, créez un document mobile et enregistrez-le sous le nom custom\_mouse\_handler.fla.

- **2** Sélectionnez Fenêtre > Bibliothèques communes > Boutons pour ouvrir une bibliothèque externe de symboles de bouton prédéfinis.
- **3** Dans le panneau Bibliothèque, double-cliquez sur le dossier « classic buttons » pour l'ouvrir, puis ouvrez le dossier « Circle Buttons ».
- **4** Faites glisser une occurrence du symbole de bouton Menu sur la scène.
- **5** Dans l'onglet Propriétés, dans le champ de texte Nom d'occurrence, tapez **btn\_1**.
- **6** Faites glisser une autre occurrence du même bouton sur la scène et placez-la directement en dessous du premier bouton.
- **7** Dans l'onglet Propriétés, dans le champ de texte Nom d'occurrence, tapez **btn\_2**.
- **8** Dans le scénario, sélectionnez l'image 1 dans le calque intitulé ActionScript.
- **9** Ouvrez le panneau Actions (Fenêtre > Actions), puis tapez le code indiqué ci-dessous :

```
// Disable the focus rectangle because buttons have an over state. 
stage.stageFocusRect = false; 
//Add event listeners for btn_1. 
btn 1.addEventListener(MouseEvent.MOUSE DOWN, downhandler1);
btn 1.addEventListener(MouseEvent.MOUSE UP, uphandler1);
btn 1.addEventListener(MouseEvent.MOUSE OVER, overhandler1);
btn 1.addEventListener(MouseEvent.MOUSE OUT, outhandler1);
//Add event handlers for btn_1. 
function downhandler1(e:MouseEvent):void { 
    trace("you pressed Button 1"); 
} 
function uphandler1(e:MouseEvent):void { 
    trace("you released Button 1"); 
} 
function overhandler1(e:MouseEvent):void { 
    trace("Button 1 has focus"); 
\mathfrak{r}function outhandler1(e:MouseEvent):void { 
    trace("Button 1 lost focus"); 
} 
//Add event listeners for btn_2. 
btn 2.addEventListener(MouseEvent.MOUSE DOWN, downhandler2);
```

```
btn 2.addEventListener(MouseEvent.MOUSE UP, uphandler2);
btn_2.addEventListener(MouseEvent.MOUSE OVER, overhandler2);
btn 2.addEventListener(MouseEvent.MOUSE OUT, outhandler2);
//Add event handlers for btn_2. 
function downhandler2(e:MouseEvent):void { 
    trace("you pressed Button 2"); 
} 
function uphandler2(e:MouseEvent):void { 
    trace("you released Button 2"); 
} 
function overhandler2(e:MouseEvent):void {
    trace("Button 2 has focus"); 
} 
function outhandler2(e:MouseEvent):void { 
    trace("Button 2 lost focus"); 
}
```
**10** Testez l'application dans l'émulateur (Contrôle > Tester l'animation > dans Device Central).

Observez les messages qui s'affichent dans le panneau de sortie lorsque vous cliquez sur les boutons sur la scène.

D'autres types d'objets prennent en charge des événements différents. L'objet TextField, par exemple, comporte l'événement change, qui s'exécute lors de la modification du contenu d'un champ de texte. Vous pouvez rédiger le code du gestionnaire de ces événements en reprenant le format des gestionnaires d'événement de bouton de cette procédure. Pour plus de détails sur les classes TextField and MovieClip, voir Adobe ActionScript 3.0 Reference for the Adobe Flash Platform.

# <span id="page-27-0"></span>**Création d'un menu simple à l'aide de boutons et de la navigation avec la souris**

Pour créer un menu simple à l'aide de boutons et de la navigation avec la souris, mettez le menu au point, puis rédigez le code du gestionnaire des événements de souris. Pour créer le menu, vous utilisez trois symboles de bouton, un pour chaque élément du menu. Vous écrivez ensuite le code du gestionnaire d'événement qui affiche un message lorsque l'utilisateur survole chaque élément de menu ; autrement dit, lorsque l'utilisateur place le focus sur le bouton correspondant et clique sur l'élément de menu donné. Pour plus d'informations sur la gestion des événements de souris dans Flash Lite, voir [« Gestion des événements de souris » à la page 23.](#page-25-1)

Commencez avec un document Flash partiel. Vous pouvez modifier ces paramètres pour cibler un périphérique et un type de contenu différents (voir *Utilisation d'Adobe Device Central CS5*).

- **1** Téléchargez et ouvrez le fichier simple\_menu\_start.fla qui se trouve à l'adresse [www.adobe.com/go/learn\\_flt\\_samples\\_and\\_tutorials\\_fr](http://www.adobe.com/go/learn_flt_samples_and_tutorials_fr). Cette page Web regroupe des didacticiels et des exemples : repérez, téléchargez et décompressez le fichier ZIP correspondant à votre version de Flash Lite, puis affichez le dossier Samples et sélectionnez l'exemple qui vous intéresse.
- **2** Ouvrez le panneau Bibliothèque (Fenêtre > Bibliothèque).

La Bibliothèque contient trois symboles de bouton nommés News Button, Weather Button et Sports Button.

- **3** Dans le scénario (Fenêtre > Scénario), sélectionnez le calque intitulé Menu Buttons.
- **4** Faites glisser une occurrence du symbole News Button (Bouton Informations) du panneau Bibliothèque sur la scène.
- **5** Dans l'onglet Propriétés, dans le champ de texte Nom d'occurrence, tapez **btn\_news**.
- **6** Répétez les étapes 4 et 5 pour les boutons Sports et Weather, en les appelant respectivement **btn\_sports** et **btn\_weather**.
- **7** Alignez les trois boutons verticalement, comme indiqué dans l'exemple ci-dessous.
- **8** Dans le panneau Outils, sélectionnez l'outil Texte et tracez un champ de texte le long de la partie inférieure de la scène.

Ce champ de texte affiche un court message lorsque l'utilisateur survole les éléments du menu.

- **9** Sans désélectionner le nouveau champ de texte, effectuez les opérations suivantes dans l'onglet Propriétés :
	- **a** Tapez **txt\_status** dans le champ de texte Nom d'occurrence.
	- **b** Sélectionnez Texte dynamique dans le menu contextuel Type de texte.
	- **c** Sélectionnez Utiliser les polices de périphérique dans le menu contextuel Méthode de rendu des polices.

**10** Dans le scénario, sélectionnez l'image 1 dans le calque intitulé ActionScript.

**11** Ouvrez le panneau Actions (Fenêtre > Actions), puis tapez le code indiqué ci-dessous :

```
//Disable the focus rectangle because buttons have an over state. 
stage.stageFocusRect = false;
```

```
//Add event listeners for each button to listen for roll overs and clicks. 
btn_news.addEventListener(MouseEvent.ROLL_OVER, mouserollhandler);
btn_news.addEventListener(MouseEvent.CLICK, mouseclickhandler);
```

```
btn sports.addEventListener(MouseEvent.ROLL OVER, mouserollhandler);
btn sports.addEventListener(MouseEvent.CLICK, mouseclickhandler);
```

```
btn weather.addEventListener(MouseEvent.ROLL OVER, mouserollhandler);
btn weather.addEventListener(MouseEvent.CLICK, mouseclickhandler);
```

```
//Set the function to respond to roll overs. 
function mouserollhandler (myEvent:MouseEvent): void { 
    //Check if the current button is the btn news button.
   if (myEvent.target == btn_news){ 
        //Set the text field text. 
        txt status.text = "Press to select News"
    } 
    //Check if the current button is the btn sports button.
    else if (myEvent.target == btn_sports){ 
        txt status.text = "Press to select Sports"
    } 
    //Check if the current button is the btn weather button.
```

```
else if (myEvent.target == btn weather) {
       txt status.text = "Press to select Weather"
    } 
} 
//Set the function to respond to clicks. 
function mouseclickhandler (myEvent:MouseEvent): void { 
   //Check if the current button is the btn news button.
   if (myEvent.target == btn_news){ 
        txt status.text = "You pressed News"
    } 
   //Check if the current button is the btn_sports button. 
    else if (myEvent.target == btn_sports){ 
        txt status.text = "You pressed Sports"
    } 
    //Check if the current button is the btn weather button.
   else if(myEvent.target == btn weather){
        txt status.text = "You pressed Weather"
    } 
}
```
**12** Sélectionnez Contrôle > Tester l'animation > dans Device Central pour afficher un aperçu de l'application dans l'émulateur.

Cliquez sur chaque élément de menu et remarquez le message qui s'affiche.

### **Gestion des événements de clavier**

Flash Lite génère des événements de clavier lorsque l'utilisateur appuie sur les touches du périphérique. Vous pouvez écrire le code du gestionnaire de touches afin de répondre à ces événements. Pour obtenir la liste des touches prises en charge par Flash Lite, voir [« Touches prises en charge par Flash Lite » à la page 16](#page-18-2).

Le tableau suivant recense les événements de clavier d'ActionScript 3.0 pris en charge par Flash Lite :

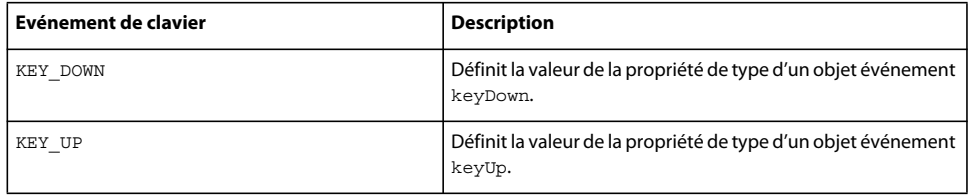

## **Création d'un gestionnaire d'événement**

Pour gérer les événements de pression de touche, il suffit d'ajouter pour l'événement de clavier keyDown un écouteur qui se réfère à une fonction de gestionnaire. Le code suivant associe une fonction de gestionnaire d'événement pour répondre lorsque l'utilisateur appuie sur la touche de navigation vers la droite du périphérique :

```
//Add an event listener to the stage for the keyDown event using the equivalent 
//constant value KEY_DOWN from the KeyboardEvent class. This associates the event 
//with a "handler" function to respond to the event. 
stage.addEventListener(KeyboardEvent.KEY_DOWN, onKeyDownHandler);
//Create a handler function to respond to the event. 
function onKeyDownHandler(event:KeyboardEvent):void { 
   //Because the right navigation key has the key code 39, 
   //check for the keycode value 39, then respond. 
   if(event.keyCode == 39){
   trace("You pressed the Right Arrow key"); 
    } 
}
```
## **Gestion des événements de clavier à l'aide d'un écouteur de touche**

- **1** Dans Flash, créez un document mobile et enregistrez-le sous keylistener.fla.
- **2** Sélectionnez Calque 1 dans le scénario et renommez-le Content.
- **3** Dans le panneau Outils, sélectionnez l'outil Ovale et créez un ovale ou un cercle sur la scène. Convertissez-le ensuite en clip.
- **4** Ce nouveau clip étant sélectionné, dans l'onglet Propriétés, tapez **circle** dans le champ de texte Nom d'occurrence.
- **5** Dans le scénario, insérez un calque et renommez-le ActionScript. Dans ce calque, sélectionnez la première image.
- **6** Ouvrez le panneau Actions (Fenêtre > Actions), puis tapez le code suivant :

```
//Add an event listener to the circle movie clip for the keyDown event using 
//the equivalent constant value KEY_DOWN from the KeyboardEvent class. 
//This associates the event with a "handler" function to respond to the event. 
circle.addEventListener(KeyboardEvent.KEY_DOWN, onKeyDownHandler); 
circle.focusRect = false; 
stage.focus = circle; 
//Create a handler function to respond to the event. 
function onKeyDownHandler(event:KeyboardEvent):void { 
    //Because the right navigation key has the key code 39, 
    //check for the keycode value 39, then respond. 
    if(event.keyCode == 39){
    circle.x++; 
    } 
    //Now respond to the left key. 
    else if(event.keyCode == 37){ 
    circle.x--; 
    } 
    //Now respond to the up key. 
    else if(event.keyCode == 38){ 
    circle.y--; 
    } 
    //Now respond to the down key. 
    else if(event.keyCode == 40){ 
    circle.y++; 
    } 
}
```
**7** Testez l'application en sélectionnant Contrôle > Tester l'animation > dans Device Central.

Appuyez sur les quatre touches de navigation du clavier de l'émulateur (ou sur les touches correspondantes de votre clavier) pour déplacer le cercle sur la scène.

# <span id="page-31-0"></span>**Prise en charge multipoint**

Flash Lite 4 offre la prise en charge multipoint pour gérer les événements multipoint et les événements de mouvement natifs. Cela signifie que tous les périphériques mobiles pris en charge gèrent les points tactiles multiples et y répondent. En outre, les données de point tactile entrantes sont traitées sous forme de mouvements de plus haut niveau. Pour activer cette fonction, ActionScript 3.0 s'enrichit de nouvelles API d'événements tactiles et de mouvement.

Cette fonction permet d'interagir avec des périphériques en touchant l'écran d'un ou de plusieurs doigts. Le système d'exploitation sous-jacent assure le suivi de tous les points tactiles.

Le contenu Flash Lite 4 a été créé spécifiquement pour les périphériques multipoint. Les API d'événements tactiles permettent d'exposer ces événements au code ActionScript.

La prise en charge multipoint entre dans deux catégories principales. Dans la première catégorie, le contenu Flash Lite répond directement aux événements au fur et à mesure de leur génération par le digitaliseur et les pilotes du périphérique. Dans une application de peinture, par exemple, vous pouvez faire glisser deux doigts sur l'écran pour tracer deux lignes parallèles. Dans la seconde catégorie, le système d'exploitation synthétise un flux de points tactiles entrant sous forme de mouvements de plus haut niveau. Les mouvements du système d'exploitation natifs sont exposés au contenu Flash Lite par le biais des API d'ActionScript 3.0. Ainsi, vous pouvez réduire la taille d'une image en faisant glisser vos doigts sur l'écran dans un mouvement de pince.

## **Gestion des événements tactiles**

Pour répondre aux actions tactiles, les objets ActionScript 3.0 écoutent un certain nombre de types d'événements tactiles. Ces objets reflètent les événements de souris existants et écoutent les événements de survol, de sortie et de défilement, en plus des événements d'état de base, tels que les événements d'appui, de mouvement et de relâchement. Les objets ActionScript 3.0 ne prennent pas en charge les états Survol ni les capteurs de proximité.

Il existe une différence majeure entre un événement tactile et un événement de souris. Chaque événement tactile contient un ID de point tactile unique qui identifie un jeu d'événements connexes. Tous les événements générés par un même doigt sont donc associés à un ID unique, différent de celui des autres doigts. Les événements tactiles d'appui et de relâchement partagent cet ID.

Sur les systèmes uniquement tactiles, le système d'exploitation définit un point tactile primaire. Il mappe également sur ce point un flux parallèle d'événements de souris de niveau système d'exploitation.

#### **Gestion des événements de mouvement natifs**

Le digitaliseur génère des mouvements natifs au niveau du système d'exploitation et les transfère au contenu Flash Lite sous la forme d'une nouvelle classe d'événements. Il affecte une phase de mouvement à chaque événement de mouvement. Ces phases sont les suivantes : *begin*, *update* et *end*. Lorsque le système d'exploitation détecte un nouveau mouvement, il le teste par rapport à une pile d'objets à l'emplacement du mouvement. S'il identifie un écouteur, il envoie l'événement de mouvement initial et tous les événements ultérieurs associés au mouvement. Il ne tient pas compte des emplacements des événements ultérieurs même s'ils ne correspondent pas à l'événement initial.

# **API d'ActionScript 3.0**

Pour gérer cette fonction, ActionScript 3.0 propose une nouvelle classe, Multitouch. Cette classe d'aide gère l'état global du système multipoint.

Pour plus d'informations sur la classe Multitouch, ses sous-classes, propriétés et méthodes, voir *Adobe ActionScript 3.0 Reference for the Adobe Flash Platform*.

# <span id="page-33-0"></span>**Chapitre 5 : Utilisation du texte et des polices**

Vous pouvez insérer des champs de texte statiques et dynamiques ou des champs de texte de saisie dans Adobe Flash Lite 4.

# <span id="page-33-1"></span>**Texte**

### <span id="page-33-2"></span>**A propos du texte dans Flash Lite**

Flash Lite 4 prend en charge les fonctionnalités de texte suivantes :

• Champs de texte de saisie, statique et dynamique

Lors de l'exécution, le contenu des champs de texte statique ne peut pas changer contrairement à celui des champs de texte dynamique ou de saisie. Les champs de texte de saisie permettent aux utilisateurs d'entrer du texte. Flash Lite 4 prend en charge la saisie de texte en ligne sur la plupart des périphériques. Pour les périphériques qui prennent en charge des langues complexes, les champs de texte de saisie appliquent le mécanisme générique de saisie de texte du périphérique.

• Polices incorporées et polices de périphérique

Flash Lite 4 procède au rendu des champs de texte à l'aide de polices vectorielles incorporées dans le fichier SWF ou des polices disponibles sur le périphérique. Pour plus d'informations, voir [« Méthodes de rendu des polices dans](#page-42-1)  [Flash Lite » à la page 40](#page-42-1).

• Encodage du texte au format Unicode

Flash Lite 4 permet d'afficher du texte dans toutes les langues à condition que les polices contenant les glyphes requis soient disponibles. Pour plus d'informations sur la programmation multilingue dans Flash, voir « Création de texte multilingue » dans *Utilisation de Flash*.

- Prise en charge partielle du formatage HTML et des propriétés de classe TextFormat
- Défilement du texte
- Saisie de texte en ligne

La fonctionnalité de saisie de texte en ligne permet à l'utilisateur d'entrer du texte directement dans les champs de texte.

• Prise en charge du moteur de texte de Flash Player 10

Cette version de Flash Lite prend en charge le moteur de texte Flash (flash.text.engine). Ce moteur permet un contrôle avancé de bas niveau des métriques de texte, du formatage et du texte bidirectionnel. Pour plus de détails sur le moteur de texte Flash, voir *Adobe ActionScript 3.0 Reference for the Adobe Flash Platform*.

• Prise en charge de la saisie intuitive

La prise en charge de la saisie intuitive autorise des fonctionnalités telles que la saisie semi-automatique de mots et les listes de choix. Flash Lite 4 prend en charge les principaux moteurs de saisie intuitive (T9, eZiTap/eZiText et iTap, par exemple) sur toute plate-forme. Cette fonction est assurée tant que les implémentations du moteur de texte sont similaires aux API standard fournies par les fournisseurs de moteur de saisie intuitive.

• Prise en charge de XMLSocket

Cette fonction étend la prise en charge du bureau Flash à Flash Lite 4. Elle permet de créer des connexions de données continues à faible latence pour des applications telles que les jeux et les logiciels de dialogue en ligne.

Flash Lite 4 ne prend pas en charge toutes les fonctionnalités de texte de la version de bureau de Flash Player. Flash Lite 4 est soumis aux restrictions suivantes :

- L'anticrènelage personnalisé, une technologie perfectionnée de rendu de police disponible à partir d'Adobe Flash Player 8, n'est pas pris en charge.
- Le formatage du texte est pris en charge, mais seules les options couleur, type, taille, gras et italique sont disponibles. De plus, le formatage ne s'affiche que si la police du périphérique inclut l'option sélectionnée. Par exemple, un champ formaté en italiques s'affiche en texte normal lorsque le périphérique ne dispose pas d'une version en italiques.
- Le texte de périphérique ne peut pas être masqué, utilisé en tant que masque ou rendu avec de la transparence.
- L'option de mise en forme Rendre le texte au format HTML est prise en charge de façon partielle pour les champs de texte de saisie et dynamiques. Le texte est affiché sans les balises HTML. Toutefois, le formatage est uniquement autorisé pour les balises suivantes : p, br, sbr, font (avec les attributs face, color et size), b et i.
- Flash Lite 4 ne prend pas en charge les feuilles de style en cascade (CSS).
- Les composants Flash, ce qui inclut Label, TextArea et TextInput, ne sont pas pris en charge.
- Les objets TextField et TextFormat sont pris en charge de façon partielle et des limitations supplémentaires s'appliquent à l'arabe, à l'hébreu et au thaï. Pour plus d'informations, voir Adobe ActionScript 3.0 Reference for the Adobe Flash Platform.

#### **Création et formatage de texte**

Vous créez et formatez du texte dans Flash Lite 4 de la même façon que dans une application de bureau Flash.

Pour plus d'informations sur l'utilisation du texte dans Flash, voir les sections suivantes du guide *Utilisation de Flash* :

- « Création de texte »
- « Définition des attributs de texte »
- « Manipulation du texte »
- « Contrôle du texte avec ActionScript »

Vous trouverez la liste des fonctions de texte qui ne sont pas prises en charge dans Flash Lite à la section [« A propos](#page-33-2)  [du texte dans Flash Lite » à la page 31](#page-33-2).

# <span id="page-34-0"></span>**Saisie de texte**

#### **Utilisation des champs de texte de saisie**

Flash Lite 4 prend en charge la saisie de texte en ligne. Cette fonctionnalité permet aux utilisateurs de modifier directement des champs de texte dans l'application Flash Lite, sans avoir à recourir à des zones de saisie distinctes comme c'était le cas dans les versions précédentes. Par exemple, l'illustration suivante indique comment un champ de texte de saisie en ligne s'affiche sur un périphérique de la gamme Series 60 de Symbian™ exécutant Flash Lite 4 :

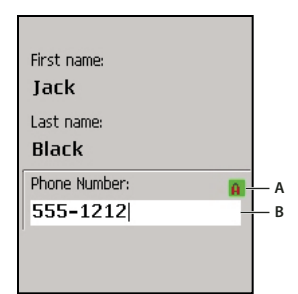

*A. Indicateur du mode de saisie B. Champ de texte en cours de modification en ligne*

Flash Lite 4 prend en charge la saisie de texte en ligne des langues latines et asiatiques. Il ne gère cependant pas les langues complexes, notamment les langues s'écrivant de droite à gauche, telles que l'arabe, l'hébreu, l'urdu, le farsi et le yiddish, ni certaines langues asiatiques.

Si un périphérique ne prend pas en charge la saisie de texte en ligne, vous pouvez cependant modifier le contenu des champs de texte de saisie. A cet effet, une boîte de dialogue modale s'affiche par-dessus le contenu Flash Lite. Par exemple, l'illustration suivante donne un exemple de boîte de dialogue de saisie de texte sur un périphérique de la gamme Series 60 de Symbian exécutant Flash Lite 4 :

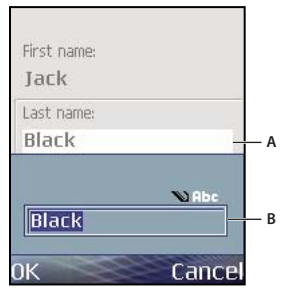

*A. Boîte de dialogue de saisie de texte B. Champ de texte en cours de modification*

En règle générale, le contenu créé pour les versions antérieures de Flash Lite fonctionne dans Flash Lite 4 sans qu'il soit nécessaire de le modifier. Dans ce cas, la boîte de dialogue modale est remplacée par de simples champs de texte de saisie en ligne. Veillez cependant à recréer le contenu existant de sorte qu'il puisse tirer parti des fonctions propres à Flash Lite 4, telle celle permettant d'exécuter du code ActionScript et des animations en arrière-plan lors de la saisie d'un texte.

Pour plus d'informations sur la boîte de dialogue de saisie de texte, voir [« A propos de la boîte de dialogue de saisie de](#page-38-0)  [texte du périphérique \(Flash Lite 4\) » à la page 36.](#page-38-0)

## <span id="page-35-0"></span>**Saisie de texte en ligne**

Flash Lite 4 prend en charge la saisie de texte en ligne, ce qui permet à l'utilisateur d'entrer et de modifier du texte directement dans un champ de texte de saisie. Pendant la saisie de texte dans une application Flash Lite, l'utilisateur interagit avec l'éditeur natif IME (Input Method Editor) du périphérique. En effet, le lecteur Flash Lite ne traite pas directement les saisies de l'utilisateur.

#### *Remarque : dans Adobe Device Central, l'émulateur Flash Lite n'affiche pas le texte en ligne.*

Pour que les champs de texte puissent traiter les saisies de l'utilisateur, vous devez les *activer* en leur donnant le focus de sélection. Il suffit ensuite d'appuyer sur la touche de sélection du périphérique ou sur toute touche programmable que l'application définit comme touche d'activation de la saisie de texte. Pour plus d'informations, voir [« Activation](#page-37-0)  [des champs de texte de saisie à l'aide d'ActionScript 3.0 » à la page 35](#page-37-0).
L'illustration suivante présente les différents états d'un champ de texte de saisie : non sélectionné, sélectionné (mais non activé) et activé :

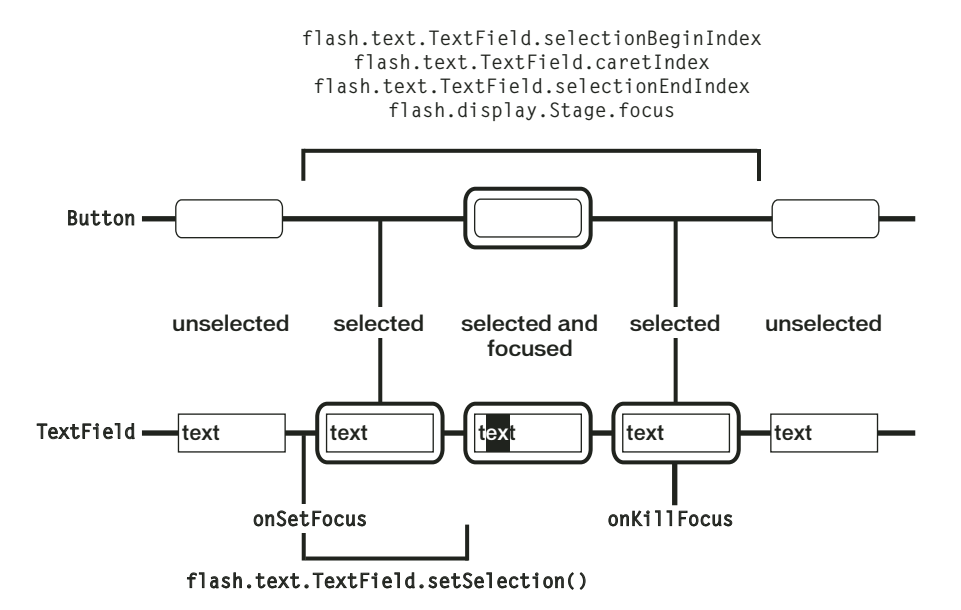

#### **Contenu publié pour Flash Lite 2.1 et 3.x**

Si un contenu Flash Lite 2.1 et 3.x s'exécute dans le lecteur autonome Flash Lite 4, il active le mode restreint de saisie de texte en ligne. Dans ce mode, le code ActionScript n'est pas traité et les événements d'animation, de son et d'arrêt de lecture de la vidéo sont ignorés. Lorsqu'un champ de texte est désactivé, Flash Lite 4 reprend son mode de fonctionnement normal.

#### **Contenu publié pour Flash Lite 4**

Si un contenu Flash Lite 4 s'exécute dans le lecteur autonome Flash Lite 4, le mode restreint est désactivé. En outre, le code ActionScript est traité au cours de la saisie de texte en ligne. De même, si le lecteur est un module externe de navigateur, le mode restreint n'est pas applicable.

#### **Impact de la désactivation du mode restreint**

Le tableau ci-dessous décrit l'impact de la désactivation du mode restreint sur les différents composants de Flash Lite.

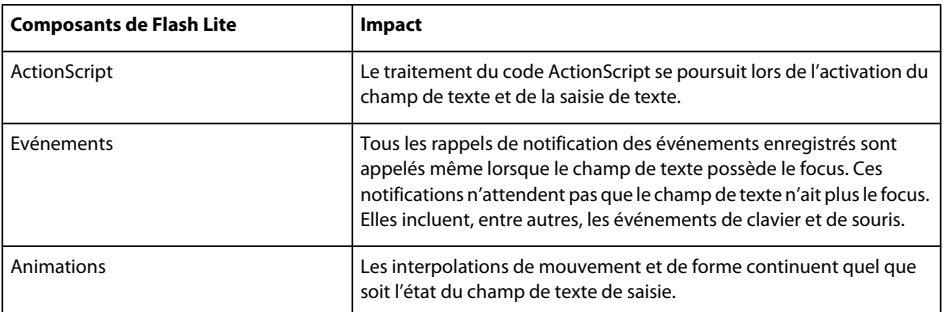

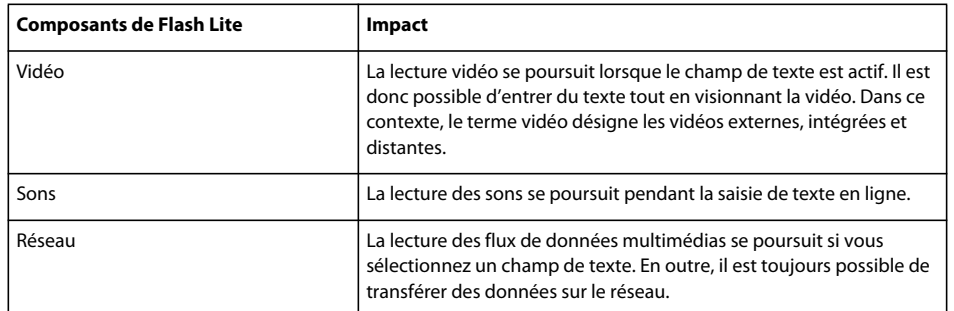

#### **Evénement onChange associé aux champs de texte**

Dans les versions antérieures de Flash Lite, l'événement onChange est envoyé une seule fois pour la session de saisie de texte, après la désélection du champ de texte. Dans Flash Lite 4, des événements onChange sont envoyés pour chaque chaîne de conversion validée et chaque événement de pression de touche. Une chaîne de conversion est validée lorsque l'utilisateur confirme la chaîne. Prenons un exemple.

Supposons que vous saisissiez du texte sur un périphérique de la gamme Series 60 de Symbian exécutant Flash Lite 4 en mode d'impression au format texte. Lorsque vous tapez les quelques premières lettres d'une chaîne donnée, la liste des mots complets possibles s'affiche sur le périphérique. En outre, la chaîne est soulignée. Lorsque vous effectuez un choix dans la liste d'options et appuyez sur Entrée, la chaîne est validée. Vous remarquerez que le soulignement disparaît.

#### **Champs de texte de saisie en ligne et navigation**

Les champs de texte activés contiennent un pointeur qui représente le point d'insertion. L'utilisateur peut modifier l'emplacement du pointeur dans le champ de texte à l'aide des touches de navigation du périphérique.

Par défaut, Flash Lite dessine un rectangle de focus autour du champ de texte qui a le focus. Ce rectangle peut parfois masquer le pointeur clignotant ou l'indicateur d'insertion du champ de texte activé. Par conséquent, il est recommandé de désactiver le rectangle de focus (en définissant \_focusRect sur false) et d'utiliser un indicateur de focus personnalisé. Pour obtenir un exemple d'application recourant à un indicateur de focus personnalisé, voir la page qui regroupe des didacticiels et des exemples pour Flash Lite à l'adresse

[www.adobe.com/go/learn\\_flt\\_samples\\_and\\_tutorials\\_fr](http://www.adobe.com/go/learn_flt_samples_and_tutorials_fr). Repérez, téléchargez puis décompressez le fichier ZIP correspondant à votre version d'ActionScript. Affichez ensuite le dossier Samples pour accéder à l'exemple.

# **Activation des champs de texte de saisie à l'aide d'ActionScript 3.0**

L'utilisateur peut activer un champ de texte de saisie disposant du focus du clavier en appuyant sur la touche de sélection du périphérique. Une application Flash Lite peut, elle aussi, activer automatiquement un champ de texte de saisie lorsqu'il reçoit le focus, à l'aide de la méthodesetSelection(). Cette méthode active le champ de texte sélectionné. Si aucun champ n'est sélectionné lorsque la commande s'exécute, aucune action ne se produit.

Pour placer le focus sur un champ de texte et l'activer, vous pouvez utiliser la propriété focus de la classe Stage et la méthode setSelection() de la classe TextField. Le fragment de code ci-dessous décrit l'utilisation de ces propriété et méthode.

```
//TextField will have focus after this call 
stage.focus = txt; //TextField will be activated after this call 
txt.setSelection(0,0);
```
Pour obtenir un exemple d'application finale utilisant cette technique, voir l'exemple sur la saisie de texte en ligne à l'adresse [www.adobe.com/go/learn\\_flt\\_samples\\_and\\_tutorials\\_fr](http://www.adobe.com/go/learn_flt_samples_and_tutorials_fr). Repérez, téléchargez puis décompressez le fichier ZIP correspondant à votre version d'ActionScript. Affichez ensuite le dossier Samples pour accéder à l'exemple.

# **Indicateur du mode de saisie**

La plupart des périphériques proposent plusieurs modes visant à simplifier les tâches de saisie courantes : saisie de texte intuitive ou manuelle (*triple appui* ou *appuis multiples*) ou saisie numérique uniquement.

Lorsque Flash Lite s'exécute en mode plein écran, le périphérique affiche la lettre A pour le mode de saisie de texte et (#) pour le mode de saisie numérique. Dans les autres modes écran, un indicateur de mode de saisie s'affiche sur une barre d'état ou à un autre emplacement sur l'écran. Par exemple, la figure suivante illustre l'indicateur du mode de saisie en mode autre que le mode plein écran avec la version autonome de Flash Lite 4 sur la gamme Series 60 :

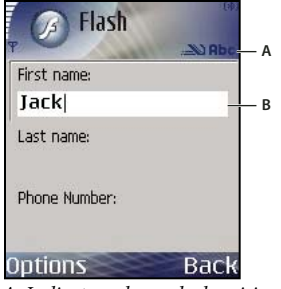

*A. Indicateur du mode de saisie en mode autre que le mode plein écran B. Champ de texte en cours de modification* 

Lorsque le lecteur s'exécute en mode plein écran, le périphérique affiche un indicateur de mode de saisie à l'emplacement de son choix sur l'écran. Par exemple, l'illustration suivante affiche l'indicateur du mode de saisie en mode plein écran avec la version autonome de Flash Lite 4 sur la gamme Series 60 :

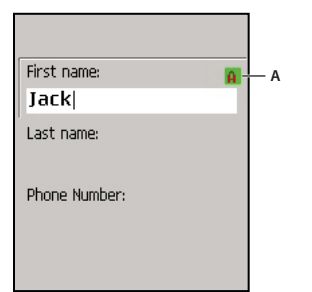

*A. Indicateur de mode de saisie, mode plein écran*

L'indicateur du mode de saisie associé aux applications plein écran illustré plus haut sert uniquement d'exemple pour le lecteur autonome de la gamme Series 60. Le périphérique détermine l'indicateur spécifique, le cas échéant, qui s'affiche.

# **A propos de la boîte de dialogue de saisie de texte du périphérique (Flash Lite 4)**

Pour ouvrir la boîte de dialogue de saisie du périphérique, vous devez d'abord placer le focus sur un champ de texte de saisie, puis appuyer sur la touche de sélection du périphérique.

La boîte de dialogue de saisie de texte est modale, c'est-à-dire que vous ne pouvez pas interagir avec le contenu tant qu'elle possède le focus. Flash Lite met également la tête de lecture en pause dans l'application Flash lorsque la boîte de dialogue a le focus.

Si vous sélectionnez OK (touche programmable Gauche), la boîte de dialogue de saisie se ferme et Flash Lite affecte automatiquement le texte au champ de saisie. Si vous appuyez sur Annuler (touche programmable Droite), aucun texte n'est affecté au champ de saisie.

L'émulateur Adobe Device Central reproduit les fonctionnalités de la boîte de dialogue de saisie de texte lorsque vous testez votre application dans l'outil de création de Flash. L'image suivante affiche la boîte de dialogue de saisie de texte de l'émulateur :

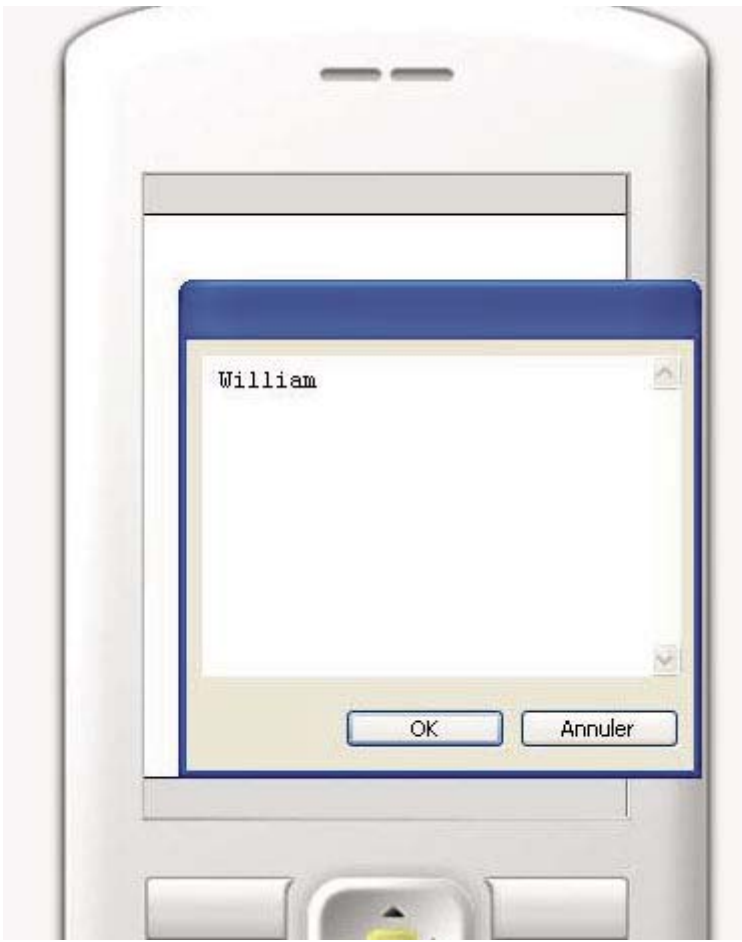

*Boîte de dialogue de saisie de texte fonctionnant dans l'émulateur*

Pour obtenir un exemple d'utilisation d'un champ de texte de saisie dans une application, voir [« Création d'un exemple](#page-41-0)  [d'application de champ de texte » à la page 39](#page-41-0).

#### **Spécification des types de champs de texte de saisie**

Flash Lite prend en charge les champs de texte de saisie sur une seule ligne, sur plusieurs lignes et de mot de passe. Vous spécifiez le type d'un champ de texte de saisie à l'aide du menu contextuel Type de ligne de l'onglet Propriétés.

Le type de ligne spécifié pour un champ de texte de saisie détermine le comportement de la boîte de dialogue de saisie du périphérique lorsque l'utilisateur modifie le contenu du champ.

Par exemple, lorsque l'utilisateur modifie un champ de texte de saisie sur une seule ligne, la boîte de dialogue de saisie du périphérique affiche un champ de texte de saisie sur une seule ligne. Le champ de texte de saisie défile horizontalement si l'utilisateur entre plus de caractères qu'il ne peut en être affichés.

### **Boîtes de dialogue de saisie du texte (Flash Lite 4)**

Dans les versions antérieures de Flash Lite, vous saisissez le texte dans une boîte de dialogue modale distincte plutôt que d'intervenir directement dans la zone de texte à l'écran. L'application hôte contrôle cette boîte de dialogue, pas Flash Lite. Au cours de cette interaction, le lecteur Flash Lite reste en pause jusqu'à ce que l'utilisateur quitte la boîte de dialogue.

Dans Flash Lite 4, l'utilisateur peut entrer du texte directement dans le champ de saisie qui s'affiche à l'écran.

La figure suivante illustre la boîte de dialogue de saisie de texte d'un périphérique pour un champ de texte de saisie sur une seule ligne dans une application Flash Lite 4 :

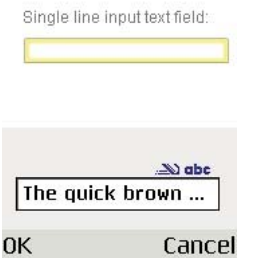

Lorsque vous modifiez un champ de texte de saisie multiligne, la boîte de dialogue de saisie du périphérique s'agrandit pour afficher la totalité du texte entré, comme illustré ci-dessous :

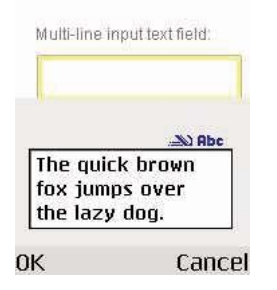

Lorsque vous modifiez un champ de texte de saisie de mot de passe, la boîte de dialogue de saisie du périphérique affiche chaque caractère entré. Lorsque vous cliquez sur OK, le mot de passe est entièrement remplacé par des astérisques, comme illustré ci-dessous :

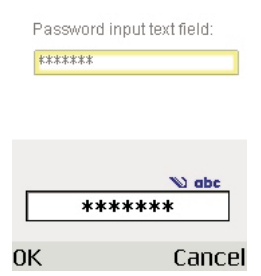

### <span id="page-41-0"></span>**Création d'un exemple d'application de champ de texte**

Cette application simple applique un formatage au texte saisi par l'utilisateur, puis affiche le résultat dans un champ de texte dynamique HTML.

Vous trouverez un exemple d'application finale (textfield\_example.fla) utilisant cette technique à l'adresse [www.adobe.com/go/learn\\_flt\\_samples\\_and\\_tutorials\\_fr](http://www.adobe.com/go/learn_flt_samples_and_tutorials_fr). Repérez, téléchargez puis décompressez le fichier ZIP correspondant à votre version d'ActionScript. Affichez ensuite le dossier Samples pour accéder à l'exemple.

- **1** Dans Flash, créez un document mobile et enregistrez-le sous textfield.fla.
- **2** Avec l'outil Texte du panneau Outils, créez un champ de texte sur une ligne en haut de la scène.
- **3** Sans désélectionner le champ de texte, dans l'onglet Propriétés, procédez comme suit :
	- **a** Sélectionnez Texte classique dans le menu contextuel Type de texte.
	- **b** Sélectionnez Texte de saisie dans le menu contextuel Type de texte.
	- **c** Sélectionnez Utiliser les polices de périphérique dans le menu contextuel Méthode de rendu des polices.
	- **d** Entrez**inputTxt** dans le champ de texte Nom d'occurrence.
- **4** Créez un autre champ de texte sous le premier en veillant à ce qu'il soit beaucoup plus long.
- **5** Sans désélectionner le champ de texte, dans l'onglet Propriétés, procédez comme suit :
	- **a** Sélectionnez Texte classique dans le menu contextuel Type de texte.
	- **b** Sélectionnez Texte dynamique dans le menu contextuel Type de texte.
	- **c** Sélectionnez Utiliser les polices de périphérique dans le menu contextuel Méthode de rendu des polices.
	- **d** Cliquez sur l'icône Rendre le texte au format HTML pour la sélectionner.
	- **e** Entrez**messageTxt** dans le champ de texte Nom d'occurrence.
- **6** Dans le scénario, sélectionnez l'image 1 dans le calque 1.
- **7** Ouvrez le panneau Actions (Fenêtre > Actions), puis tapez le code indiqué ci-dessous :

```
messageTxt.htmlText = ""; 
inputTxt.addEventListener(TextEvent.TEXT_INPUT, onTextInput); 
function onTextInput(e:TextEvent){ 
    messageTxt.htmlText += "You Entered <i>" + e.text + "</i>\n";
}
```
Il est possible d'écouter l'événement TextInput du champ de texte de saisie pour toute saisie effectuée dans celuici. Dans cet exemple, l'événement TextInput permet de recevoir le texte entré et de l'afficher dans le champ de texte dynamique messageTxt.

- **8** Enregistrez vos modifications et démarrez l'application (Contrôle > Tester l'animation).
- **9** Pour utiliser l'application, appuyez sur la touche de sélection de l'émulateur pour ouvrir la boîte de dialogue de saisie de texte, puis tapez du texte avec le clavier de l'ordinateur. Cliquez ensuite sur OK pour fermer la boîte de dialogue. Le texte que vous entrez s'affiche dans le champ de texte messageTxt en italique.

# **Moteur de texte Flash**

Le moteur de texte Flash (flash.text.engine) permet de créer et de contrôler des éléments de texte simples, bien qu'il ait été conçu pour créer des composants de gestion de texte. Il se compose de classes servant à créer, formater et contrôler le texte. L'exemple de code ci-dessous illustre l'utilisation du moteur de texte Flash :

```
import flash.text.engine.*; 
var str:String="Hello World"; 
// Fontdescription represents properties necessary to describe a font, for example, 
// font name. This example uses the embedded Arial font. 
    var fontDescription: FontDescription = new FontDescription();
    fontDescription.fontName = "Arial" 
    fontDescription.fontLookup = flash.text.engine.FontLookup.EMBEDDED_CFF; 
// The Element format provides formatting information such as color, alpha, size, and 
// so on. In this example, the color of text is green and the text size is 18. 
    var format:ElementFormat=new ElementFormat(fontDescription);
    format.color = 0x00ff00; 
    format.fontSize = 18;
// TextElement represents a formatted string, and is set to the content property 
// of textBlock to create a block of text. 
    var textElement:TextElement=new TextElement(str,format);
// textBlock represents a paragraph. It is a container for text and graphic elements. 
   var textBlock:TextBlock = new TextBlock(); 
    textBlock.content=textElement; 
// Creates a text line with a maximum of 500 characters. 
   var textLine:TextLine=textBlock.createTextLine(null,500);
    textLine.y=20; 
// Adds the text line to the display object for rendering to make the line display on 
// the screen. 
    addChild(textLine);
```
Pour plus de détails sur le fonctionnement des classes de la fonction flash.text.engine, voir *Adobe ActionScript 3.0 Reference for the Adobe Flash Platform*.

# **Rendu des polices**

#### **Méthodes de rendu des polices dans Flash Lite**

Flash Lite permet de rendre des polices de champ de texte de l'une des façons suivantes :

**Utilisation des polices de périphérique** Vous pouvez appliquer une police à un champ de texte si vous savez qu'elle est présente sur le périphérique. Vous pouvez également spécifier l'une des trois polices de périphérique génériques (*\_sans*, *\_serif* ou *\_typewriter*), accessibles dans le menu contextuel Police. Si vous sélectionnez une police générique, Flash Lite essaie de la faire correspondre à une police présente sur le périphérique lors de l'exécution. La police *\_sans*, par exemple, est mappée sur une police *sans serif*, le cas échéant.

**Rendu de la police sous forme de bitmap** Flash Lite effectue le rendu du texte bitmap en alignant les polices vectorielles sur les limites des pixels, ce qui facilite la lisibilité des petits caractères (10 points ou moins). Cette option exige d'inclure les polices vectorielles dans le fichier SWF publié pour la police sélectionnée. (Voir [« Incorporation des](#page-44-0)  [polices vectorielles dans les fichiers SWF » à la page 42.](#page-44-0))

**Rendu de la police sous forme de vecteurs anticrènelés** Flash Lite rend du texte anticrènelé en utilisant des représentations vectorielles des polices vectorielles incorporées au fichier SWF publié. (Voir [« Incorporation des](#page-44-0)  [polices vectorielles dans les fichiers SWF » à la page 42.](#page-44-0))

Le menu contextuel Méthode de rendu des polices de l'onglet Propriétés permet de sélectionner une méthode de rendu des polices pour un champ de texte. Ce menu contextuel contient cinq options de rendu ; cependant, trois seulement sont disponibles pour les développeurs Flash Lite. Les deux autres méthodes (Anticrènelage pour la lisibilité et Anticrènelage personnalisé) sont disponibles uniquement pour les applications ciblant Flash Player 8 ou les versions ultérieures sur les ordinateurs de bureau.

Vous trouverez ci-dessous des consignes permettant de déterminer quand utiliser du texte anticrènelé, bitmap ou de périphérique :

- Si vous utilisez des polices incorporées avec des champs de texte de saisie ou dynamique, incorporez uniquement les vecteurs des caractères à afficher. La réduction du nombre de contours permet d'obtenir un fichier moins volumineux. Par exemple, si vous utilisez un champ de texte de saisie pour consigner l'âge d'un utilisateur (un nombre), incluez uniquement les vecteurs des caractères numériques (0 à 9). Dans ce cas, envisagez de restreindre la saisie des caractères à des nombres.
- L'émulateur Adobe Device Central ne permet pas d'émuler les polices de périphérique, à moins que celles-ci ne soient installées sur l'ordinateur servant au développement du contenu. Par conséquent, la mise en forme et l'aspect du champ de texte sur le périphérique seront peut-être différents sur l'émulateur.
- Supposons que vous appliquiez un des types de polices de périphérique génériques (*\_sans*, *\_serif* ou *\_typewriter*). Dans ce cas, Flash Lite recherche une police similaire sur le périphérique pour afficher le texte. Le nombre de polices et de styles de police est toutefois généralement moins élevé sur un périphérique mobile que sur un ordinateur de bureau. Il se peut donc qu'une police telle que *\_sans* ne soit pas mappée sur une police sans serif. Veillez à tester l'application sur chaque périphérique cible pour déterminer les paramètres de police applicables.

Le texte avec anticrènelage de Flash Lite est, avant tout, une forme vectorielle complexe. Comme toute autre forme vectorielle, son rendement nécessite davantage de puissance de traitement. Dans la mesure où la vitesse de traitement de la plupart des périphériques est relativement lente, l'animation de textes longs anticrènelés peut entraîner une baisse des performances. Pour optimiser celles-ci, essayez de réduire la qualité de rendu du lecteur Flash Lite pendant l'animation. Lorsqu'elle est terminée, rétablissez une qualité de rendu plus élevée.

# **Sélection d'une méthode de rendu des polices pour un champ de texte**

- **1** Sélectionnez un champ de texte sur la scène.
- **2** Dans l'onglet Propriétés, sélectionnez l'une des options suivantes dans le menu contextuel Méthode de rendu des polices :
	- Sélectionnez Utiliser les polices de périphérique pour que Flash Lite utilise une police disponible sur le périphérique. Aucune donnée de police n'est intégrée au fichier SWF publié.
	- Sélectionnez Texte bitmap [sans anticrènelage] pour que Flash Lite aligne les polices vectorielles sur les limites des pixels, ce qui permet un affichage clair et net des petits caractères. Cette option nécessite que Flash intègre les polices vectorielles au fichier SWF publié. (Voir [« Incorporation des polices vectorielles dans les fichiers](#page-44-0)  [SWF » à la page 42](#page-44-0).)
	- Sélectionnez Anticrènelage pour l'animation afin que Flash Lite procède à l'anticrènelage de la police du champ de texte en fonction du paramètre de qualité de rendu actuel. Cette option nécessite que Flash intègre les polices vectorielles au fichier SWF publié.

# **Qualité de rendu et texte anticrènelé de Flash Lite**

La propriété quality de l'objet Stage permet de contrôler la façon dont Flash Lite effectue le rendu des graphiques vectoriels et des bitmaps. Les valeurs possibles sont "LOW", "MEDIUM", "HIGH" et "BEST". La valeur par défaut est "HIGH".

Flash Lite rend le texte anticrènelé en utilisant des représentations vectorielles des polices vectorielles. Si vous désirez anticréneler le texte pour qu'il apparaisse aussi lisse que possible, conservez la qualité de rendu HIGH. La figure suivante illustre la qualité de rendu haute (HIGH) pour un champ de texte anticrènelé (Arial, 24 points) :

 $High$ quality setting

Vous pouvez optimiser les performances d'animation et la cadence. Examinez l'exemple suivant : Pendant une animation ou une séquence d'interpolation intensive, il est possible de réduire temporairement la qualité de rendu. Vous rétablissez ensuite le paramètre précédent, à l'issue de l'animation.

### <span id="page-44-0"></span>**Incorporation des polices vectorielles dans les fichiers SWF**

Pour effectuer le rendu d'une police d'un champ de texte, Flash Lite utilise les polices disponibles sur le périphérique ou les polices vectorielles incorporées dans le fichier SWF publié. Lorsque vous incorporez les polices vectorielles dans le fichier SWF, vous avez la garantie que la police du champ de texte se présente de la même façon sur toutes les platesformes cible. En revanche, la taille du fichier augmente de manière significative. Flash Lite oblige les polices vectorielles à rendre soit du texte bitmap (sans anticrènelage) soit du texte anticrènelé.

Pour les champs de texte statique qui utilisent les méthodes de rendu des polices anticrènelées ou bitmap, Flash intègre automatiquement les polices vectorielles requises pour afficher le contenu du champ de texte. Examinez l'exemple suivant : Un champ de texte statique contient le mot *Submit*. Dans ce cas, Flash incorpore automatiquement les polices vectorielles requises pour afficher les six caractères (*S*, *u*, *b*, *m*, *i* et *t*). Le contenu d'un champ de texte statique ne pouvant pas être modifié, il est uniquement nécessaire d'incorporer dans le fichier SWF les polices vectorielles de ces caractères.

Vous spécifiez les caractères pour lesquels vous souhaitez incorporer des polices vectorielles dans le fichier SWF publié. Vous devez procéder ainsi pour les champs de texte dynamique et de saisie utilisant les méthodes d'anticrènelage ou de rendu des polices sous forme de bitmaps. Le contenu de ces types de champs de texte peut varier lors de la lecture ; par conséquent, Flash ne peut pas prévoir les polices vectorielles qui devront être disponibles. Vous pouvez inclure des polices vectorielles pour tous les caractères de la police sélectionnée, une plage de caractères ou bien des caractères spécifiques. Vous pouvez utiliser la boîte de dialogue Intégration de caractères pour spécifier les caractères à intégrer au fichier SWF publié.

### **Intégration des polices vectorielles dans un champ de texte dynamique ou de saisie**

- **1** Sélectionnez le champ de texte dynamique ou de saisie sur la scène.
- **2** Dans l'onglet Propriétés, sélectionnez Bitmap (sans anticrènelage) ou Anticrènelage pour l'animation dans le menu contextuel Méthode de rendu des polices.
- **3** Cliquez sur le bouton Incorporer pour ouvrir la boîte de dialogue Incorporation de polices.
- **4** Sélectionnez les caractères que vous souhaitez incorporer dans la liste. Vous pouvez également taper ces caractères dans le champ de texte Inclure également les caractères suivants.
- **5** Cliquez sur OK.

# **Défilement du texte**

### **Création de texte défilant**

Flash Lite 4 prend en charge les propriétés TextField.scrollV, TextField.scrollH, TextField.maxscrollV et TextField.maxscrollH, qui permettent de créer des champs de texte défilants. La propriété scrollV désigne la première ligne visible d'un bloc de texte ; vous pouvez lire et définir sa valeur. Par exemple, le code suivant fait défiler de cinq lignes vers le bas le champ de texte dont le nom variable est story\_text :

story text.scrollV += 5;

La propriété maxscrollV spécifie la première ligne visible d'un bloc de texte dont la dernière ligne est masquée. Cette propriété est en lecture seule. Vous pouvez comparer la propriété maxscrollV d'un champ de texte à sa propriété scrollV pour déterminer le niveau de défilement atteint par l'utilisateur dans le champ. Cela peut s'avérer utile si vous souhaitez créer une barre de défilement vertical indiquant la position de défilement actuelle de l'utilisateur par rapport à la position de défilement maximale. Le comportement des propriétés TextField.scrollH et TextField.maxscrollH est identique.

# **Création d'un champ de texte défilant et contrôle à l'aide du code ActionScript**

- **1** Dans Flash, créez un document mobile.
- **2** En utilisant l'outil Texte, faites glisser un champ de texte d'environ la taille indiquée dans l'illustration suivante sur la scène :

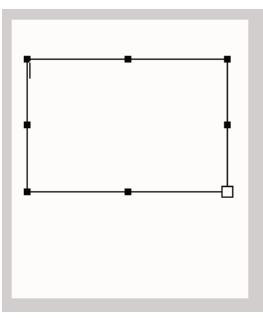

- **3** Dans l'onglet Propriétés, sélectionnez Texte classique dans le menu contextuel Moteur de texte.
- **4** Dans l'onglet Propriétés, choisissez Texte dynamique dans le menu contextuel Type de texte.
- **5** Dans l'onglet Propriétés, sélectionnez Utiliser les polices de périphérique dans le menu contextuel Méthode de rendu des polices.
- **6** Dans l'onglet Propriétés, sélectionnez Multiligne dans le menu contextuel Type de ligne.
- **7** Sélectionnez Texte > Défilant pour faire défiler le champ de texte.
- **8** Dans l'onglet Propriétés, tapez **story** dans le champ de texte Nom d'occurrence.

**9** Double-cliquez dans le champ de texte et tapez un texte suffisamment long pour qu'une ou plusieurs lignes dépassent de sa bordure inférieure.

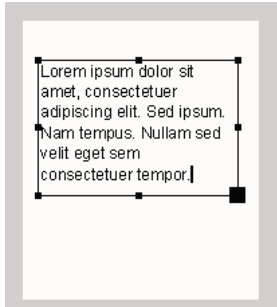

**10** Dans le scénario, sélectionnez la première image dans le calque 1 et ouvrez le panneau Actions (Fenêtre > Actions). Entrez le code suivant dans le panneau Actions :

```
stage.focus = story; 
story.addEventListener(KeyboardEvent.KEY_DOWN, onKeyEvent); 
function onKeyEvent(e:KeyboardEvent): void { 
    if (e \cdot keyCode == 38) {
        story.scrollV++; 
    } 
    else if (e \cdot keyCode == 40) {
        story.scrollV--; 
    } 
}
```
**11** Sélectionnez Contrôle > Tester l'animation > dans Device Central pour tester l'application.

Déplacez le texte vers le haut ou le bas à l'aide de la flèche vers le bas ou vers le haut.

# **Chapitre 6 : Utilisation du son**

Adobe Flash Lite prend en charge deux types de son : le son de périphérique et le son Flash standard (*natif*). Les sons de périphérique sont joués directement par le périphérique, et non par le lecteur Flash Lite. Les sons natifs, par opposition, sont lus directement par le lecteur Flash Lite, tout comme dans la version de bureau d'Adobe Flash Player.

Le format MIDI ou MFi fait partie des sons de périphérique, mais les formats de son pris en charge varient de périphérique à périphérique.

# **Son de périphérique**

#### **A propos des sons de périphérique**

Les *sons de périphérique* sont joués directement par le périphérique et non par le lecteur Flash Lite. Différents périphériques prennent en charge des formats de son différents, notamment MIDI, MFi ou MP3. Pour incorporer les sons de périphérique au contenu Flash Lite, vous pouvez les inclure dans le fichier SWF publié. Vous pouvez aussi charger des fichiers son externes sur le réseau ou à partir du système de fichiers local du périphérique. Hormis quelques exceptions, vous contrôlez les sons de périphérique à l'aide de la classe Sound d'ActionScript, tout comme dans la version de bureau de Flash Player.

#### **Lecture de sons de périphérique externes**

Flash Lite permet de charger et de lire des fichiers son externes. Pour lire des sons de périphérique externes, appliquez la méthode load() de la classe Sound. Comme pour les sons de périphérique regroupés, le lecteur Flash Lite transmet les fichiers audio chargés en externe sur le périphérique pour les décoder et les lire.

Les informations suivantes, concernant la lecture de sons de périphérique externes dans Flash Lite, sont importantes :

- Contrairement à ce qui se passe dans l'application de bureau, les sons chargés en externe dans le lecteur Flash Lite sont systématiquement traités comme des sons d'événements. Les sons de périphérique ne sont donc pas diffusés en continu (au fur et à mesure de leur téléchargement). Pour que vous puissiez les lire, les données audio doivent être téléchargées dans leur intégralité. Pour les mêmes raisons, vous appelez la méthode play() de la classe Sound pour lire le son à l'issue de son chargement (voir l'exemple de code ci-après).
- Le lecteur Flash Lite ne lit pas de façon native les fichiers MP3 chargés en externe. Si l'application charge un fichier MP3 externe, Flash Lite transmet les données audio au périphérique, comme s'il s'agissait de tout autre fichier son chargé en externe. C'est le périphérique qui décode et lit le son.

Le code suivant indique comment charger et lire un fichier son externe :

```
//The following URLRequest assumes that the mp3 file is in the same directory as 
//the SWF file when published. You can use a full URL for a remote file. 
var MySound:Sound = new Sound(Areq); 
MySound.addEventListener(Event.COMPLETE, onSoundLoaded); 
var Areq:URLRequest = new URLRequest("click.mp3"); 
MySound.load(Areq); 
function onSoundLoaded(event:Event):void 
{ 
    var mysound:Sound = event.target as Sound; 
    mysound.play(); 
}
```
# **Son natif**

### **A propos des sons Flash natifs**

Outre les sons de périphérique, Flash Lite prend en charge les sons Flash standard ou *natifs*. De manière générale, un son natif est un son reconnu par l'outil de création de Flash, quel que soit son format. Les sons natifs de Flash Lite peuvent être lus en tant que sons d'événements ou sons synchronisés.

Le flux de travail général d'utilisation des sons natifs dans les applications Flash Lite est identique à celui des applications de bureau, avec les exceptions suivantes :

- Flash Lite ne prend pas en charge de façon *native* la lecture de fichiers MP3 externes. Cependant, si le périphérique peut lire des fichiers MP3, vous pouvez charger des fichiers MP3 externes dans l'application.
- Flash Lite ne prend pas en charge l'option de compression audio Discours.

# **Utilisation de la fonctionnalité d'échantillonnage sur 8 kHz**

Par défaut, l'outil de création Flash exporte les données audio natives en appliquant des taux d'échantillonnage de 5, 11, 22 ou 44 kilohertz (kHz). Cependant, de nombreux périphériques ne prennent pas en charge la lecture de données audio à ces taux. Par exemple, les périphériques de la gamme Series 60 de Symbian prennent uniquement en charge les taux de 8 et 16 kHz. Dans les versions précédentes de Flash Lite, le lecteur ré-échantillonnait les données audio sur 8 kHz lors de l'exécution, avant d'appeler les API de son natif du périphérique pour lire le son. Ce nouvel échantillonnage prenait plus longtemps et consommait davantage de mémoire.

Dans Adobe Flash Professional CS5, vous pouvez échantillonner de nouveau les données audio natives sur 8 kHz à l'aide de l'outil de création pendant le processus de publication du fichier SWF. Vous appliquez ce paramètre à tous les sons d'événements et sons en flux continu de l'application.

La procédure suivante explique comment définir cette option globalement pour tous les sons d'événements et sons en flux continu à l'aide de la boîte de dialogue Paramètres de publication.

*Remarque : pour les sons en flux continu, Flash applique systématiquement les options globales de compression audio qui ont été spécifiées à l'aide de la boîte de dialogue Paramètres de publication. Les options de compression que vous sélectionnez dans la boîte de dialogue Paramètres audio s'appliquent uniquement aux sons d'événement.*

# **Activation du taux d'échantillonnage 8 kHz pour tous les sons natifs**

- **1** Dans Flash, sélectionnez Fichier > Paramètres de publication.
- **2** Dans la boîte de dialogue Paramètres de publication, cliquez sur l'onglet Flash.
- **3** Pour activer le taux d'échantillonnage 8 kHz pour l'ensemble des sons en flux continu de votre application, procédez comme suit :
	- **a** Cliquez sur le bouton Définir de l'option Flux continu.
	- **b** Dans la boîte de dialogue Paramètres audio qui s'affiche, sélectionnez MP3 dans le menu contextuel Compression.

le taux d'échantillonnage 8 kHz est disponible uniquement pour les données audio compressées au format MP3.

- **c** Sélectionnez l'option Utiliser le taux d'échantillonnage 8 kHz.
- **d** Cliquez sur OK pour fermer la boîte de dialogue Paramètres de publication.
- **4** Pour activer le taux d'échantillonnage 8 kHz pour l'ensemble des sons d'événement, procédez comme suit :
	- **a** Cliquez sur le bouton Définir près de Son d'événement.
	- **b** Dans la boîte de dialogue Paramètres audio qui s'affiche, sélectionnez MP3 dans le menu contextuel Compression.

*Remarque : le taux d'échantillonnage 8 kHz est disponible uniquement pour les données audio compressées au format MP3.* 

- **c** Sélectionnez l'option Utiliser le taux d'échantillonnage 8 kHz.
- **d** Cliquez sur OK.
- **5** Cliquez sur OK pour fermer la boîte de dialogue Paramètres de publication.

# **Chapitre 7 : Utilisation de la vidéo**

Flash Lite 4 décode les formats vidéo des codecs *On2* et *Sorenson Spark* et en effectue le rendu. Cette version de Flash Lite prend en charge la diffusion vidéo en continu par le biais des protocoles RTMP, RTMPE, RTMPT et RTMPTE. La fonction de diffusion en continu à vitesse de transmission variable permet d'adapter la vidéo aux variations des conditions réseau sans avoir à mettre la lecture en pause.

# **Utilisation des fichiers FLV**

#### **A propos de la prise en charge de fichiers FLV dans Flash Lite 4**

Flash Lite 4 prend en charge les fichiers FLV par le biais des versions des codecs *On2* et *Sorenson* optimisés pour les périphériques portables. Les fichiers FLV sont rendus par Flash Lite 4 et non par le périphérique. Si un périphérique prend en charge Flash Lite 4, vous pouvez ajouter des fichiers FLV à votre application.

*Remarque : les fabricants de périphériques peuvent décider de ne pas prendre en charge les fichiers FLV s'ils ont déjà mis en œuvre un mécanisme de lecture vidéo efficace. Utilisez alors la vidéo de périphérique dans vos applications. Vérifiez l'onglet Device Profiles dans Adobe Device Central pour vérifier si les fichiers FLV sont pris en charge par un périphérique spécifique.*

Vous pouvez incorporer des fichiers FLV dans une application de l'une des façons suivantes :

- Intégrer des fichiers FLV dans l'application.
- Lire des fichiers FLV externes à partir d'un disque dur local ou d'un serveur Web via HTTP.
- Lire les fichiers FLV externes en provenance de Flash Media Server sur RTMP, RTMPE, RTMPT ou RTMPTE.

Vous pouvez convertir les fichiers vidéo (QuickTime ou Windows Media, par exemple) en fichiers FLV. Procédez comme suit :

- Utilisez un encodeur (tel qu'Adobe Media Encoder CS5 ou Sorenson™ Squeeze).
- Utilisez le module externe d'exportation FLV pour exporter des fichiers FLV à partir des applications de montage vidéo prises en charge.

Les fonctionnalités de vidéo suivantes ne sont pas disponibles dans Flash Lite 4 :

- La classe Camera ou l'enregistrement de vidéos.
- Les connexions RTMPS et RTMFP.
- La vidéo avec canal alpha.
- Le composant FLVPlayback. Pour plus d'informations, voir [« A propos des composants de Flash Lite » à la page 1.](#page-3-0)

#### **Intégration de fichiers FLV dans une application**

Pour intégrer un fichier FLV, importez-le dans la bibliothèque d'un document. Lorsque vous publiez l'application, l'outil de création intègre le fichier FLV dans le fichier SWF publié.

Les fichiers FLV intégrés sont attachés au scénario. Par exemple, si un document Flash est réglé pour lire à 10 images par secondes, un fichier FLV de 10 secondes occupe le scénario de l'image 1 à l'image 100. Pour contrôler la lecture d'un fichier FLV intégré, utilisez du code ActionScript pour lancer, arrêter et déplacer la tête de lecture sur le scénario. Vous pouvez aussi donner un nom d'occurrence à l'objet vidéo intégré et le contrôler avec les propriétés de l'objet Video d'ActionScript.

Lorsque vous intégrez des fichiers FLV, vous pouvez les synchroniser avec d'autres éléments de votre document. Par exemple, vous pourriez ajouter des éléments interactifs liés à d'autres documents sur certaines images. L'intégration de fichiers FLV est recommandée si les fichiers sont courts et n'ont pas de piste audio. L'intégration des fichiers FLV peut augmenter significativement la taille du fichier SWF publié.

- **1** Dans Flash, cliquez sur Flash Lite 4 sous Créer. Un nouveau fichier s'affiche.
- **2** Sélectionnez Fichier > Importer > Importer de la vidéo.

L'Assistant Importer de la vidéo apparaît.

- **3** Sur l'écran Sélectionner le fichier vidéo, sélectionnez l'option d'importation d'un fichier sur l'ordinateur, puis cliquez sur Parcourir.
- **4** Naviguez vers le dossier qui contient le fichier FLV et sélectionnez ce dernier.

Si le fichier vidéo n'est pas listé (ou si vous pouvez le voir, mais pas le sélectionner), sélectionnez Tous les fichiers (\*.\*) dans le menu contextuel Types de fichier (Windows) ou Tous les fichiers à partir du menu contextuel Activer (Macintosh).

- **5** Cliquez sur Ouvrir. Sélectionnez l'option Incorporer le fichier FLV dans SWF et le diffuser dans le scénario, puis cliquez sur Suivant.
- **6** Sur l'écran Incorporation, sélectionnez Vidéo intégrée comme type de symbole, puis cliquez sur Suivant.
- **7** Sur l'écran Terminer l'importation de vidéos, cliquez sur Terminer pour importer la vidéo.

Un nouveau symbole de vidéo lié au fichier FLV apparaît dans le panneau de la Bibliothèque et sur la scène.

**8** Sélectionnez l'objet vidéo sur la scène et donnez-lui un nom d'occurrence dans l'onglet Propriétés.

Vous pouvez utiliser le nom de l'occurrence pour contrôler l'objet vidéo avec les propriétés de la classe Video d'ActionScript.

#### **Lecture de fichiers FLV externes dans une application**

Un fichier externe FLV n'est pas intégré dans un fichier SWF. Il se trouve sur la carte mémoire d'un périphérique, sur un serveur Web distant ou sur un serveur Adobe® Flash® Media Server®. Vous pouvez utiliser ActionScript pour lire et contrôler les fichiers FLV externes au moment de l'exécution dans Flash Lite 4.

Lire des fichiers FLV externes offre plusieurs avantages par rapport à l'intégration de vidéos dans un document Flash. Vous pouvez utiliser de long clips dans ralentir la lecture car, les fichiers FLV externes nécessitent moins de mémoire que les fichiers vidéo intégrés. Les fichiers FLV externes peuvent avoir une vitesse de défilement différente du document Flash dans lequel ils sont lus. Par exemple, vous pouvez régler la vitesse de défilement du document Flash sur 30 images par secondes et celle de la vidéo sur 21 images par seconde. Ce contrôle garantit une lecture vidéo fluide. Ce contrôle permet également de lire des fichiers FLV à diverses vitesses de défilement sans avoir à modifier le contenu média enrichi existant.

Vous pouvez manipuler les objets Video de façon similaire à la manipulation des objets MovieClip. Vous pouvez faire pivoter et changer les dimensions de la vidéo. Vous pouvez régler la valeur de transparence alpha. Vous pouvez procéder à une composition ou au fondu des vidéos avec d'autres contenus média enrichis. Vous pouvez aussi utiliser la classe Sound pour contrôler le son de la vidéo.

- **1** Dans Flash, cliquez avec le bouton droit de la souris sur la bibliothèque et sélectionnez Nouvelle Vidéo dans les options qui s'affichent pour créer un symbole de vidéo. Assurez-vous que le type de vidéo est « Vidéo (contrôlée par ActionScript) » puis cliquez sur OK.
- **2** Faites glisser le symbole de vidéo sur la scène et entrez un nom d'occurrence dans l'onglet Propriétés. Cet exemple utilise le nom d'occurrence MyVideo.
- **3** Dans le scénario, sélectionnez la première image, puis ouvrez le panneau Actions.
- **4** Saisissez le code suivant :

```
var MyNC:NetConnection = new NetConnection();
MyNC.connect(null); 
var MyNS:NetStream = new NetStream(MyNC); 
MyNS.play("http://www.helpexamples.com/flash/video/clouds.flv"); 
MyVideo.attachNetStream(MyNS); 
//The clouds.flv video has metadata that Adobe is not using, so create 
//an error handler to ignore the message generated by the runtime 
//about the metadata. 
MyNS.addEventListener(AsyncErrorEvent.ASYNC_ERROR, asyncErrorHandler); 
function asyncErrorHandler(event:AsyncErrorEvent):void 
{ 
//Ignore metadata error message.
```
*Remarque : pour charger des fichiers FLV à partir d'un serveur Web, enregistrez l'extension du nom de fichier et le type de MIME avec le serveur Web. Le type MIME des fichiers FLV est video/x-flv. Il est possible que le type MIME soit déjà enregistré sur le serveur Web. Référez-vous à la documentation du serveur Web pour de plus amples informations.* 

# **Contrôle des fichiers FLV avec ActionSctipt**

Utilisez ActionScript pour vous connecter, afficher, et contrôler des fichiers FLV externes. Utilisez la classe NetConnection pour établir une connexion. Utilisez la classe Video pour afficher la vidéo. Utilisez la classe NetStream pour contrôler la lecture. Pour contrôler les fichiers FLV, appelez les méthodes de la classe NetStream, comme par exemple la méthode NetStream.pause().

Voir *Adobe ActionScript 3.0 Reference for the Adobe Flash Platform* pour plus de détails sur ces classes et pour obtenir des exemples de code illustrant leur utilisation. En outre, Flash Lite 4 prend en charge la totalité des méthodes, propriétés et événements décrits dans *Adobe ActionScript 3.0 Reference for the Adobe Flash Platform*. La seule exception est la propriété MovieClipLoader.checkPolicyFile.

# **RTMP**

}

Le canal de données RTMP (Real Time Messaging Protocol) permet de diffuser des données vidéo en continu entre un client (le lecteur Flash Lite) et le serveur (Flash Media Server). Le lecteur Flash Lite et le serveur échangent ces données sous la forme d'objets ActionScript.

**Dernière mise à jour le 29/4/2010**

Pour sérialiser et désérialiser les objets ActionScript pendant qu'ils transitent par le réseau, vous utilisez le format binaire compact AMF (Action Message Format). La première version de ce format, AMF 0, est utilisée dans ActionScript 2.0. ActionScript 3.0 utilise le format AMF3. Outre les occurrences d'objet, le format AM 3 envoie les caractéristiques d'objet et les chaînes. Il prend également en charge certains des types de données introduits dans ActionScript 3.0.

Pour plus de détails sur le format AMF 3, voir [AMF 3 specification](http://download.macromedia.com/pub/labs/amf/amf3_spec_121207.pdf). Par défaut, RTMP utilise le port 1935.

L'exemple suivant utilise l'occurrence de MyVideo pour charger une vidéo à partir de Flash Media Server via RTMP :

```
var MyVideo:Video = new Video(); 
addChild(MyVideo); 
var nc:NetConnection = new NetConnection();
var ns:NetStream; 
// Add event listeners for the connection status and errors. 
nc.addEventListener(NetStatusEvent.NET_STATUS, netStatusHandler) 
nc.addEventListener(AsyncErrorEvent.ASYNC_ERROR, asyncErrorHandler); 
// Provide the video location. 
nc.connect("rtmp://fmsexamples.adobe.com/vod"); 
function netStatusHandler(event:NetStatusEvent):void { 
    trace(event.info.code); 
    if(event.info.code == "NetConnection.Connect.Success"){ 
    // Create a NetStream object and pass it the NetConnection object. 
    ns = new NetStream(nc); 
    // Assign the ns.client property to the object that is handling onMetaData. 
    ns.client = this; 
    // Attach the NetStream object to the video object on Stage. 
    MyVideo.attachNetStream(ns); 
    // Play the file "sample.flv". Do not include ".flv" when 
    // playing the file on Flash Media Server. 
    ns.play("sample"); 
    } 
} 
function asyncErrorHandler(event:AsyncErrorEvent):void { 
// ignore error 
} 
function onMetaData(item:Object):void { 
    // See the metadata in the trace output. 
    var key:String; 
    for (key in item){ 
    trace(key + ": " + item[key]); 
} 
}
```
# **Améliorations**

De nouvelles fonctions liées à la vidéo ont été mises à jour dans cette version de Flash Lite 4.

#### **RTMPE**

Pour protéger le transport des flux de données vidéo entre Flash Media Server et et le lecteur Flash Lite, vous pouvez activer le chiffrement. Vous pouvez chiffrer les données par le biais de RTMPE.

Flash Media Server chiffre la totalité du contenu à l'exécution ; il est donc inutile de chiffrer le fichier source. RTMPE utilise les primitives cryptographiques standard reposant sur *l'échange de clés Diffie-Hellman* et *HMACSHA256*. Lors du transport des données, RTMPE génère une paire de clés RC4. Une clé chiffre les données envoyées par le serveur, tandis que l'autre chiffre les données qui lui sont envoyées.

RTMPE empêche les applications tierces d'écouter les échanges de données entre le client et le serveur. Pour chiffrer un flux de données, vous faites appel à la syntaxe suivante :

```
nc.connect("rtmpe://localhost/vod/");
```
Si vous utilisez le paramètre source du composant FLVPlayback, le chemin est :

rtmpe://localhost/vod/flvFileName

Lorsque vous ajoutez la lettre « e », Flash Media Server chiffre le flux de données en temps réel. RTMPE chiffre les données pendant leur transport. Vous n'avez pas besoin d'une clé pour les déchiffrer.

Seul le lecteur Flash Lite peut mettre fin à RTMPE. Si une application utilise RTMPE sans spécifier de port, Flash Player examine les ports dans l'ordre suivant : 1935 (RTMPE), 443 (RTMPE) et 80 (RTMPE). RTMPE est activé par défaut. Pour le désactiver, ouvrez le fichier fms.ini, qui réside dans le dossier C:\Program Files\Adobe\Flash Media Server 3\conf, et définissez le paramètre ADAPTOR.RTMPE\_ENABLED sur off. Redémarrez ensuite le serveur.

### **RTMPT**

De nombreuses organisations possèdent des pare-feu et des serveurs proxy qui interdisent les connexions socket RTMP directes. Elles étaient donc dans l'impossibilité d'utiliser les applications Flash Media Server.

Pour parer à ce problème, il est possible d'envelopper les données RTMP à envoyer dans des requêtes HTTP. Cette méthode s'appelle le tunnelage. Dans le lecteur Flash Lite, vous pouvez charger le tunnelage explicitement ou automatiquement.

Dans cette version de Flash Lite, netConnection.connect() a été étendu pour prendre en charge un nouveau protocole, RTMPT (RTMP Tunneling). RTMPT signifie que RTMP est tunnelé via HTTP ; les données RTMP sont encapsulées sous forme de données HTTP. RTMPT utilise le port 80 par défaut. Pour appeler RTMPT explicitement, utilisez la syntaxe suivante :

```
nc.connect("rtmpt://myserver/myapp"); // defaults to port 80
```
Vous pouvez également spécifier le port :

nc.connect("rtmpt://myserver:port/myapp");

#### **Nouvelles tentatives automatiques**

La fonction de « nouvelles tentatives automatiques » du lecteur Flash Lite a été étendue pour inclure un cas de figure de connexion particulier. Cette fonction est uniquement activée lorsqu'une connexion RTMP associée à un port par défaut est spécifiée. Examinez la syntaxe suivante :

```
nc.connect("rtmpt://myserver/myapp");
```
Cette commande essaie les ports suivants dans l'ordre :

```
nc.connect("rtmp://myserver/myapp"); // Defaults to port 1935. 
nc.connect("rtmp://myserver:443/myapp"); 
nc.connect("rtmp://myserver:80/myapp");
```
# **RTMPTE**

Flash Media Server 3 introduit RTMPTE, qui autorise le chiffrement RTMPT. Le port par défaut est 80. RTMPTE sécurise les données même si vous les transférez de votre serveur Flash Media Server vers des serveurs tiers par tunnelage.

Dans cette version de Flash Lite, net Connection.connect () a été étendu pour prendre en charge un nouveau protocole RTMPTE (RTMP Tunneling Encrypt). Cela signifie que les données RTMP chiffrées sont encapsulées en tant que données HTTP.

Pour chiffrer un flux de données tunnelées, vous faites appel à la syntaxe suivante :

nc.connect("rtmpte://localhost/vod/");

Si vous utilisez le paramètre source du composant FLVPlayback, le chemin est :

rtmpte://localhost/vod/flvFileName

Dans le protocole RTMPTE, vous ordonnez à Flash Media Server de chiffrer le flux de données de tunnelage en temps réel. RTMPTE chiffre les données pendant leur transport. Vous n'avez pas besoin d'une clé pour les déchiffrer.

#### **Diffusion en continu à vitesse de transmission variable**

Lors de la diffusion en continu à partir de Flash Media Server, Flash Lite 4 prend en charge le basculement dynamique entre différentes vitesses de transmission. L'application peut ainsi s'adapter aux modifications dynamiques des conditions réseau tout en diffusant en continu le contenu enregistré.

Les éditeurs de contenu en ligne font face à d'énormes défis lorsqu'ils essaient de diffuser en continu des vidéos plus longues et de qualité supérieure (notamment la vidéo HD). La fluctuation des connexions réseau des utilisateurs leur pose en effet problème. Un problème qui peut se multiplier lorsque les conditions suivantes s'appliquent à une seule connexion :

- Utilisateurs exécutant plusieurs tâches simultanément
- Fluctuation des réseaux sans fil
- Utilisateurs simultanés

En conséquence, la bande passante disponible n'est jamais constante. Si le réseau ne prend pas en charge la bande passante nécessaire, l'utilisateur finit donc par effectuer une nouvelle mise en mémoire tampon et attendre que la vidéo s'exécute.

La diffusion en continu dynamique permet de résoudre ce problème. Elle détecte les fluctuations de bande passante et bascule d'un flux transmis à une certaine vitesse à un autre, dont la vitesse de transmission est différente, afin de faire coïncider le flux de contenu à la bande passante de l'utilisateur.

Certains utilisateurs, au contraire, lancent le flux avec une faible bande passante et libèrent de la bande passante lorsque la lecture de la vidéo commence. Dans ce cas de figure, la diffusion en continu dynamique permet d'optimiser la qualité de la vidéo, ce qui améliore encore plus l'expérience de l'utilisateur.

Un autre problème susceptible d'entraver la lecture (notamment dans le cas des vidéos HD de grande taille et de la lecture en plein écran) concerne les performances limitées du matériel de l'utilisateur. Si l'unité centrale ne peut pas décoder suffisamment rapidement le flux de données vidéo, des images sont omises. L'affichage de la vidéo est donc moins fluide. Dans ce cas, l'utilisation d'un fichier vidéo de qualité inférieure sollicite moins l'unité centrale, qui peut effectuer un décodage synchronisé et assurer des performances acceptables.

Il était auparavant nécessaire d'exécuter des routines de détection de la bande passante initiales ou fréquentes. Ces tests étaient néanmoins onéreux et n'étaient pas toujours suffisamment précis en raison des fluctuations et des changements affectant normalement la bande passante. Grâce aux fonctionnalités de diffusion en continu dynamique et aux informations de qualité de service (QoS) disponibles, ces tests n'ont maintenant plus grand intérêt.

La diffusion en continu dynamique constitue une solution optimale aux problèmes de fluctuation du réseau et de surcharge de l'unité centrale. En surveillant continuellement les principales métriques QoS sur le client, la diffusion en continu dynamique peut identifier avec précision le moment où il est nécessaire de changer de flux pour passer à une qualité supérieure ou inférieure.

# **Chapitre 8 : Utilisation des API de périphérique**

Vous pouvez obtenir la position géographique et l'accélération directionnelle d'un périphérique à l'aide de Flash Lite 4. C'est dans ce but que Flash Lite 4 prend en charge deux API de périphérique.

# <span id="page-57-0"></span>**Classe Geolocation**

La classe Geolocation vous permet de vous inscrire pour obtenir les mises à jour émises par le capteur de localisation embarqué d'un périphérique. Si le périphérique hébergeant Flash Lite prend en charge cette fonction, vous pouvez obtenir sa position géographique actuelle, sous la forme de coordonnées longitudinales et latitudinales.

Vous pouvez recevoir sur votre périphérique les mises à jour correspondant aux changements de position. Cette fonction permet d'obtenir les informations suivantes :

• Latitude : indique la latitude de la position du périphérique. Elle est comprise dans la plage suivante :

 $-90^{\circ}$  < = Lat < =  $+90^{\circ}$ 

Les valeurs négatives représentent le sud et les valeurs positives le nord.

• Longitude : indique la longitude de la position du périphérique. Elle est comprise dans la plage suivante :

 $-180^{\circ}$  < = Long <  $+180^{\circ}$ 

Les valeurs négatives représentent l'ouest et les valeurs positives l'est.

- Altitude : indique l'altitude de la position du périphérique. L'altitude est mesurée en mètres (m).
- Précision horizontale : indique l'écart de déviation par rapport à la coordonnée longitudinale exacte et renvoie la valeur en mètres. Exemple : 50 m de 5° O.
- Précision verticale : indique l'écart de déviation par rapport à la coordonnée latitudinale exacte et renvoie la valeur en mètres. Exemple : 10 m de 20 N.
- Direction : indique la direction du mouvement par rapport au nord géographique et renvoie la valeur en degrés. Exemple : 10° signifie que le périphérique se déplace selon un angle de 10° par rapport au nord géographique.
- Vitesse : indique la vitesse de déplacement du périphérique et renvoie la valeur en m/s. Exemple : 0,010 m/s.
- Horodatage : indique la durée qui s'est écoulée depuis le démarrage de l'application. Cette valeur est mesurée en millisecondes. Elle est dynamique et varie en fonction des changements de position dans un intervalle de temps spécifié.

#### **Distribution d'événements**

La classe Geolocation distribue des événements en fonction de toute activité détectée par le capteur de localisation du périphérique.

Vous pouvez spécifier la fréquence des mises à jour de géolocalisation à l'aide de la méthode setRequestedUpdateInterval(). Cette valeur est exprimée en millisecondes.

*Remarque : la fréquence de mise à jour est présentée à titre informatif seulement pour économiser la batterie. La fréquence réelle peut être supérieure ou inférieure à cette valeur.*

Si vous omettez la méthode setRequestedUpdateInterval(), le périphérique hôte applique sa fréquence de mise à jour par défaut.

#### **Utilisation de la géolocalisation**

Le code suivant illustre le fonctionnement de la géolocalisation. Il vérifie d'abord que le périphérique prend en charge cette fonction. Si c'est le cas, un écouteur d'événements est enregistré pour écouter les changements de position après le démarrage de l'application. Chaque fois que l'écouteur détecte un changement, la fonction gpsListener est appelée et renvoie les nouvelles coordonnées. La fréquence des mises à jour d'accélération est définie sur 5 secondes. Pour plus d'informations, voir [« Classe Geolocation » à la page 55](#page-57-0).

```
import flash.sensors.*; 
if (Geolocation.isSupported) 
{ 
    var gps:Geolocation = new Geolocation(); 
    function gpsListener(evt:GeolocationEvent):void 
    { 
        trace("Latitude: " + evt.latitude.toString()); 
        trace("Longitude: " + evt.longitude.toString()); 
        trace("Altitude: " + evt.altitude.toString()); 
        trace("Horizontal Accuracy: " + evt.horizontalAccuracy.toString()); 
        trace("Vertical Accuracy: " + evt.verticalAccuracy.toString()); 
        trace("Speed: " + evt.speed.toString()); 
        trace("Heading: " + evt.heading.toString()); 
        trace("Timestamp: " + evt.timestamp.toString()); 
    } 
    gps.addEventListener(GeolocationEvent.UPDATE, gpsListener); 
    gps.setRequestedUpdateInterval(5000); 
   gps.removeEventListener(GeolocationEvent.UPDATE, gpsListener); 
} 
else 
{ 
    trace("GPS not supported."); 
}
```
Pour plus de détails sur les classes Geolocation et GeolocationEvent, voir *Adobe ActionScript 3.0 Reference for the Adobe Flash Platform*.

# <span id="page-58-0"></span>**Classe Accelerometer**

La classe Accelerometer permet d'obtenir les données d'accélération d'un périphérique à partir du capteur de l'accéléromètre installé sur celui-ci. Ces données peuvent représenter :

- la position du périphérique dans l'espace le long d'un axe tridimensionnel ;
- le mouvement du périphérique le long d'un axe tridimensionnel.

L'axe tridimensionnel se compose des axes X, Y et Z. Lors du déplacement du périphérique, le capteur détecte le mouvement et renvoie les coordonnées d'accélération correspondantes. Pour plus d'informations sur l'orientation des axes tridimensionnels, voir [« Orientation des axes » à la page 57.](#page-59-0)

Vous pouvez aussi obtenir la valeur d'horodatage des changements d'accélération. Elle indique la durée qui s'est écoulée depuis le démarrage de l'application. Cette valeur est mesurée en millisecondes. Elle est dynamique et varie en fonction des changements d'accélération dans un intervalle de temps spécifié.

# **Distribution d'événements**

La classe Accelerometer distribue des événements en fonction de toute activité détectée par le capteur de mouvement du périphérique.

Vous pouvez spécifier la fréquence des mises à jour d'accélération à l'aide de la méthode setRequestedUpdateInterval(). Cette valeur est exprimée en millisecondes.

*Remarque : la fréquence de mise à jour est présentée à titre informatif seulement pour économiser la batterie. La fréquence réelle peut être supérieure ou inférieure à cette valeur.*

Si vous omettez la méthode setRequestedUpdateInterval(), le périphérique hôte applique sa fréquence de mise à jour par défaut.

#### <span id="page-59-0"></span>**Orientation des axes**

Les axes tridimensionnels sont fondés sur l'orientation du contenu affiché sur le périphérique, comme illustré ci-après.

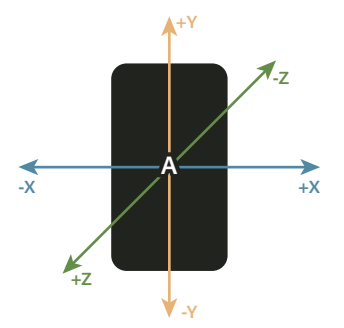

*A. Axe orienté en mode portrait* 

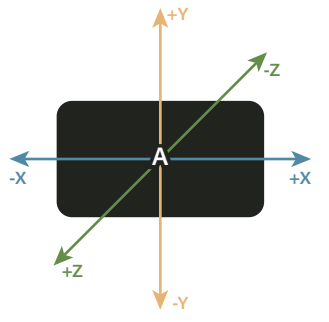

*A. Axe orienté en mode paysage* 

L'accélération le long des axes est définie comme suit :

• Accélération le long de l'axe X : la valeur est basée sur la valeur de G (9,81 m/s2). L'axe X est orienté de gauche à droite sur le périphérique, celui-ci étant parallèle au sol. L'accélération est positive si le périphérique se déplace vers la droite.

- Accélération le long de l'axe Y : la valeur est basée sur la valeur de G (9,81 m/s2). L'axe Y est orienté de bas en haut sur le périphérique, celui-ci étant parallèle au sol. L'accélération est positive si le périphérique se déplace vers l'avant.
- Accélération le long de l'axe Z : la valeur est basée sur la valeur de G (9,81 m/s2). L'axe Z est perpendiculaire à la face du périphérique, celui-ci étant parallèle au sol. L'accélération est positive si vous éloignez le périphérique du sol.

#### **Utilisation de la classe Accelerometer**

Le code suivant illustre le fonctionnement de l'accéléromètre. Il vérifie d'abord que le périphérique prend en charge un accéléromètre. Si c'est le cas, un écouteur d'événements est enregistré pour écouter les changements d'accélération après le démarrage de l'application. Chaque fois que l'écouteur détecter un changement, la fonction accListener est appelée et renvoie les nouvelles données d'accélération. La fréquence des mises à jour d'accélération est définie sur 5 secondes. Pour plus d'informations, voir [« Classe Accelerometer » à la page 56.](#page-58-0)

```
import flash.sensors.*; 
if ((Accelerometer.isSupported) 
{ 
    var acc:Accelerometer = new Accelerometer();
    function accListener(evt:AccelerometerEvent) 
    { 
        trace("AccelerationX: " + evt.accelerationX.toString()); 
        trace("AccelerationY: " + evt.accelerationY.toString()); 
        trace("AccelerationZ: " + evt.accelerationZ.toString()); 
        trace("Timestamp: "+evt.timestamp.toString()); 
    } 
    acc.addEventListener(AccelerometerEvent.UPDATE, accListener); 
    acc.setRequestedUpdateInterval(5000); 
    acc.removeEventListener(AccelerometerEvent.UPDATE, accListener); 
} 
else 
{ 
    trace("Accelerometer not supported."); 
}
```
Pour plus de détails sur les classes Accelerometer et AccelerometerEvent, voir Adobe ActionScript 3.0 Reference for the Adobe Flash Platform.

# **Chapitre 9 : Présentation du code ActionScript pour Flash Lite 4**

Le logiciel Adobe Flash Lite 4 est fondé sur Flash Player 10, mais présente les différences suivantes :

- Flash Lite ne prend en charge certaines fonctionnalités que de façon partielle.
- Flash Lite dispose de fonctionnalités propres aux périphériques mobiles.

# **Eléments de langage et classes ActionScript non pris en charge, et pris en charge intégralement ou partiellement**

#### **Accelerometer**

Le tableau ci-dessous recense les membres de la classe Accelerometer pris en charge par ActionScript 3.0 et Flash Lite 4.

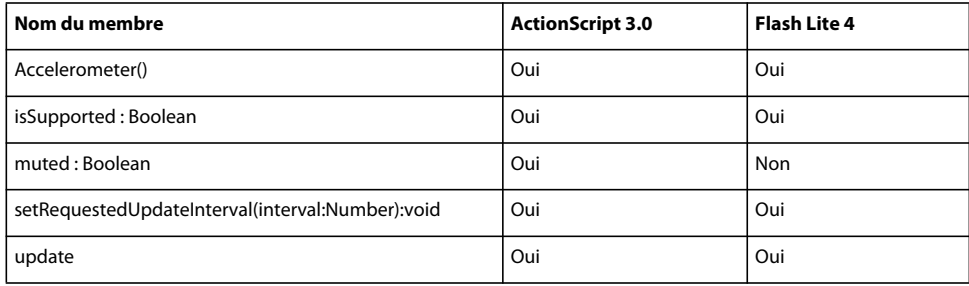

#### **AccelerometerEvent**

Le tableau ci-dessous recense les membres de la classe AccelerometerEvent pris en charge par ActionScript 3.0 et Flash Lite 4.

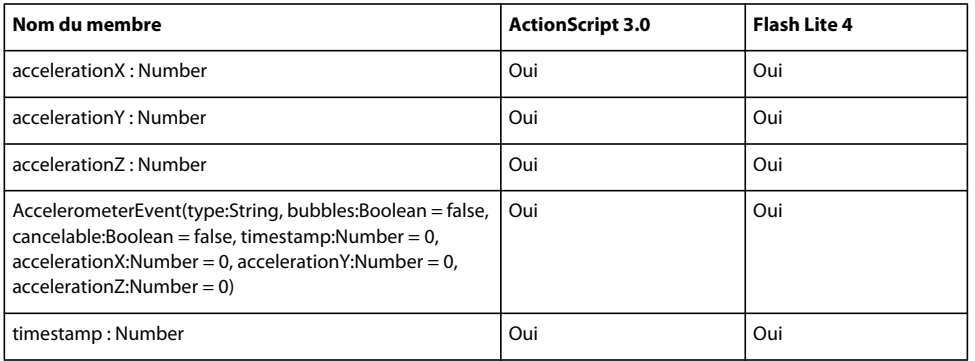

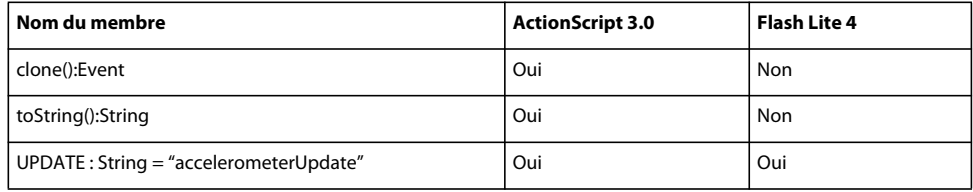

#### **ActionGenerator**

Le tableau ci-dessous recense les membres de la classe ActionGenerator pris en charge par ActionScript 3.0 et Flash Lite 4.

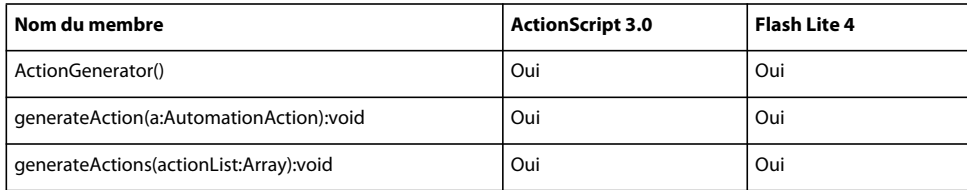

# **ActionScriptVersion**

Le tableau ci-dessous recense les membres de la classe ActionScriptVersion pris en charge par ActionScript 3.0 et Flash Lite 4.

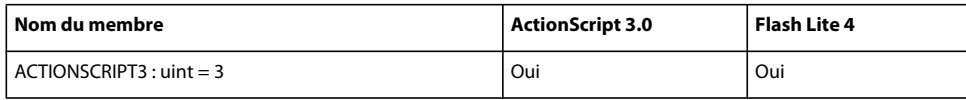

# **ApplicationDomain**

Le tableau ci-dessous recense les membres de la classe ApplicationDomain pris en charge par ActionScript 3.0 et Flash Lite 4.

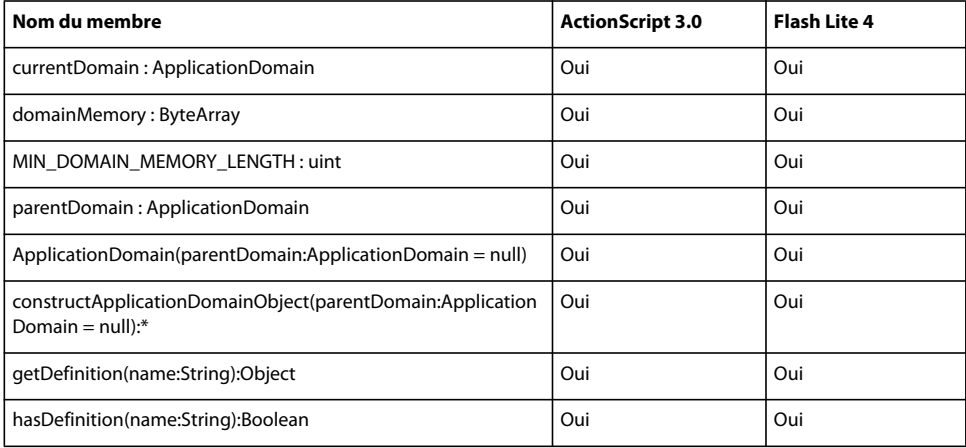

# **ArgumentError**

Le tableau ci-dessous recense les membres de la classe ArgumentError pris en charge par ActionScript 3.0 et Flash Lite 4.

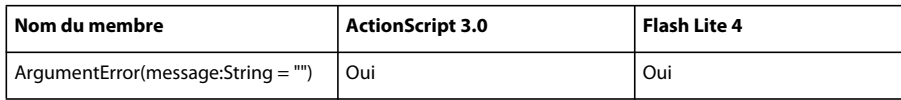

#### **arguments**

Le tableau ci-dessous recense les membres de la classe arguments pris en charge par ActionScript 3.0 et Flash Lite 4.

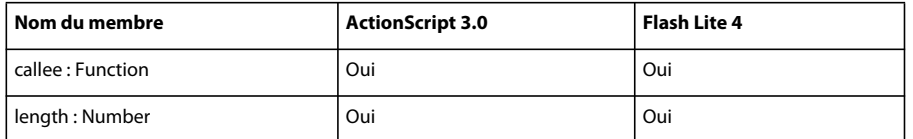

# **Array**

Le tableau ci-dessous recense les membres de la classe Array pris en charge par ActionScript 3.0 et Flash Lite 4.

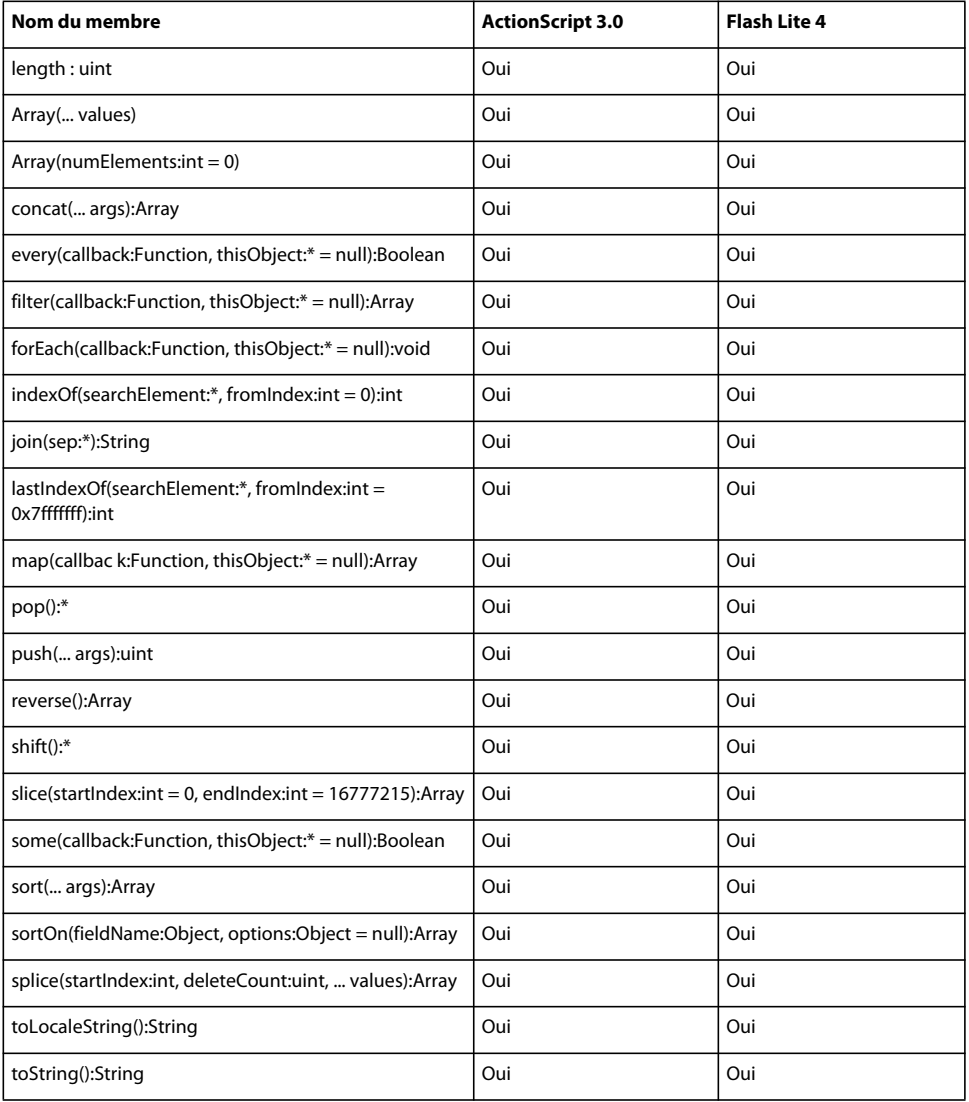

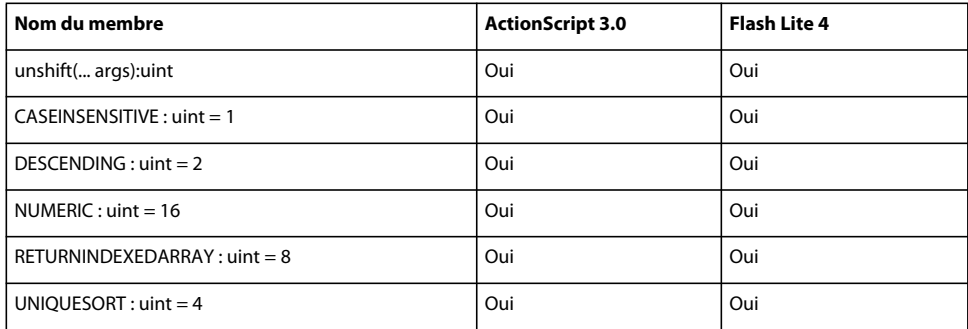

### **AsyncErrorEvent**

Le tableau ci-dessous recense les membres de la classe AsyncErrorEvent pris en charge par ActionScript 3.0 et Flash Lite 4.

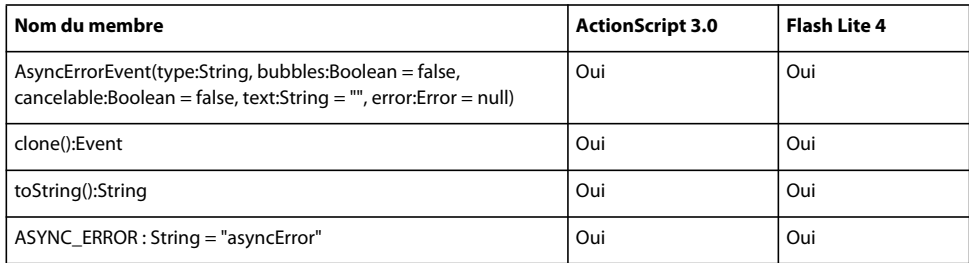

# **AutomationAction**

Le tableau ci-dessous recense les membres de la classe AutomationAction pris en charge par ActionScript 3.0 et Flash Lite 4.

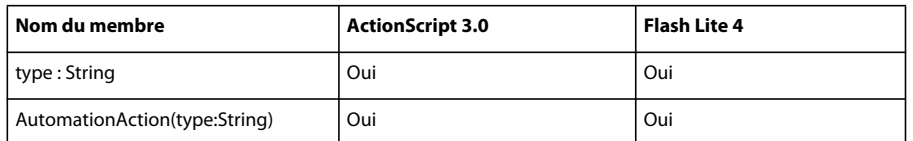

# **AVM1Movie**

Pour plus d'informations sur les membres de la classe AVM1Movie que prennent en charge ActionScript 3.0 et Flash Lite 4, voir *Adobe ActionScript 3.0 Reference for the Adobe Flash Platform*.

#### **Bitmap**

Le tableau ci-dessous recense les membres de la classe Bitmap pris en charge par ActionScript 3.0 et Flash Lite 4.

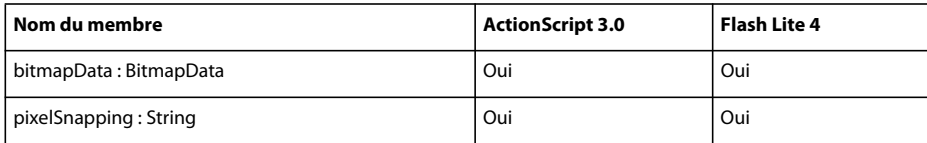

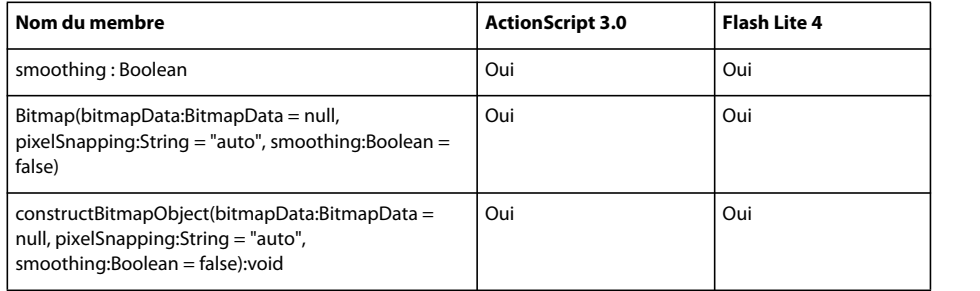

# **BitmapData**

Le tableau ci-dessous recense les membres de la classe BitmapData pris en charge par ActionScript 3.0 et Flash Lite 4.

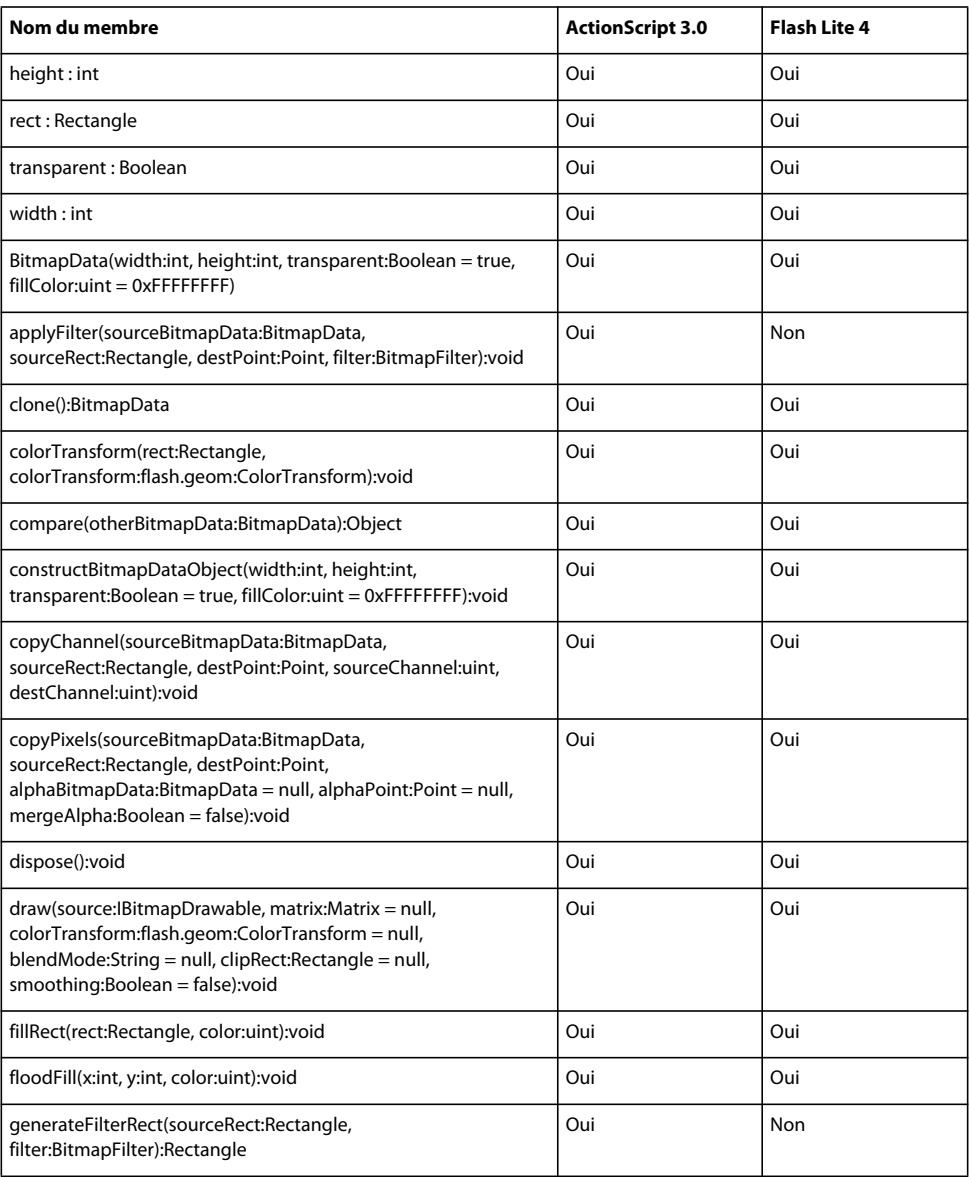

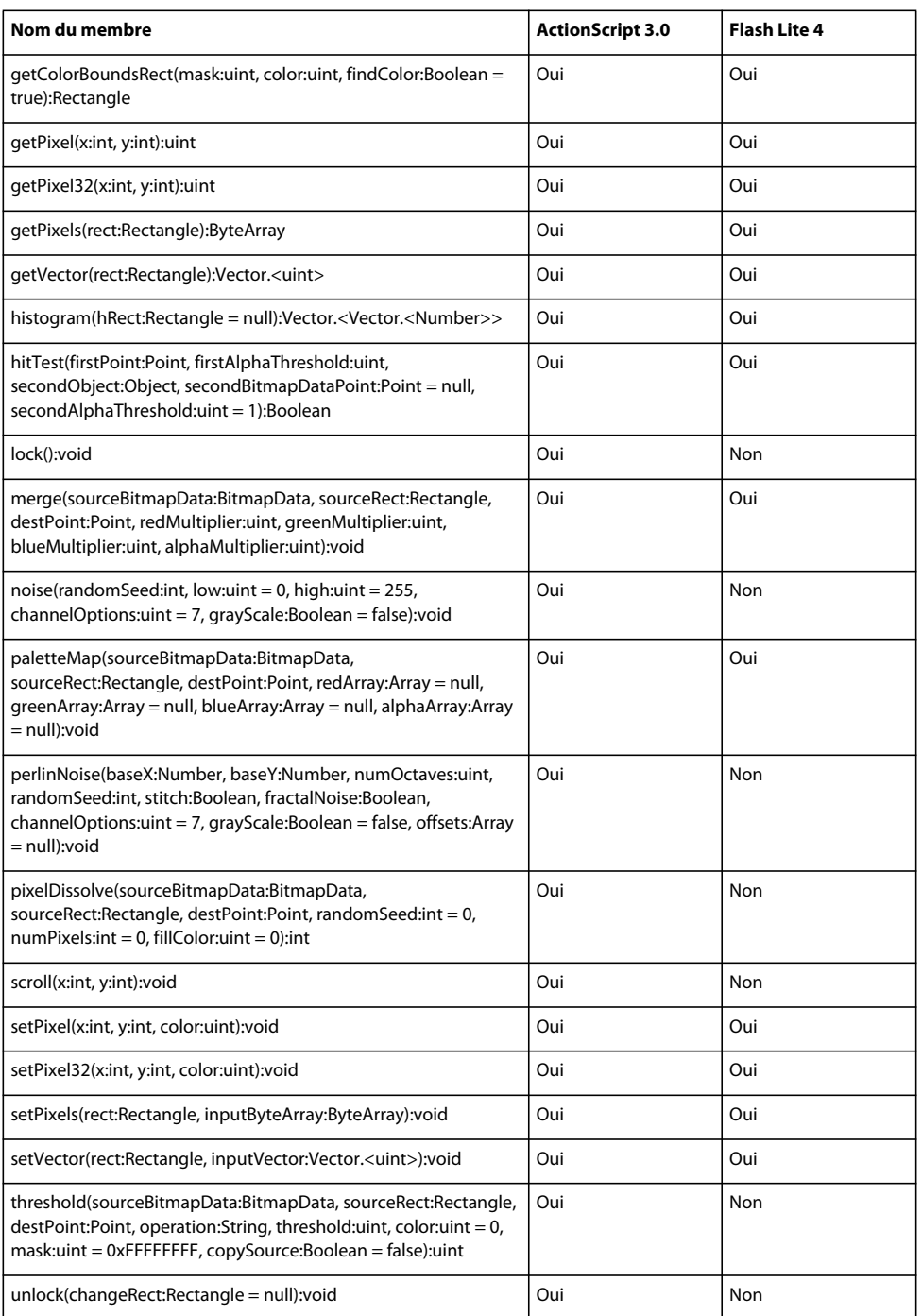

# **BitmapDataChannel**

Le tableau ci-dessous recense les membres de la classe BitmapDataChannel pris en charge par ActionScript 3.0 et Flash Lite 4.

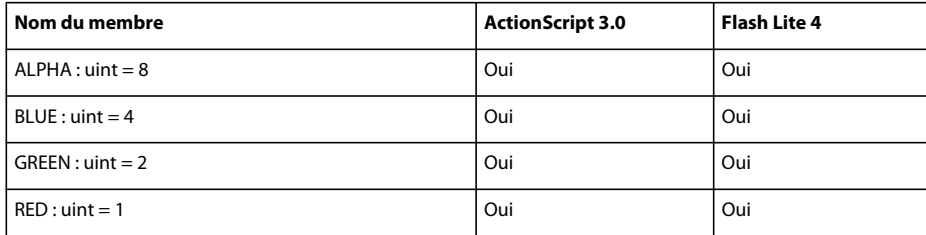

#### **Boolean**

Le tableau ci-dessous recense les membres de la classe Boolean pris en charge par ActionScript 3.0 et Flash Lite 4.

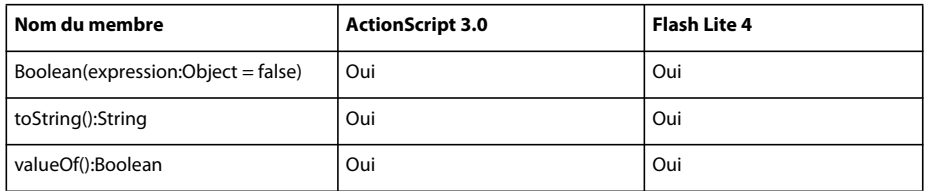

# **BreakOpportunity**

Le tableau ci-dessous recense les membres de la classe BreakOpportunity pris en charge par ActionScript 3.0 et Flash Lite 4.

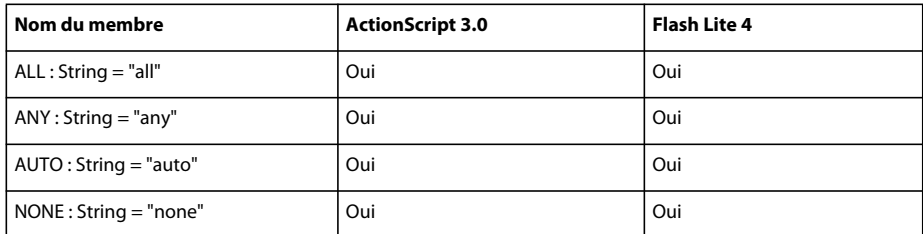

# **ByteArray**

Le tableau ci-dessous recense les membres de la classe ByteArray pris en charge par ActionScript 3.0 et Flash Lite 4.

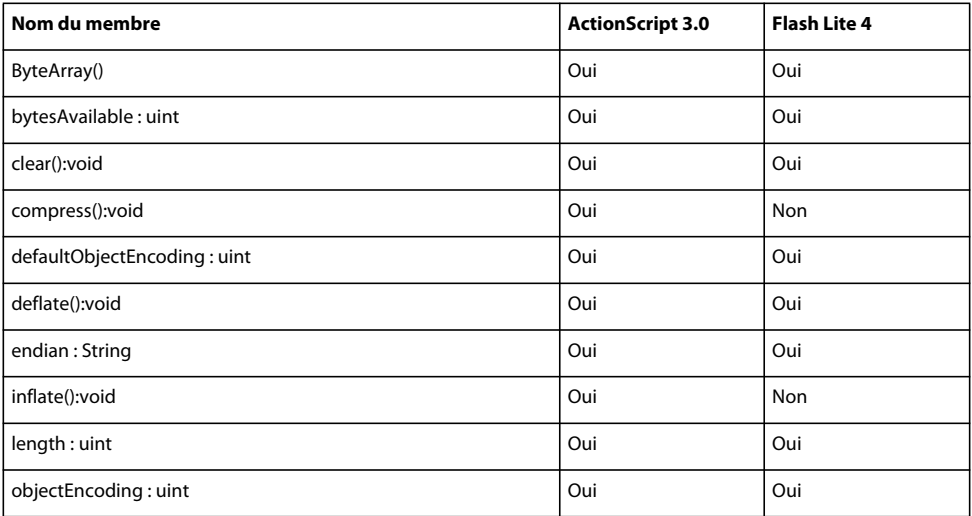

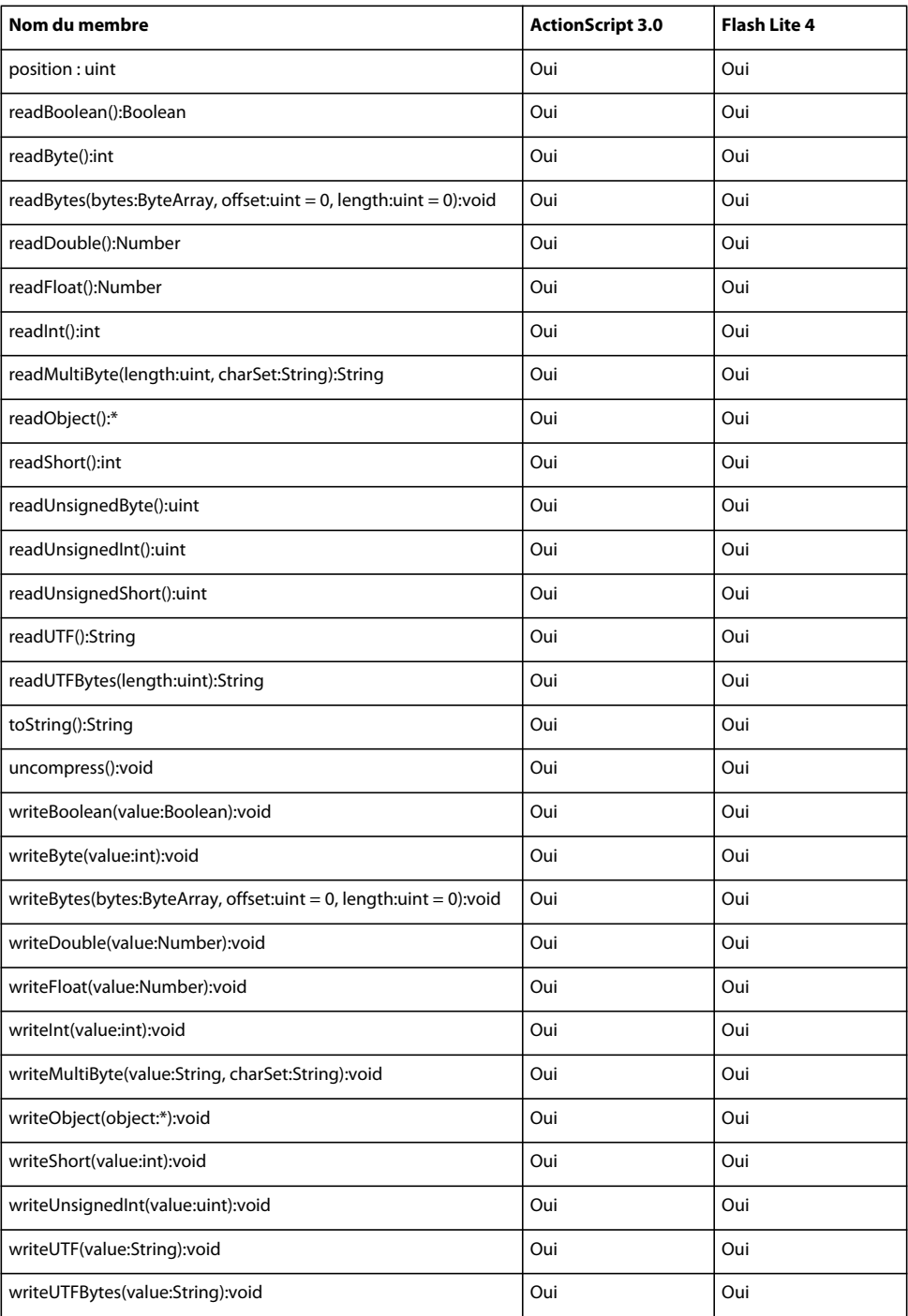

# **Capabilities**

Le tableau ci-dessous recense les membres de la classe Capabilities pris en charge par ActionScript 3.0 et Flash Lite 4.

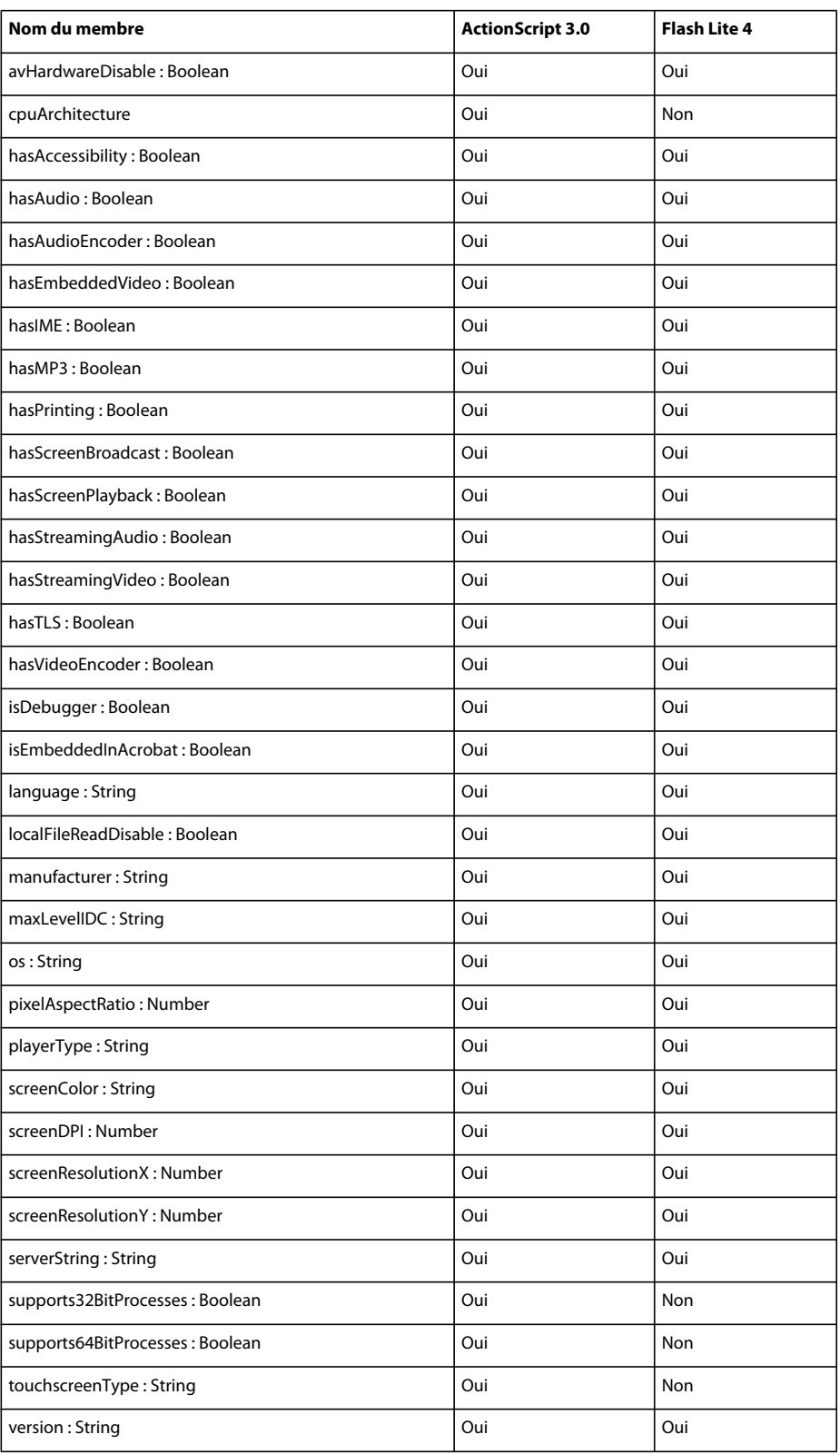

# **CFFHinting**

Le tableau ci-dessous recense les membres de la classe CFFHinting pris en charge par ActionScript 3.0 et Flash Lite 4.

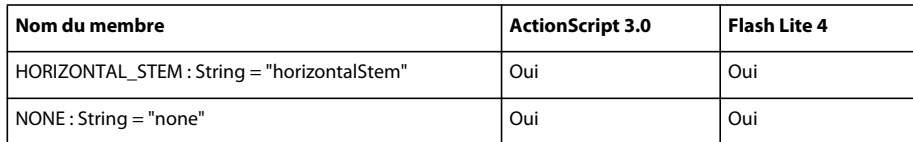

#### **Class**

Pour plus d'informations sur les membres de la classe Class que prennent en charge ActionScript 3.0 et Flash Lite 4, voir *Adobe ActionScript 0 Reference for the Adobe Flash Platform*.

# **ColorTransform**

Le tableau ci-dessous recense les membres de la classe ColorTransform pris en charge par ActionScript 3.0 et Flash Lite 4.

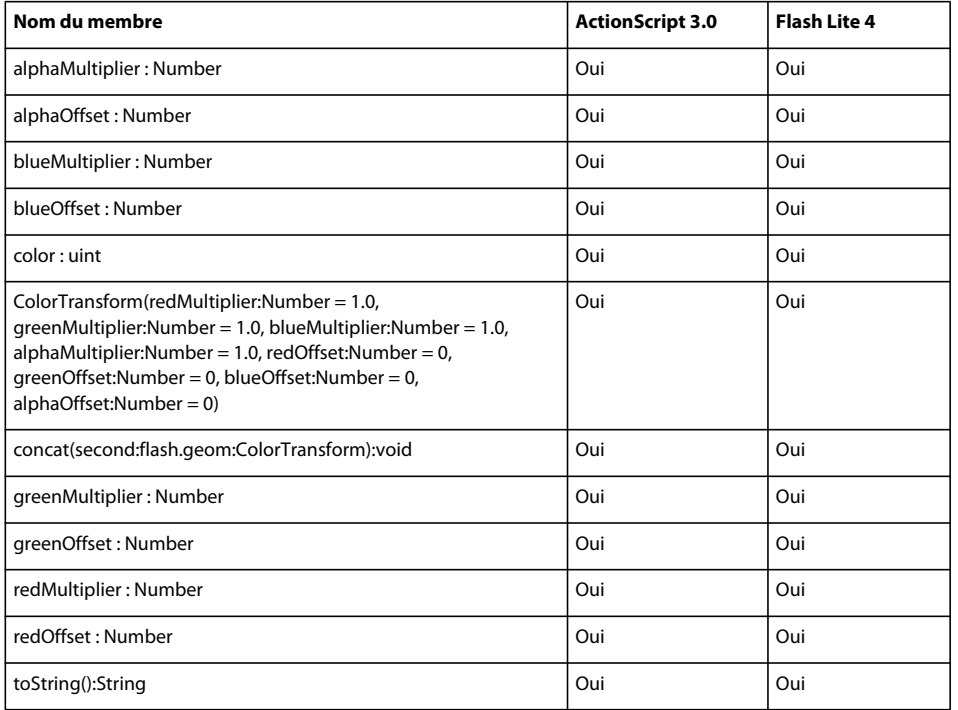

# **ContentElement**

Le tableau ci-dessous recense les membres de la classe ContentElement pris en charge par ActionScript 3.0 et Flash Lite 4.

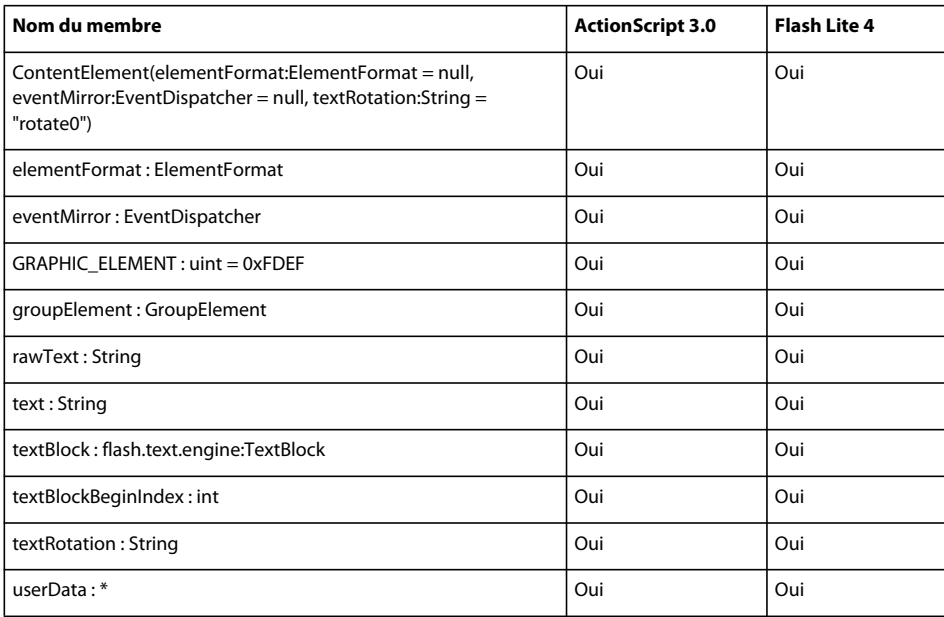

# **DataEvent**

Le tableau ci-dessous recense les membres de la classe DataEvent pris en charge par ActionScript 3.0 et Flash Lite 4.

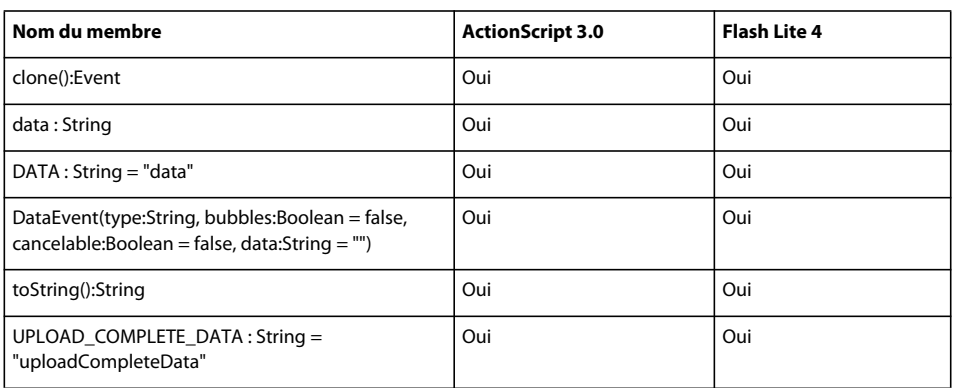

#### **Date**

Le tableau ci-dessous recense les membres de la classe Date pris en charge par ActionScript 3.0 et Flash Lite 4.

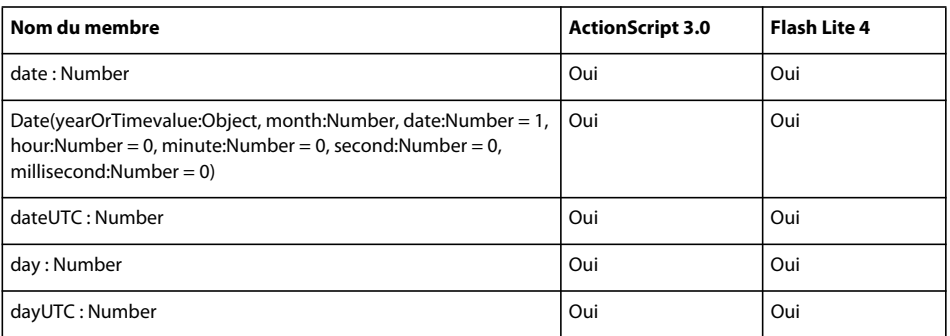
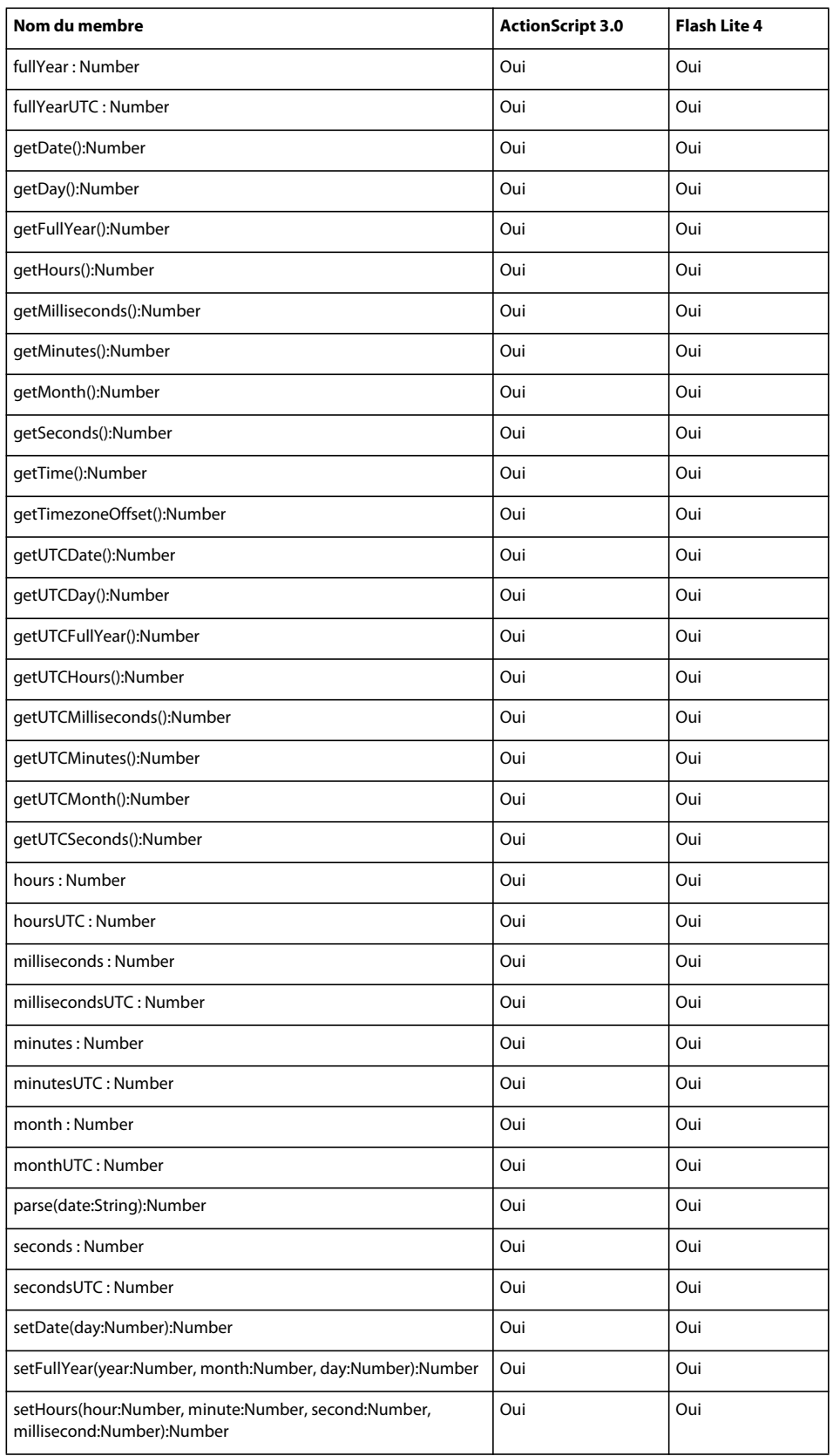

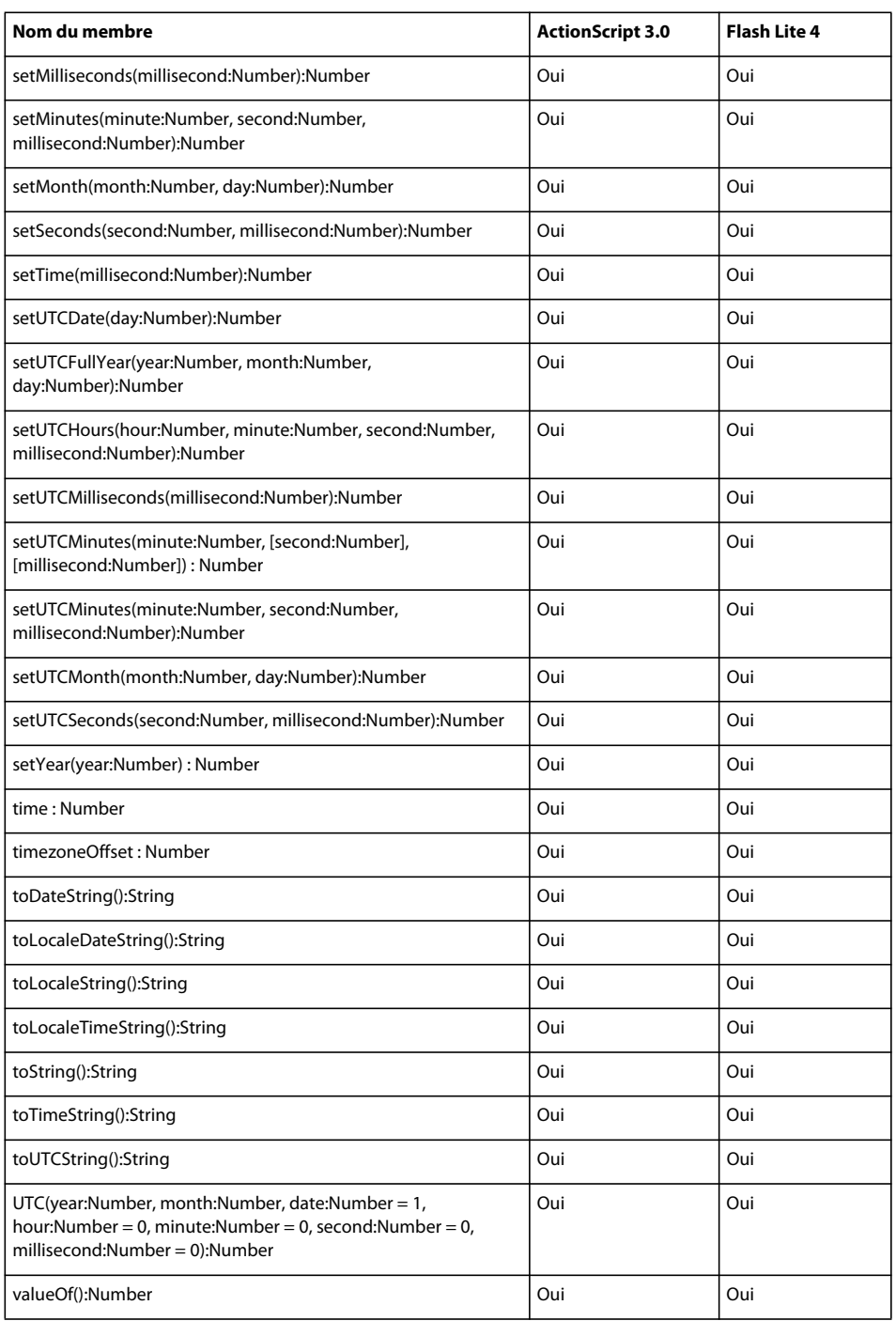

## **DefinitionError**

Le tableau ci-dessous recense les membres de la classe DefinitionError pris en charge par ActionScript 3.0 et Flash Lite 4.

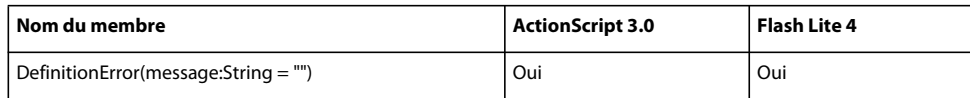

#### **Dictionary**

Le tableau ci-dessous recense les membres de la classe Dictionary pris en charge par ActionScript 3.0 et Flash Lite 4.

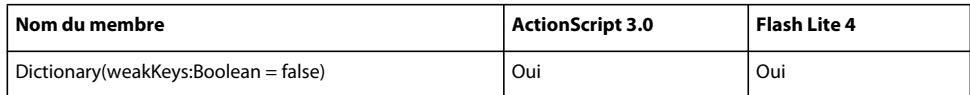

#### **DigitCase**

Le tableau ci-dessous recense les membres de la classe DigitCase pris en charge par ActionScript 3.0 et Flash Lite 4.

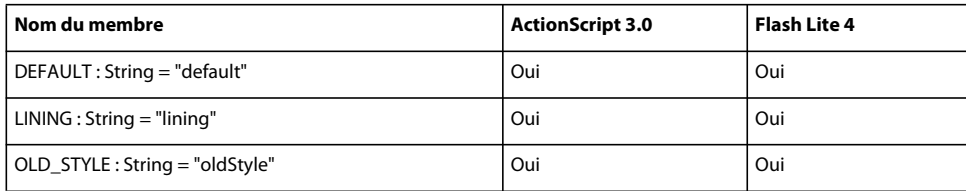

### **DigitWidth**

Le tableau ci-dessous recense les membres de la classe DigitWidth pris en charge par ActionScript 3.0 et Flash Lite 4.

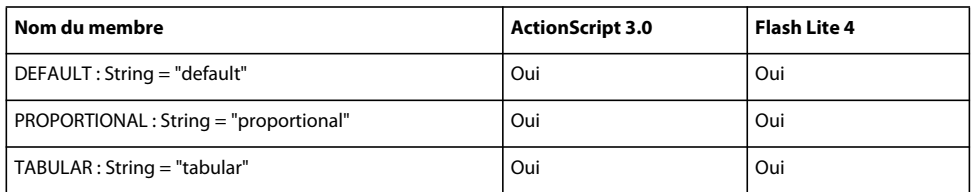

# **DisplayObject**

Le tableau ci-dessous recense les membres de la classe DisplayObject pris en charge par ActionScript 3.0 et Flash Lite 4.

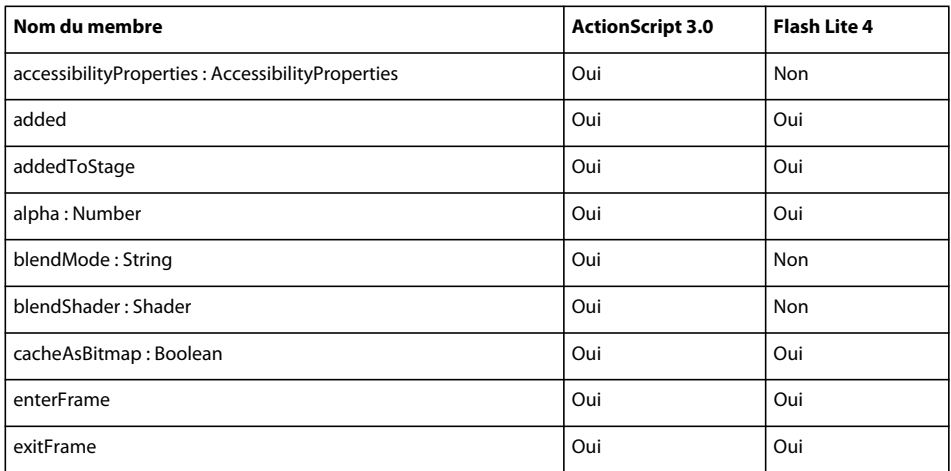

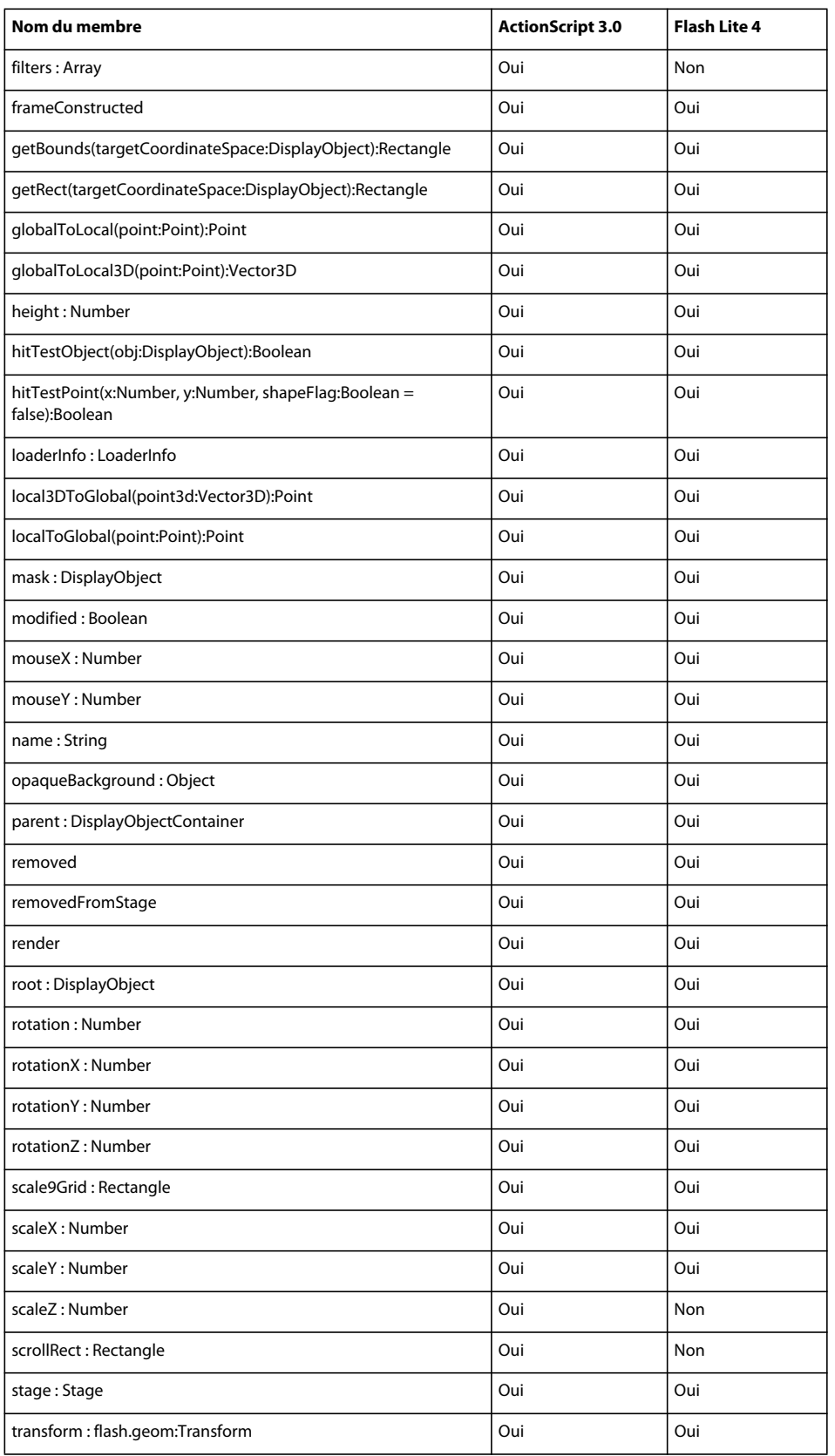

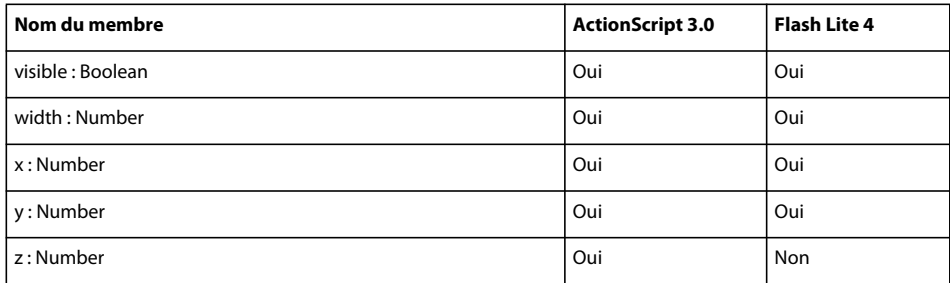

# **DisplayObjectContainer**

Le tableau ci-dessous recense les membres de la classe DisplayObjectContainer pris en charge par ActionScript 3.0 et Flash Lite 4.

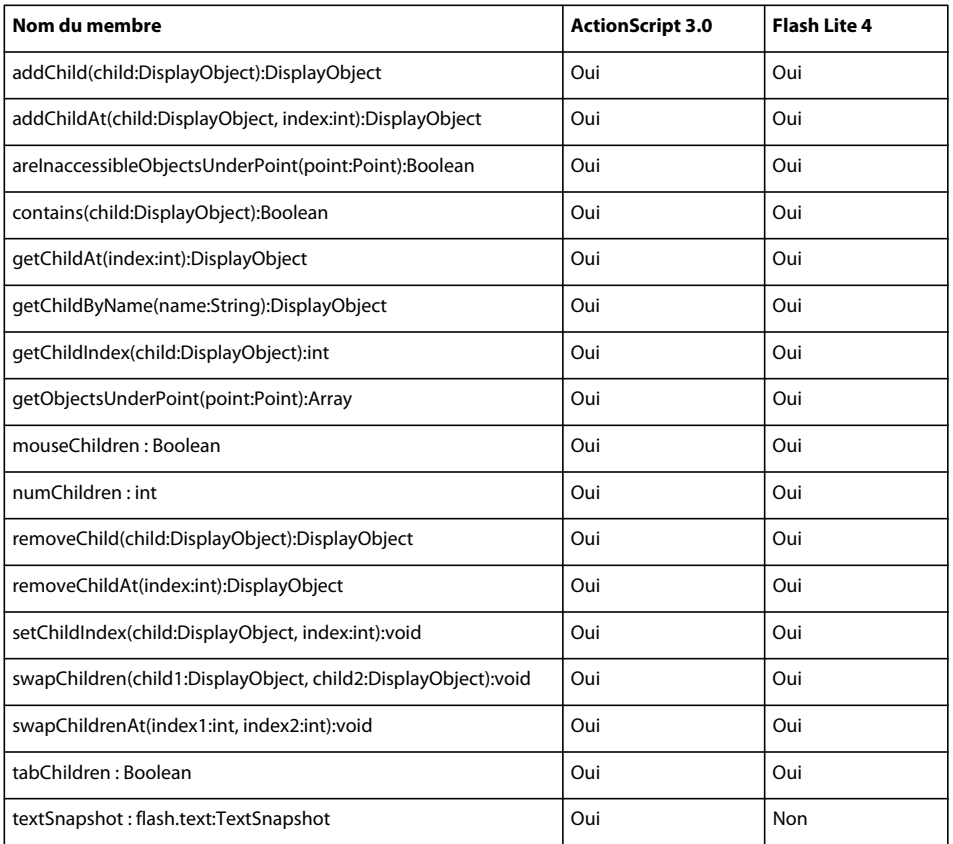

## **EastAsianJustifier**

Le tableau ci-dessous recense les membres de la classe EastAsianJustifier pris en charge par ActionScript 3.0 et Flash Lite 4.

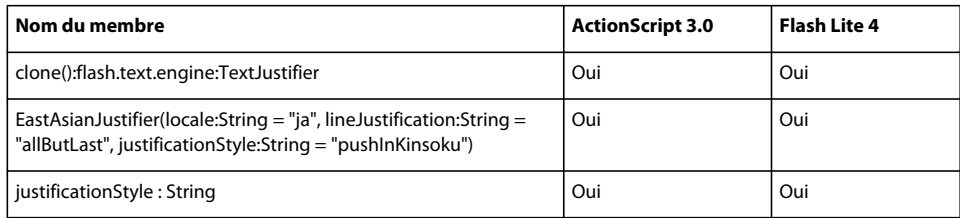

## **ElementFormat**

Le tableau ci-dessous recense les membres de la classe ElementFormat pris en charge par ActionScript 3.0 et Flash Lite 4.

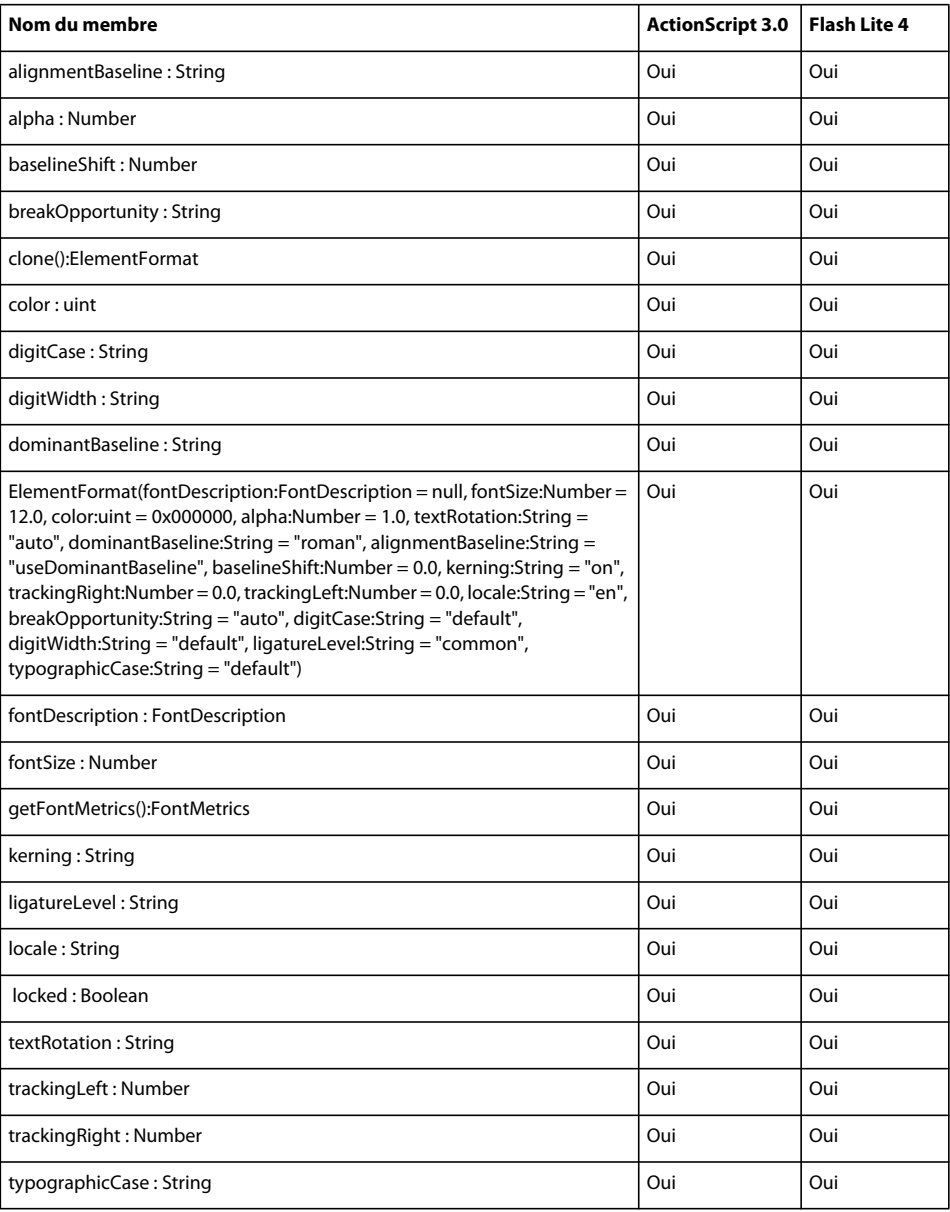

#### **Endian**

Le tableau ci-dessous recense les membres de la classe Endian pris en charge par ActionScript 3.0 et Flash Lite 4.

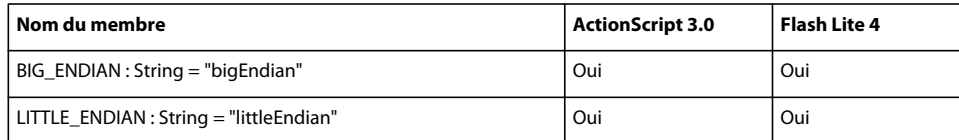

#### **EOFError**

Le tableau ci-dessous recense les membres de la classe EOFError pris en charge par ActionScript 3.0 et Flash Lite 4.

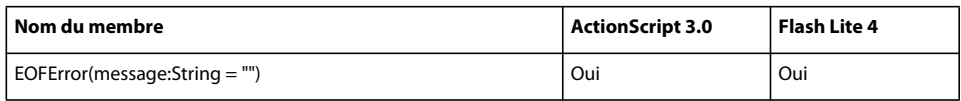

#### **Error**

Le tableau ci-dessous recense les membres de la classe Error pris en charge par ActionScript 3.0 et Flash Lite 4.

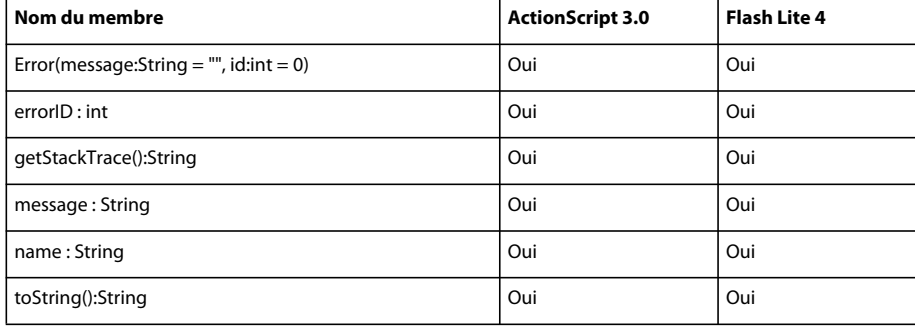

#### **ErrorEvent**

Le tableau ci-dessous recense les membres de la classe ErrorEvent pris en charge par ActionScript 3.0 et Flash Lite 4.

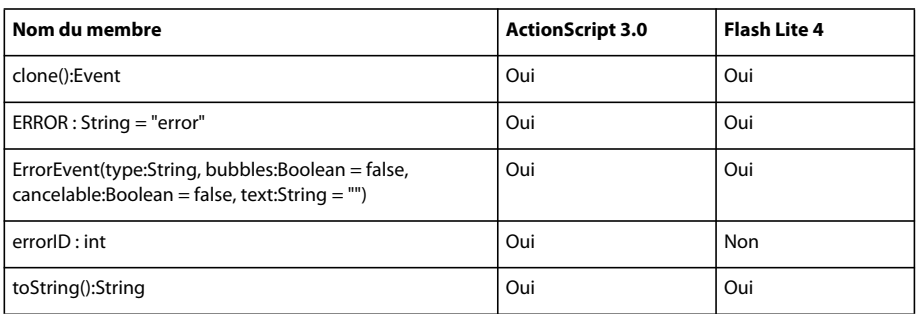

### **EvalError**

Le tableau ci-dessous recense les membres de la classe EvalError pris en charge par ActionScript 3.0 et Flash Lite 4.

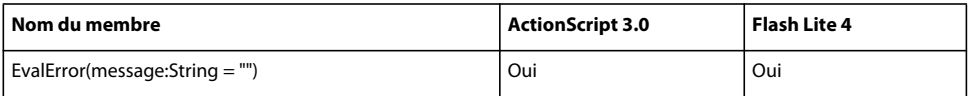

### **Event**

Le tableau ci-dessous recense les membres de la classe Event pris en charge par ActionScript 3.0 et Flash Lite 4.

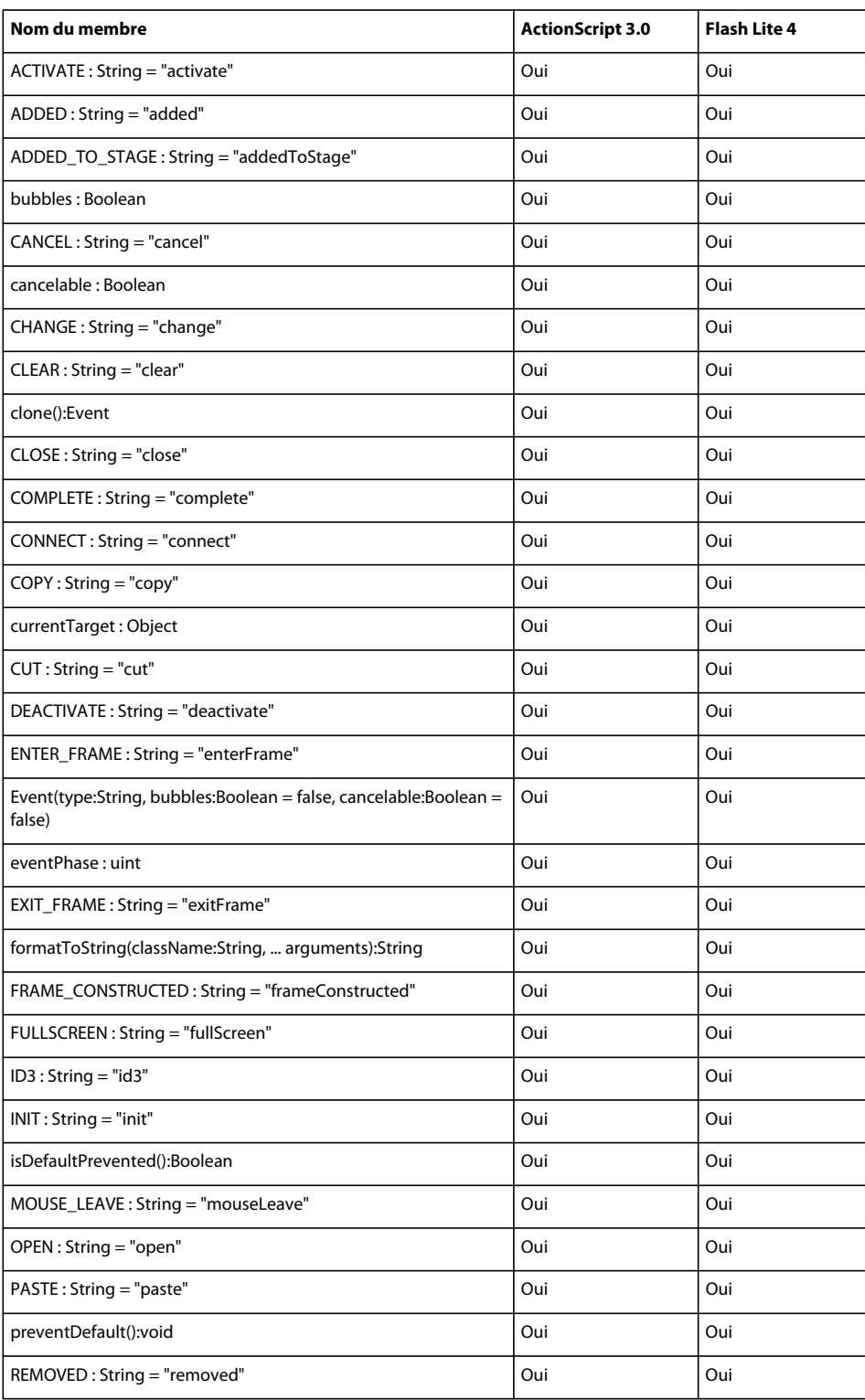

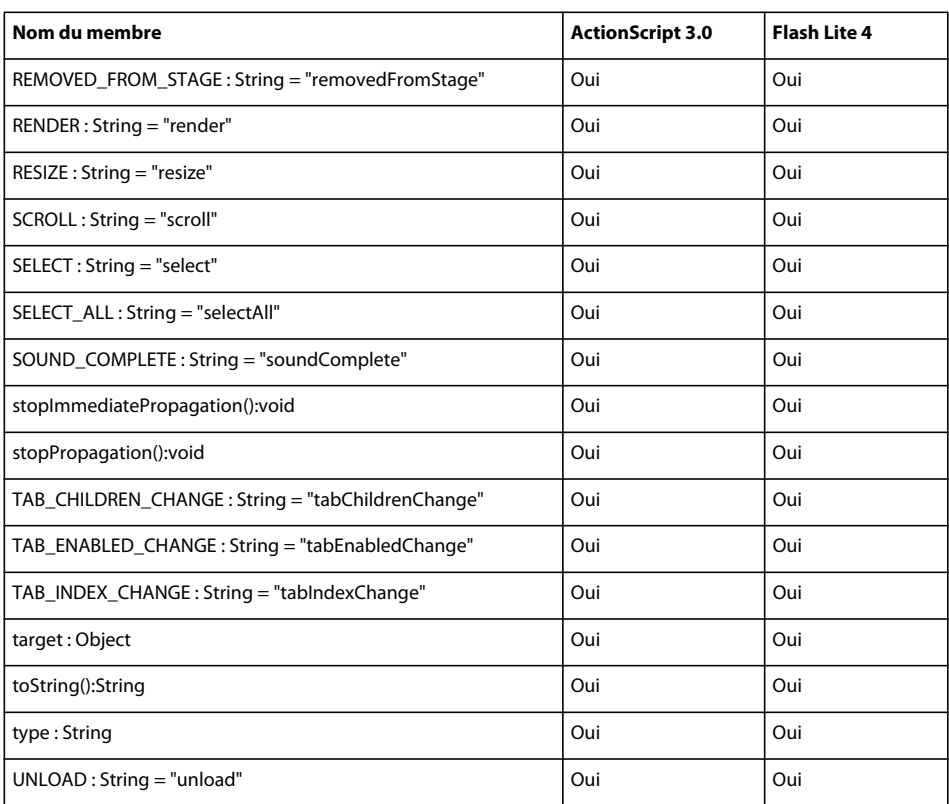

### **EventDispatcher**

Le tableau ci-dessous recense les membres de la classe EventDispatcher pris en charge par ActionScript 3.0 et Flash Lite 4.

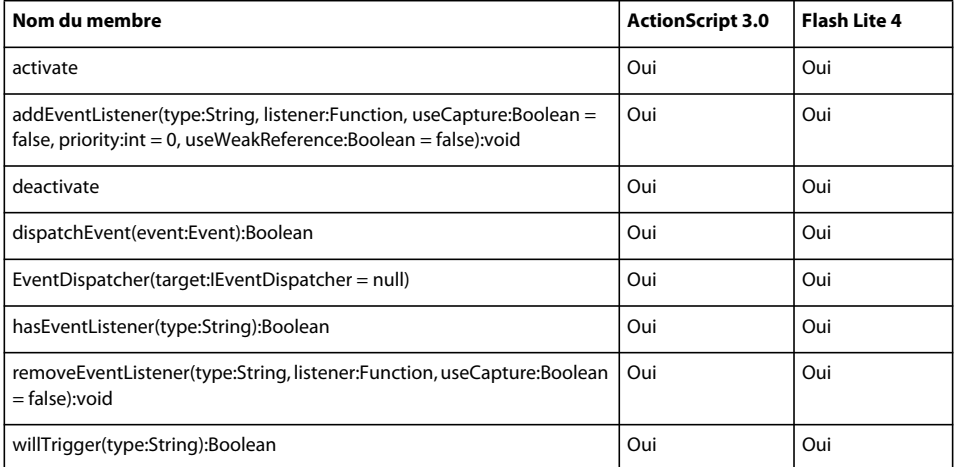

### **EventPhase**

Le tableau ci-dessous recense les membres de la classe EventPhase pris en charge par ActionScript 3.0 et Flash Lite 4.

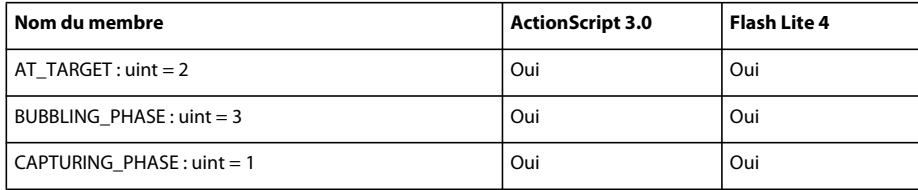

#### **Extension**

Le tableau ci-dessous recense les membres de la classe Extension pris en charge par ActionScript 3.0 et Flash Lite 4.

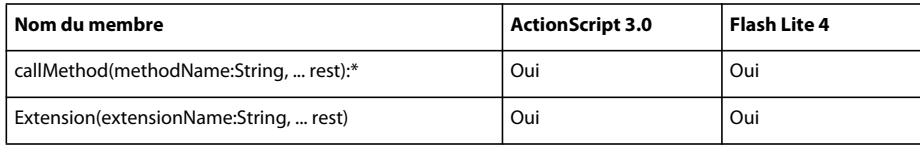

# **ExternalInterface**

Le tableau ci-dessous recense les membres de la classe ExternalInterface pris en charge par ActionScript 3.0 et Flash Lite 4.

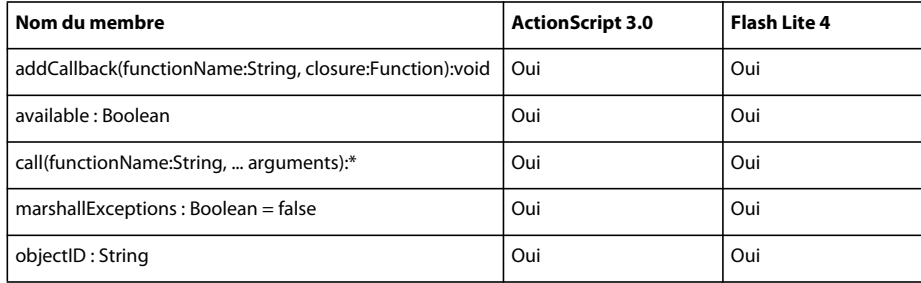

## **FocusDirection**

Le tableau ci-dessous recense les membres de la classe FocusDirection pris en charge par ActionScript 3.0 et Flash Lite 4.

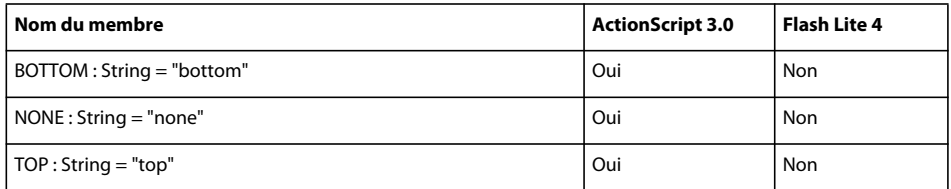

### **FocusEvent**

Le tableau ci-dessous recense les membres de la classe FocusEvent pris en charge par ActionScript 3.0 et Flash Lite 4.

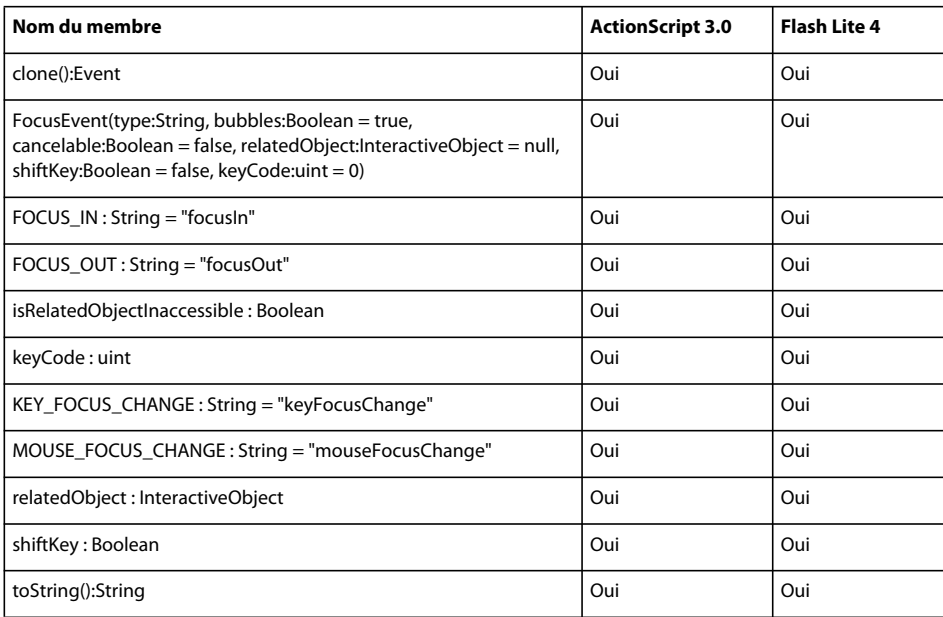

#### **Font**

Le tableau ci-dessous recense les membres de la classe Font pris en charge par ActionScript 3.0 et Flash Lite 4.

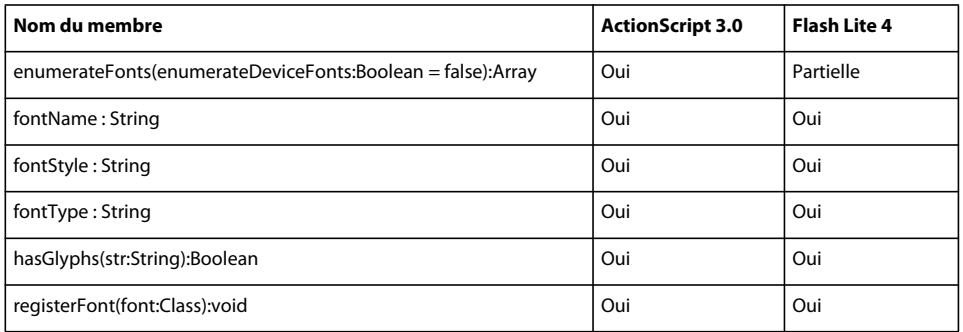

## **FontDescription**

Le tableau ci-dessous recense les membres de la classe FontDescription pris en charge par ActionScript 3.0 et Flash Lite 4.

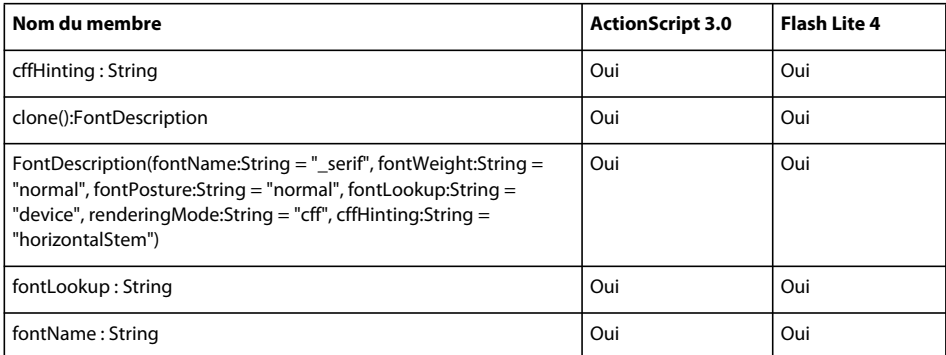

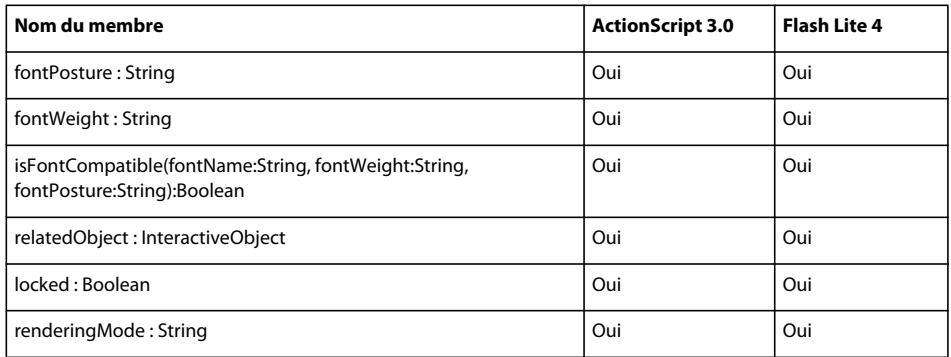

## **FontLookup**

Le tableau ci-dessous recense les membres de la classe FontLookup pris en charge par ActionScript 3.0 et Flash Lite 4.

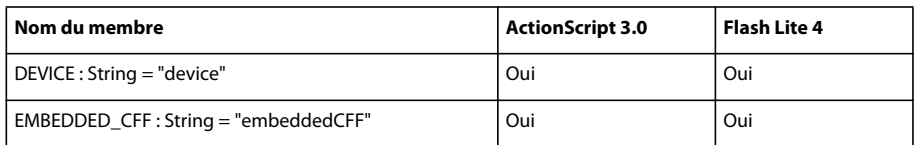

### **FontMetrics**

Le tableau ci-dessous recense les membres de la classe FontMetrics pris en charge par ActionScript 3.0 et Flash Lite 4.

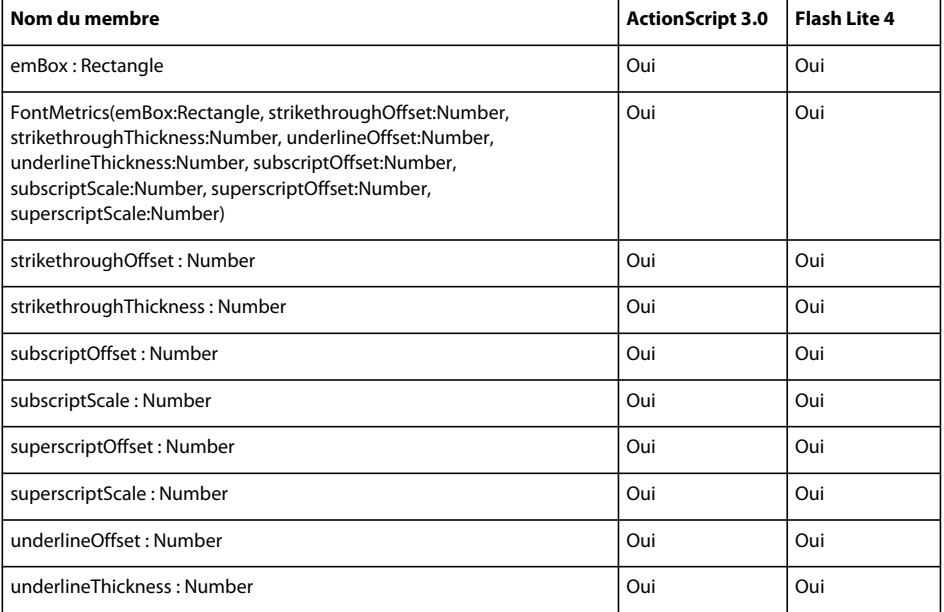

### **FontPosture**

Le tableau ci-dessous recense les membres de la classe FontPosture pris en charge par ActionScript 3.0 et Flash Lite 4.

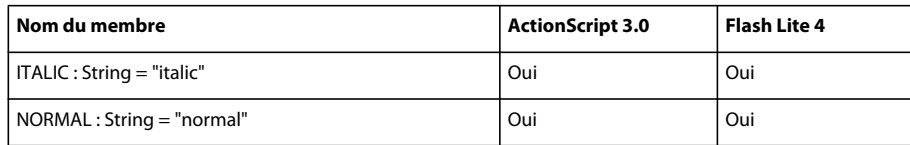

#### **FontType**

Le tableau ci-dessous recense les membres de la classe FontType pris en charge par ActionScript 3.0 et Flash Lite 4.

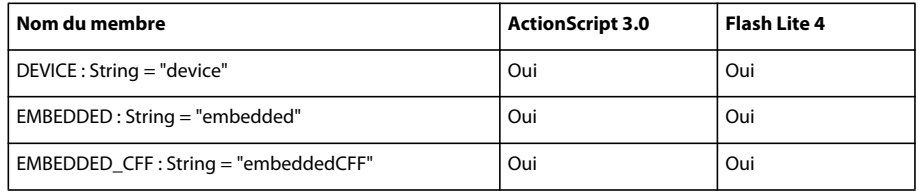

# **FontWeight**

Le tableau ci-dessous recense les membres de la classe FontWeight pris en charge par ActionScript 3.0 et Flash Lite 4.

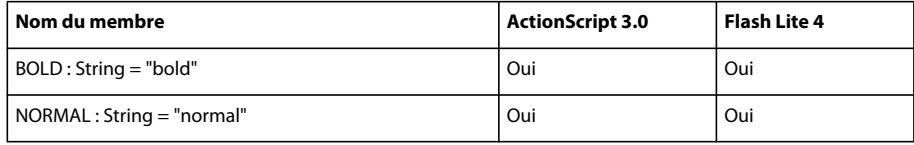

## **FrameLabel**

Le tableau ci-dessous recense les membres de la classe FrameLabel pris en charge par ActionScript 3.0 et Flash Lite 4.

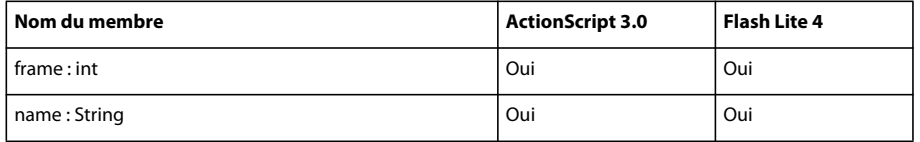

### **FullScreenEvent**

Le tableau ci-dessous recense les membres de la classe FullScreenEvent pris en charge par ActionScript 3.0 et Flash Lite 4.

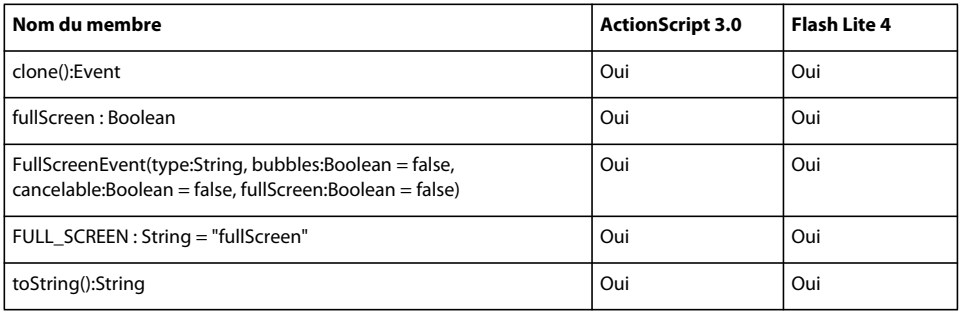

#### **Function**

Le tableau ci-dessous recense les membres de la classe Function pris en charge par ActionScript 3.0 et Flash Lite 4.

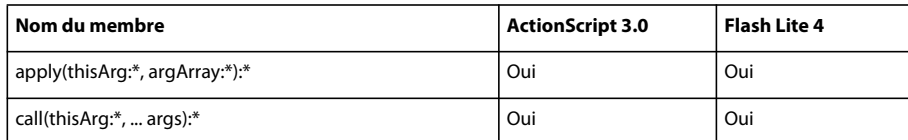

#### **Geolocation**

Le tableau ci-dessous recense les membres de la classe Geolocation pris en charge par ActionScript 3.0 et Flash Lite 4.

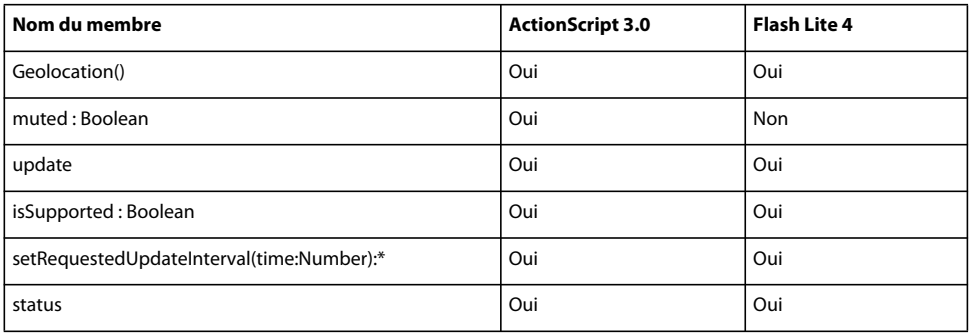

#### **GeolocationEvent**

Le tableau ci-dessous recense les membres de la classe GeolocationEvent pris en charge par ActionScript 3.0 et Flash Lite 4.

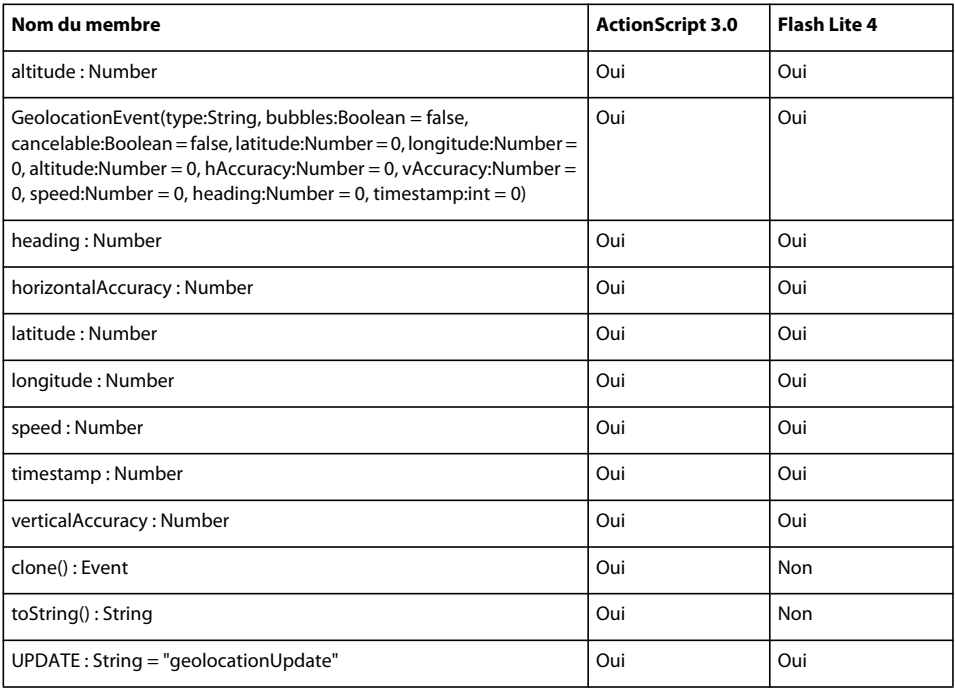

#### **GestureEvent**

Le tableau ci-dessous recense les membres de la classe GestureEvent pris en charge par ActionScript 3.0 et Flash Lite 4.

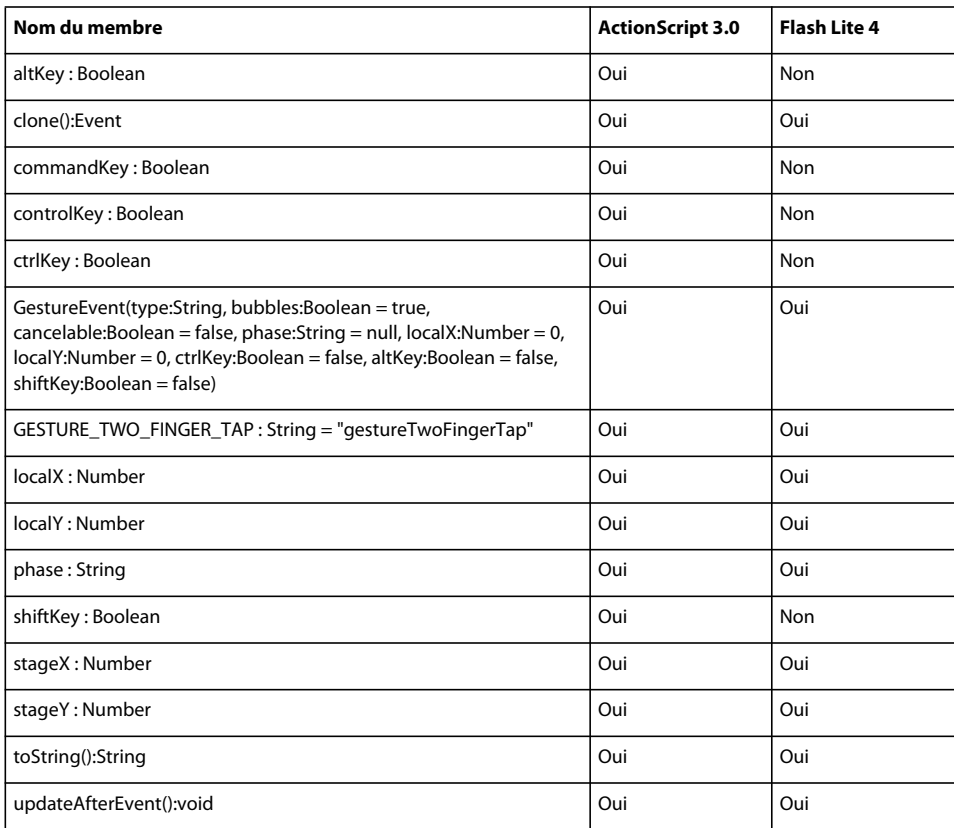

### **GesturePhase**

Le tableau ci-dessous recense les membres de la classe GesturePhase pris en charge par ActionScript 3.0 et Flash Lite 4.

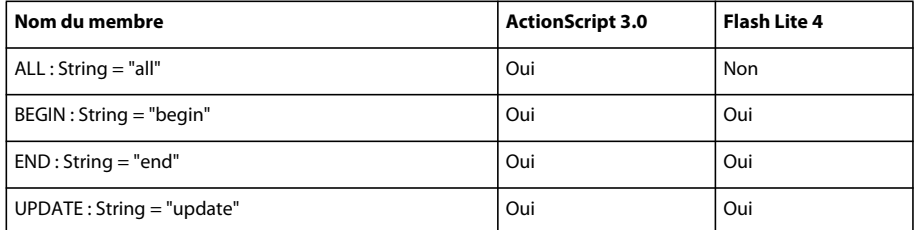

### **GradientType**

Le tableau ci-dessous recense les membres de la classe GradientType pris en charge par ActionScript 3.0 et Flash Lite 4.

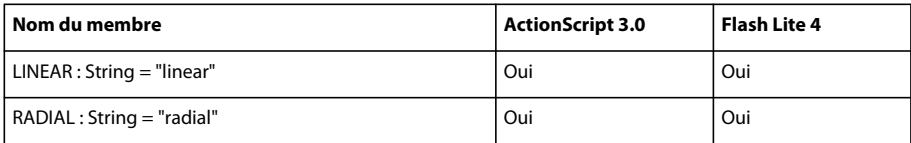

### **GraphicElement**

Le tableau ci-dessous recense les membres de la classe GraphicElement pris en charge par ActionScript 3.0 et Flash Lite 4.

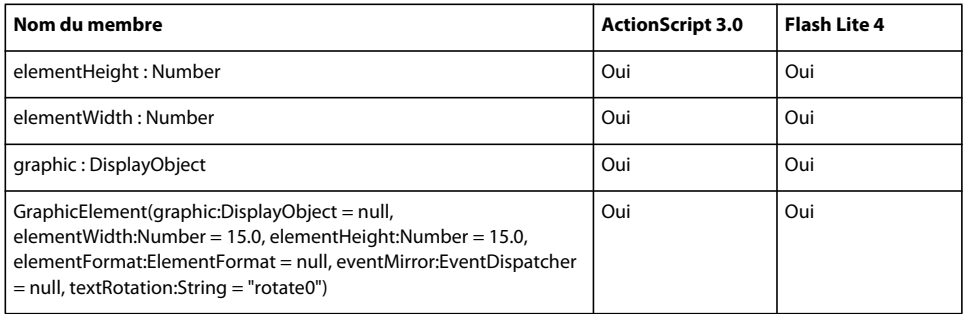

### **Graphics**

Le tableau ci-dessous recense les membres de la classe Graphics pris en charge par ActionScript 3.0 et Flash Lite 4.

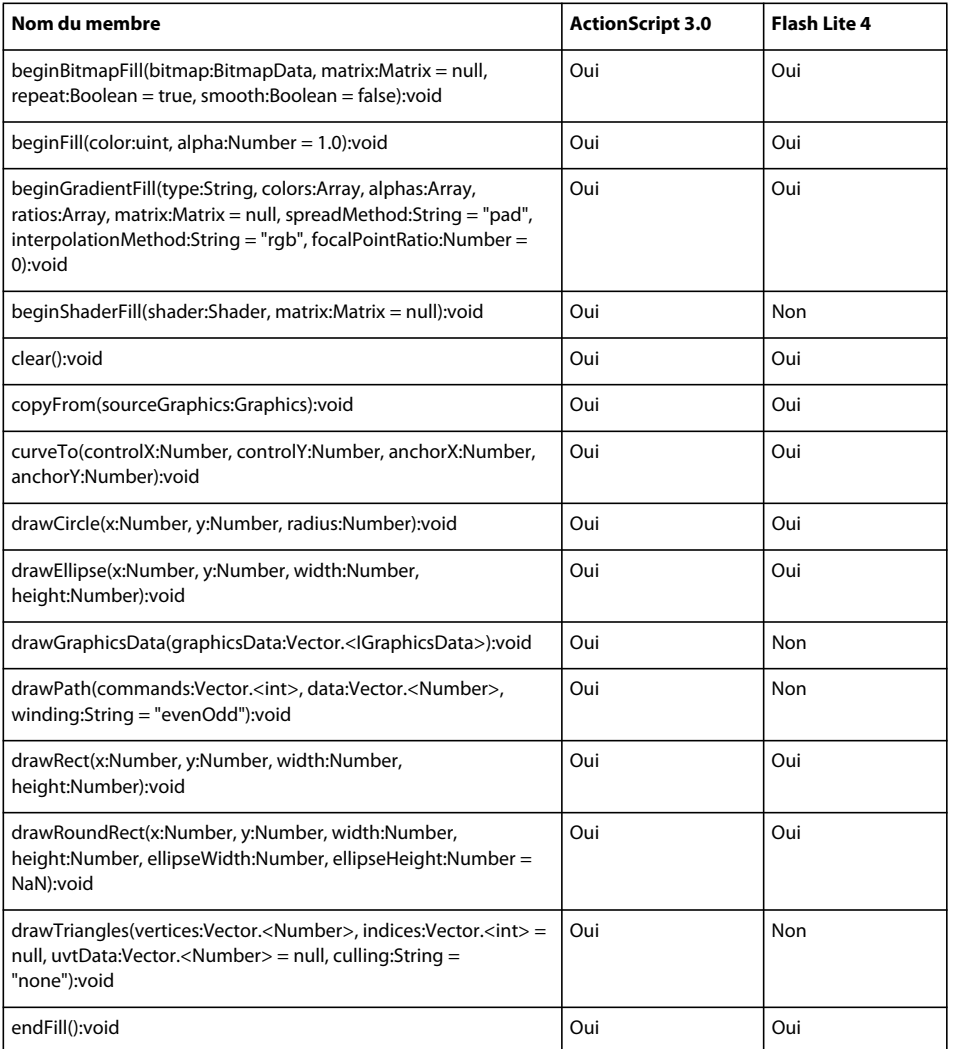

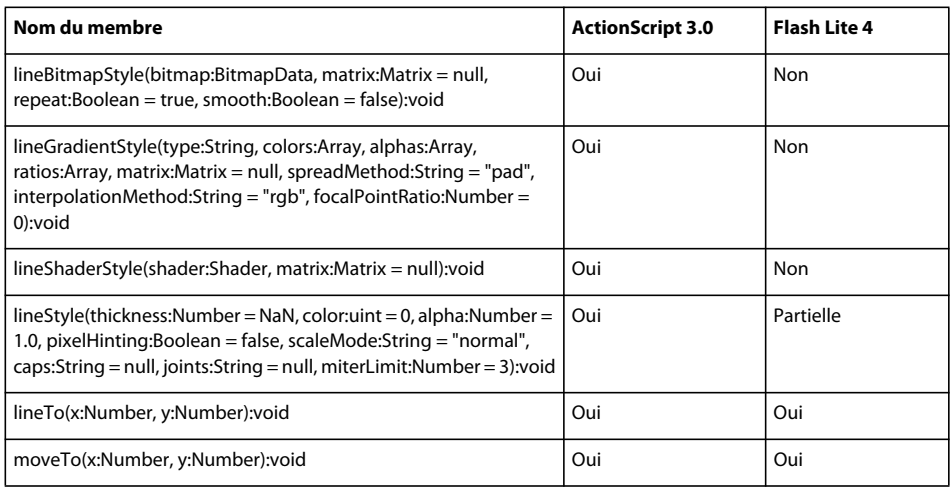

## **GroupElement**

Le tableau ci-dessous recense les membres de la classe GroupElement pris en charge par ActionScript 3.0 et Flash Lite 4.

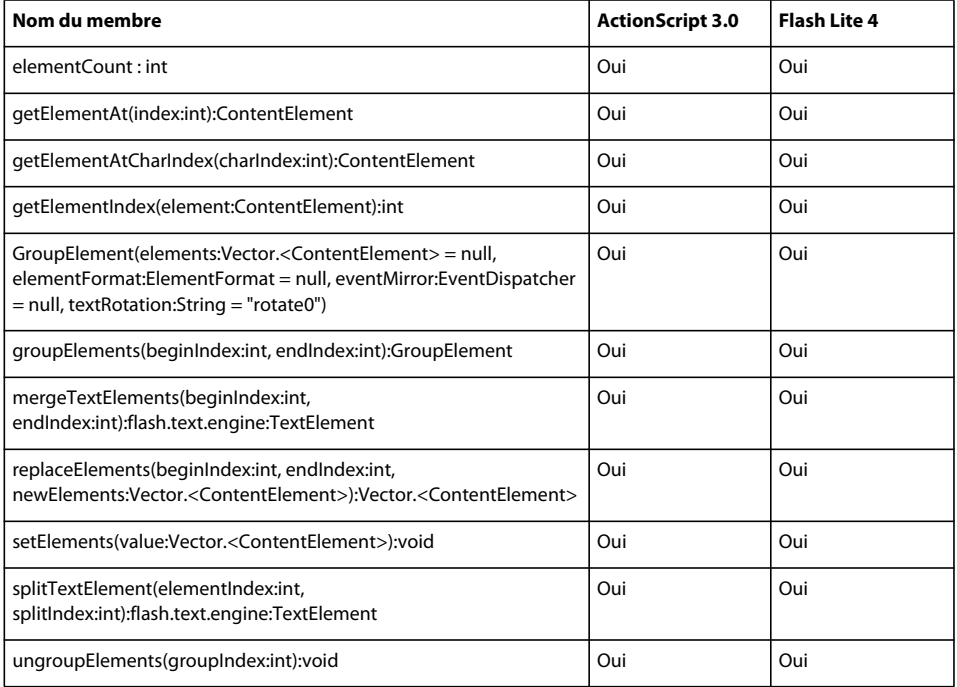

## **HTTPStatusEvent**

Le tableau ci-dessous recense les membres de la classe HTTPStatusEvent pris en charge par ActionScript 3.0 et Flash Lite 4.

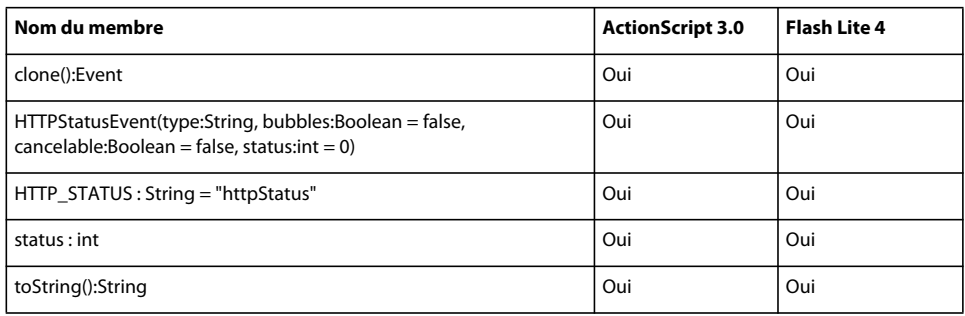

### **IBitmapDrawable**

Pour plus d'informations sur l'interface IBitmapDrawable que prennent en charge ActionScript 3.0 et Flash Lite 4, voir *Adobe ActionScript 0 Reference for the Adobe Flash Platform*.

### **ID3Info**

Le tableau ci-dessous recense les membres de la classe ID3Info pris en charge par ActionScript 3.0 et Flash Lite 4.

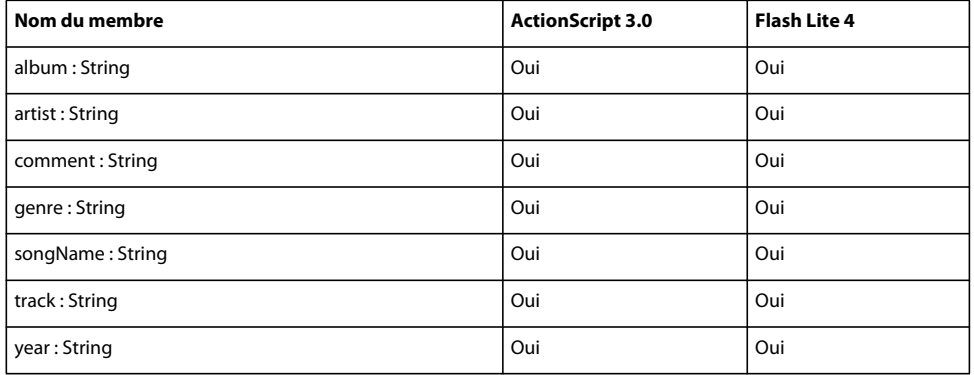

## **IDataInput**

Le tableau ci-dessous recense les membres de l'interface IDataInput pris en charge par ActionScript 3.0 et Flash Lite 4.

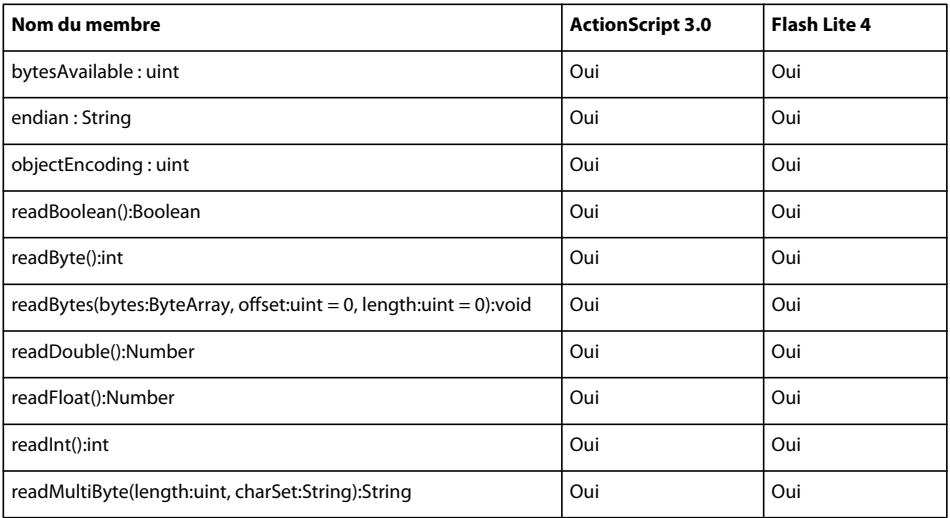

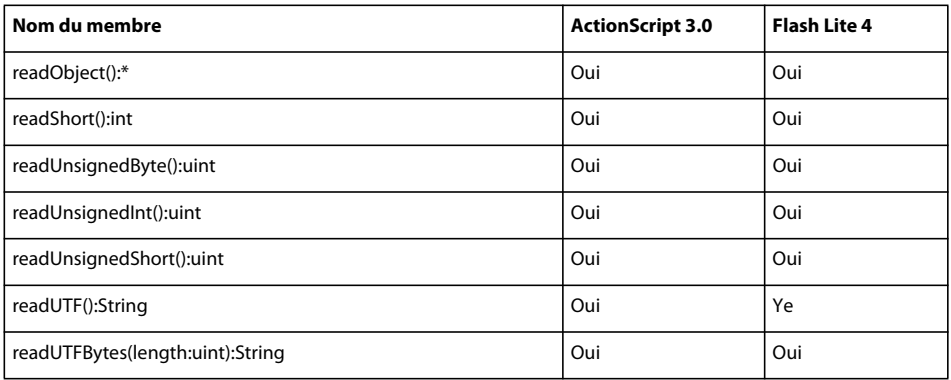

### **IDataOutput**

Le tableau ci-dessous recense les membres de l'interface IDataOutput pris en charge par ActionScript 3.0 et Flash Lite 4.

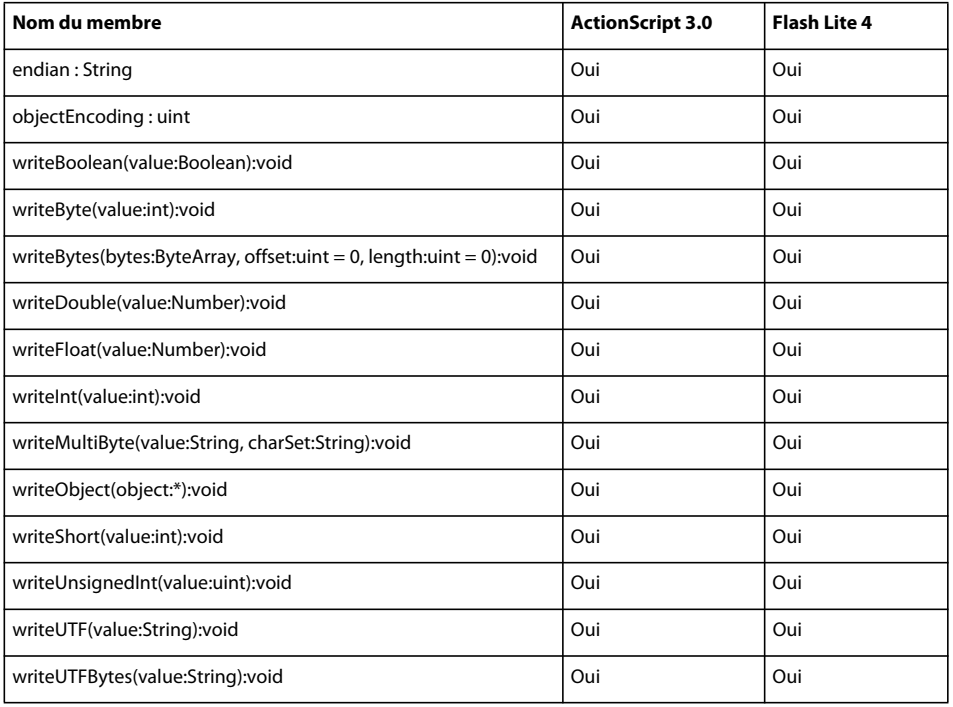

## **IDynamicPropertyOutput**

Le tableau ci-dessous recense les membres de l'interface IDynamicPropertyOutput pris en charge par ActionScript 3.0 et Flash Lite 4.

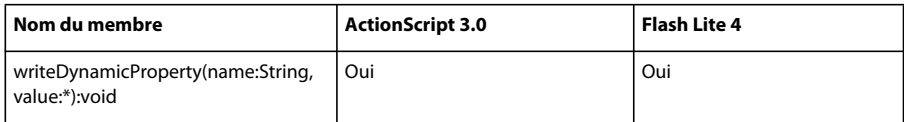

### **IDynamicPropertyWriter**

Le tableau ci-dessous recense les membres de l'interface IDynamicPropertyWriter pris en charge par ActionScript 3.0 et Flash Lite 4.

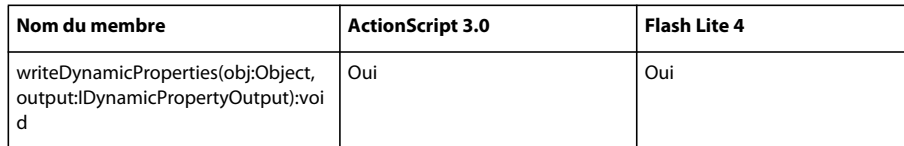

# **IEventDispatcher**

Le tableau ci-dessous recense les membres de l'interface IEventDispatcher pris en charge par ActionScript 3.0 et Flash Lite 4.

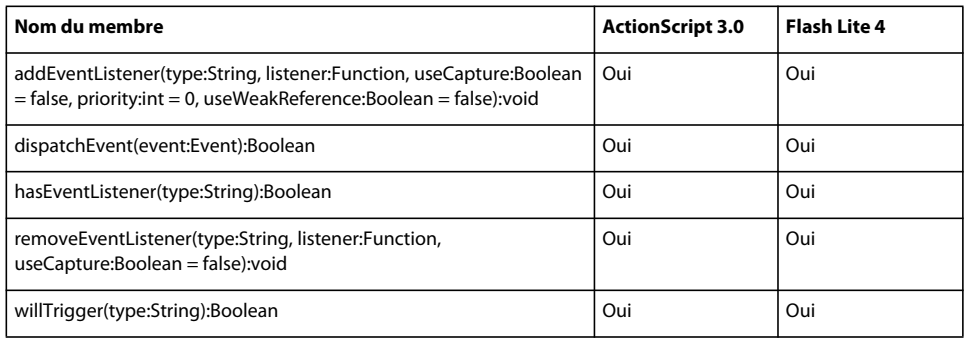

## **IExternalizable**

Le tableau ci-dessous recense les membres de l'interface IExternalizable pris en charge par ActionScript 3.0 et Flash Lite 4.

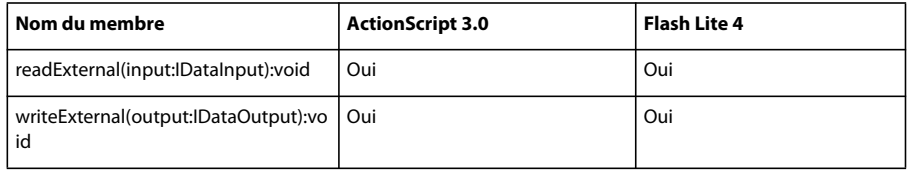

## **IllegalOperationError**

Le tableau ci-dessous recense les membres de la classe IllegalOperationError pris en charge par ActionScript 3.0 et Flash Lite 4.

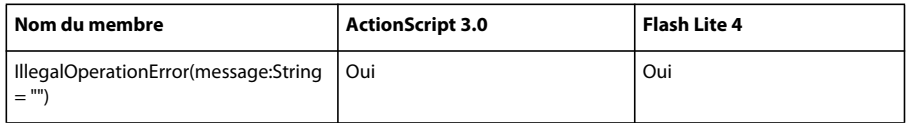

### **IMEEvent**

Le tableau ci-dessous recense les membres de la classe IMEEvent pris en charge par ActionScript 3.0 et Flash Lite 4.

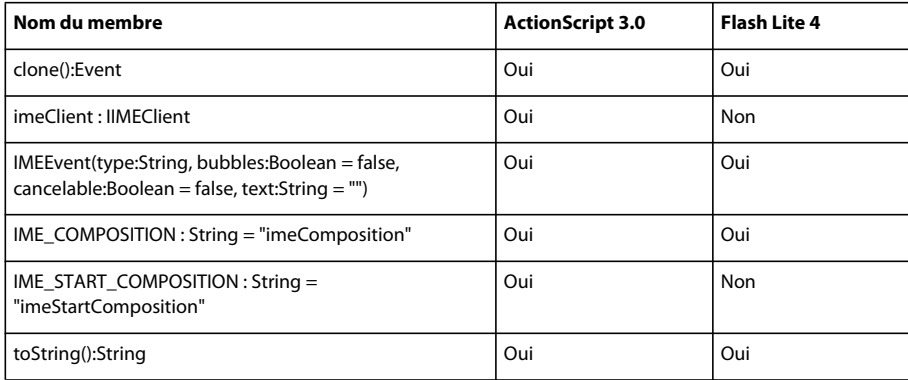

#### **int**

Le tableau ci-dessous recense les membres de la classe int pris en charge par ActionScript 3.0 et Flash Lite 4.

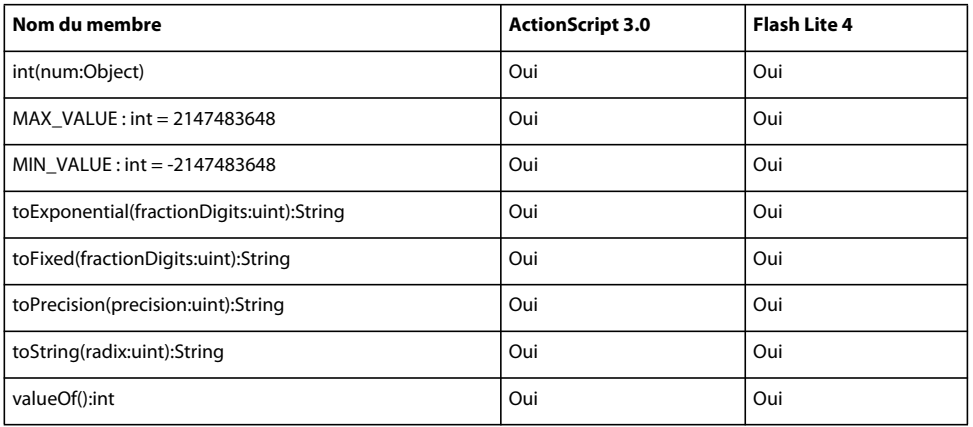

# **InteractiveObject**

Le tableau ci-dessous recense les membres de la classe InteractiveObject pris en charge par ActionScript 3.0 et Flash Lite 4.

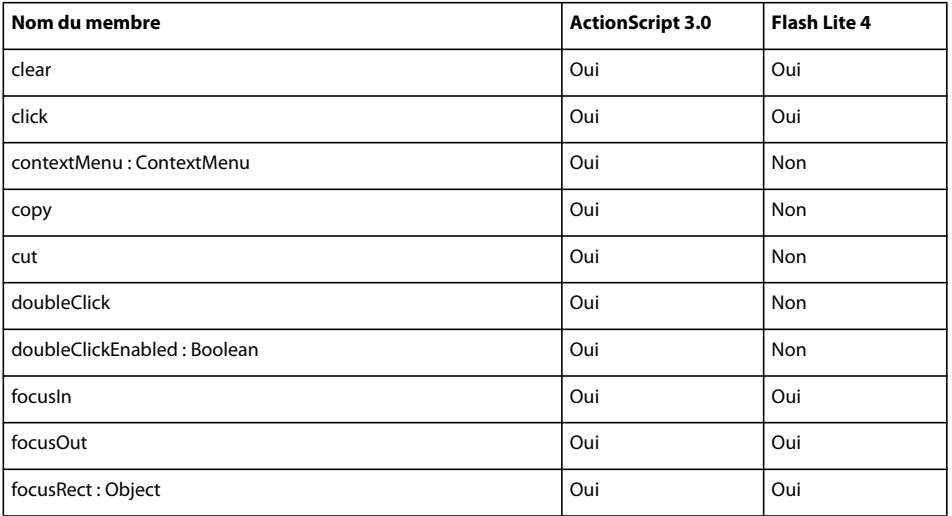

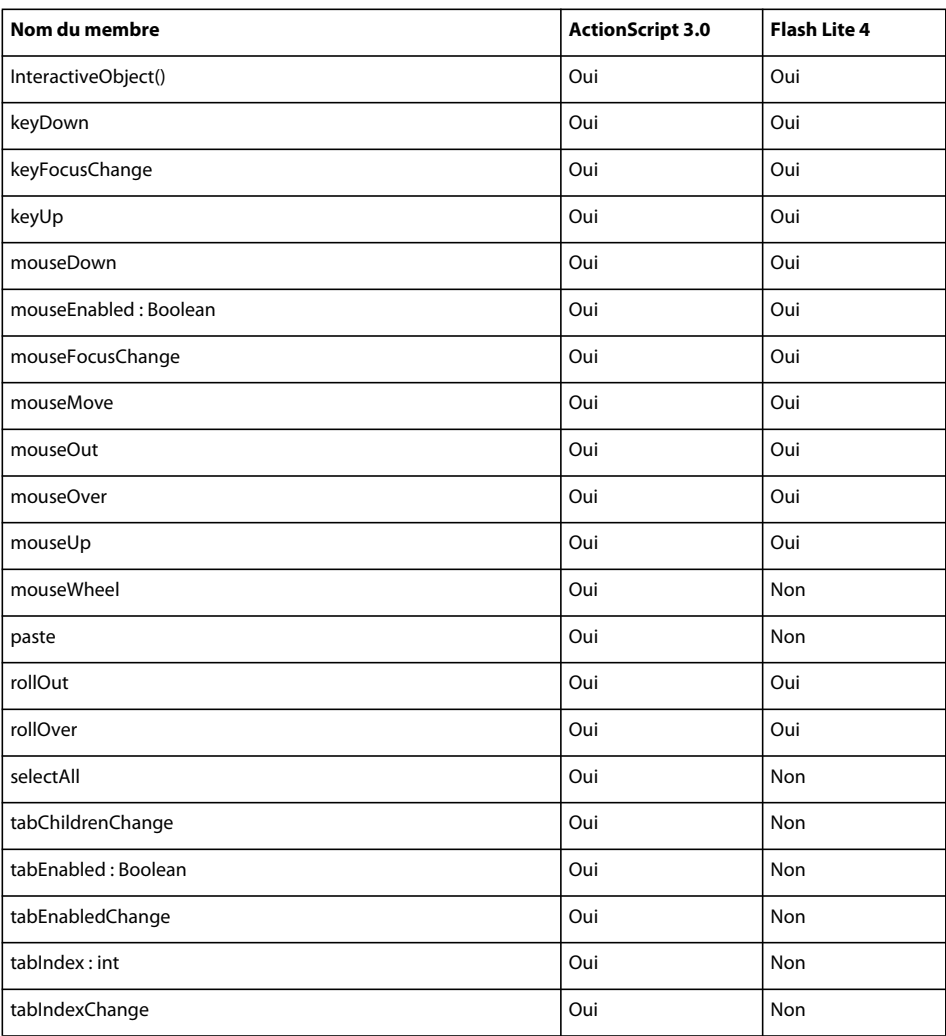

# **InvalidSWFError**

Le tableau ci-dessous recense les membres de la classe InvalidSWFError pris en charge par ActionScript 3.0 et Flash Lite 4.

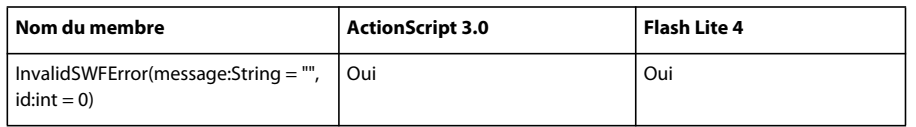

#### **IOError**

Le tableau ci-dessous recense les membres de la classe IOError pris en charge par ActionScript 3.0 et Flash Lite 4.

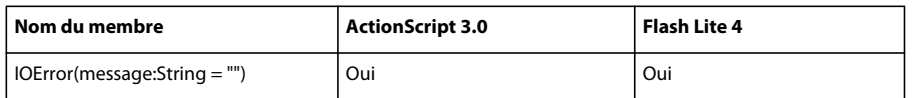

### **IOErrorEvent**

Le tableau ci-dessous recense les membres de la classe IOErrorEvent pris en charge par ActionScript 3.0 et Flash Lite 4.

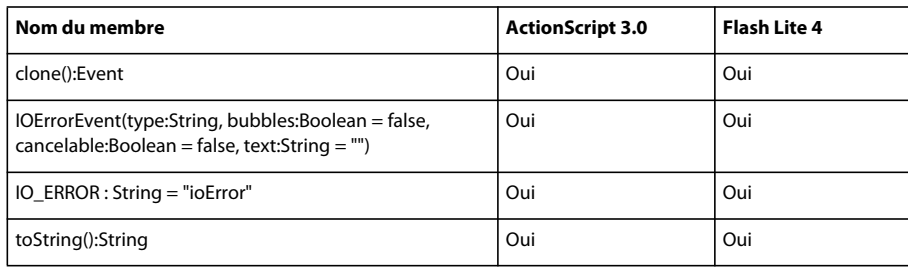

#### **JPEGLoaderContext**

Le tableau ci-dessous recense les membres de la classe JPEGLoaderContext pris en charge par ActionScript 3.0 et Flash Lite 4.

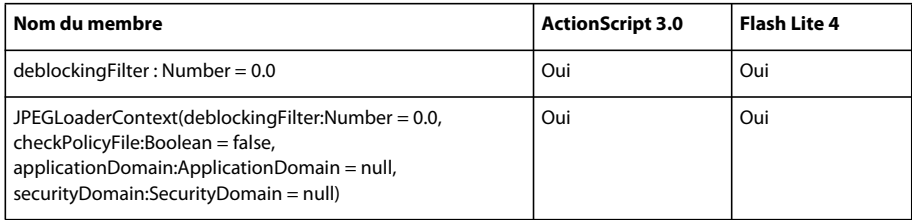

## **JustificationStyle**

Le tableau ci-dessous recense les membres de la classe JustificationStyle pris en charge par ActionScript 3.0 et Flash Lite 4.

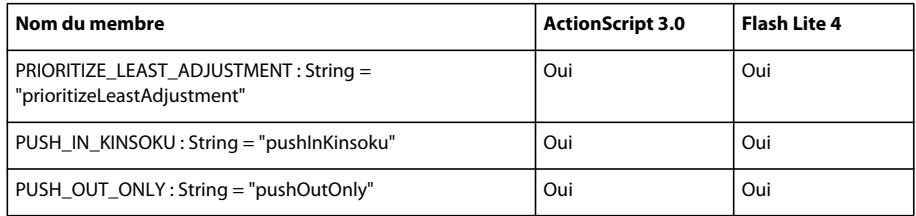

### **Kerning**

Le tableau ci-dessous recense les membres de la classe Kerning pris en charge par ActionScript 3.0 et Flash Lite 4.

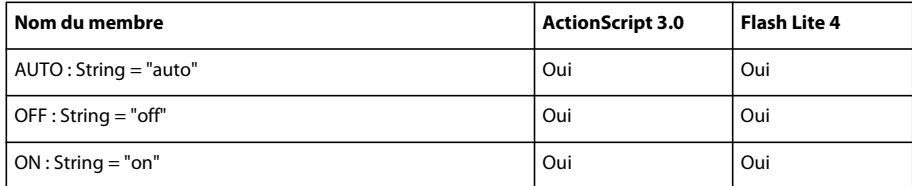

## **Keyboard**

Le tableau ci-dessous recense les membres de la classe Keyboard pris en charge par ActionScript 3.0 et Flash Lite 4.

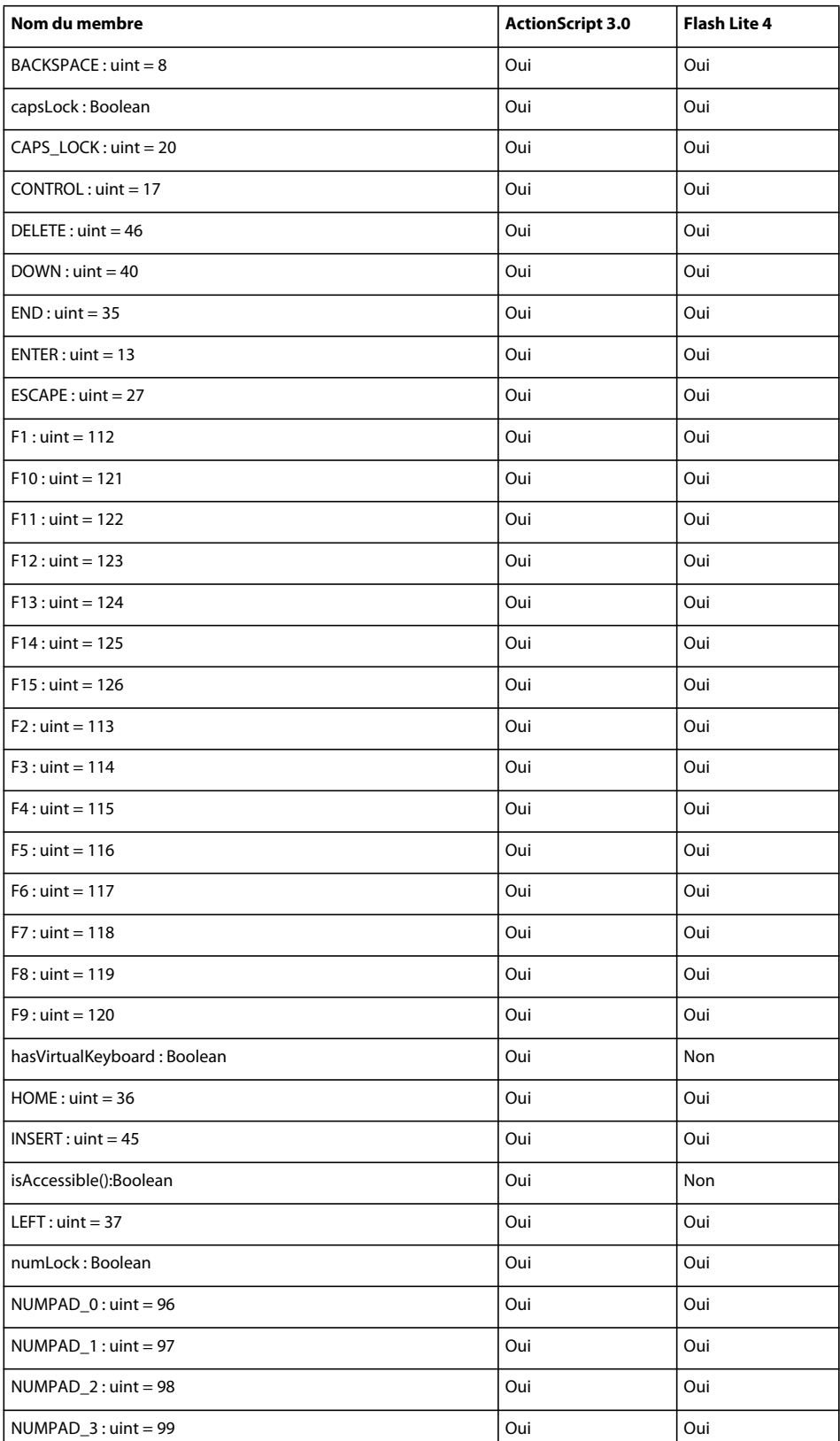

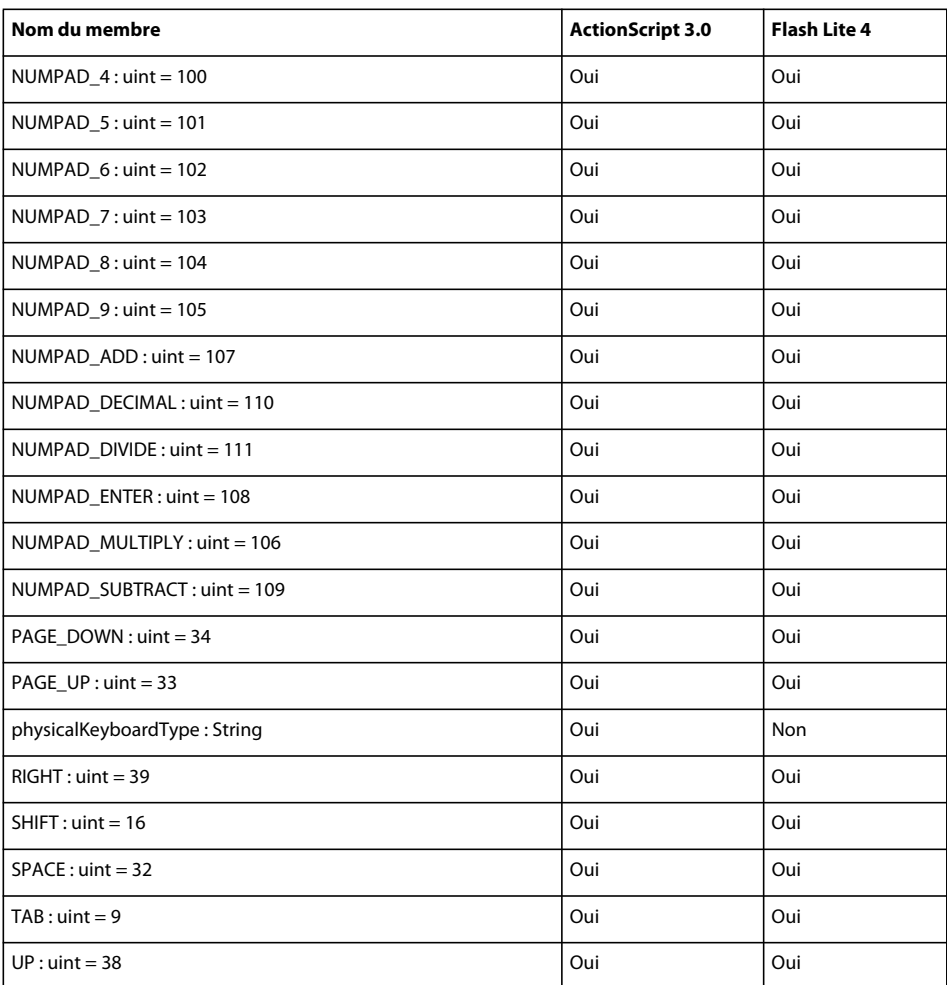

# **KeyboardAutomationAction**

Le tableau ci-dessous recense les membres de la classe KeyboardAutomationAction pris en charge par ActionScript 3.0 et Flash Lite 4.

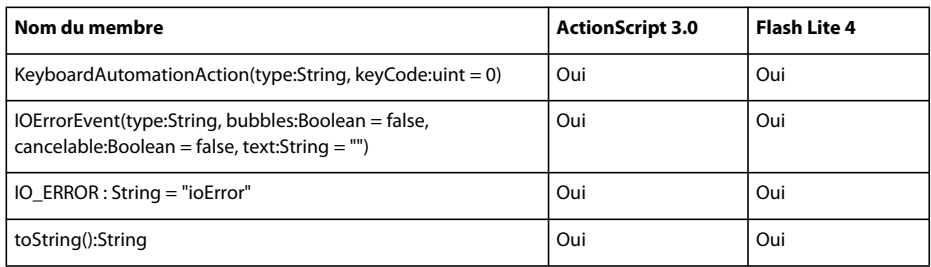

## **KeyboardEvent**

Le tableau ci-dessous recense les membres de la classe KeyboardEvent pris en charge par ActionScript 3.0 et Flash Lite 4.

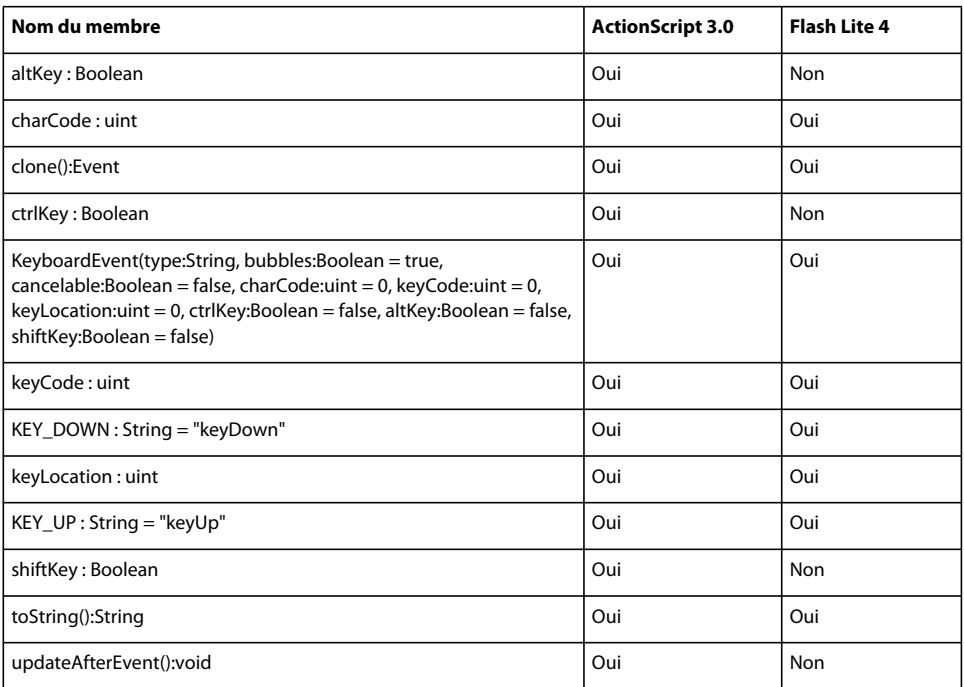

### **LigatureLevel**

Le tableau ci-dessous recense les membres de la classe LigatureLevel pris en charge par ActionScript 3.0 et Flash Lite 4.

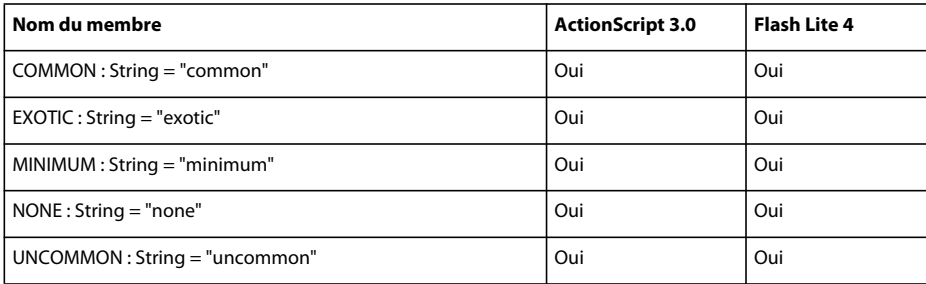

### **LineJustification**

Le tableau ci-dessous recense les membres de la classe LineJustification pris en charge par ActionScript 3.0 et Flash Lite 4.

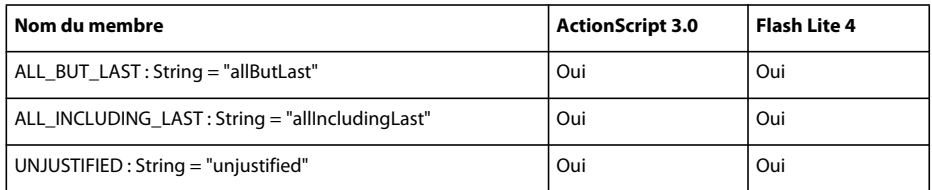

#### **Loader**

Le tableau ci-dessous recense les membres de la classe Loader pris en charge par ActionScript 3.0 et Flash Lite 4.

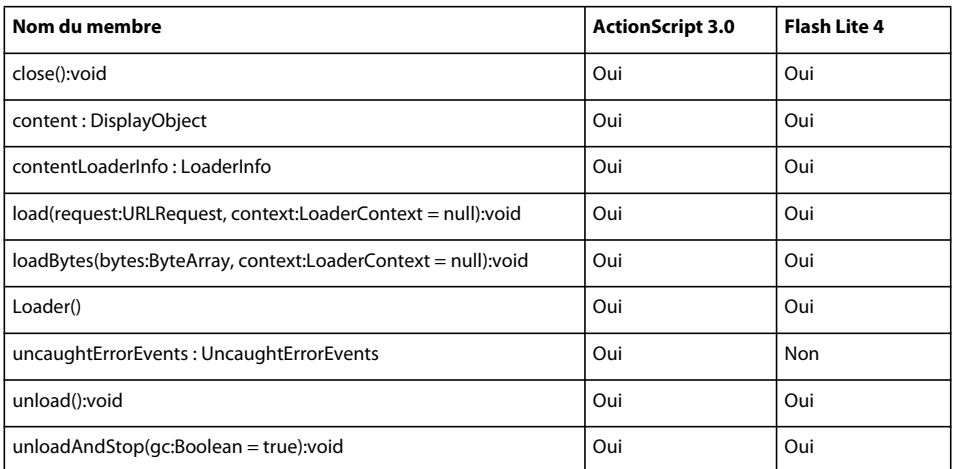

# **LoaderContext**

Le tableau ci-dessous recense les membres de la classe LoaderContext pris en charge par ActionScript 3.0 et Flash Lite 4.

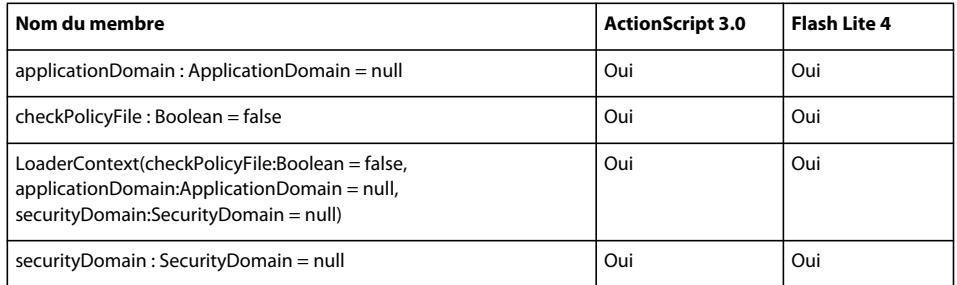

# **LoaderInfo**

Le tableau ci-dessous recense les membres de la classe LoaderInfo pris en charge par ActionScript 3.0 et Flash Lite 4.

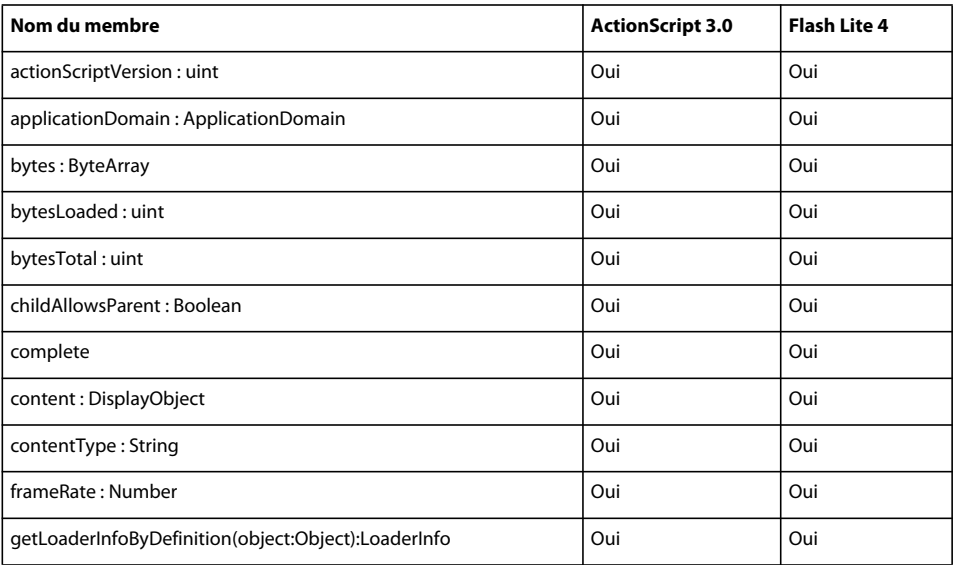

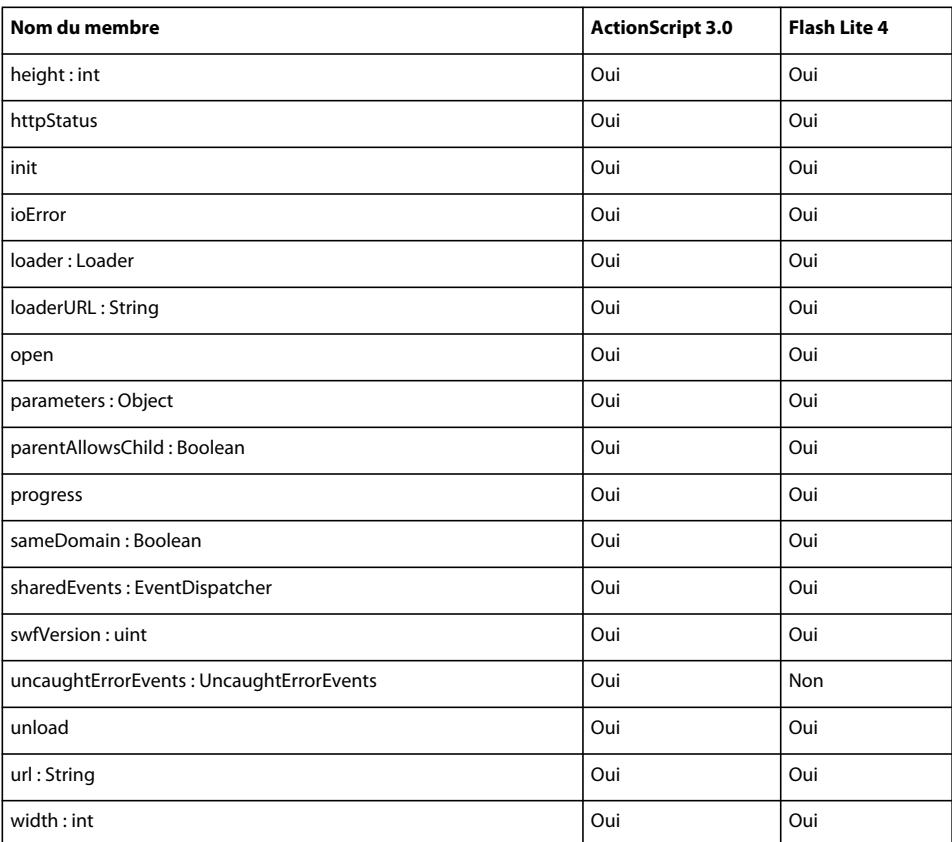

# **LocalConnection**

Le tableau ci-dessous recense les membres de la classe LocalConnection pris en charge par ActionScript 3.0 et Flash Lite 4.

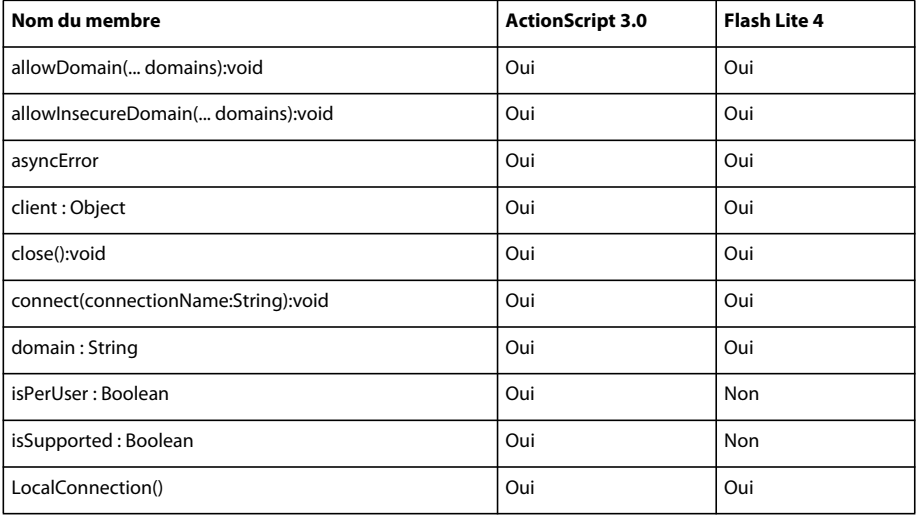

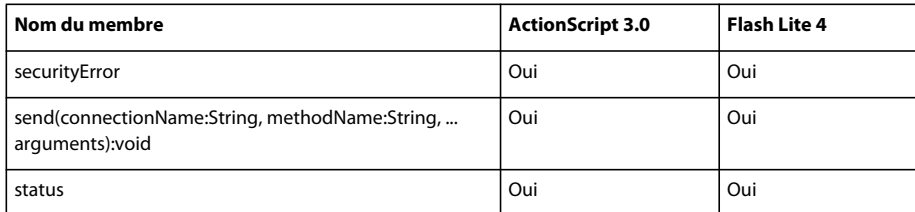

## **Math**

Le tableau ci-dessous recense les membres de la classe Math pris en charge par ActionScript 3.0 et Flash Lite 4.

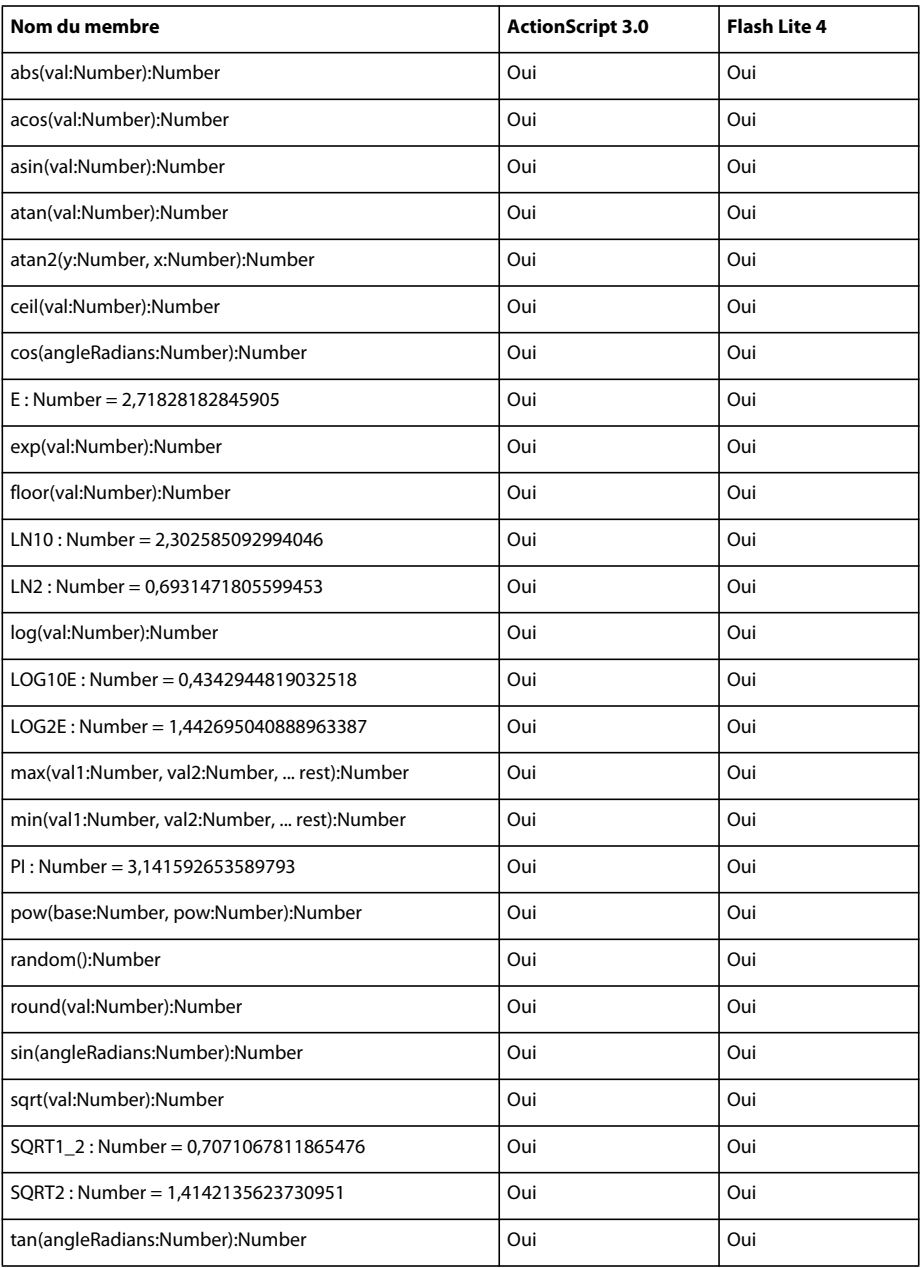

#### **Matrix**

Le tableau ci-dessous recense les membres de la classe Matrix pris en charge par ActionScript 3.0 et Flash Lite 4.

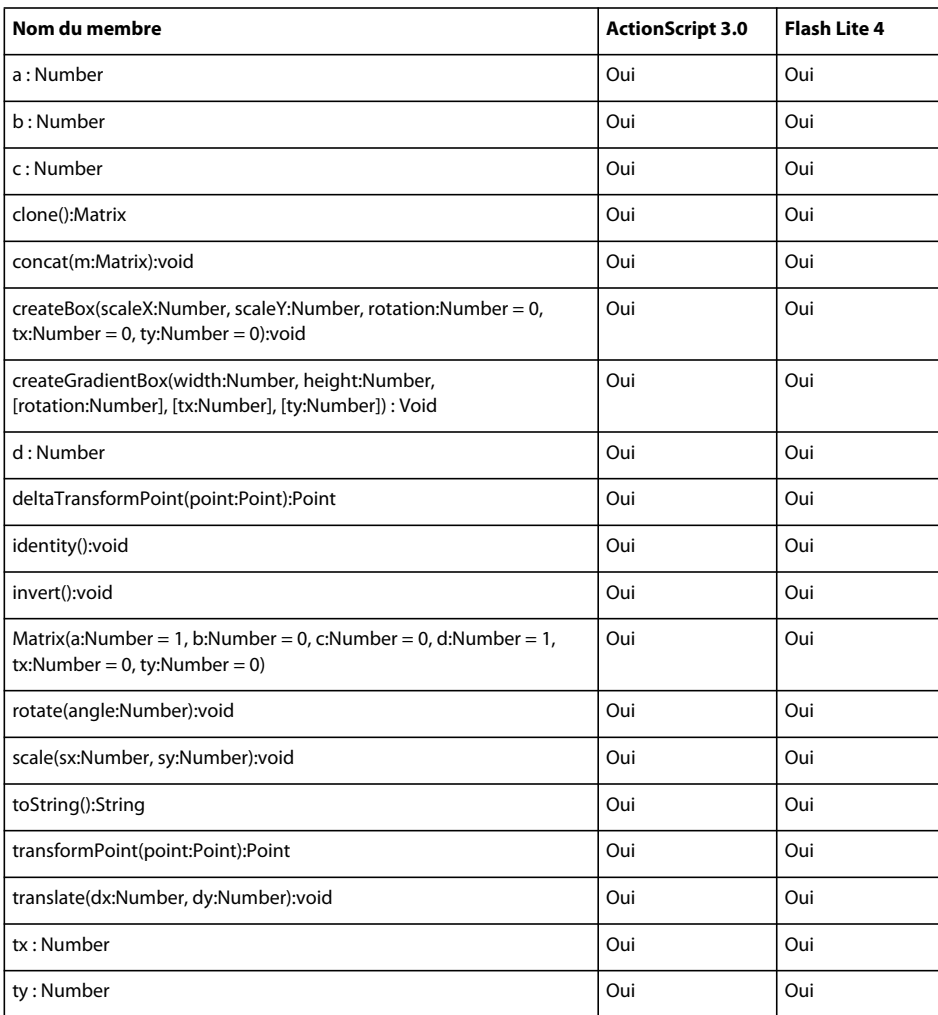

### **MemoryError**

Le tableau ci-dessous recense les membres de la classe MemoryError pris en charge par ActionScript 3.0 et Flash Lite 4.

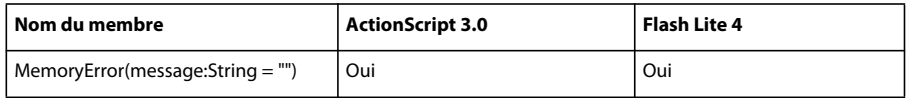

### **MorphShape**

Pour plus d'informations sur la classe MorphShape que prennent en charge ActionScript 3.0 et Flash Lite 4, voir *Adobe ActionScript 0 Reference for the Adobe Flash Platform*.

#### **MouseAutomationAction**

Le tableau ci-dessous recense les membres de la classe MouseAutomationAction pris en charge par ActionScript 3.0 et Flash Lite 4.

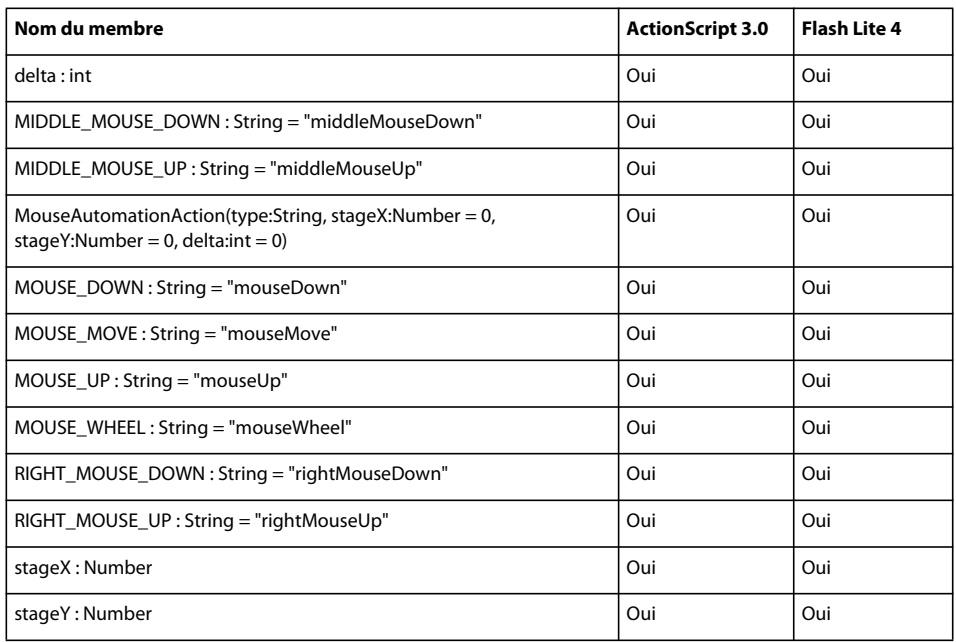

#### **MouseEvent**

Le tableau ci-dessous recense les membres de la classe MouseEvent pris en charge par ActionScript 3.0 et Flash Lite 4.

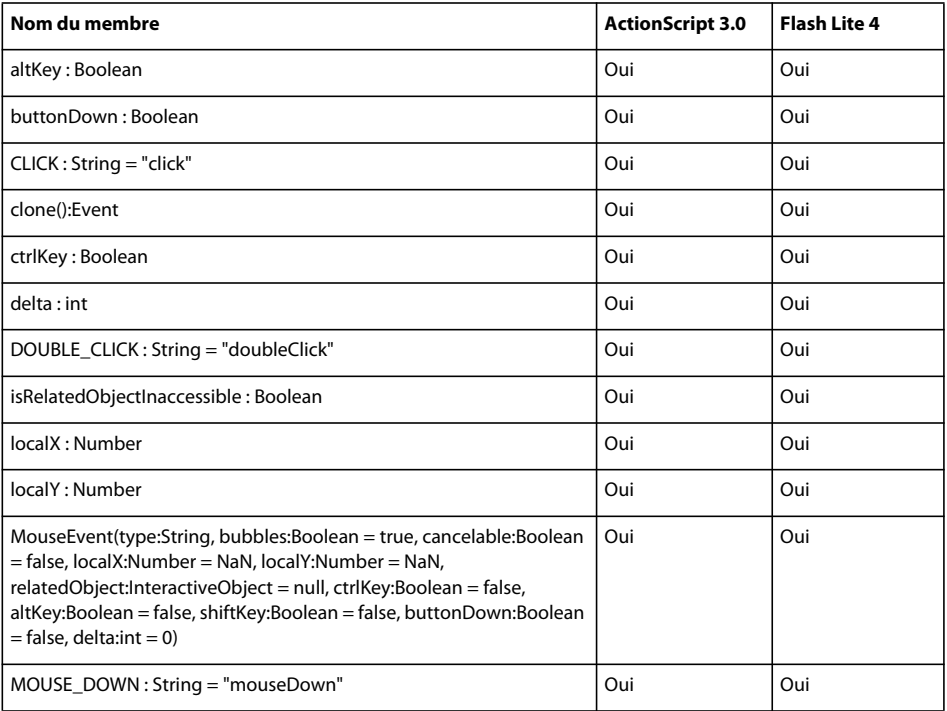

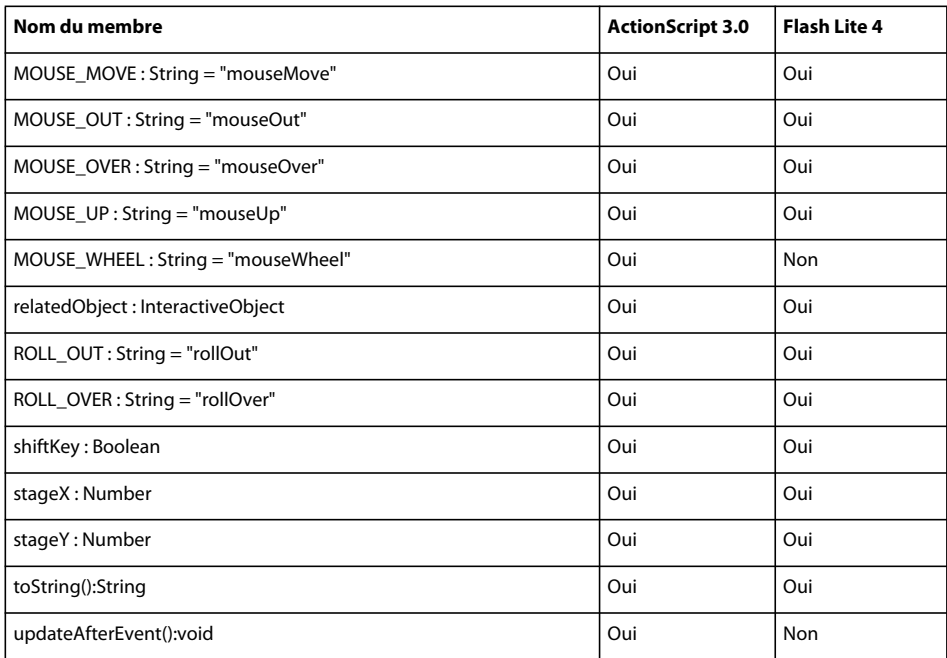

## **MovieClip**

Le tableau ci-dessous recense les membres de la classe MovieClip pris en charge par ActionScript 3.0 et Flash Lite 4.

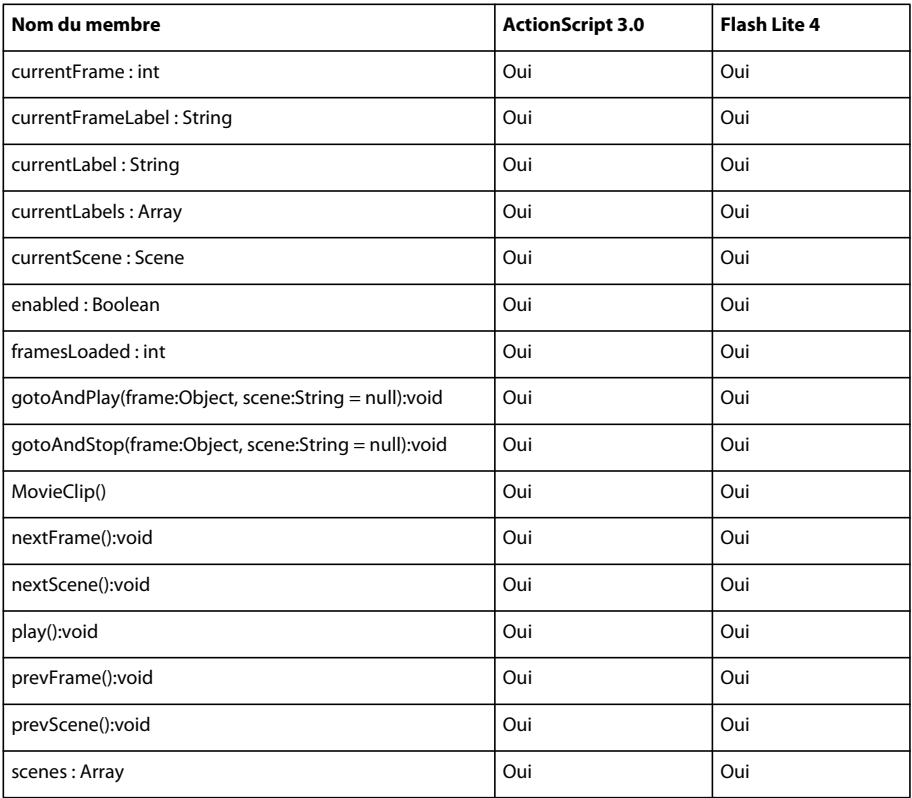

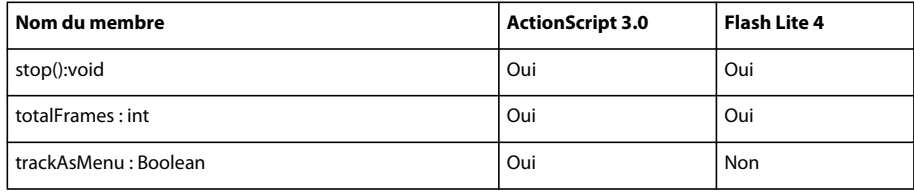

#### **Multitouch**

Le tableau ci-dessous recense les membres de la classe Multitouch pris en charge par ActionScript 3.0 et Flash Lite 4.

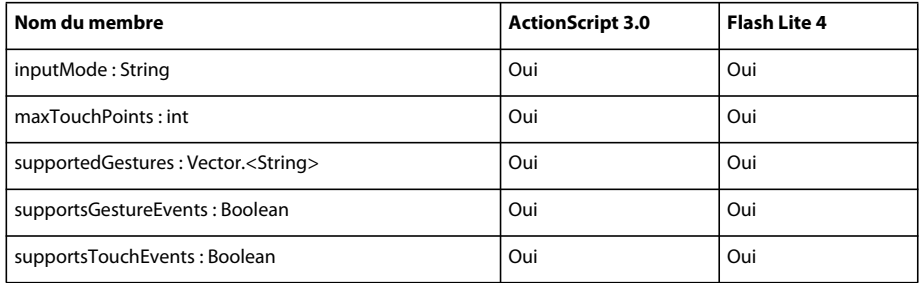

### **MultitouchInputMode**

Le tableau ci-dessous recense les membres de la classe MultitouchInputMode pris en charge par ActionScript 3.0 et Flash Lite 4.

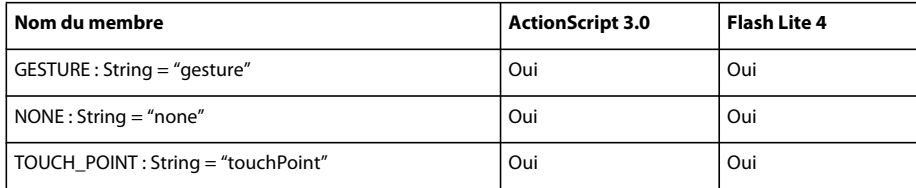

#### **Namespace**

Le tableau ci-dessous recense les membres de la classe Namespace pris en charge par ActionScript 3.0 et Flash Lite 4.

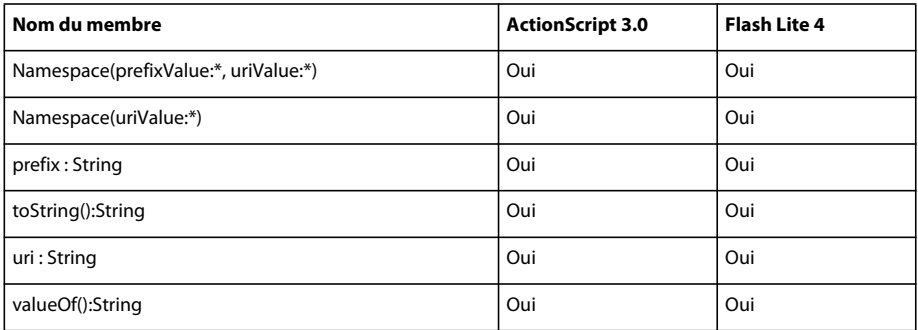

## **NetConnection**

Le tableau ci-dessous recense les membres de la classe NetConnection pris en charge par ActionScript 3.0 et Flash Lite 4.

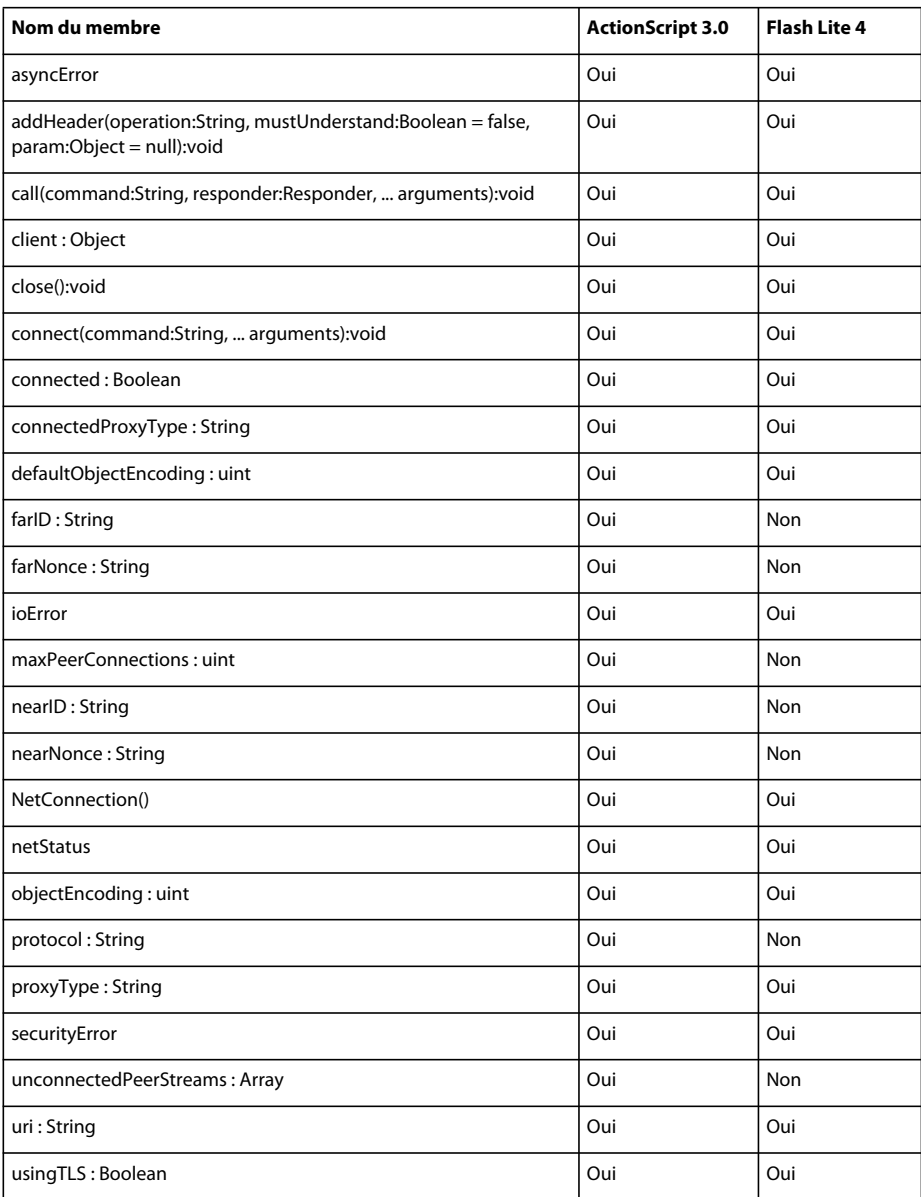

# **NetGroup**

Le tableau ci-dessous recense les membres de la classe NetGroup pris en charge par ActionScript 3.0 et Flash Lite 4.

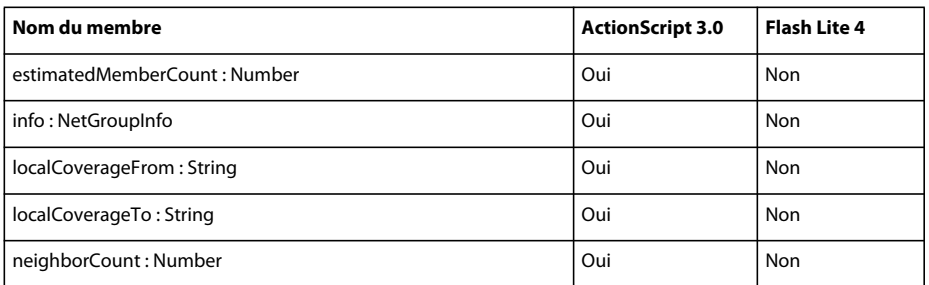

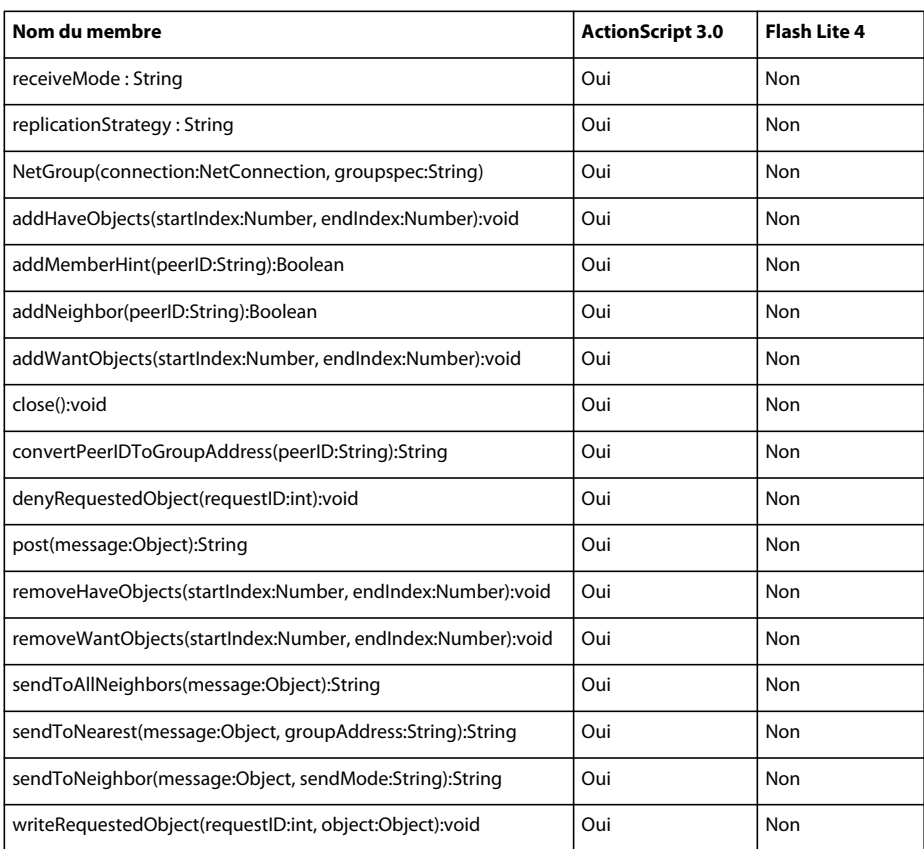

### **NetGroupInfo**

Le tableau ci-dessous recense les membres de la classe NetGroupInfo pris en charge par ActionScript 3.0 et Flash Lite 4.

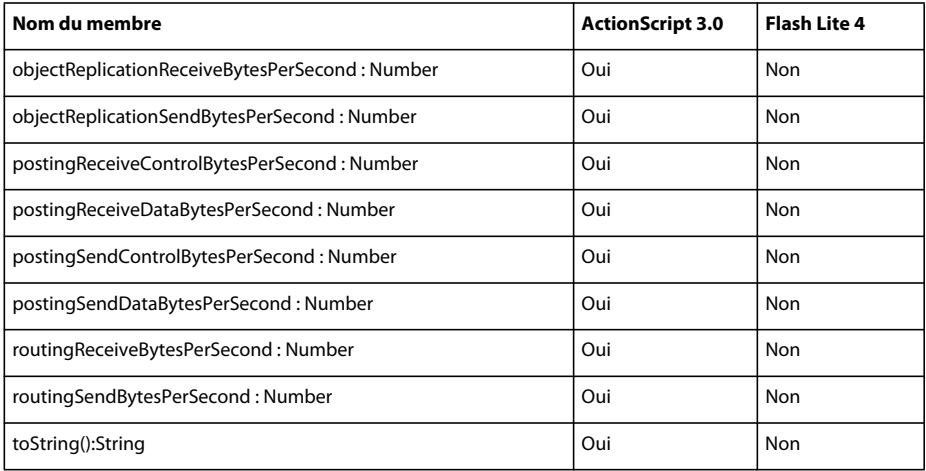

### **NetGroupReceiveMode**

Le tableau ci-dessous recense les membres de la classe NetGroupReceiveMode pris en charge par ActionScript 3.0 et Flash Lite 4.

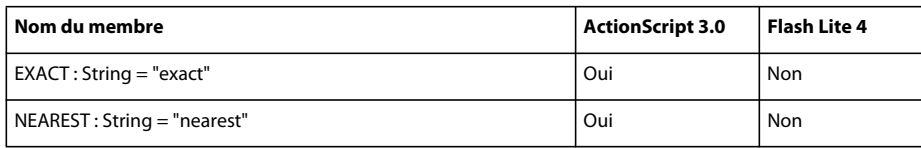

#### **NetGroupReplicationStrategy**

Le tableau ci-dessous recense les membres de la classe NetGroupReplicationStrategy pris en charge par ActionScript 3.0 et Flash Lite 4.

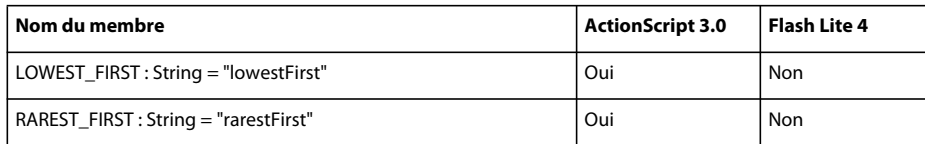

### **NetGroupSendMode**

Le tableau ci-dessous recense les membres de la classe NetGroupSendMode pris en charge par ActionScript 3.0 et Flash Lite 4.

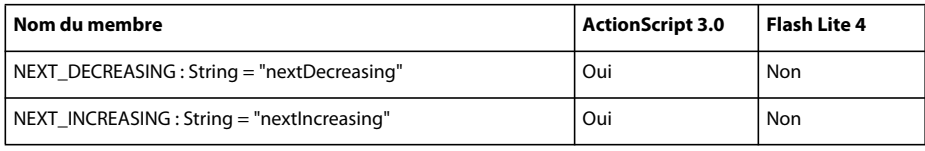

## **NetGroupSendResult**

Le tableau ci-dessous recense les membres de la classe NetGroupSendResult pris en charge par ActionScript 3.0 et Flash Lite 4.

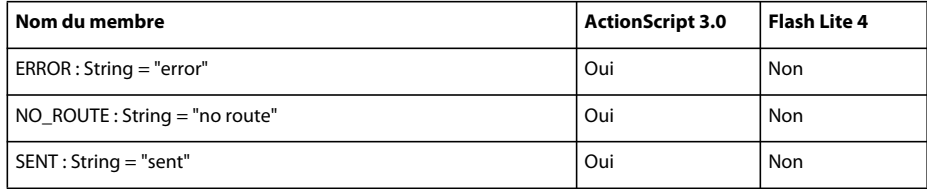

### **NetStatusEvent**

Le tableau ci-dessous recense les membres de la classe NetStatusEvent pris en charge par ActionScript 3.0 et Flash Lite 4.

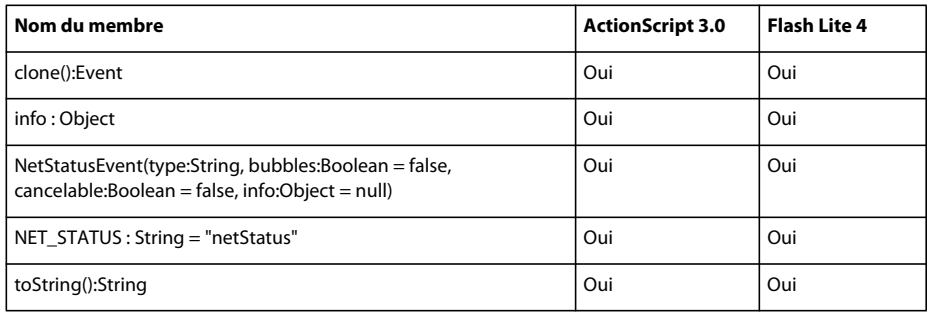
#### **NetStream**

Le tableau ci-dessous recense les membres de la classe NetStream pris en charge par ActionScript 3.0 et Flash Lite 4.

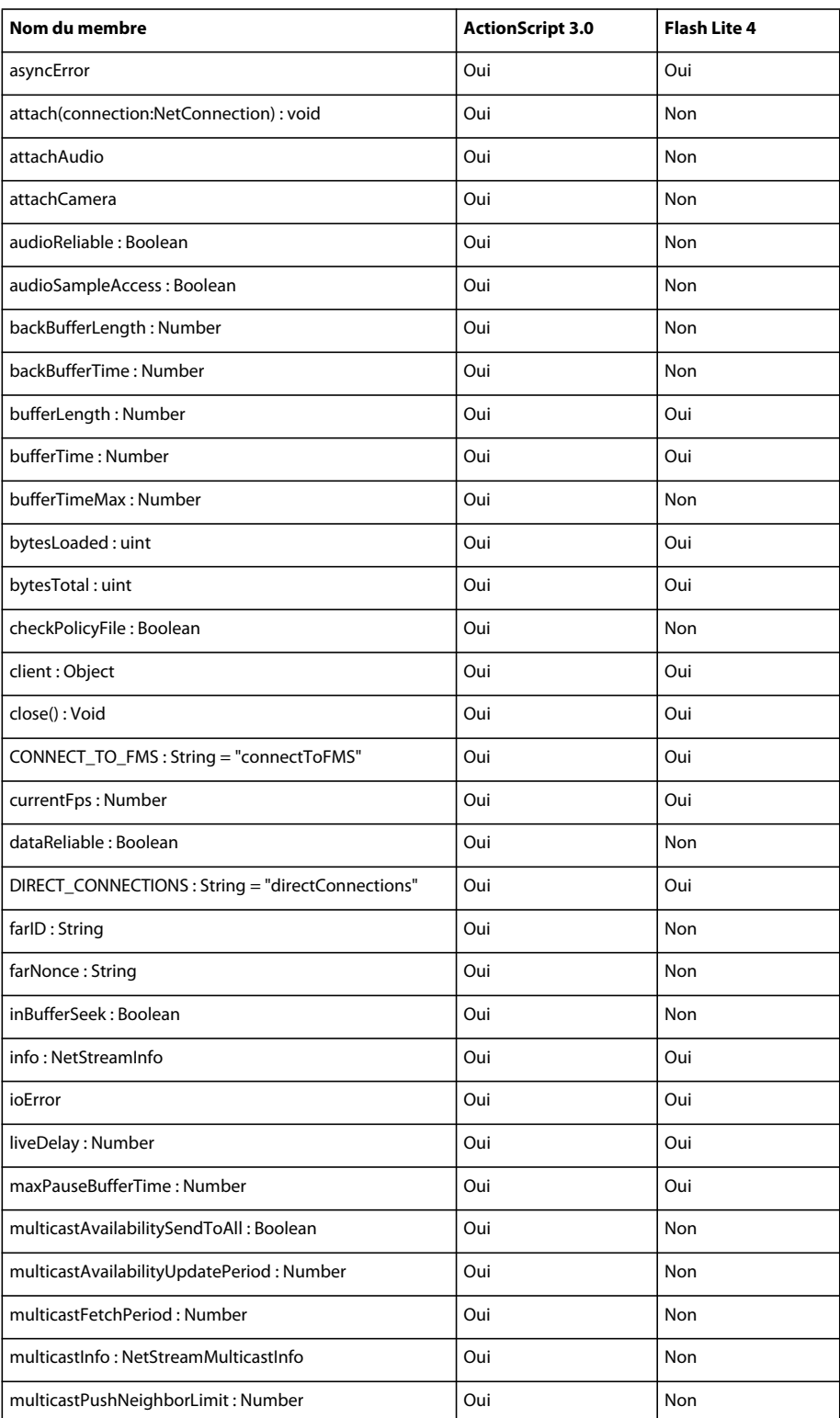

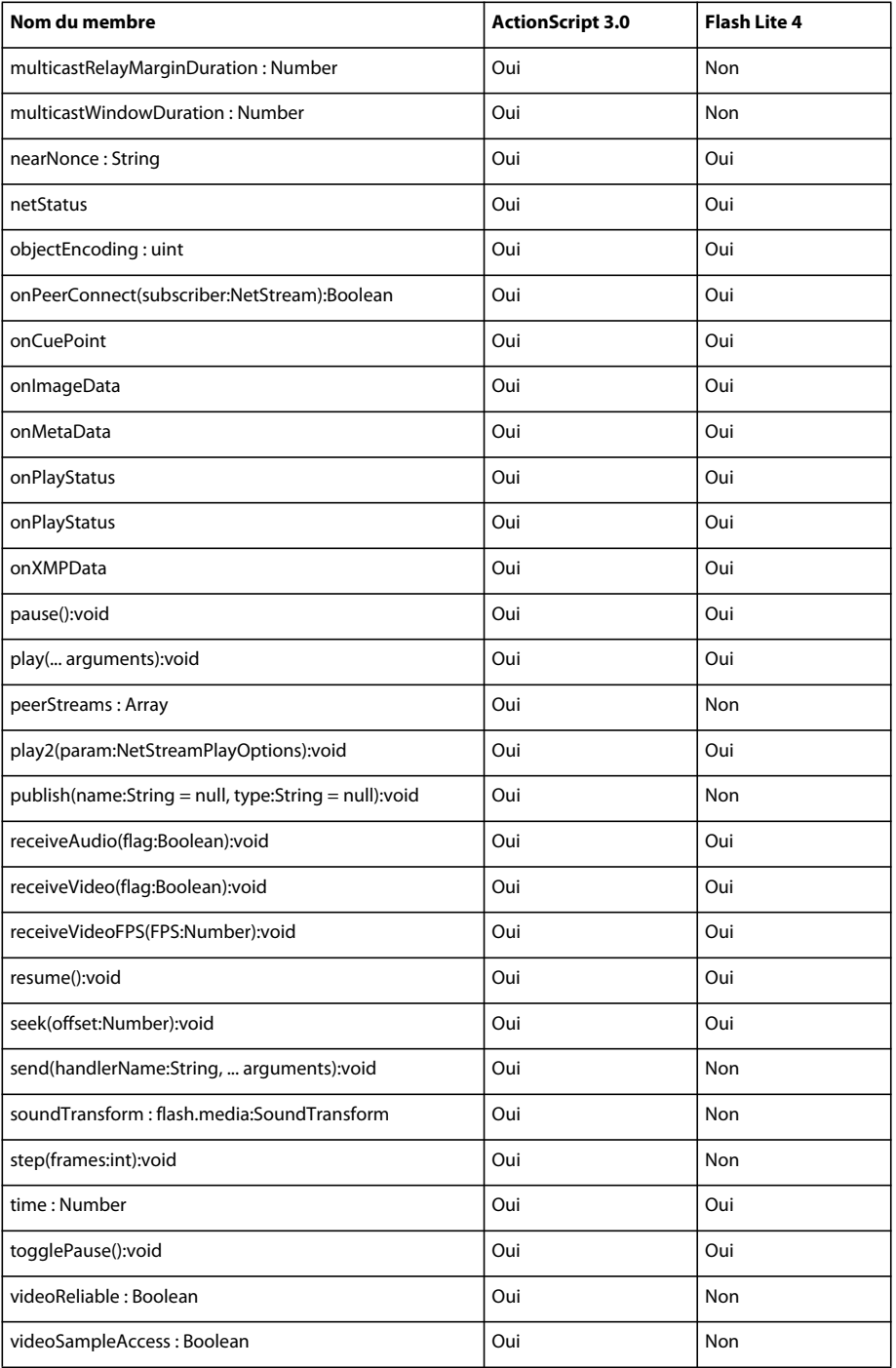

### **NetStreamInfo**

Le tableau ci-dessous recense les membres de la classe NetStreamInfo pris en charge par ActionScript 3.0 et Flash Lite 4.

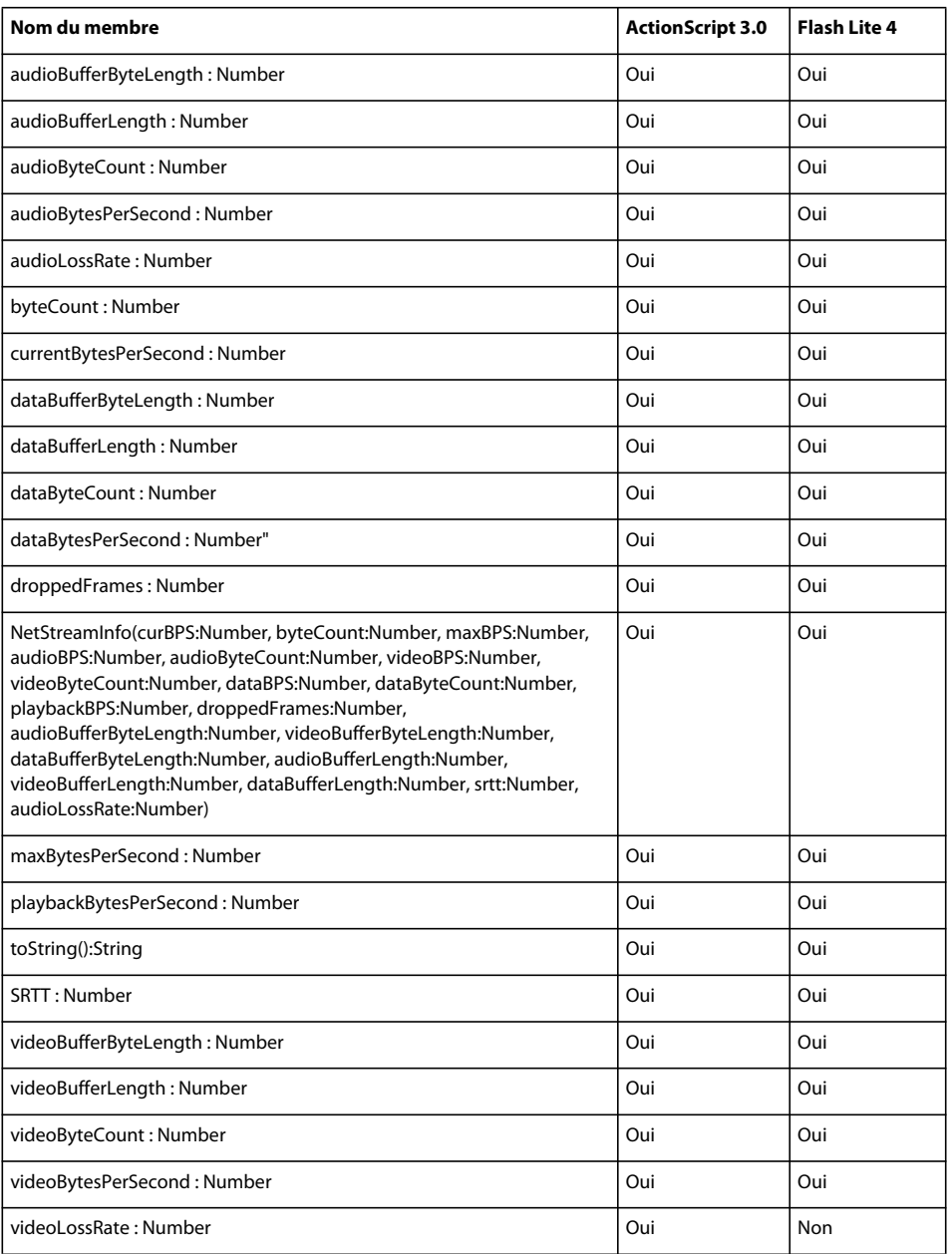

# **NetStreamPlayOptions**

Le tableau ci-dessous recense les membres de la classe NetStreamPlayOptions pris en charge par ActionScript 3.0 et Flash Lite 4.

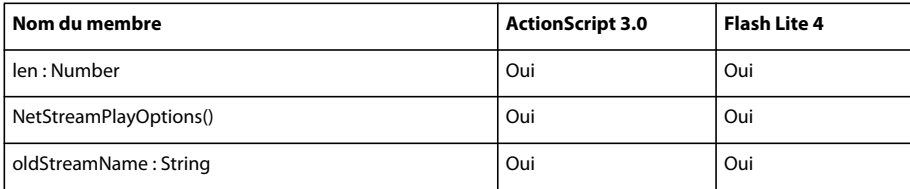

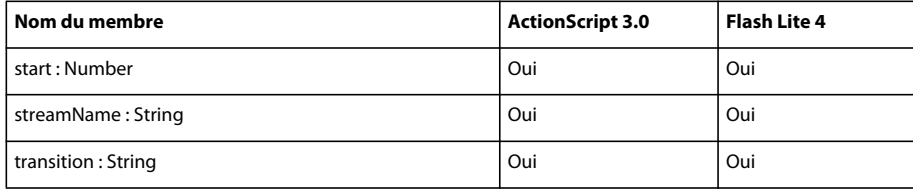

# **NetStreamPlayTransitions**

Le tableau ci-dessous recense les membres de la classe NetStreamPlayTransitions pris en charge par ActionScript 3.0 et Flash Lite 4.

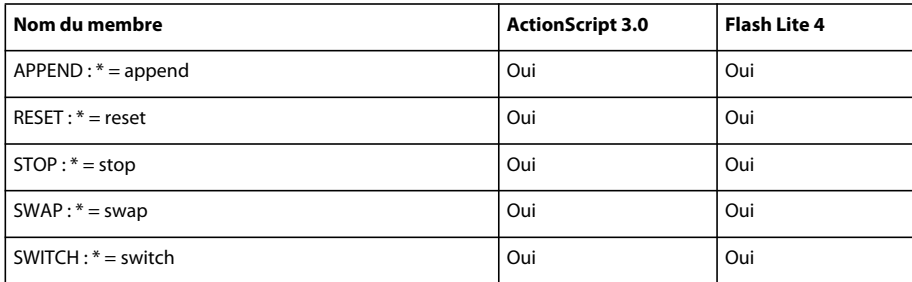

# **Number**

Le tableau ci-dessous recense les membres de la classe Number pris en charge par ActionScript 3.0 et Flash Lite 4.

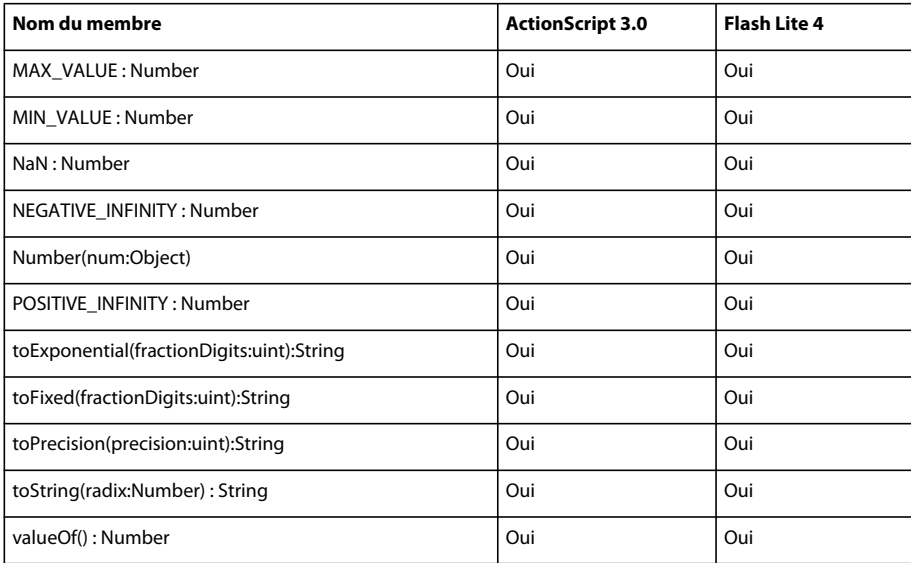

### **Object**

Le tableau ci-dessous recense les membres de la classe Object pris en charge par ActionScript 3.0 et Flash Lite 4.

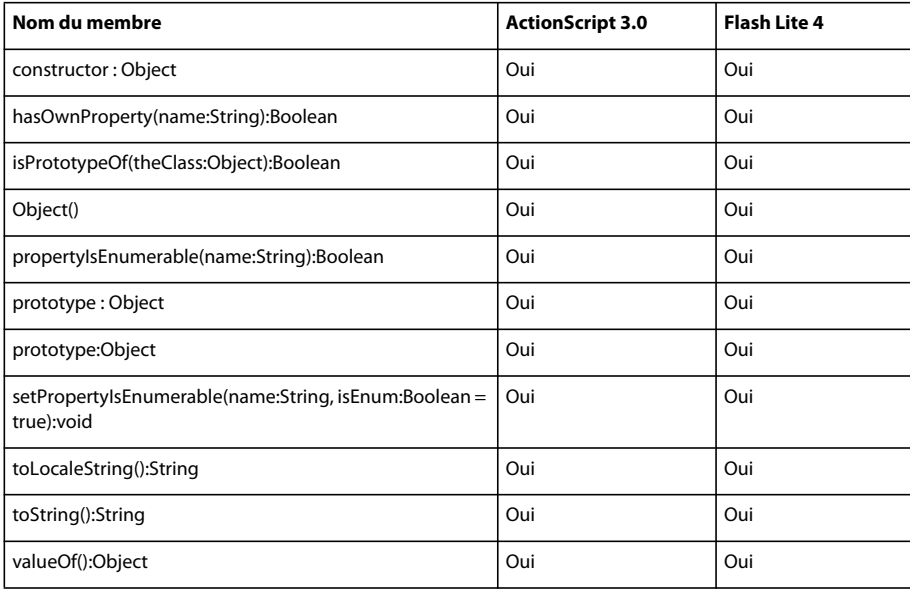

# **ObjectEncoding**

Le tableau ci-dessous recense les membres de la classe ObjectEncoding pris en charge par ActionScript 3.0 et Flash Lite 4.

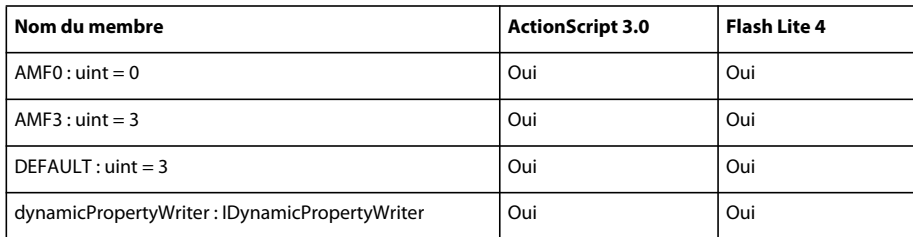

# **PixelSnapping**

Le tableau ci-dessous recense les membres de la classe PixelSnapping pris en charge par ActionScript 3.0 et Flash Lite 4.

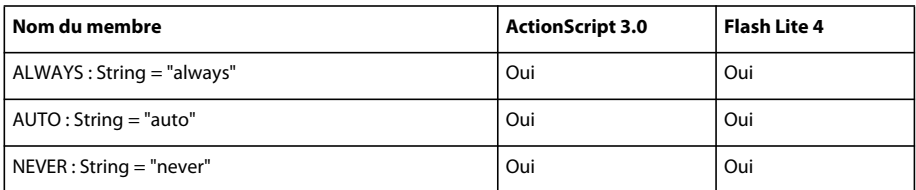

#### **Point**

Le tableau ci-dessous recense les membres de la classe Point pris en charge par ActionScript 3.0 et Flash Lite 4.

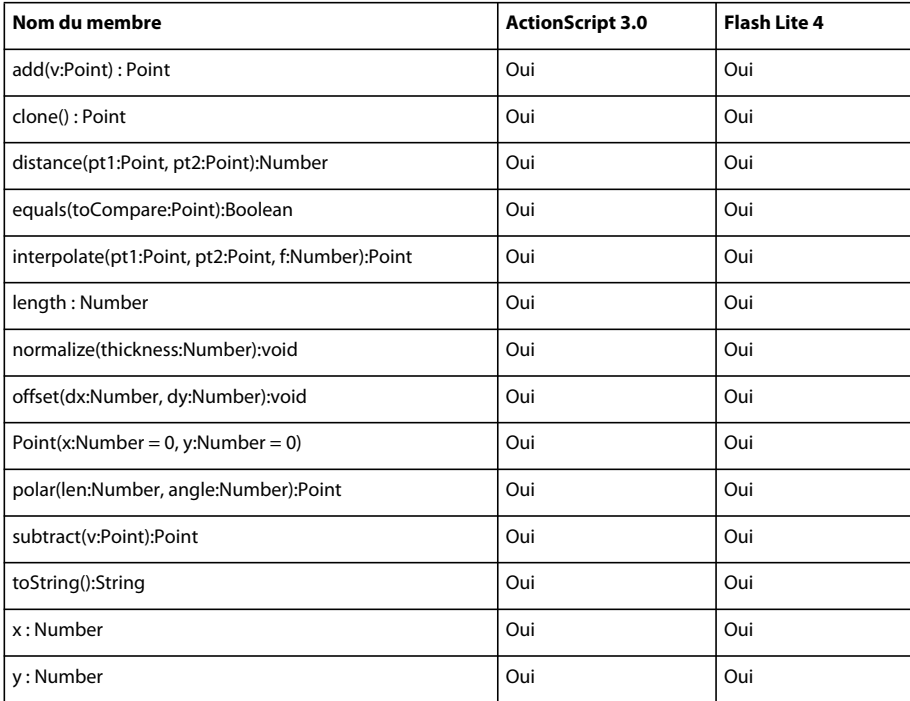

# **PressAndTapGestureEvent**

Le tableau ci-dessous recense les membres de la classe PressAndTapGestureEvent pris en charge par ActionScript 3.0 et Flash Lite 4.

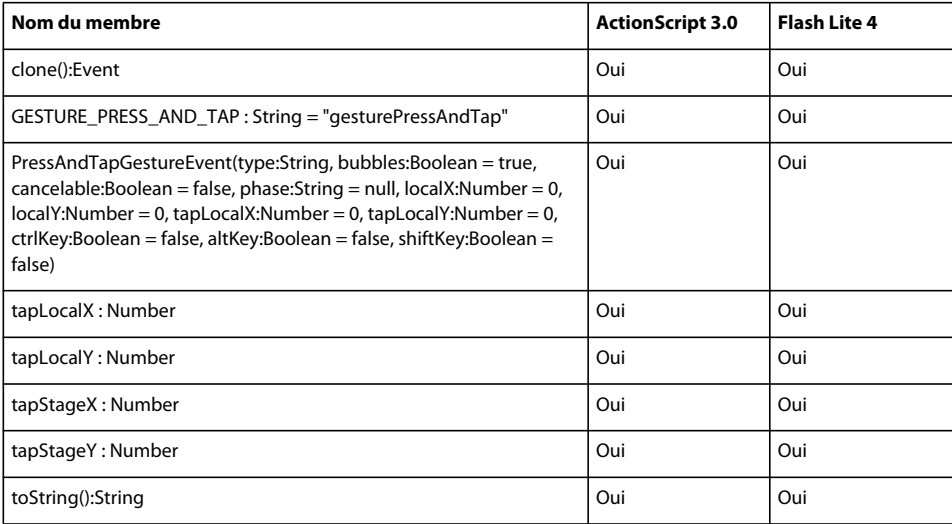

## **ProgressEvent**

Le tableau ci-dessous recense les membres de la classe ProgressEvent pris en charge par ActionScript 3.0 et Flash Lite 4.

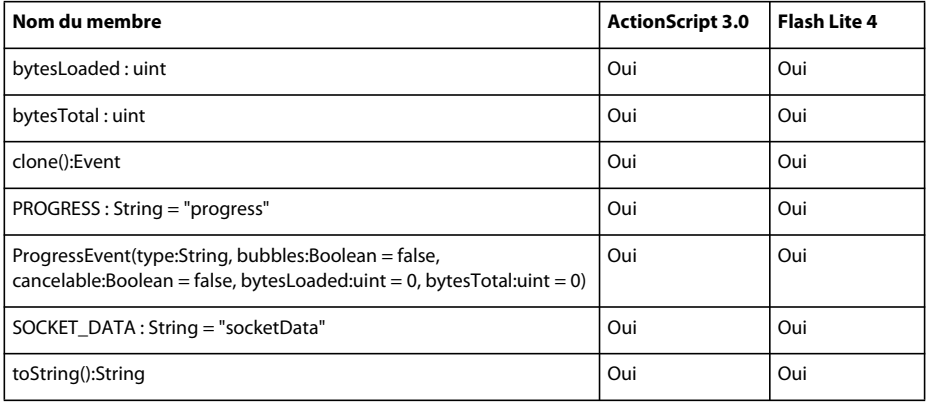

## **Proxy**

Le tableau ci-dessous recense les membres de la classe Proxy pris en charge par ActionScript 3.0 et Flash Lite 4.

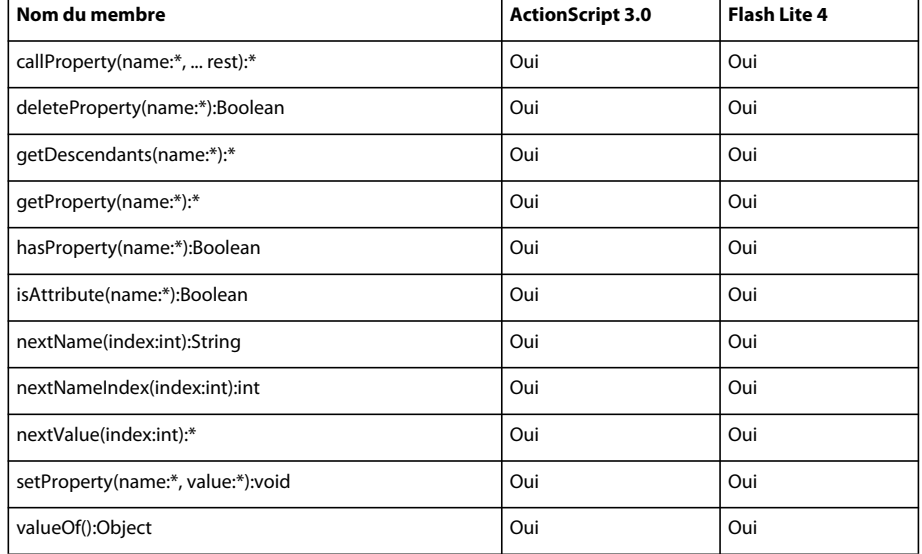

*Remarque : les membres répertoriés dans le tableau suivant sont tous des méthodes protégées.*

### **QName**

Le tableau ci-dessous recense les membres de la classe QName pris en charge par ActionScript 3.0 et Flash Lite 4.

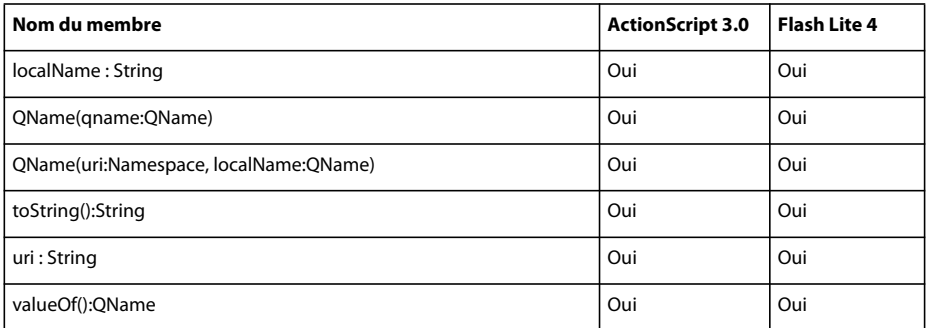

### **RangeError**

Le tableau ci-dessous recense les membres de la classe RangeError pris en charge par ActionScript 3.0 et Flash Lite 4.

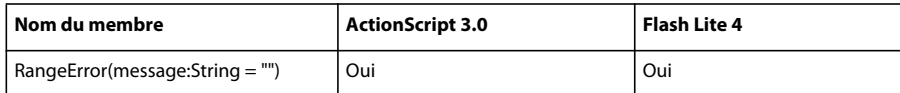

# **Rectangle**

Le tableau ci-dessous recense les membres de la classe Rectangle pris en charge par ActionScript 3.0 et Flash Lite 4.

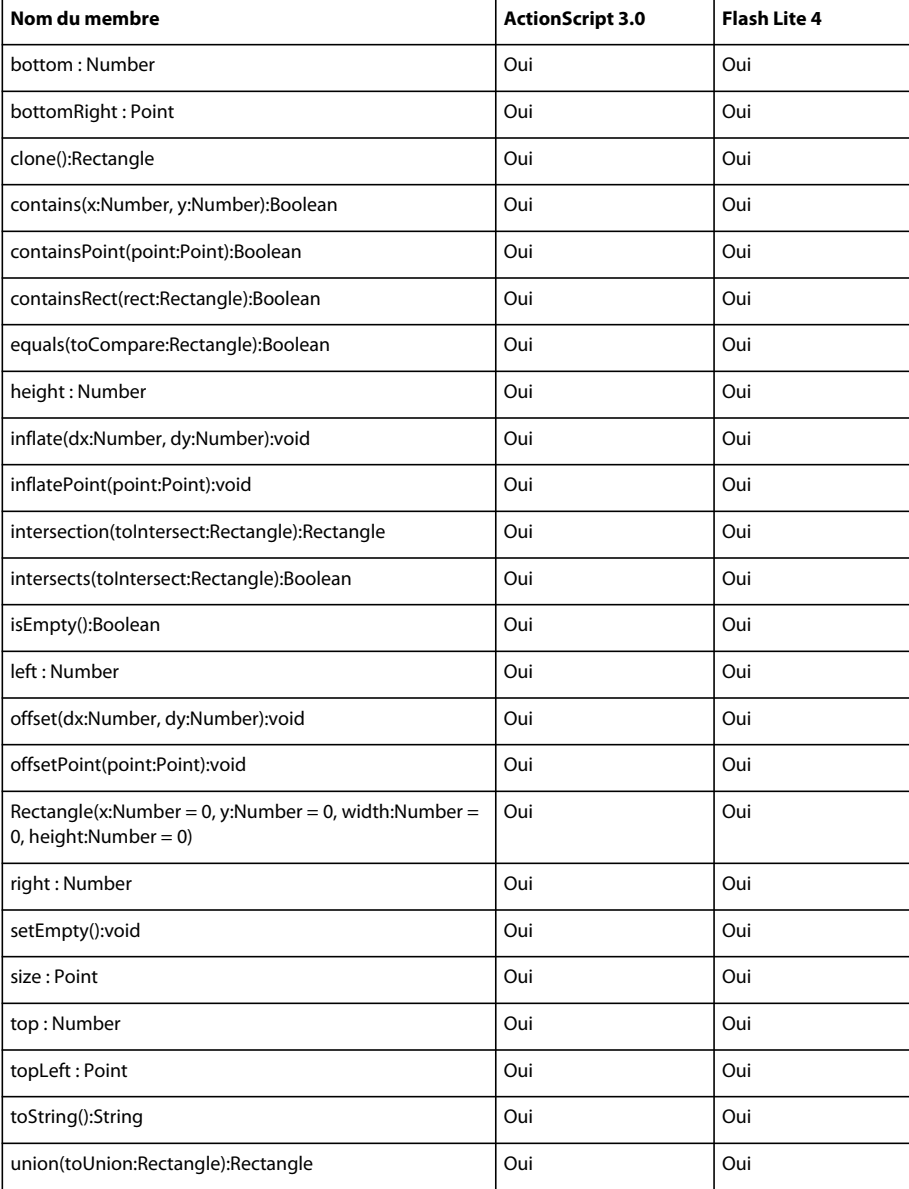

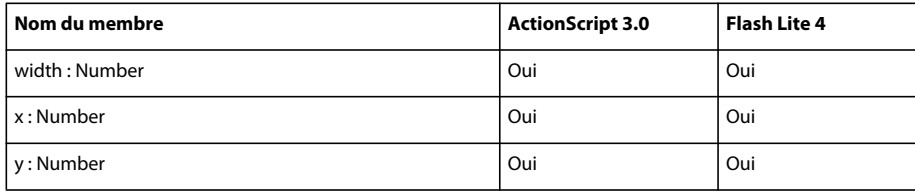

#### **ReferenceError**

Le tableau ci-dessous recense les membres de la classe ReferenceError pris en charge par ActionScript 3.0 et Flash Lite 4.

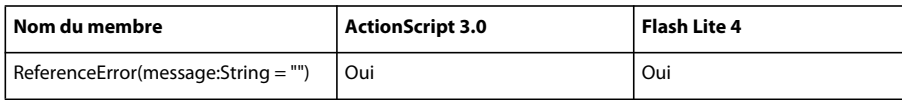

# **RegExp**

Le tableau ci-dessous recense les membres de la classe RegExp pris en charge par ActionScript 3.0 et Flash Lite 4.

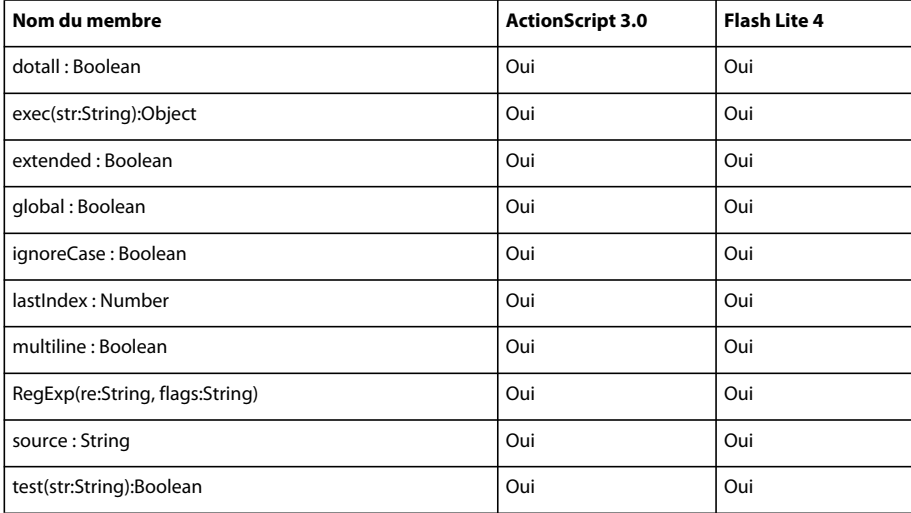

# **RenderingMode**

Le tableau ci-dessous recense les membres de la classe RenderingMode pris en charge par ActionScript 3.0 et Flash Lite 4.

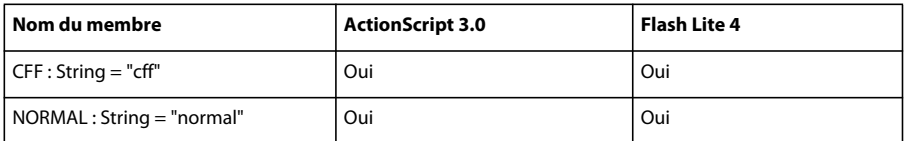

### **Responder**

Le tableau ci-dessous recense les membres de la classe Responder pris en charge par ActionScript 3.0 et Flash Lite 4.

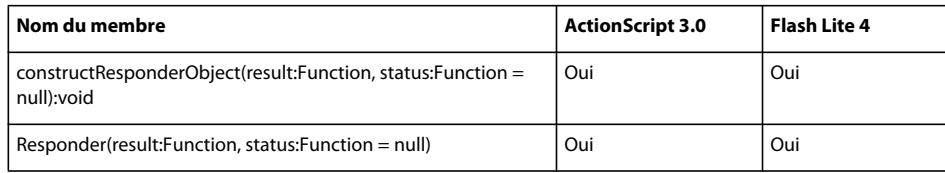

#### **Scene**

Le tableau ci-dessous recense les membres de la classe Scene pris en charge par ActionScript 3.0 et Flash Lite 4.

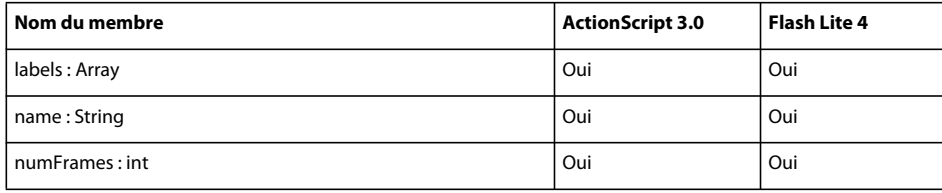

# **ScriptTimeoutError**

Le tableau ci-dessous recense les membres de la classe ScriptTimeoutError pris en charge par ActionScript 3.0 et Flash Lite 4.

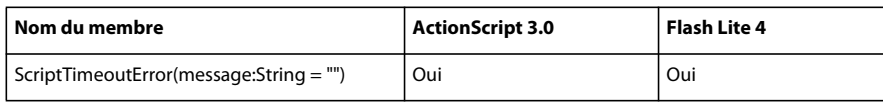

### **Security**

Le tableau ci-dessous recense les membres de la classe Security pris en charge par ActionScript 3.0 et Flash Lite 4.

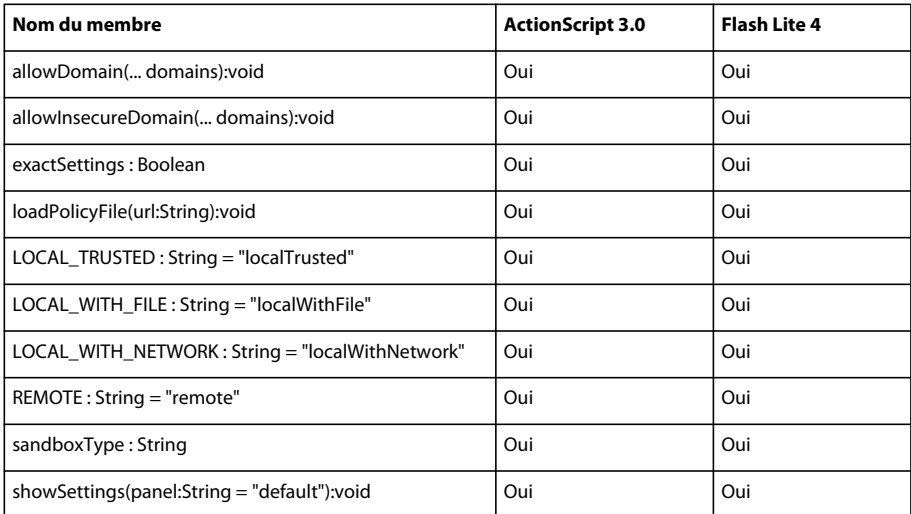

### **SecurityDomain**

Le tableau ci-dessous recense les membres de la classe SecurityDomain pris en charge par ActionScript 3.0 et Flash Lite 4.

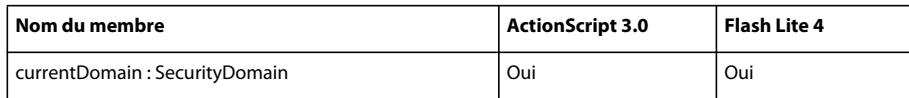

#### **SecurityError**

Le tableau ci-dessous recense les membres de la classe SecurityError pris en charge par ActionScript 3.0 et Flash Lite 4.

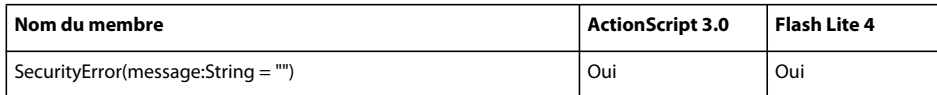

#### **SecurityErrorEvent**

Le tableau ci-dessous recense les membres de la classe SecurityErrorEvent pris en charge par ActionScript 3.0 et Flash Lite 4.

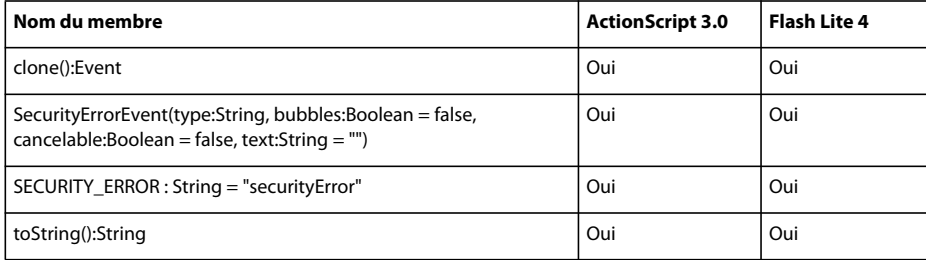

### **SecurityPanel**

Le tableau ci-dessous recense les membres de la classe SecurityPanel pris en charge par ActionScript 3.0 et Flash Lite 4.

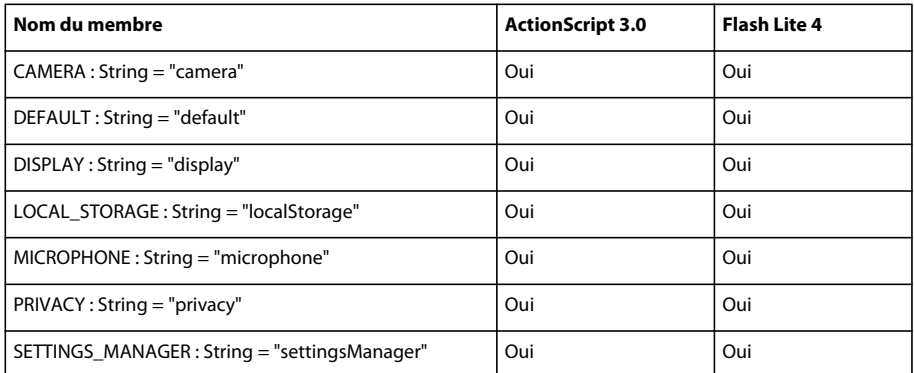

### **Shape**

Le tableau ci-dessous recense les membres de la classe Shape pris en charge par ActionScript 3.0 et Flash Lite 4.

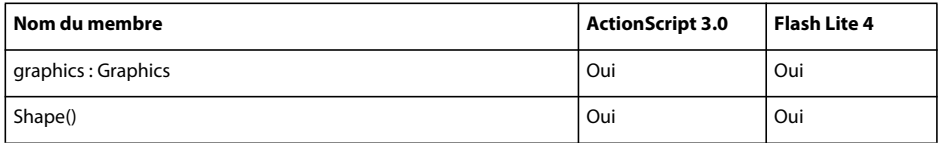

# **SharedObject**

Le tableau ci-dessous recense les membres de la classe SharedObject pris en charge par ActionScript 3.0 et Flash Lite 4.

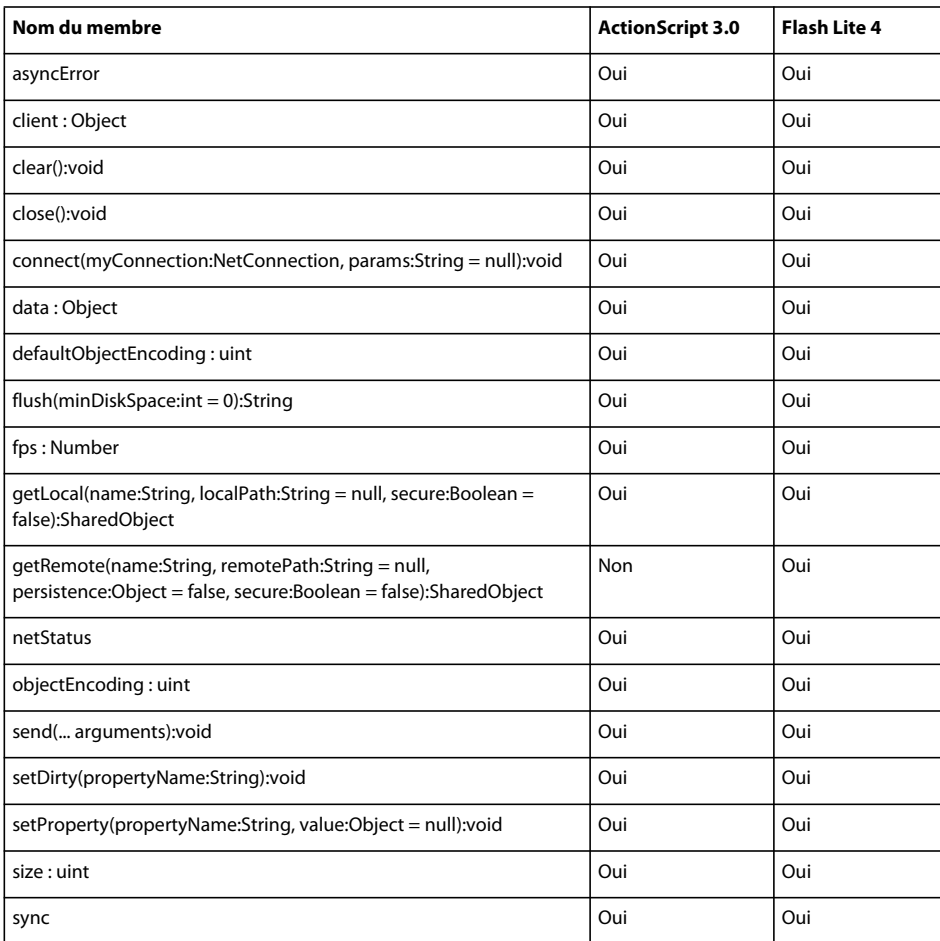

### **SharedObjectFlushStatus**

Le tableau ci-dessous recense les membres de la classe SharedObjectFlushStatus pris en charge par ActionScript 3.0 et Flash Lite 4.

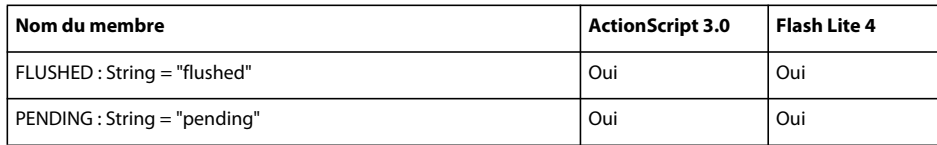

### **SimpleButton**

Le tableau ci-dessous recense les membres de la classe SimpleButton pris en charge par ActionScript 3.0 et Flash Lite 4.

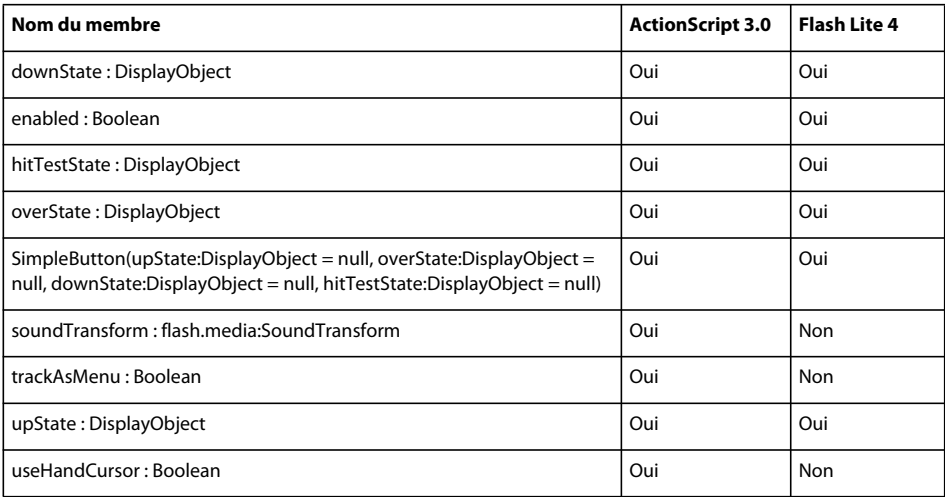

# **Socket**

Le tableau ci-dessous recense les membres de la classe Socket pris en charge par ActionScript 3.0 et Flash Lite 4.

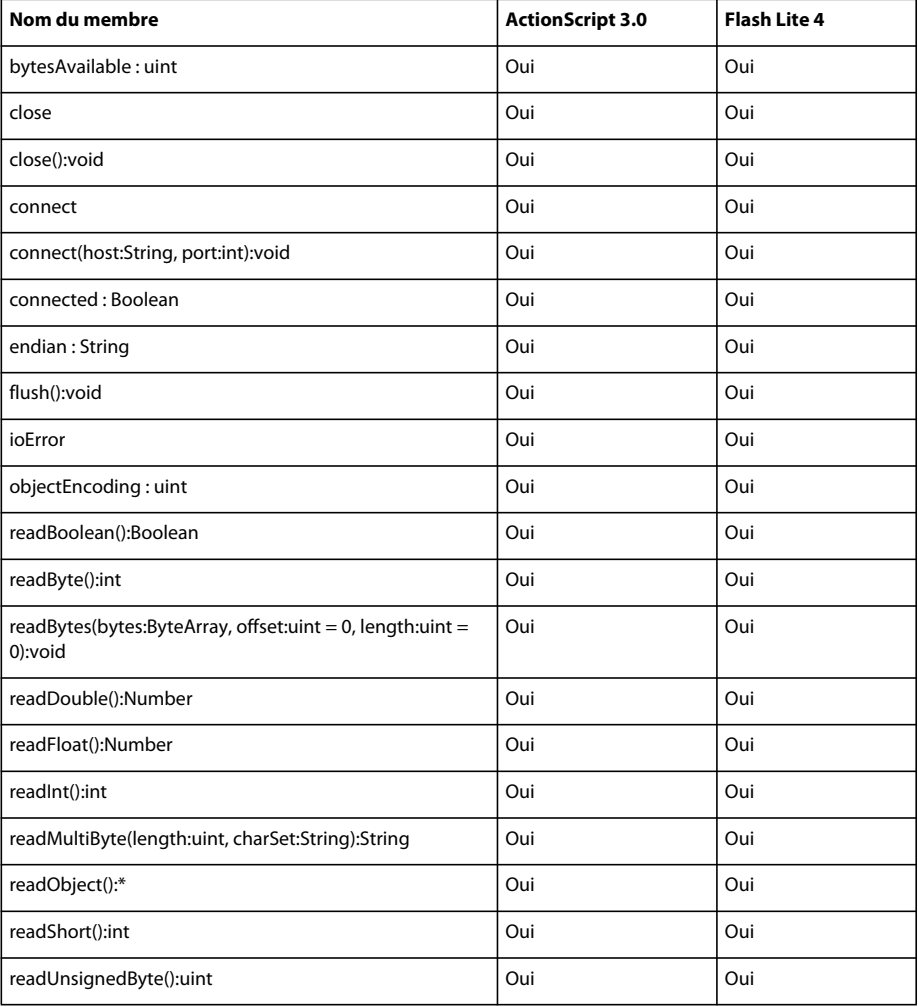

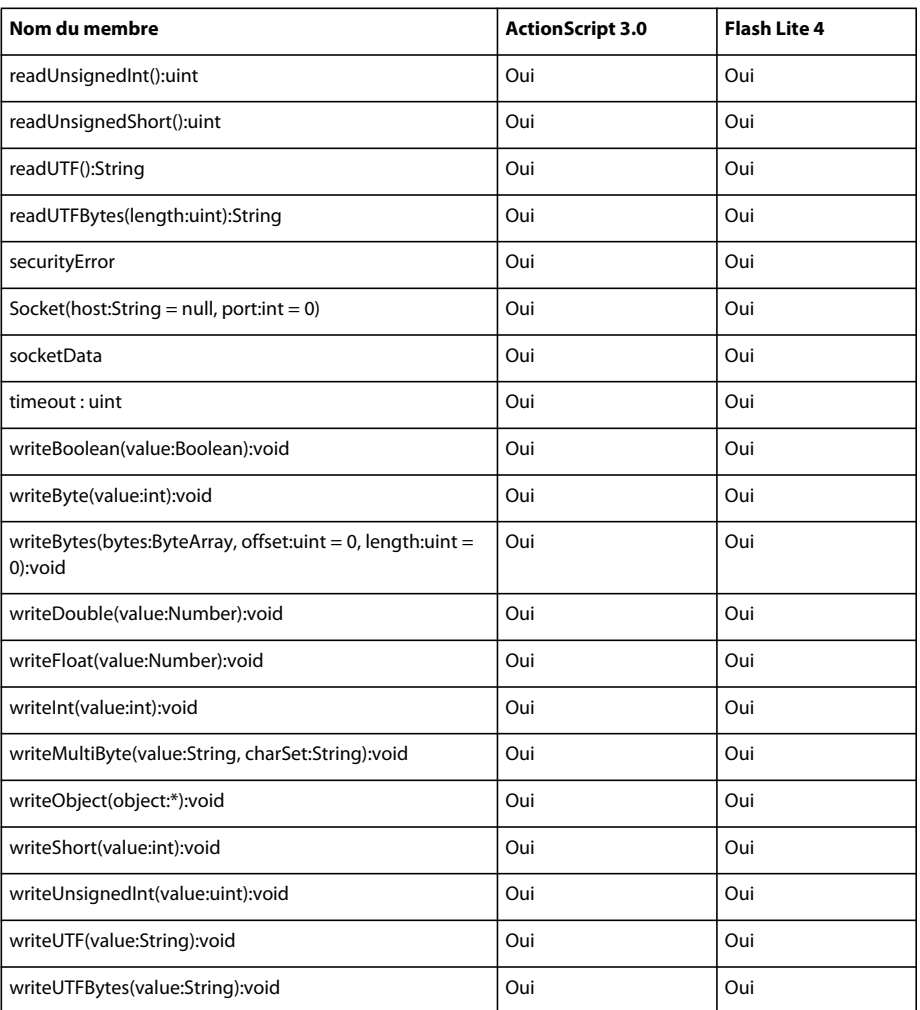

# **Sound**

Le tableau ci-dessous recense les membres de la classe Sound pris en charge par ActionScript 3.0 et Flash Lite 4.

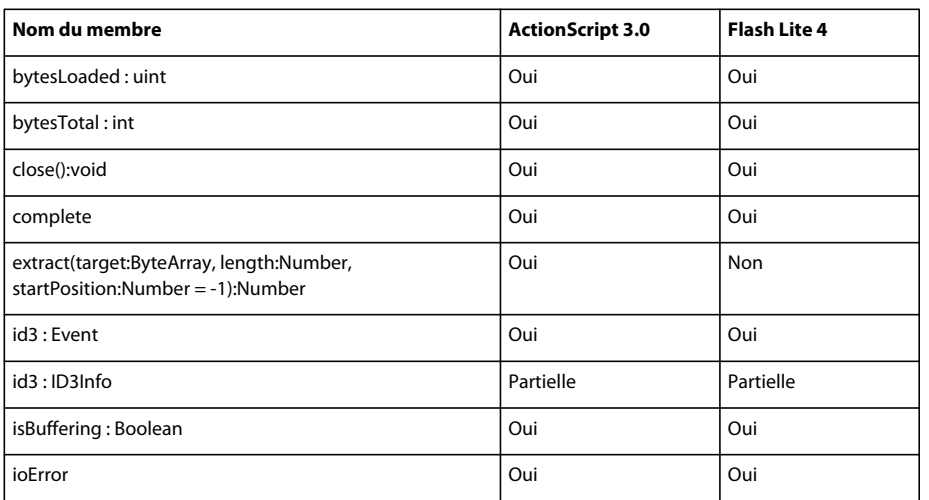

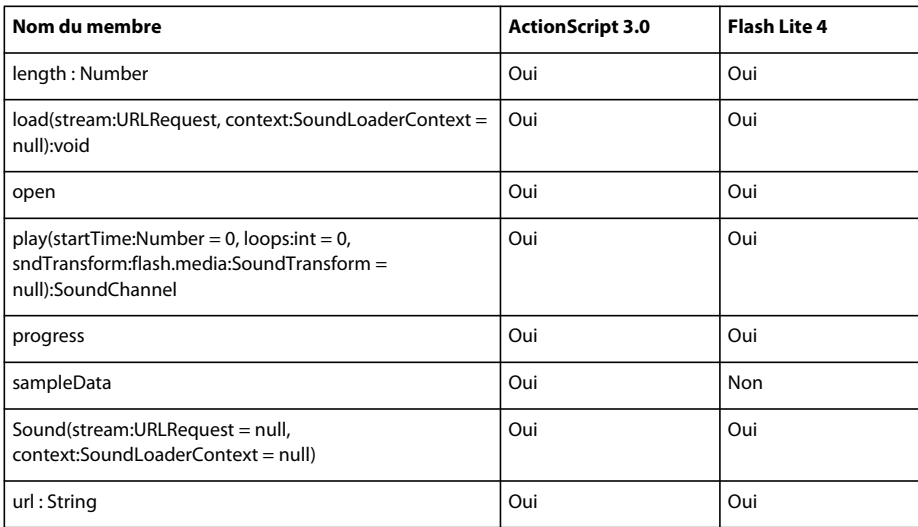

# **SoundChannel**

Le tableau ci-dessous recense les membres de la classe SoundChannel pris en charge par ActionScript 3.0 et Flash Lite 4.

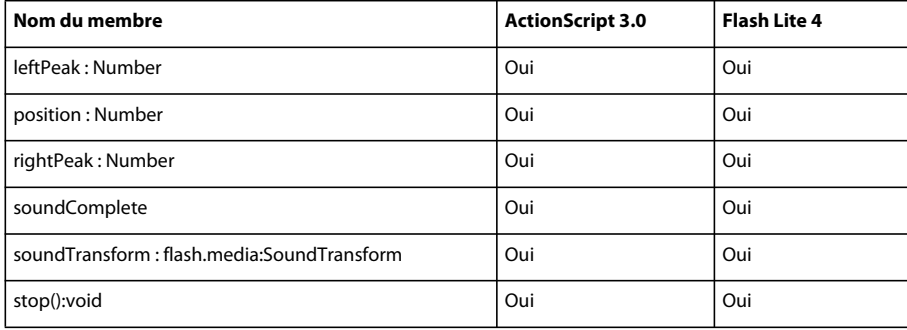

#### **SoundLoaderContext**

Le tableau ci-dessous recense les membres de la classe SoundLoaderContext pris en charge par ActionScript 3.0 et Flash Lite 4.

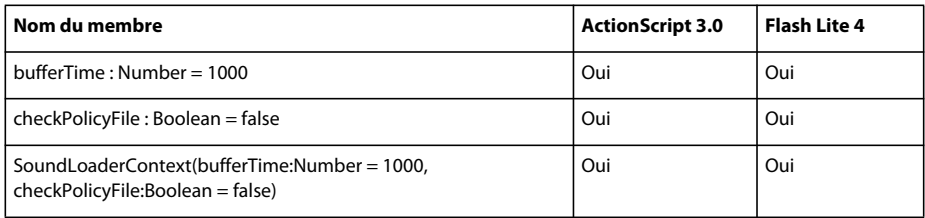

# **SoundMixer**

Le tableau ci-dessous recense les membres de la classe SoundMixer pris en charge par ActionScript 3.0 et Flash Lite 4.

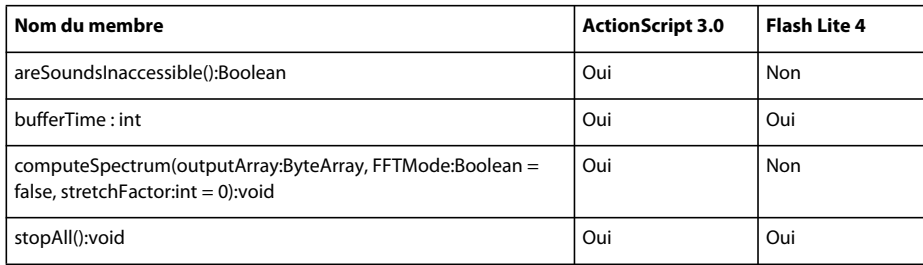

# **SoundTransform**

Le tableau ci-dessous recense les membres de la classe SoundTransform pris en charge par ActionScript 3.0 et Flash Lite 4.

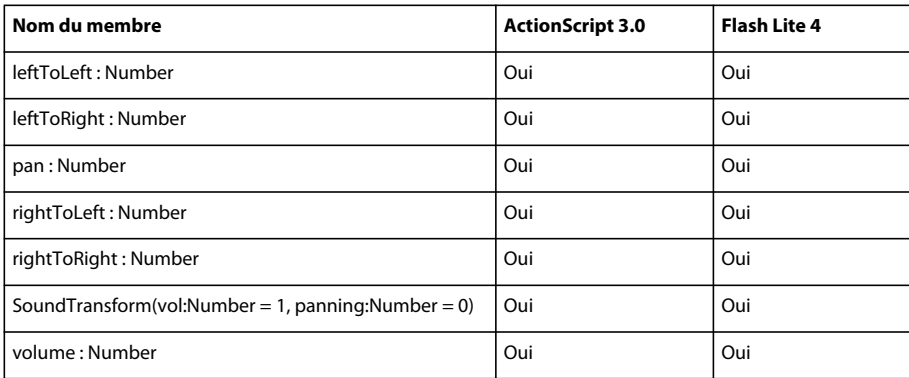

# **SpaceJustifier**

Le tableau ci-dessous recense les membres de la classe SpaceJustifier pris en charge par ActionScript 3.0 et Flash Lite 4.

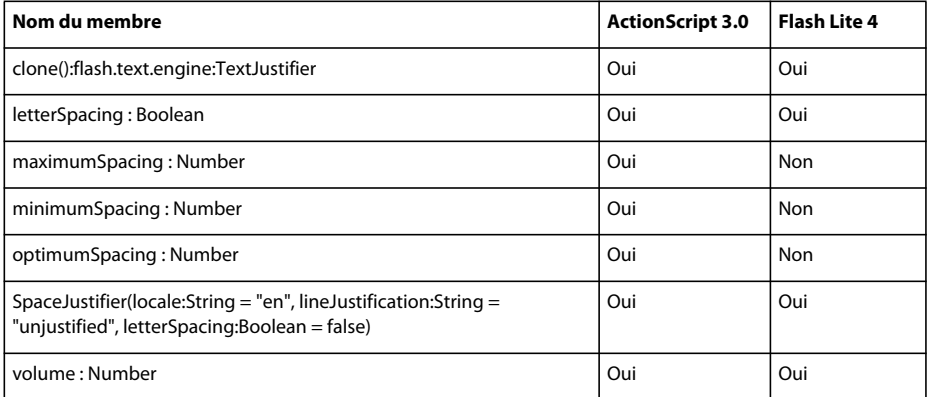

### **Sprite**

Le tableau ci-dessous recense les membres de la classe Sprite pris en charge par ActionScript 3.0 et Flash Lite 4.

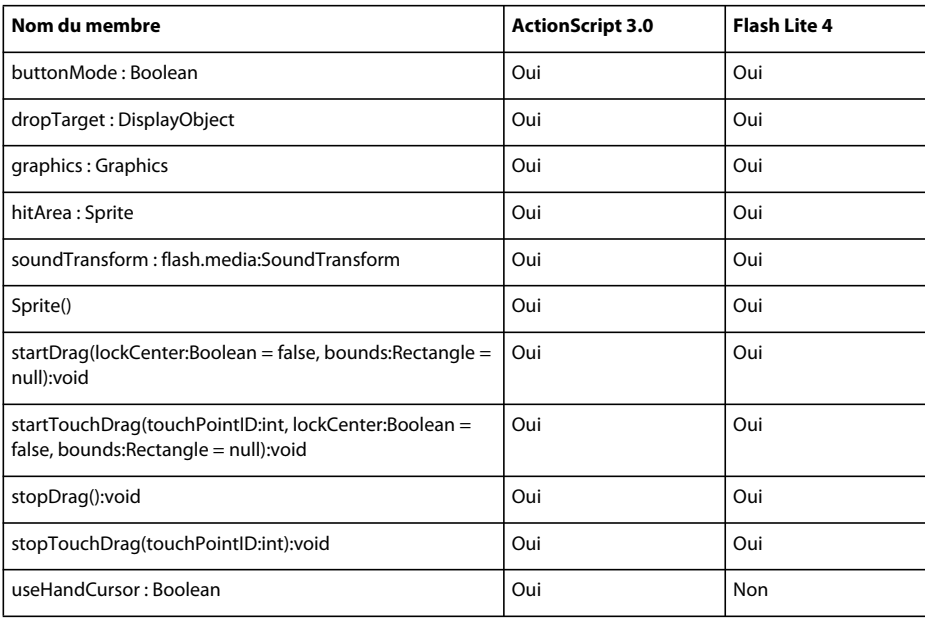

# **StackOverflowError**

Le tableau ci-dessous recense les membres de la classe StackOverflowError pris en charge par ActionScript 3.0 et Flash Lite 4.

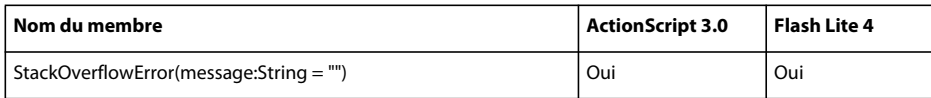

#### **Stage**

Le tableau ci-dessous recense les membres de la classe Stage pris en charge par ActionScript 3.0 et Flash Lite 4.

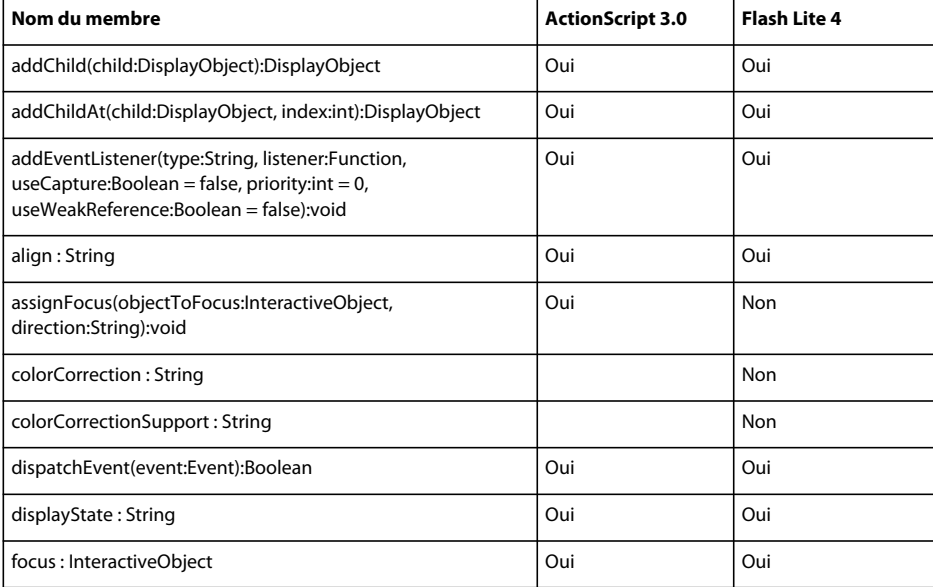

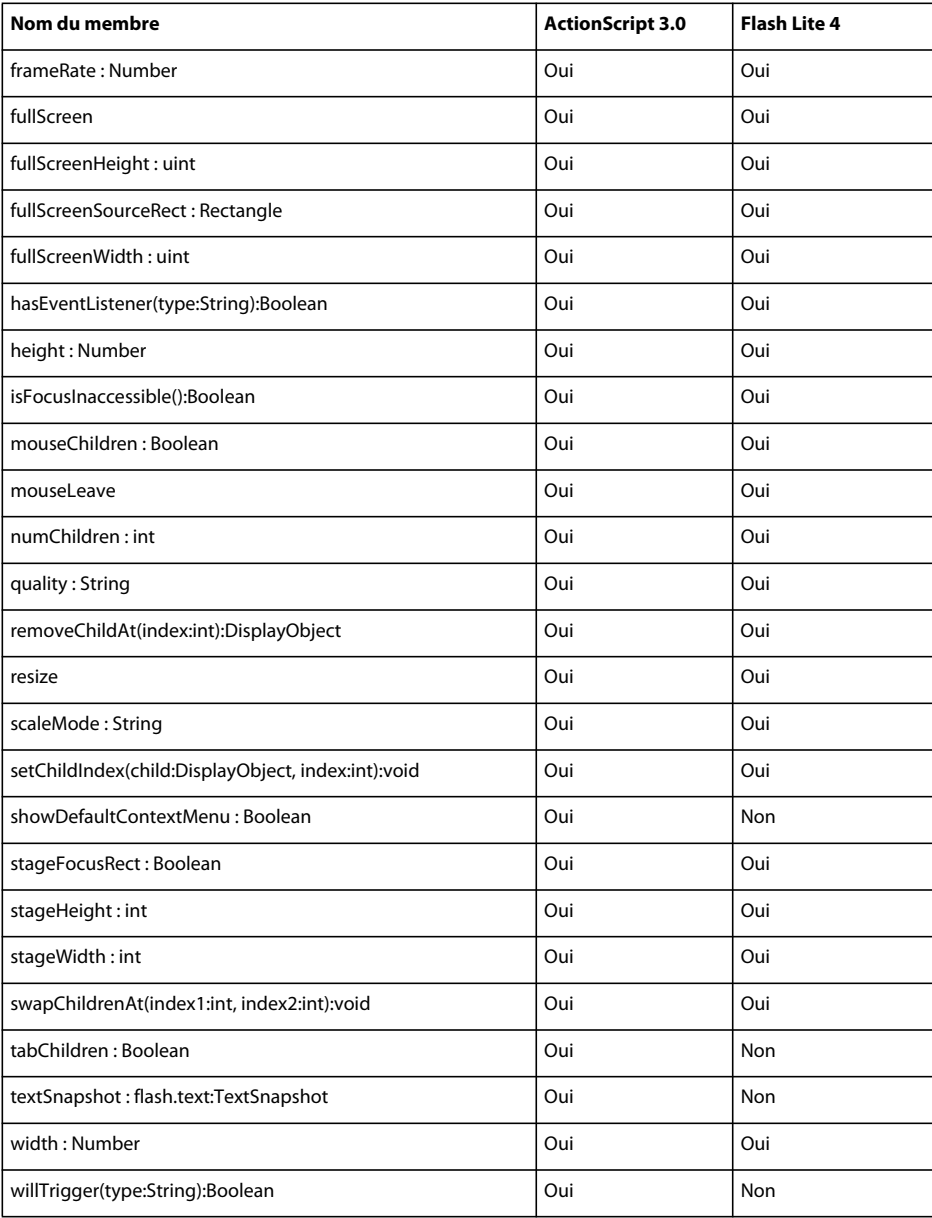

# **StageAlign**

Le tableau ci-dessous recense les membres de la classe StageAlign pris en charge par ActionScript 3.0 et Flash Lite 4.

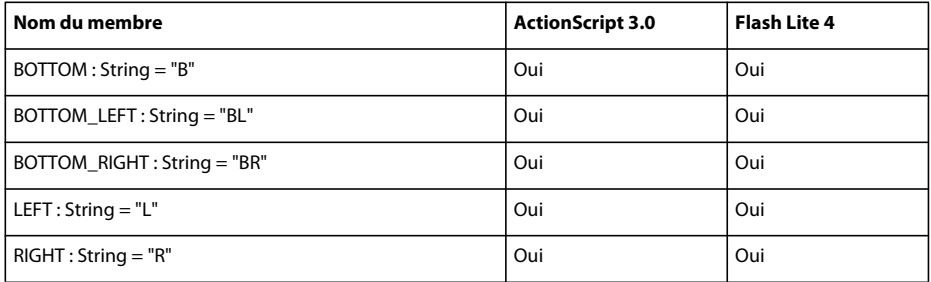

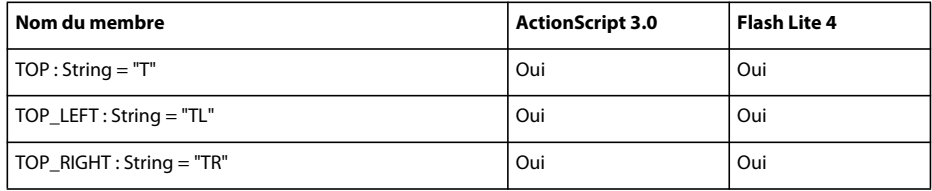

#### **StageCapture**

Le tableau ci-dessous recense les membres de la classe StageCapture pris en charge par ActionScript 3.0 et Flash Lite 4.

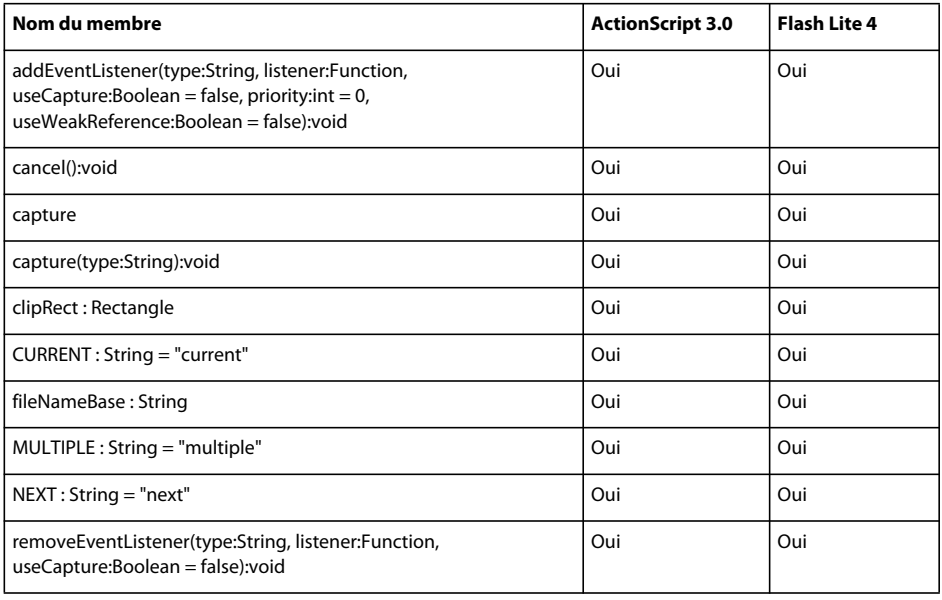

## **StageCaptureEvent**

Le tableau ci-dessous recense les membres de la classe StageCaptureEvent pris en charge par ActionScript 3.0 et Flash Lite 4.

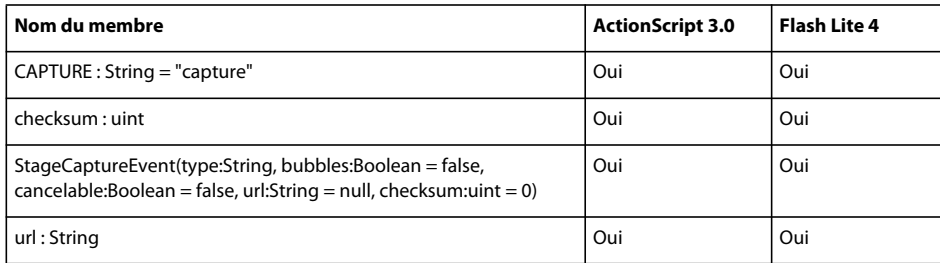

# **StageDisplayState**

Le tableau ci-dessous recense les membres de la classe StageDisplayState pris en charge par ActionScript 3.0 et Flash Lite 4.

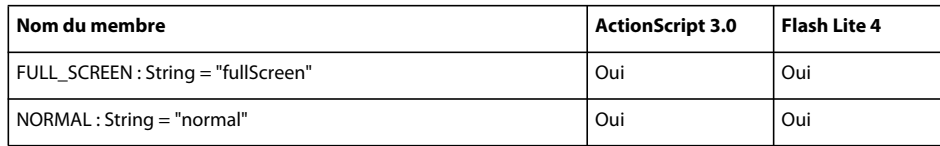

#### **StageQuality**

Le tableau ci-dessous recense les membres de la classe StageQuality pris en charge par ActionScript 3.0 et Flash Lite 4.

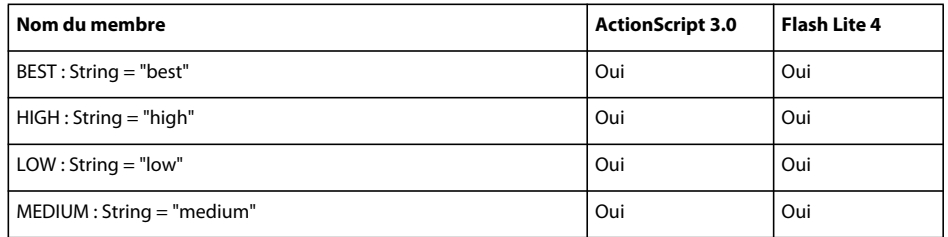

# **StageScaleMode**

Le tableau ci-dessous recense les membres de la classe StageScaleMode pris en charge par ActionScript 3.0 et Flash Lite 4.

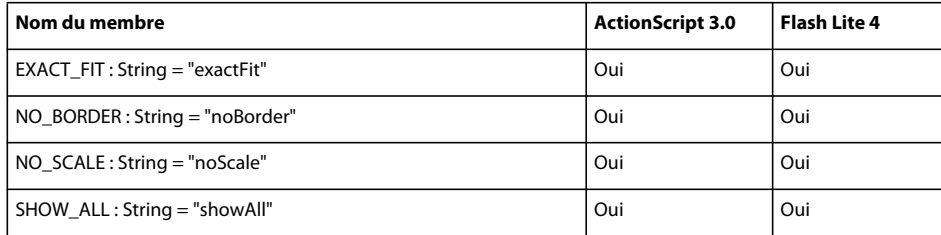

# **StaticText**

Le tableau ci-dessous recense les membres de la classe StaticText pris en charge par ActionScript 3.0 et Flash Lite 4.

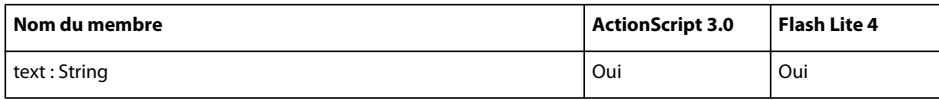

## **StatusEvent**

Le tableau ci-dessous recense les membres de la classe StatusEvent pris en charge par ActionScript 3.0 et Flash Lite 4.

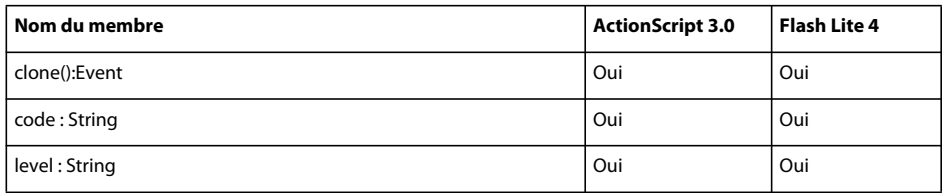

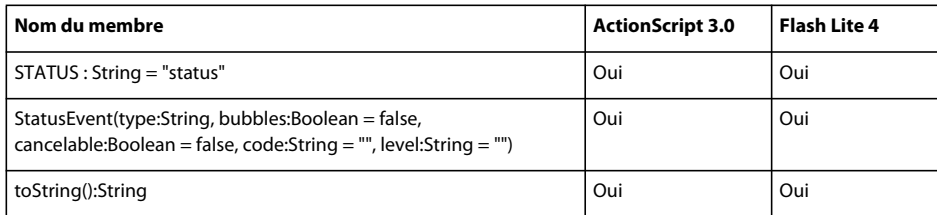

# **String**

Le tableau ci-dessous recense les membres de la classe String pris en charge par ActionScript 3.0 et Flash Lite 4.

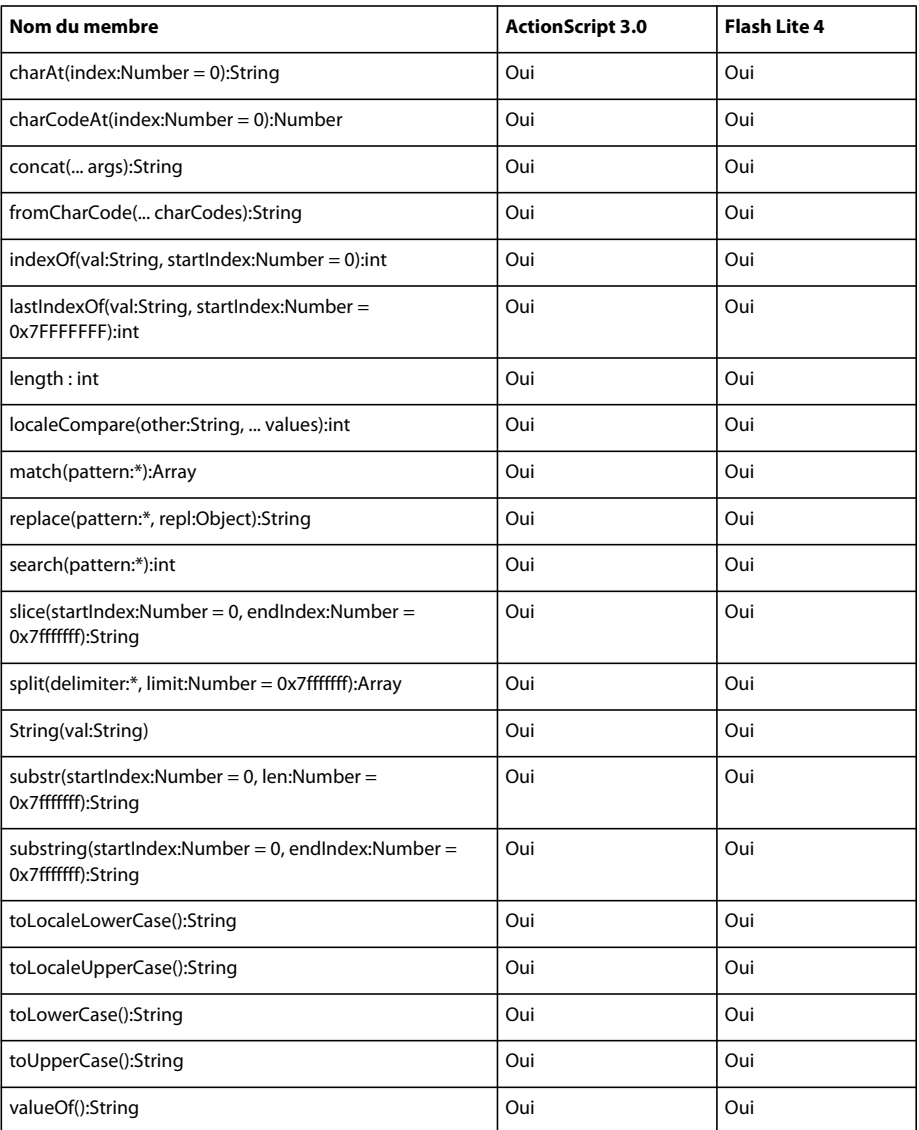

# **StyleSheet**

Le tableau ci-dessous recense les membres de la classe StyleSheet pris en charge par ActionScript 3.0 et Flash Lite 4.

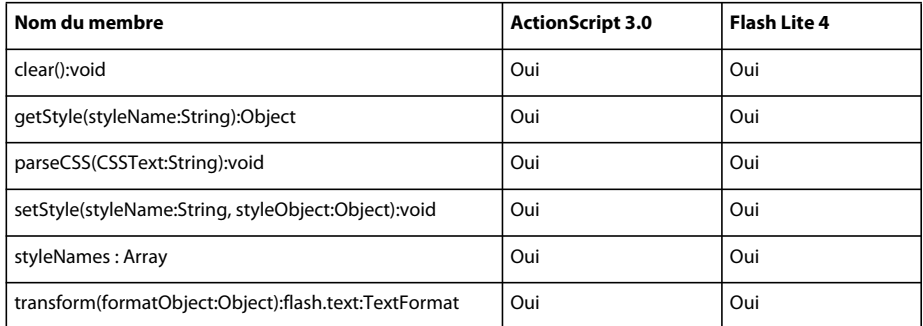

#### **SWFVersion**

Le tableau ci-dessous recense les membres de la classe SWFVersion pris en charge par ActionScript 3.0 et Flash Lite 4.

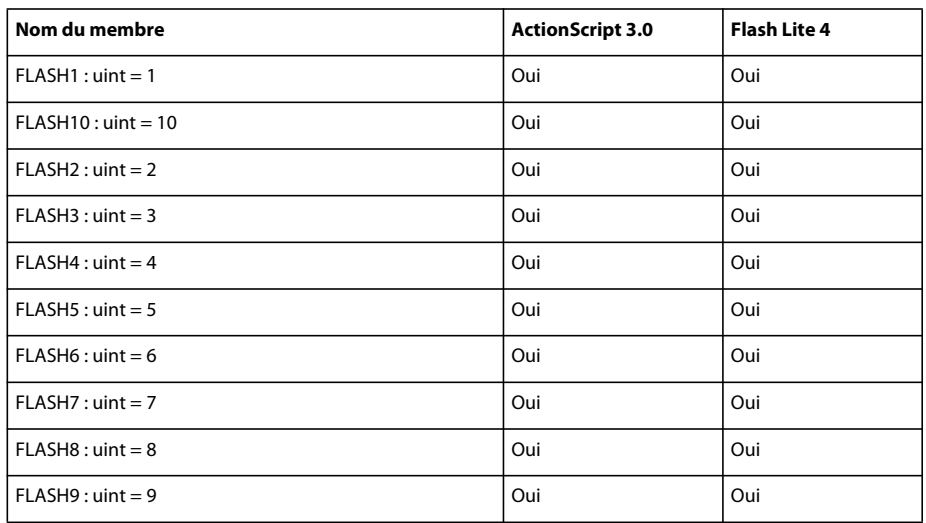

# **SyncEvent**

Le tableau ci-dessous recense les membres de la classe SyncEvent pris en charge par ActionScript 3.0 et Flash Lite 4.

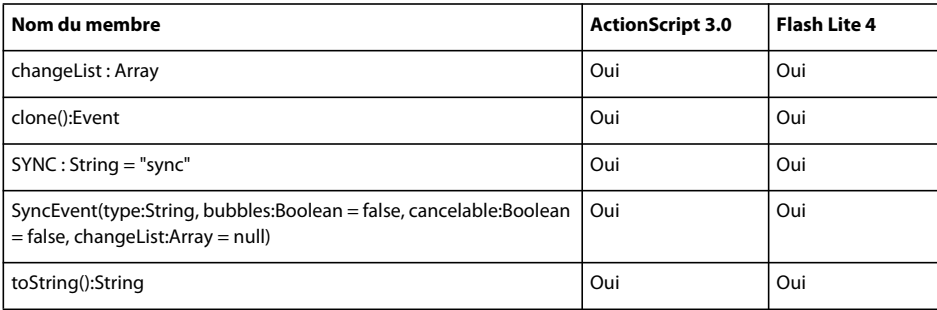

# **SyntaxError**

Le tableau ci-dessous recense les membres de la classe SyntaxError pris en charge par ActionScript 3.0 et Flash Lite 4.

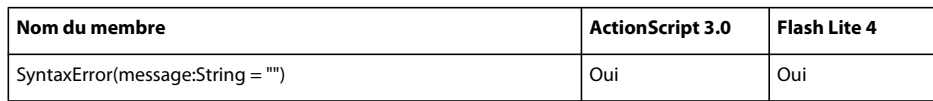

### **System**

Le tableau ci-dessous recense les membres de la classe System pris en charge par ActionScript 3.0 et Flash Lite 4.

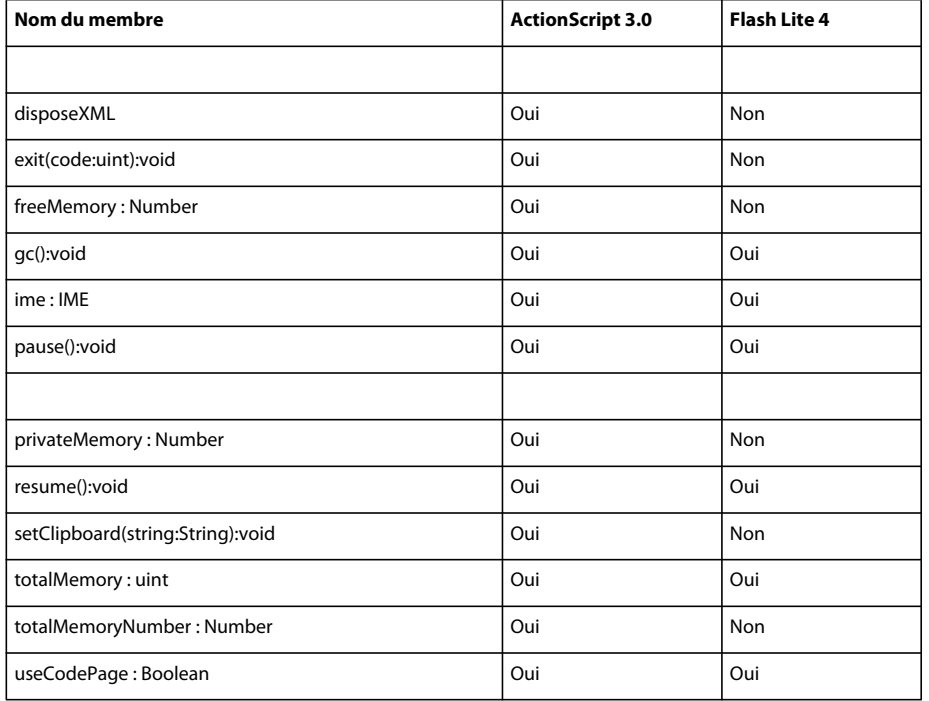

# **TabAlignment**

Le tableau ci-dessous recense les membres de la classe TabAlignment pris en charge par ActionScript 3.0 et Flash Lite 4.

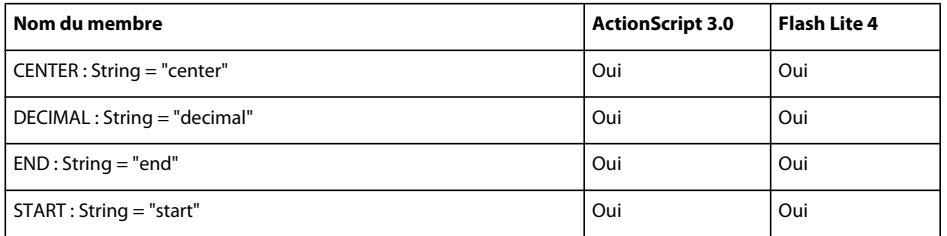

# **TabStop**

Le tableau ci-dessous recense les membres de la classe TabStop pris en charge par ActionScript 3.0 et Flash Lite 4.

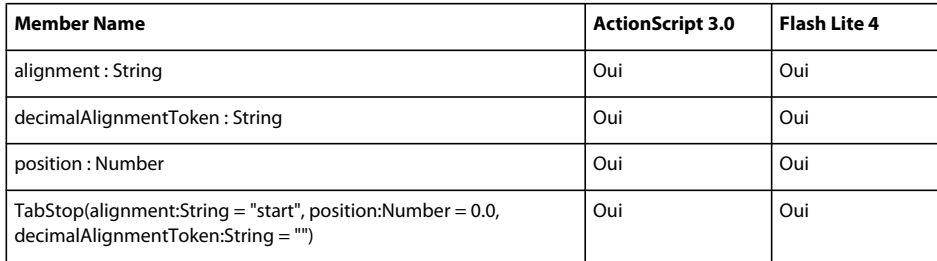

### **TextBaseline**

Le tableau ci-dessous recense les membres de la classe TextBaseline pris en charge par ActionScript 3.0 et Flash Lite 4.

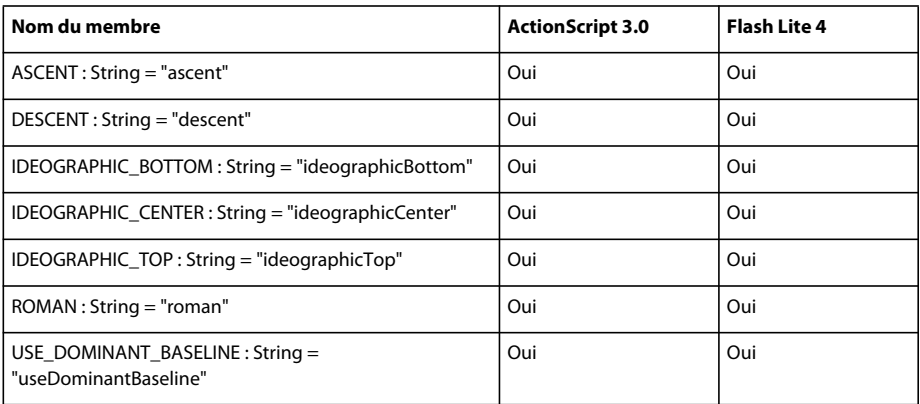

# **TextBlock**

Le tableau ci-dessous recense les membres de la classe TextBlock pris en charge par ActionScript 3.0 et Flash Lite 4.

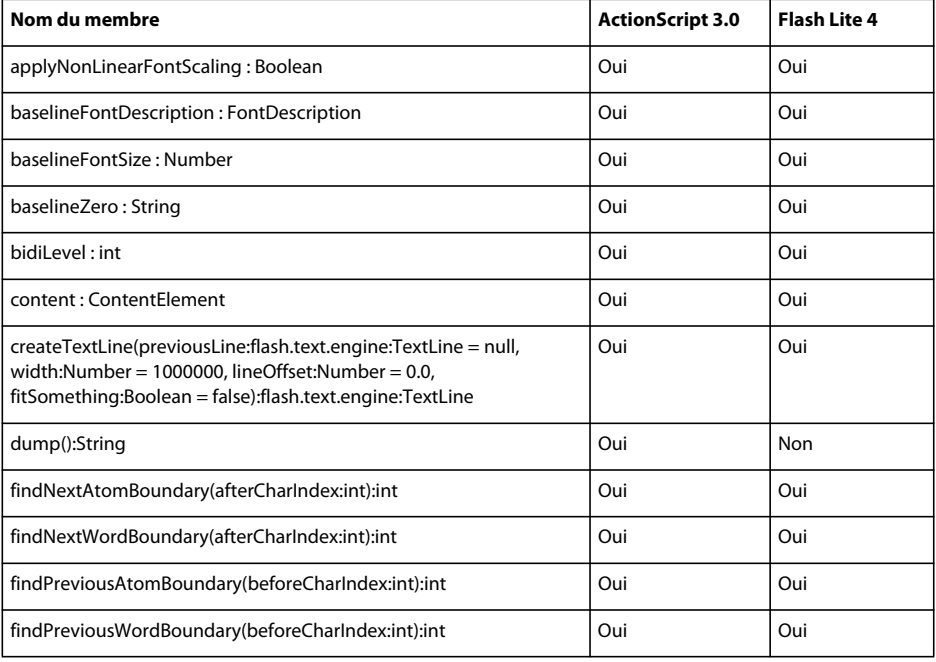

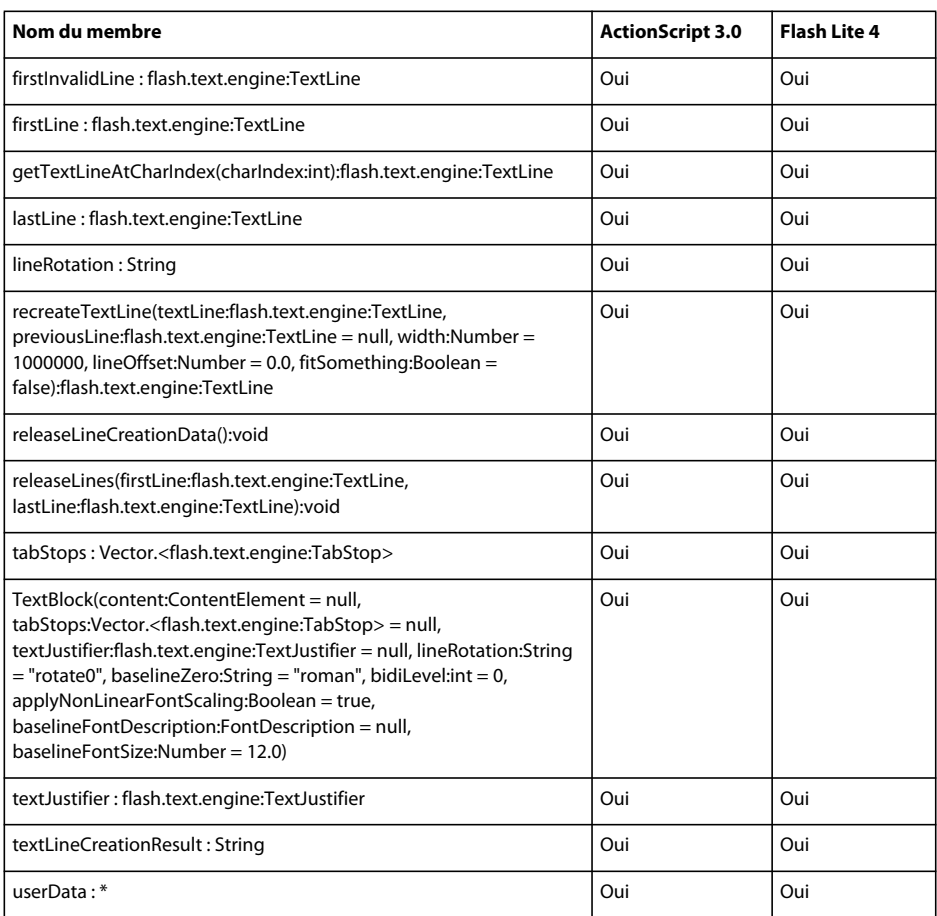

# **TextElement**

Le tableau ci-dessous recense les membres de la classe TextElement pris en charge par ActionScript 3.0 et Flash Lite 4.

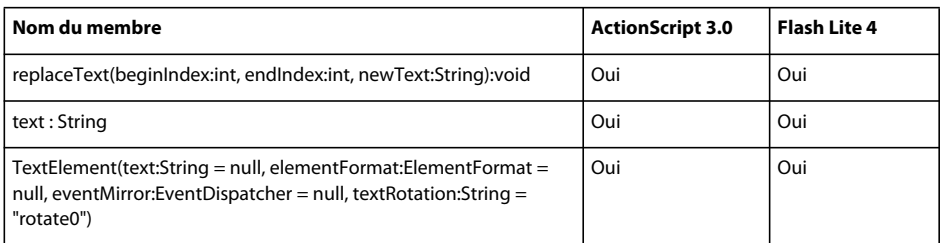

### **TextEvent**

Le tableau ci-dessous recense les membres de la classe TextEvent pris en charge par ActionScript 3.0 et Flash Lite 4.

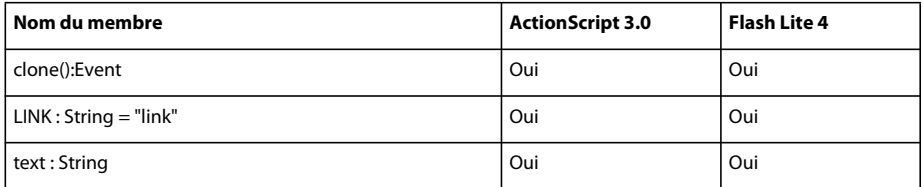

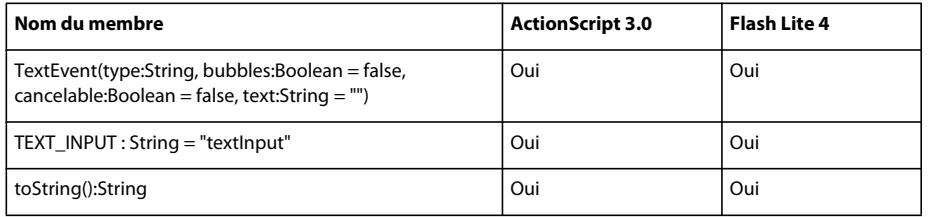

# **TextField**

Le tableau ci-dessous recense les membres de la classe TextField pris en charge par ActionScript 3.0 et Flash Lite 4.

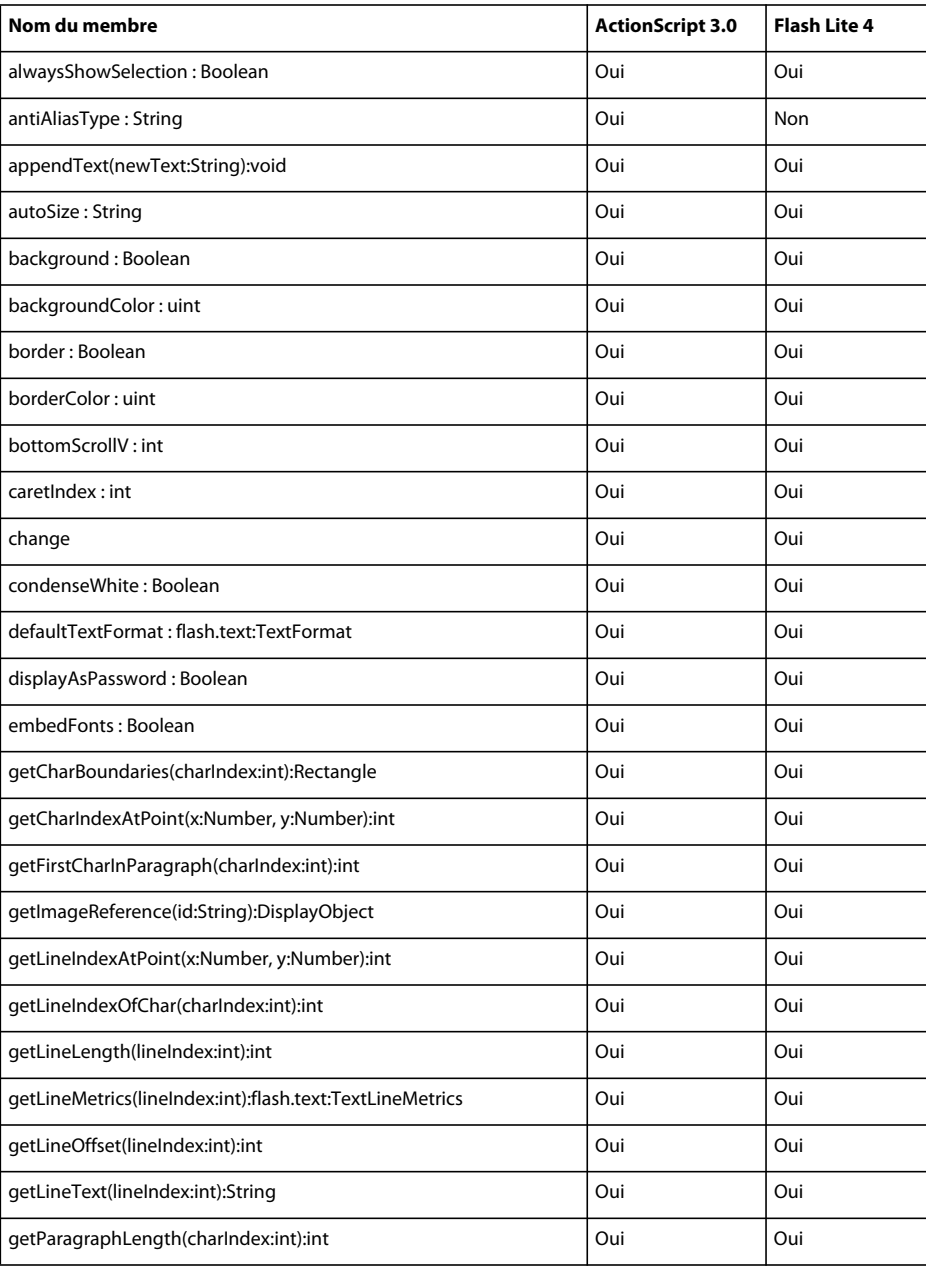

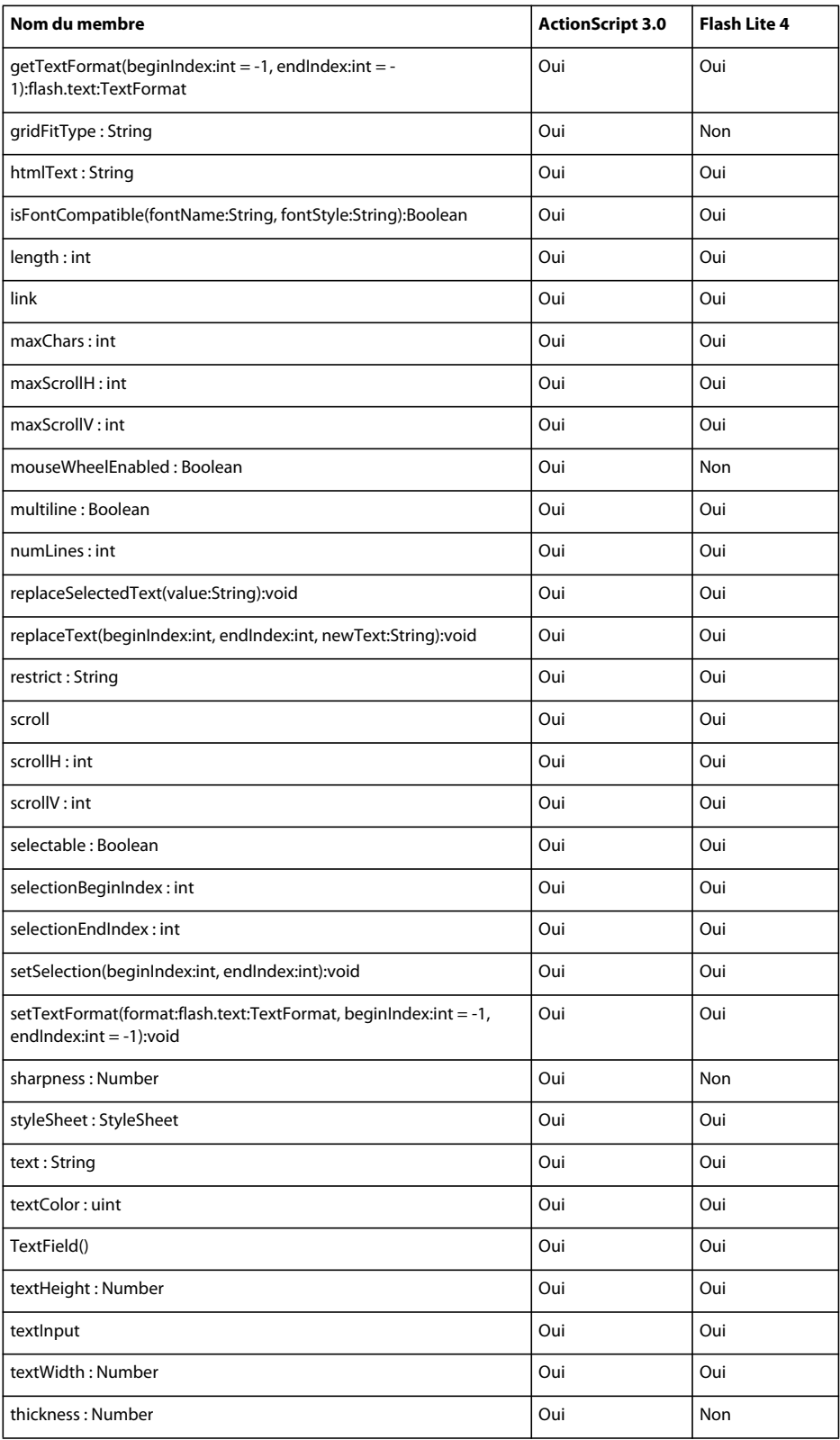

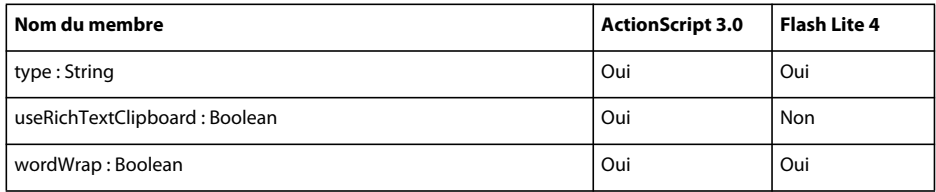

### **TextFieldAutoSize**

Le tableau ci-dessous recense les membres de la classe TextFieldAutoSize pris en charge par ActionScript 3.0 et Flash Lite 4.

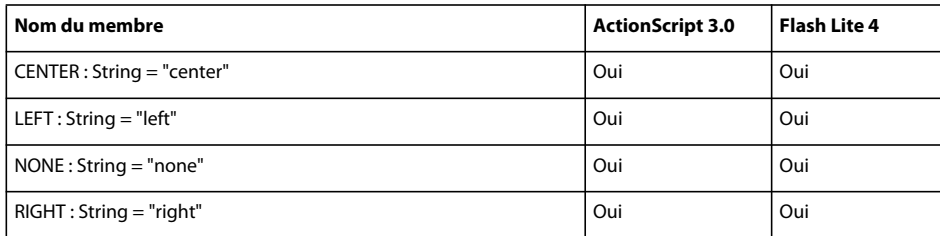

# **TextFieldType**

Le tableau ci-dessous recense les membres de la classe TextFieldType pris en charge par ActionScript 3.0 et Flash Lite 4.

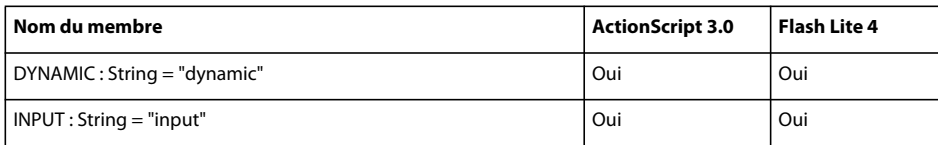

# **TextFormat**

Le tableau ci-dessous recense les membres de la classe TextFormat pris en charge par ActionScript 3.0 et Flash Lite 4.

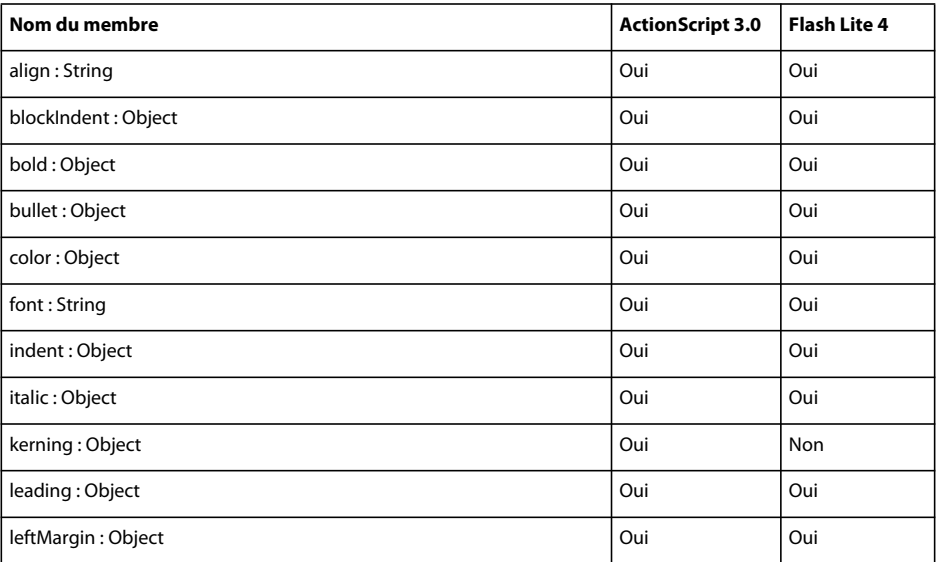

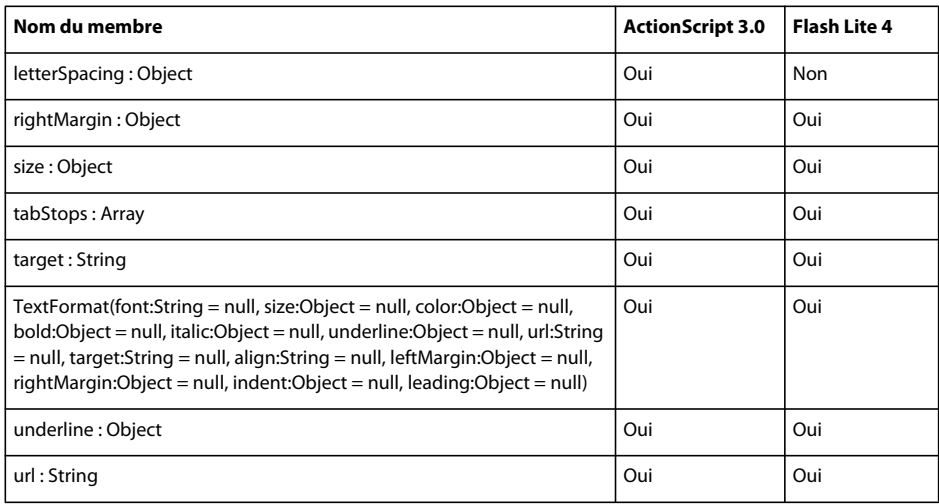

# **TextFormatAlign**

Le tableau ci-dessous recense les membres de la classe TextFormatAlign pris en charge par ActionScript 3.0 et Flash Lite 4.

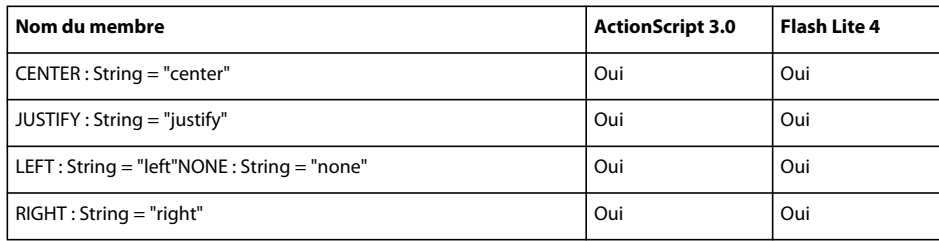

# **TextJustifier**

Le tableau ci-dessous recense les membres de la classe TextJustifier pris en charge par ActionScript 3.0 et Flash Lite 4.

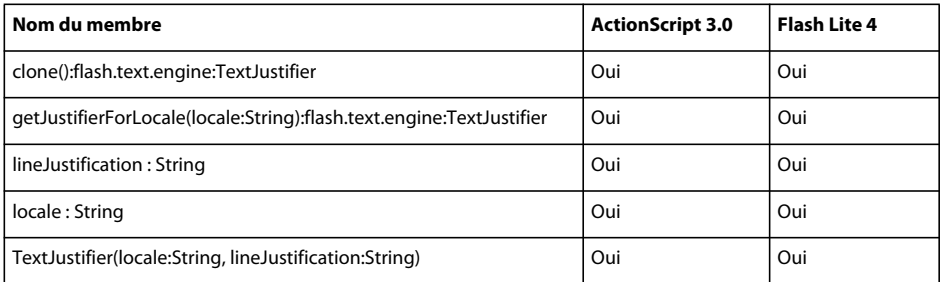

### **TextLine**

Le tableau ci-dessous recense les membres de la classe TextLine pris en charge par ActionScript 3.0 et Flash Lite 4.

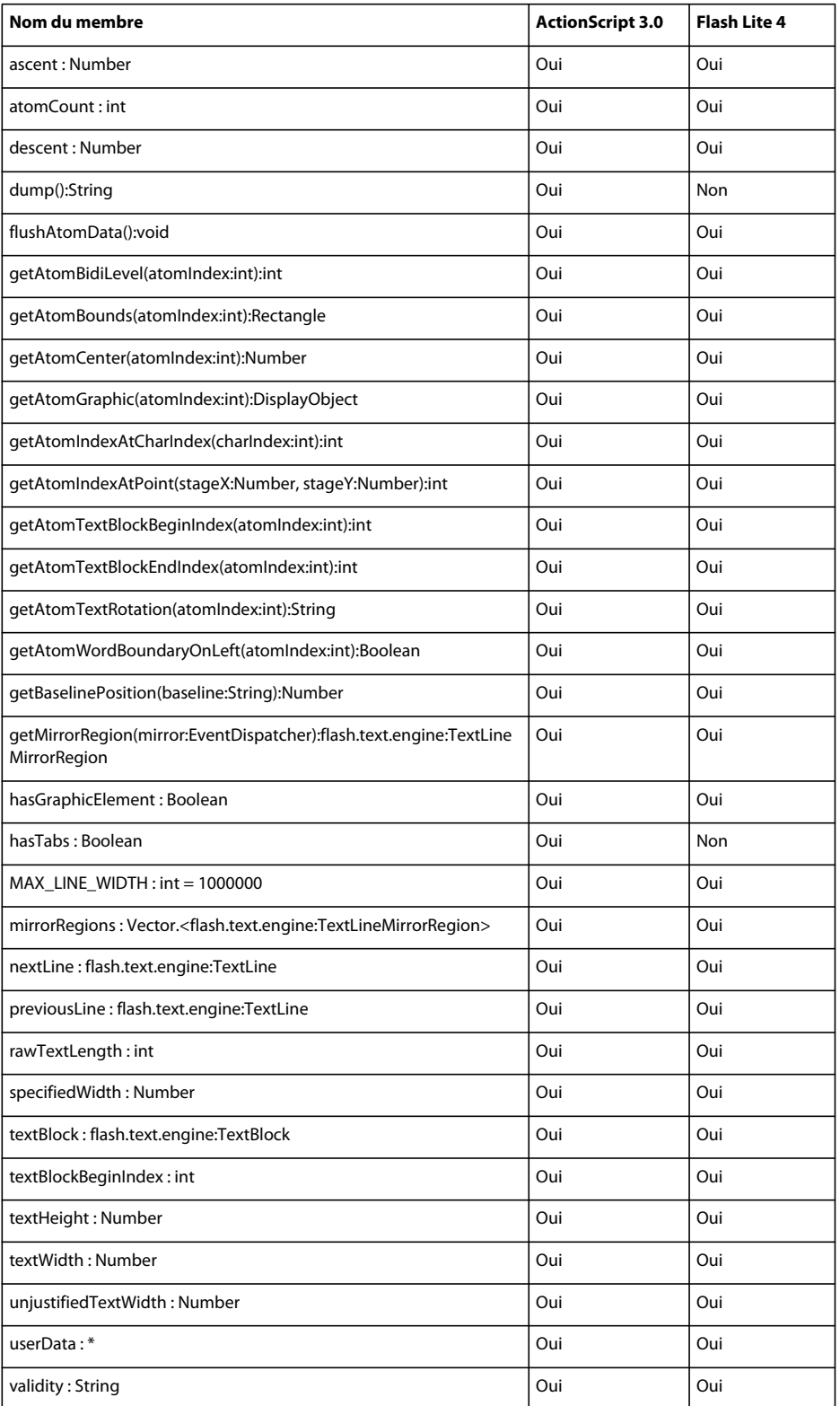

### **TextLineCreationResult**

Le tableau ci-dessous recense les membres de la classe TextLineCreationResult pris en charge par ActionScript 3.0 et Flash Lite 4.

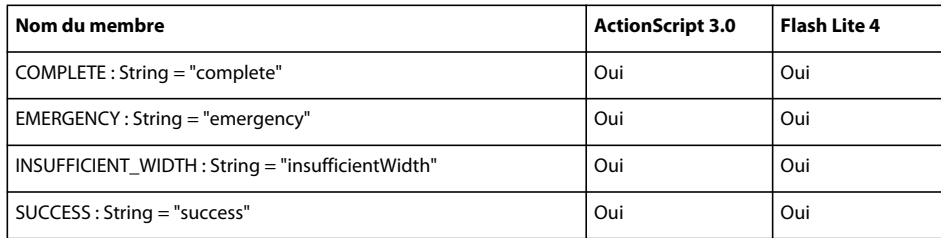

#### **TextLineMetrics**

Le tableau ci-dessous recense les membres de la classe TextLineMetrics pris en charge par ActionScript 3.0 et Flash Lite 4.

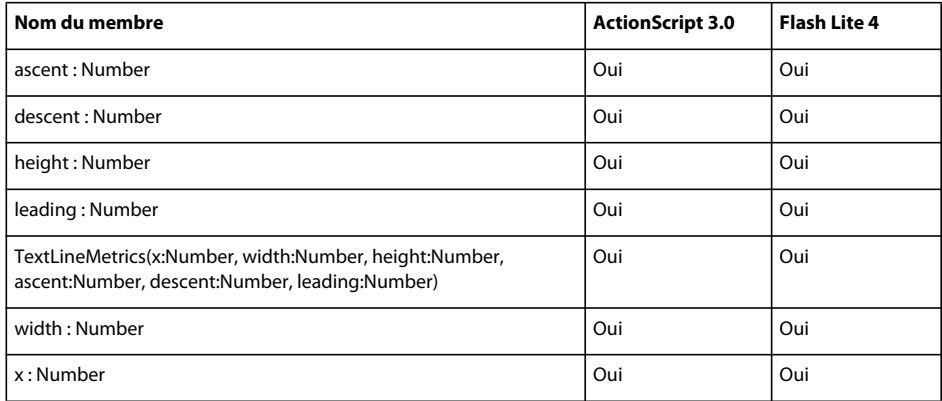

# **TextLineMirrorRegion**

Le tableau ci-dessous recense les membres de la classe TextLineMirrorRegion pris en charge par ActionScript 3.0 et Flash Lite 4.

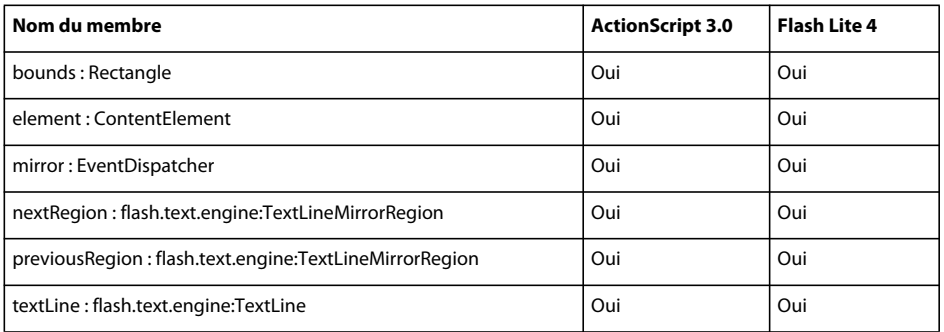

# **TextLineValidity**

Le tableau ci-dessous recense les membres de la classe TextLineValidity pris en charge par ActionScript 3.0 et Flash Lite 4.

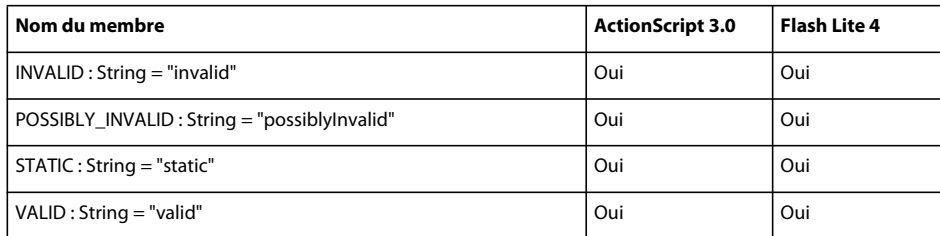

#### **TextRotation**

Le tableau ci-dessous recense les membres de la classe TextRotation pris en charge par ActionScript 3.0 et Flash Lite 4.

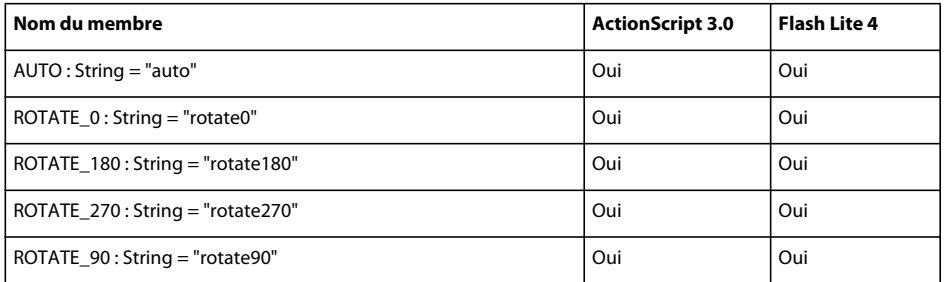

# **TextSnapshot**

Le tableau ci-dessous recense les membres de la classe TextSnapshot pris en charge par ActionScript 3.0 et Flash Lite 4.

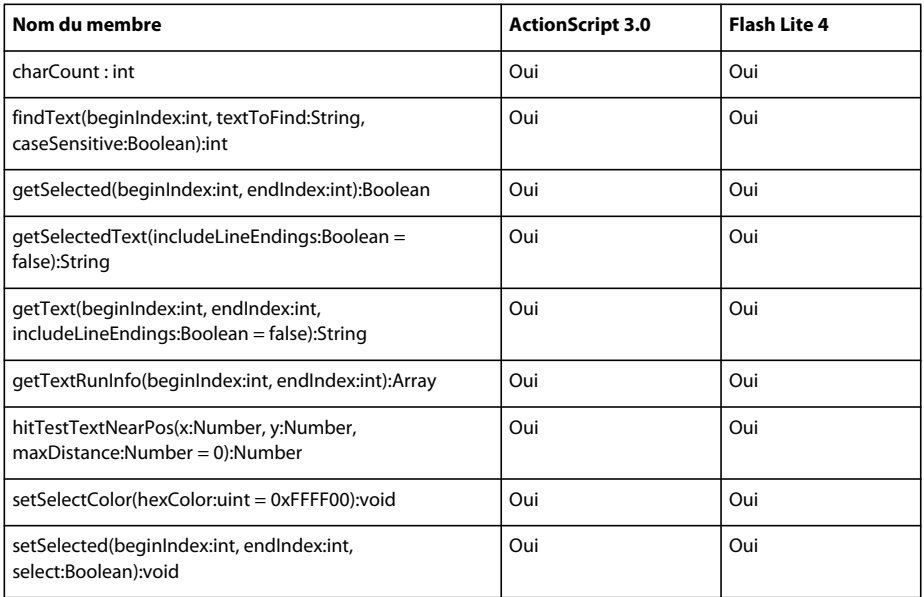

#### **Timer**

Le tableau ci-dessous recense les membres de la classe Timer pris en charge par ActionScript 3.0 et Flash Lite 4.

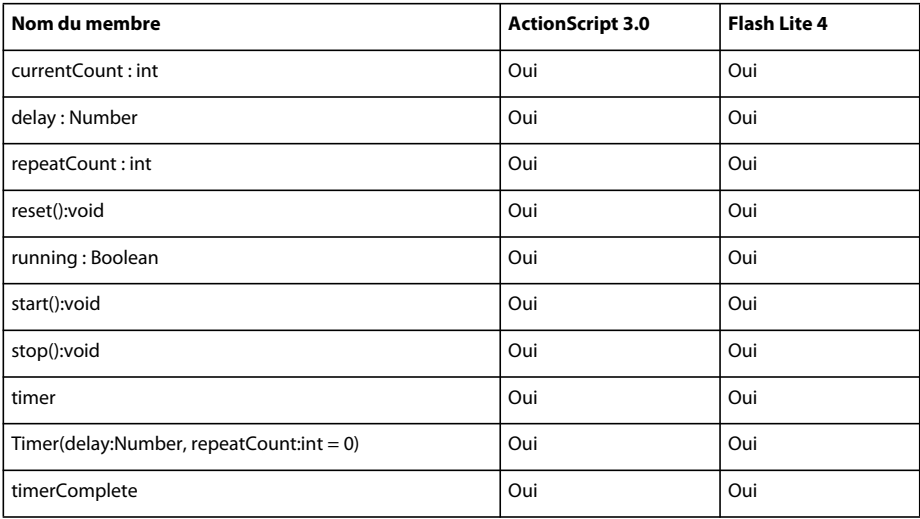

### **TimerEvent**

Le tableau ci-dessous recense les membres de la classe TimerEvent pris en charge par ActionScript 3.0 et Flash Lite 4.

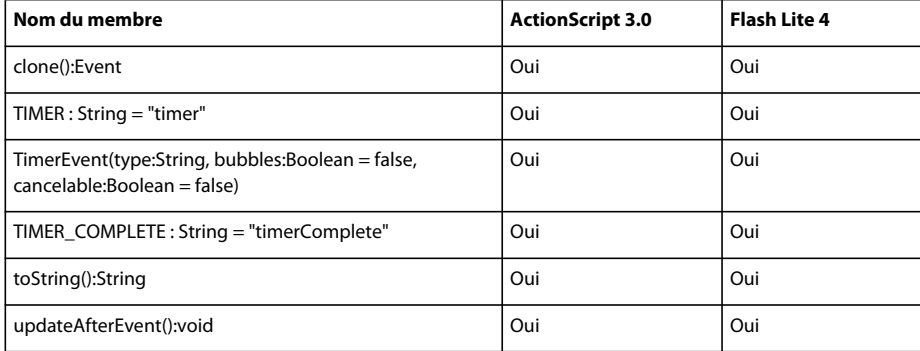

### **TouchEvent**

Le tableau ci-dessous recense les membres de la classe TouchEvent pris en charge par ActionScript 3.0 et Flash Lite 4.

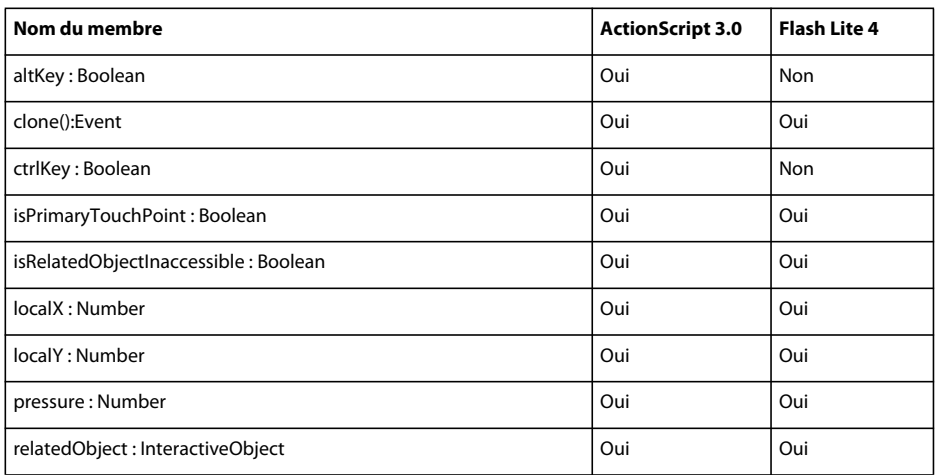

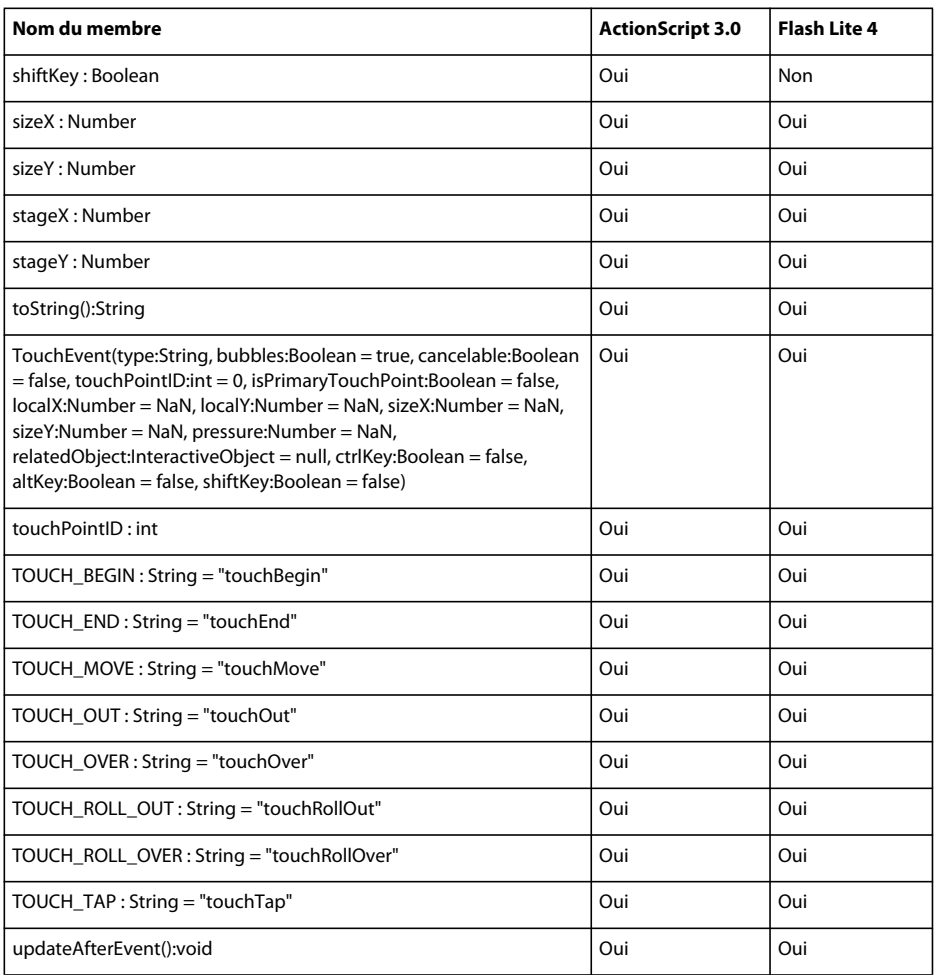

# **Transform**

Le tableau ci-dessous recense les membres de la classe Transform pris en charge par ActionScript 3.0 et Flash Lite 4.

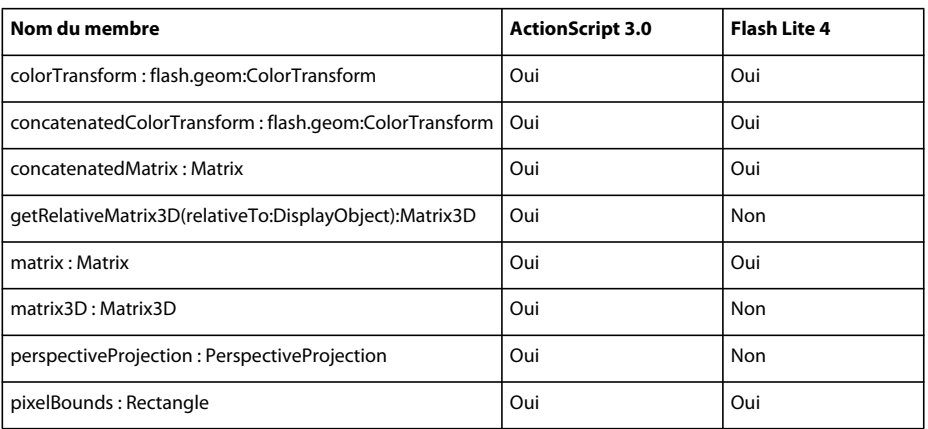

### **TransformGestureEvent**

Le tableau ci-dessous recense les membres de la classe TransformGestureEvent pris en charge par ActionScript 3.0 et Flash Lite 4.

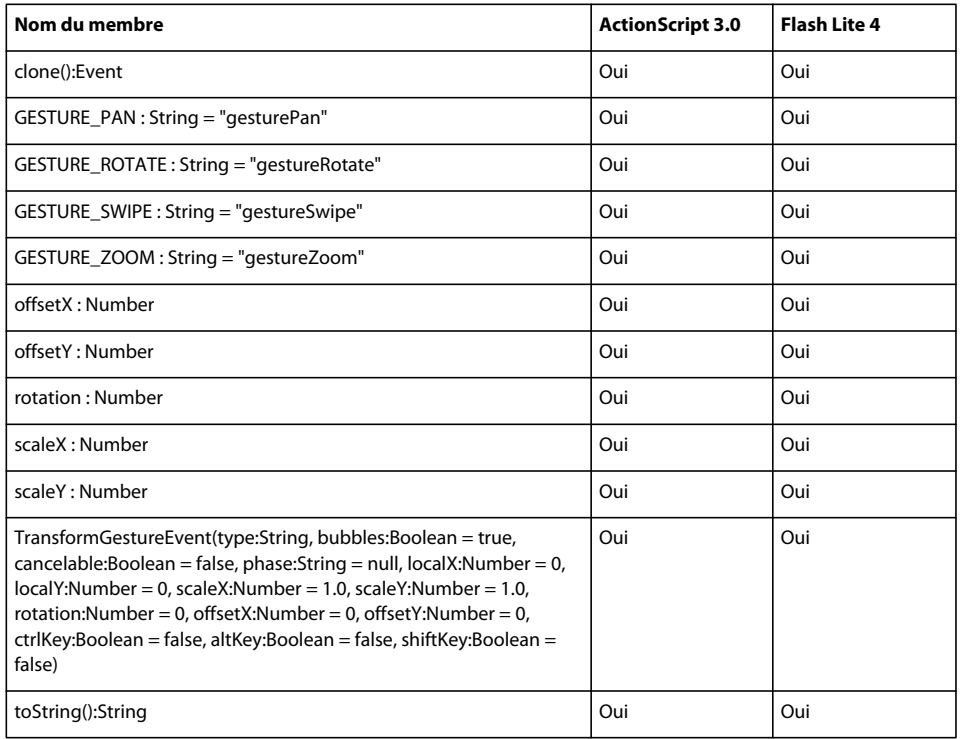

# **TypeError**

Le tableau ci-dessous recense les membres de la classe TypeError pris en charge par ActionScript 3.0 et Flash Lite 4.

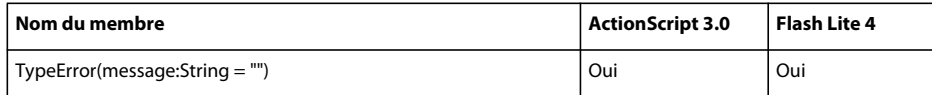

# **TypographicCase**

Le tableau ci-dessous recense les membres de la classe TypographicCase pris en charge par ActionScript 3.0 et Flash Lite 4.

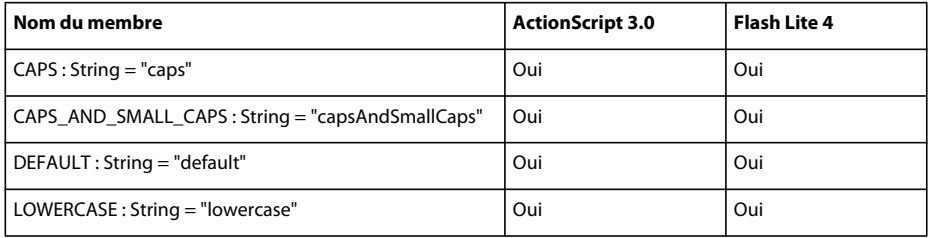

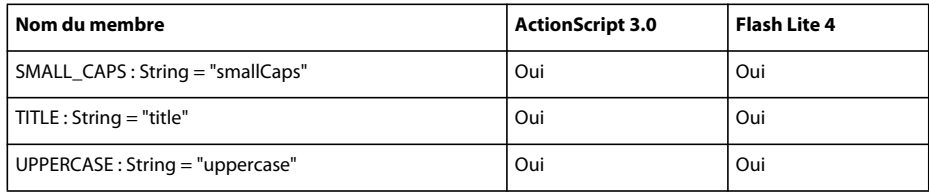

#### **uint**

Le tableau ci-dessous recense les membres de la classe uint pris en charge par ActionScript 3.0 et Flash Lite 4.

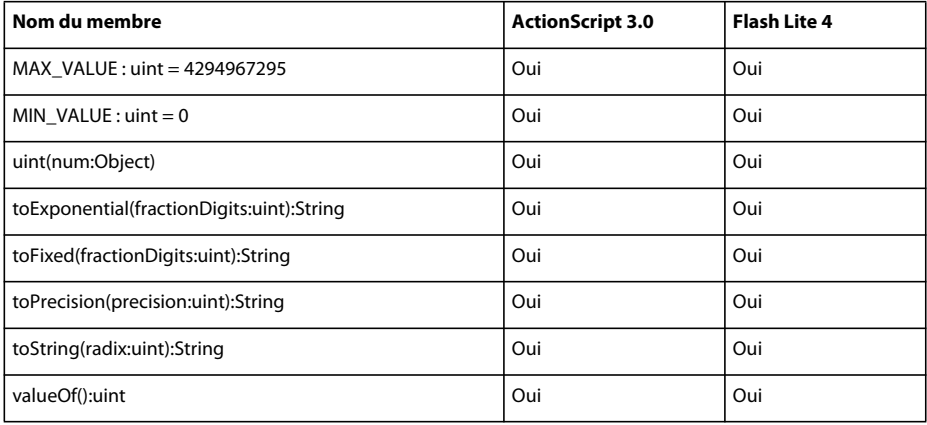

### **URIError**

Le tableau ci-dessous recense les membres de la classe URIError pris en charge par ActionScript 3.0 et Flash Lite 4.

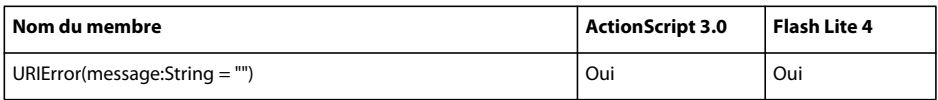

### **URLLoader**

Le tableau ci-dessous recense les membres de la classe URLLoader pris en charge par ActionScript 3.0 et Flash Lite 4.

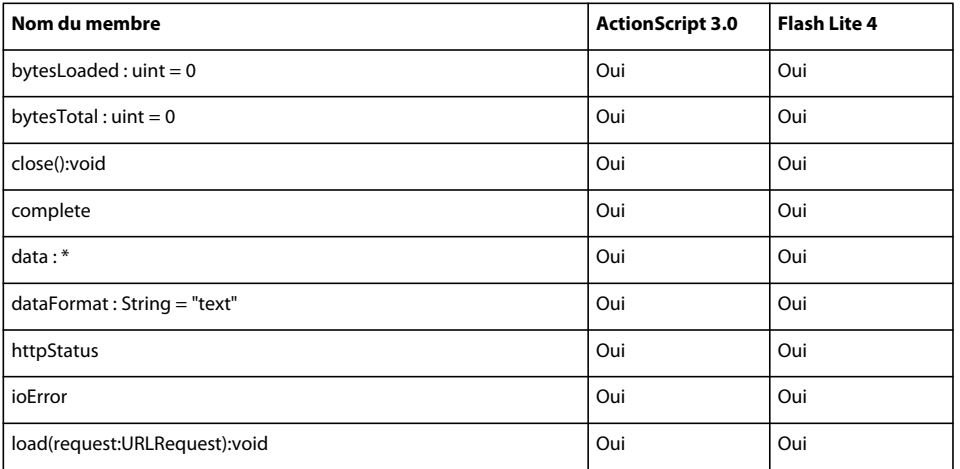
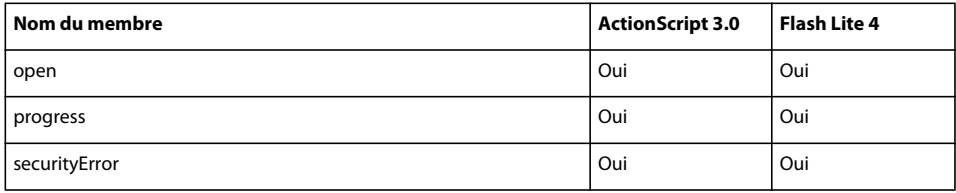

### **URLLoaderDataFormat**

Le tableau ci-dessous recense les membres de la classe URLLoaderDataFormat pris en charge par ActionScript 3.0 et Flash Lite 4.

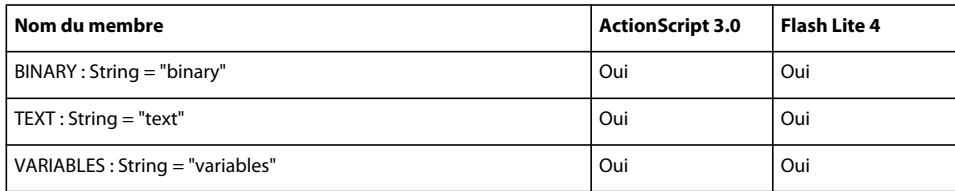

# **URLRequest**

Le tableau ci-dessous recense les membres de la classe URLRequest pris en charge par ActionScript 3.0 et Flash Lite 4.

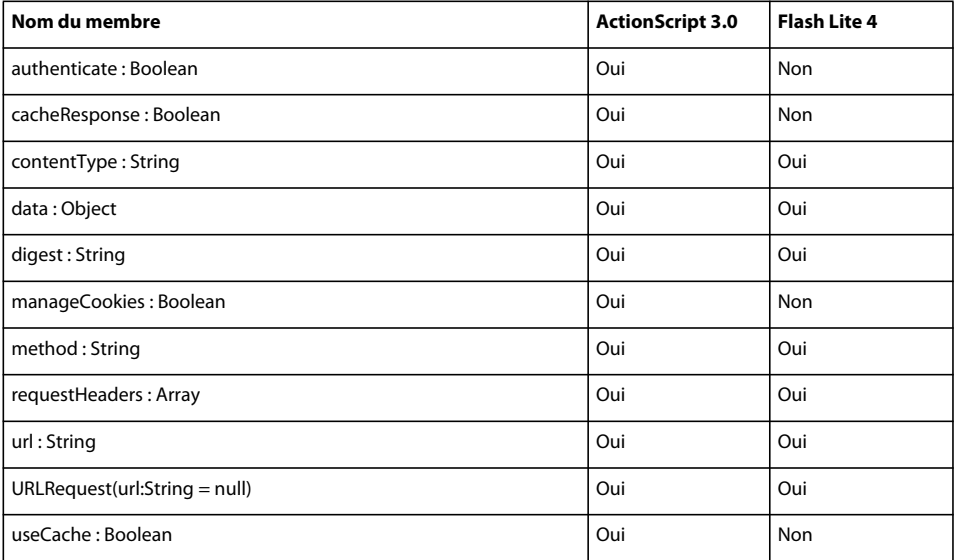

# **URLRequestHeader**

Le tableau ci-dessous recense les membres de la classe URLRequestHeader pris en charge par ActionScript 3.0 et Flash Lite 4.

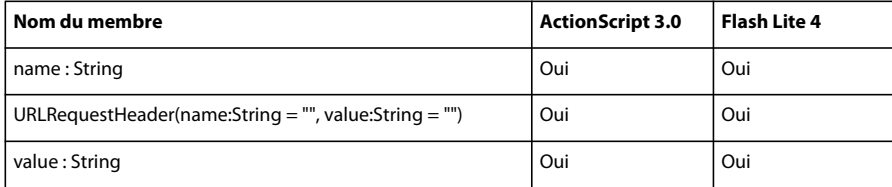

# **URLRequestMethod**

Le tableau ci-dessous recense les membres de la classe URLRequestMethod pris en charge par ActionScript 3.0 et Flash Lite 4.

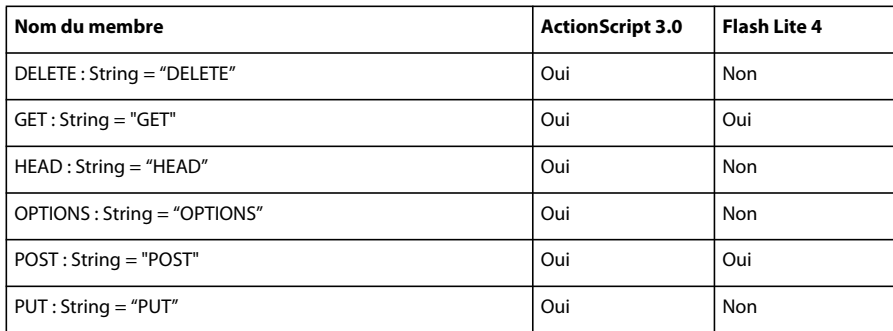

#### **URLStream**

Le tableau ci-dessous recense les membres de la classe URLStream pris en charge par ActionScript 3.0 et Flash Lite 4.

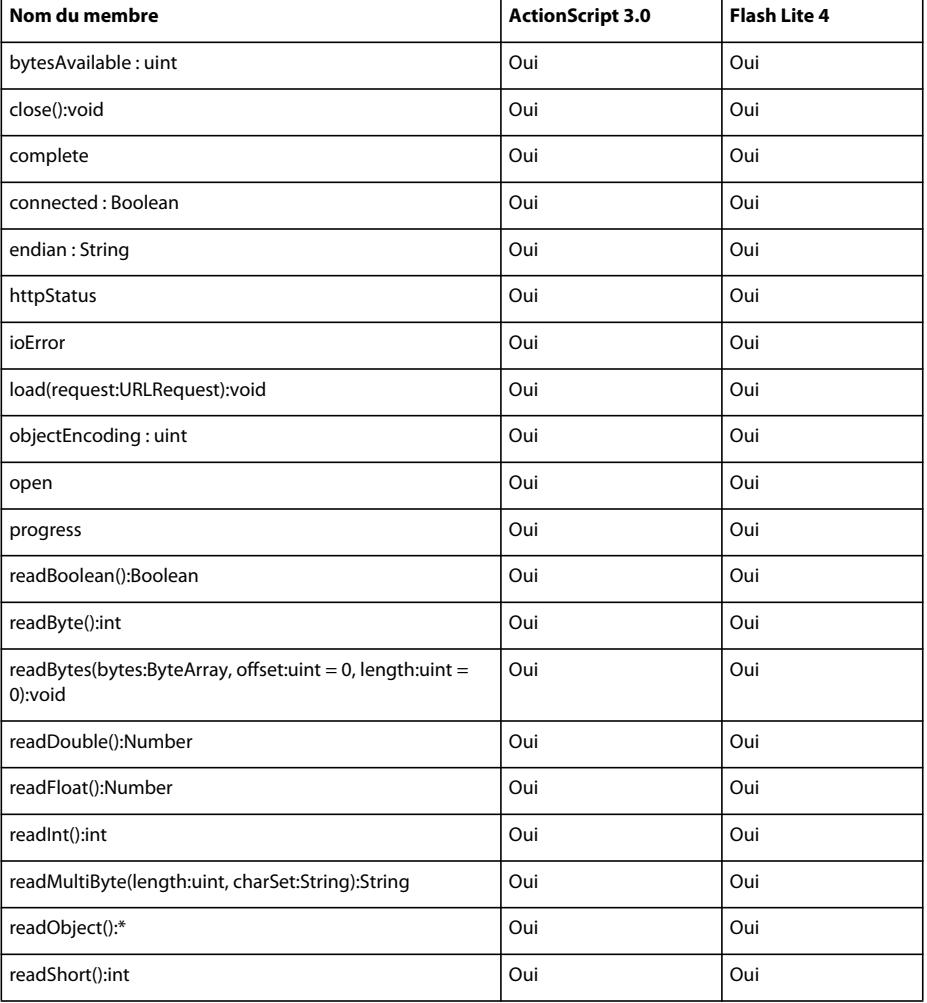

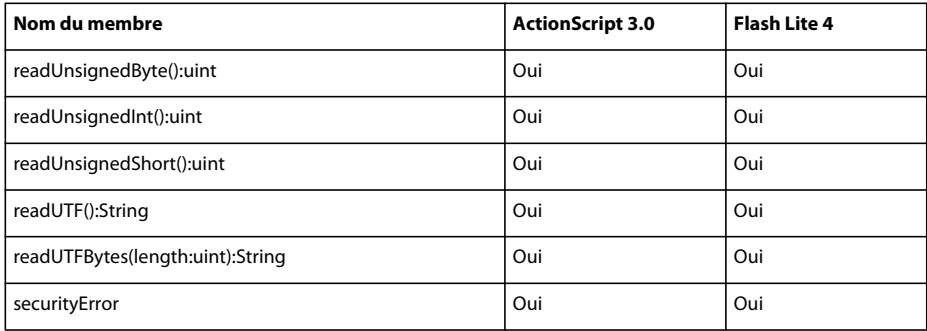

### **URLVariables**

Le tableau ci-dessous recense les membres de la classe URLVariables pris en charge par ActionScript 3.0 et Flash Lite 4.

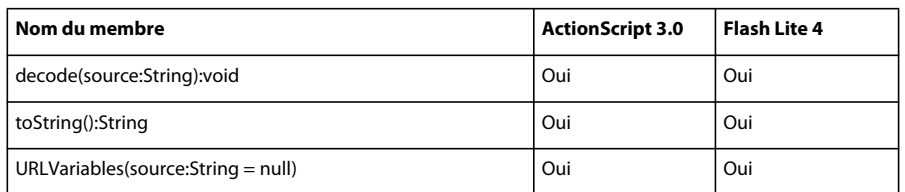

# **Vector**

Le tableau ci-dessous recense les membres de la classe Vector pris en charge par ActionScript 3.0 et Flash Lite 4.

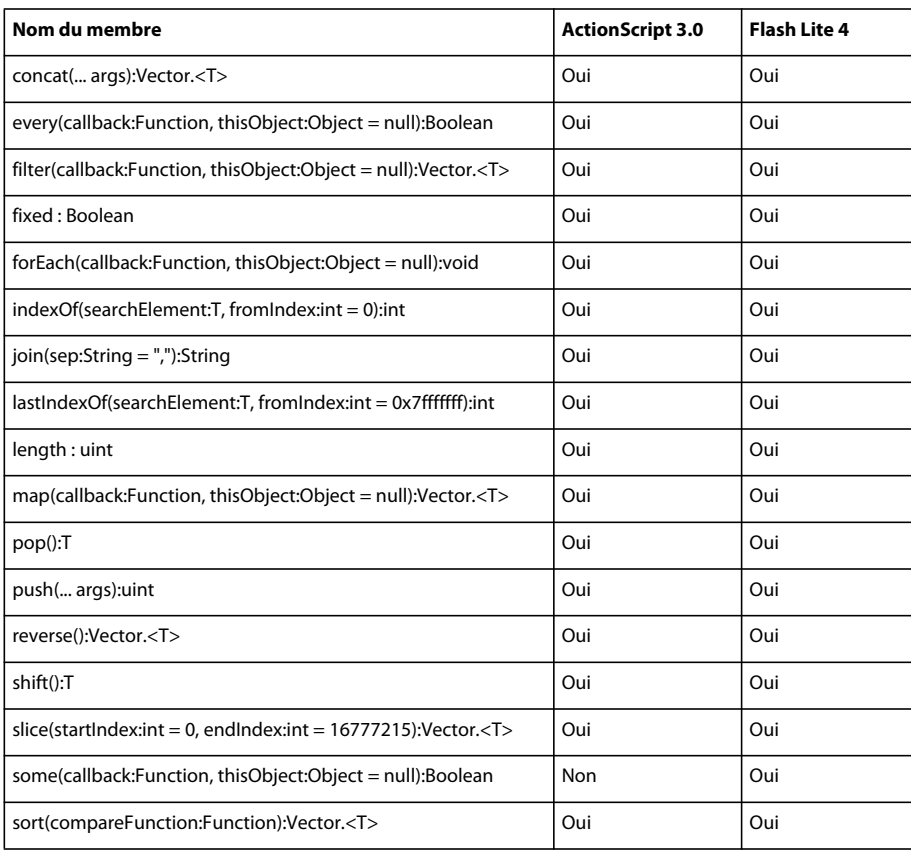

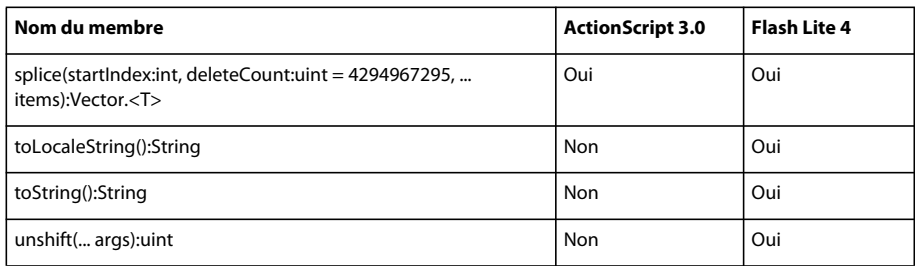

# **VerifyError**

Le tableau ci-dessous recense les membres de la classe VerifyError pris en charge par ActionScript 3.0 et Flash Lite 4.

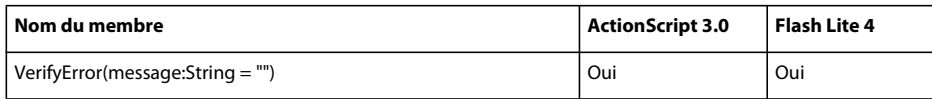

### **Video**

Le tableau ci-dessous recense les membres de la classe Video pris en charge par ActionScript 3.0 et Flash Lite 4.

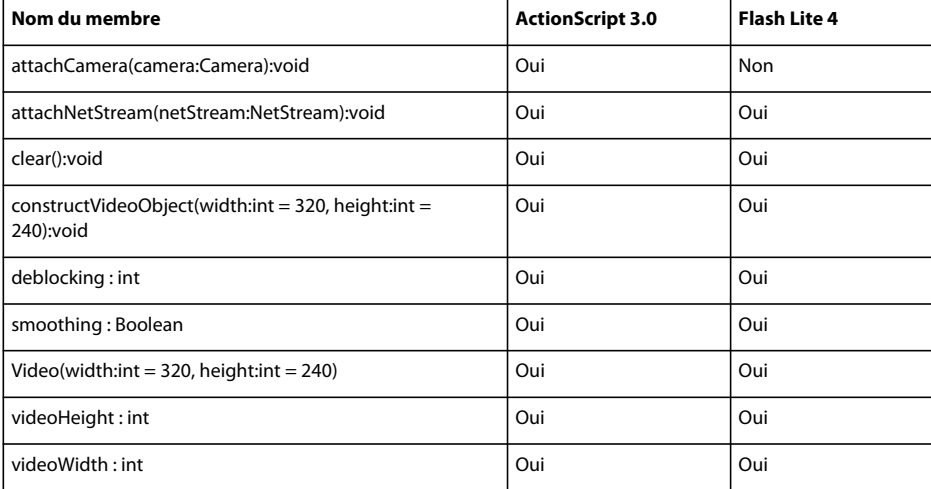

### **XML**

Le tableau ci-dessous recense les membres de la classe XML pris en charge par ActionScript 3.0 et Flash Lite 4.

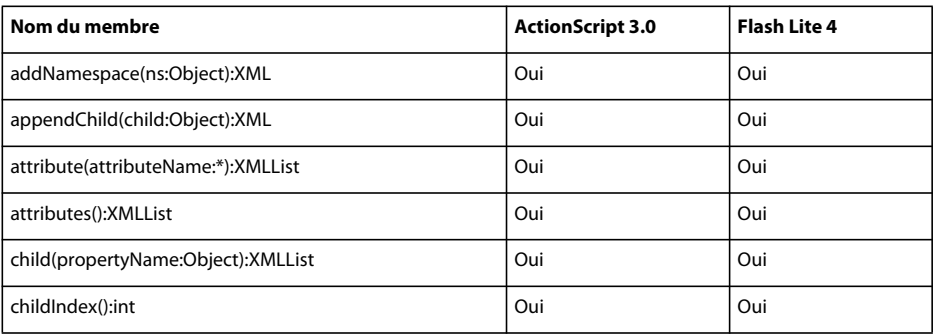

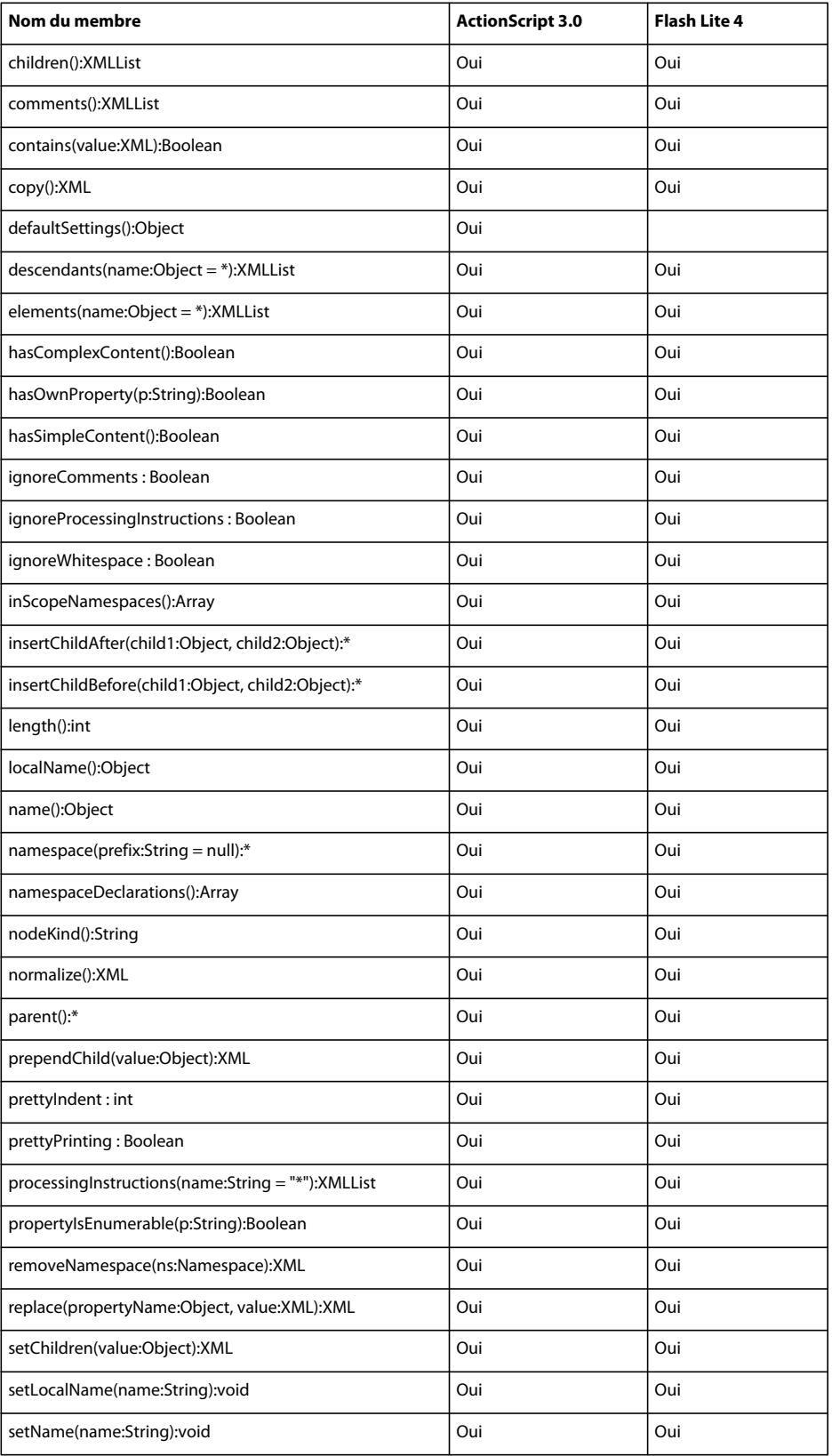

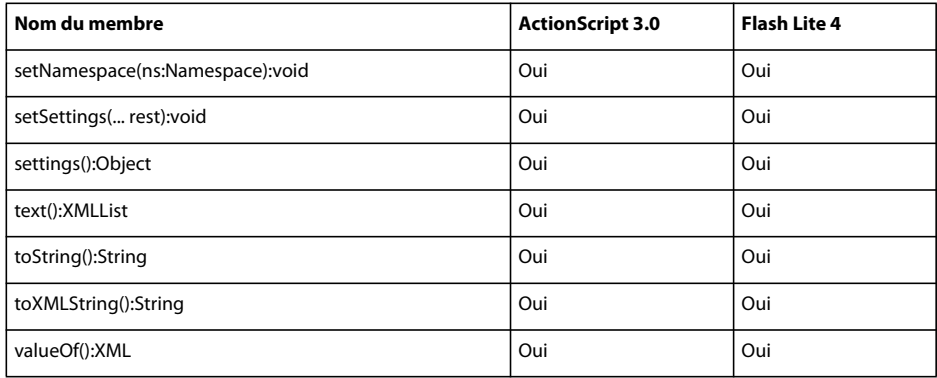

### **XMLDocument**

Le tableau ci-dessous recense les membres de la classe XMLDocument pris en charge par ActionScript 3.0 et Flash Lite 4.

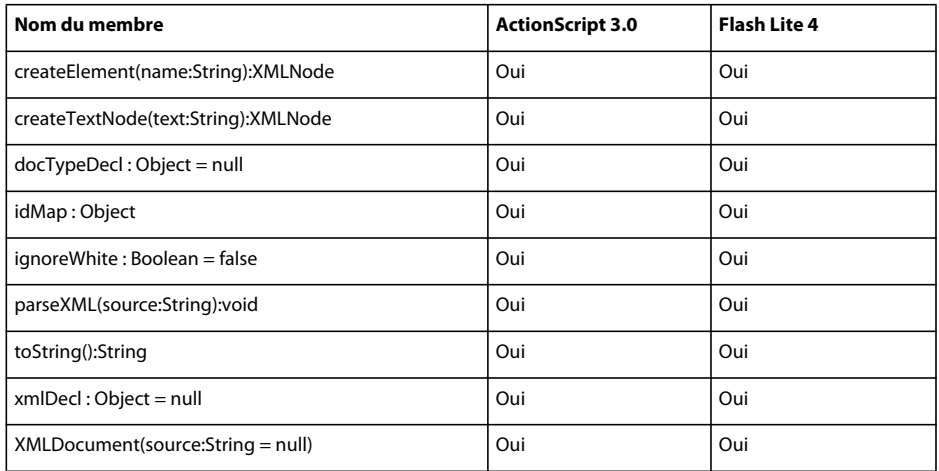

### **XMLList**

Le tableau ci-dessous recense les membres de la classe XMLList pris en charge par ActionScript 3.0 et Flash Lite 4.

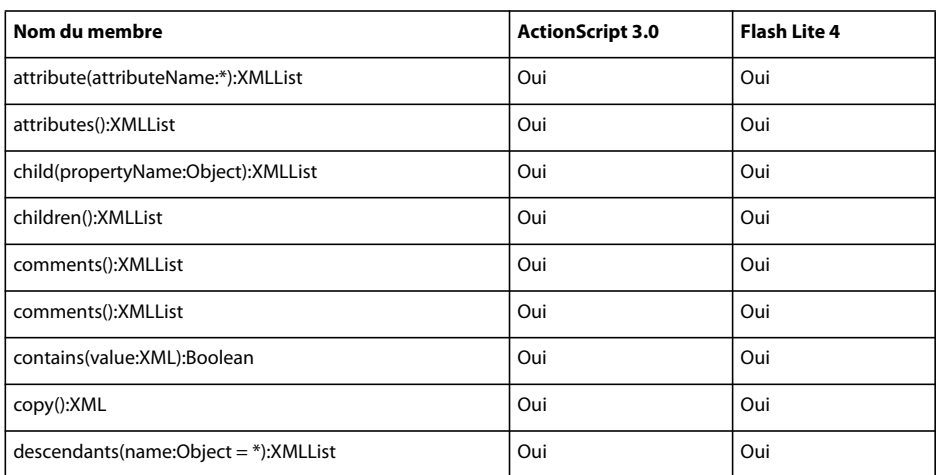

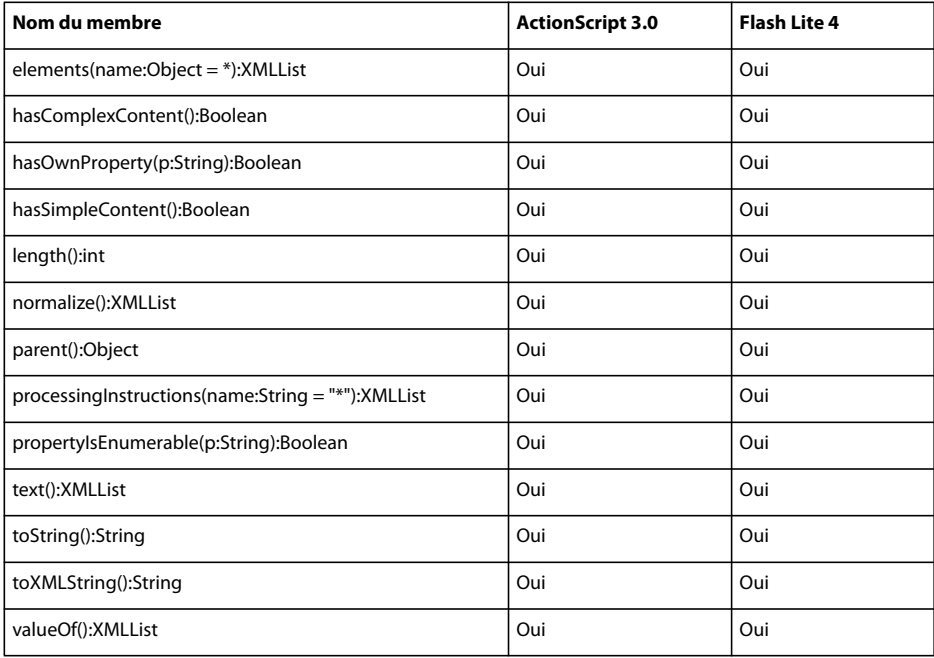

### **XMLNode**

Le tableau ci-dessous recense les membres de la classe XMLNode pris en charge par ActionScript 3.0 et Flash Lite 4.

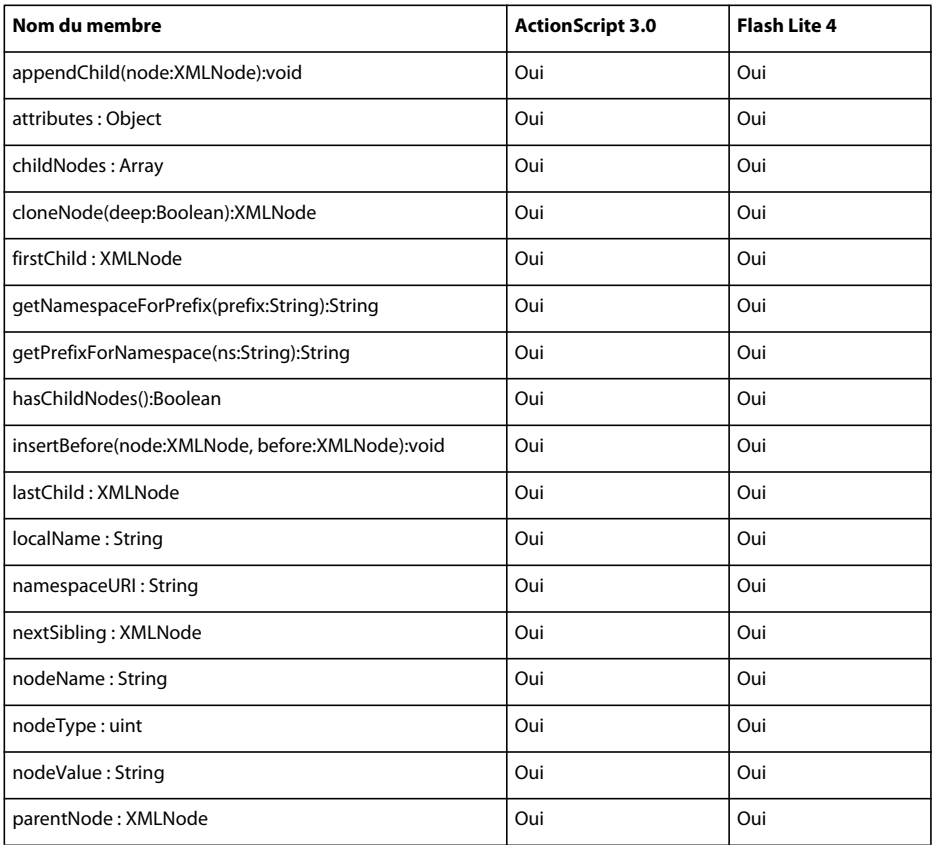

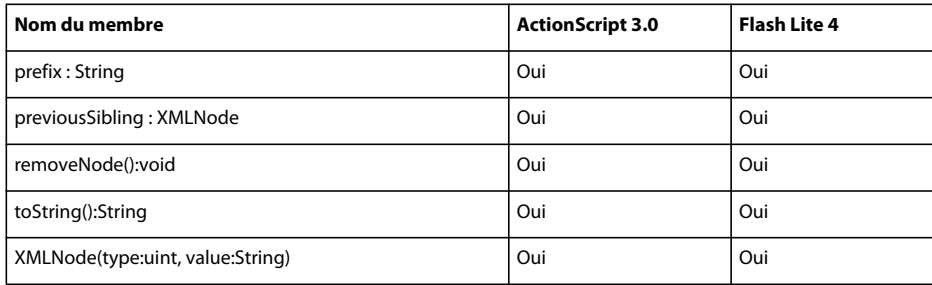

# **XMLNodeType**

Le tableau ci-dessous recense les membres de la classe XMLNodeType pris en charge par ActionScript 3.0 et Flash Lite 4.

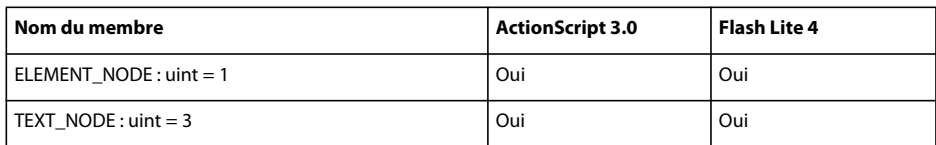

# **XMLSocket**

Le tableau ci-dessous recense les membres de la classe XMLSocket pris en charge par ActionScript 3.0 et Flash Lite 4.

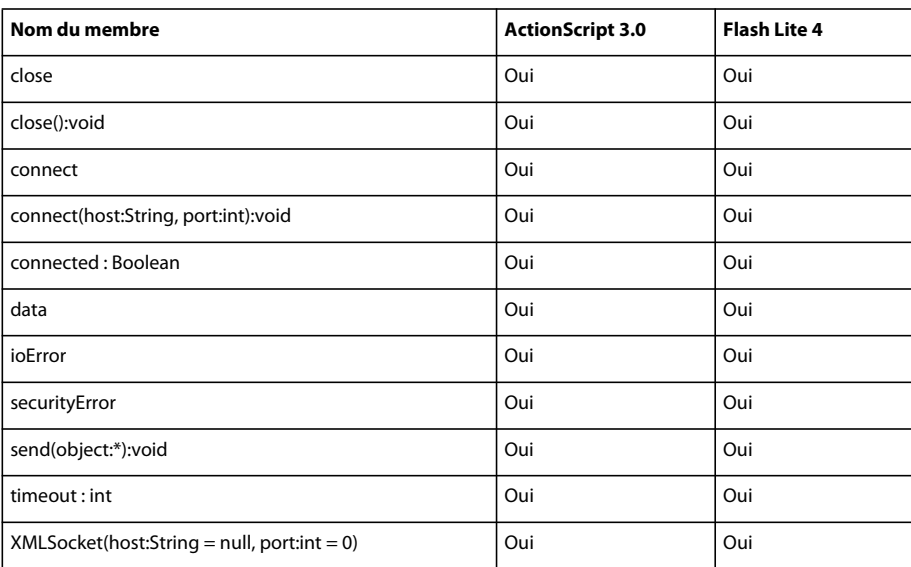

# **Fonctions globales**

#### **flash.net**

Le tableau suivant recense les fonctions globales du package flash.net prises en charge par ActionScript 3.0 et Flash Lite 4.

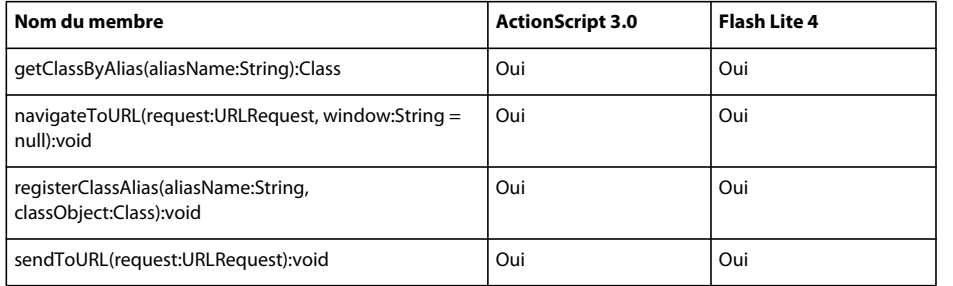

#### **flash.utils**

Le tableau suivant recense les fonctions globales du package flash.utils prises en charge par ActionScript 3.0 et Flash Lite 4.

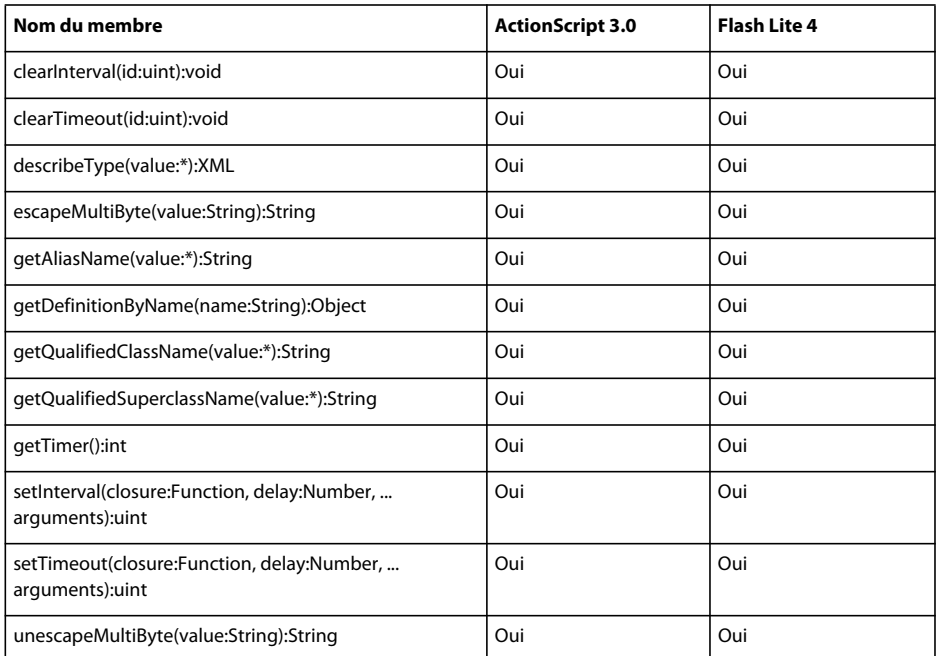

#### **Premier niveau**

Le tableau ci-dessous recense les fonctions globales de premier niveau prises en charge par ActionScript 3.0 et Flash Lite 4.

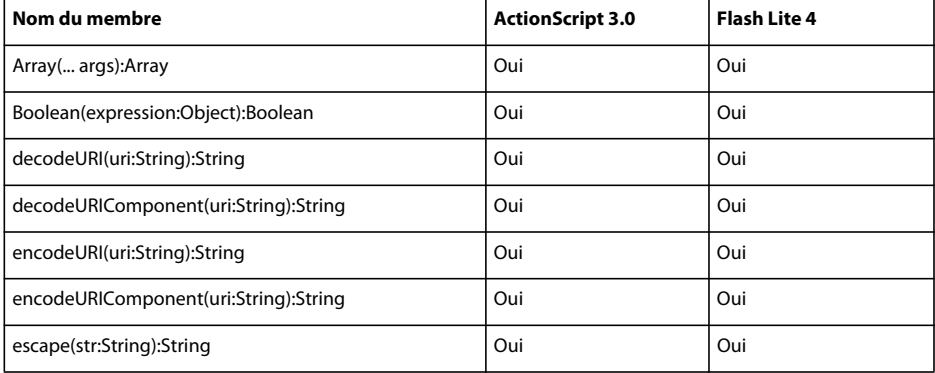

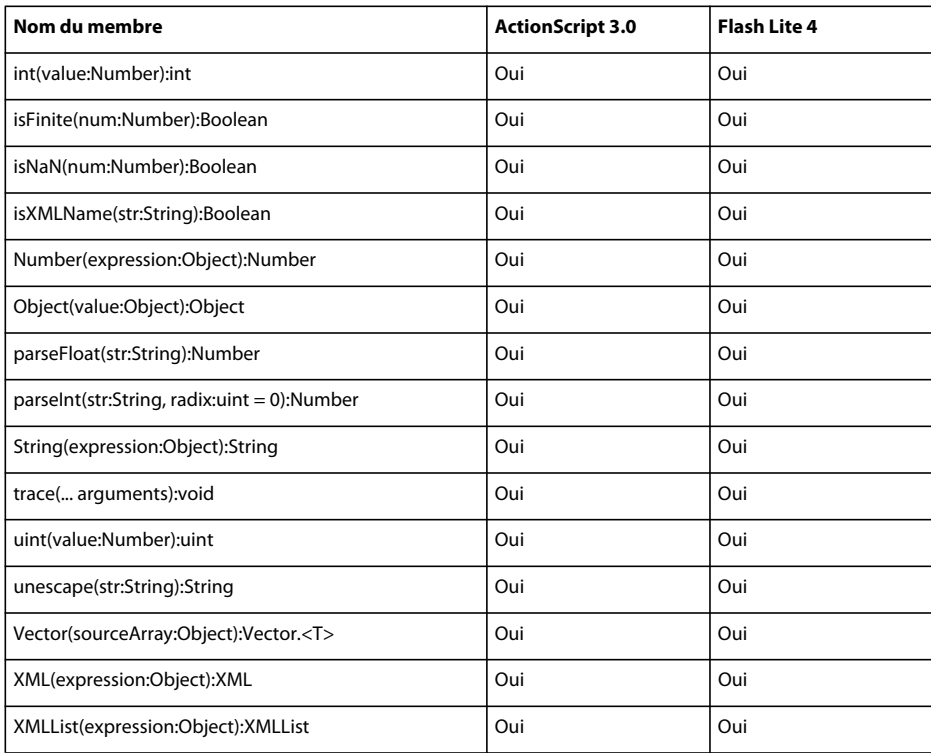

# **Classes ActionScript partiellement prises en charge : Détails**

Quelques classes ActionScript 3.0 ne sont que partiellement ou pas du tout prises en charge par Flash Lite 4. Pour plus de détails sur ces classes, voir *Adobe ActionScript 3.0 Reference for the Adobe Flash Platform*.

# **Classe BitmapData**

La classe BitmapData permet d'intervenir sur les données (pixels) d'un objet Bitmap. Vous pouvez utiliser ses méthodes pour créer des images bitmap transparentes ou opaques de taille arbitraire, ou encore pour manipuler ces images de diverses façons lors de l'exécution. En outre, vous pouvez accéder à l'objet BitmapData d'une image bitmap que vous chargez à l'aide de la classe flash.display.Loader.

#### **Résumé des méthodes**

Le tableau suivant recense les méthodes de la classe BitmapData qui ne sont pas prises en charge par Flash Lite 4 lors de l'utilisation d'ActionScript 3.0.

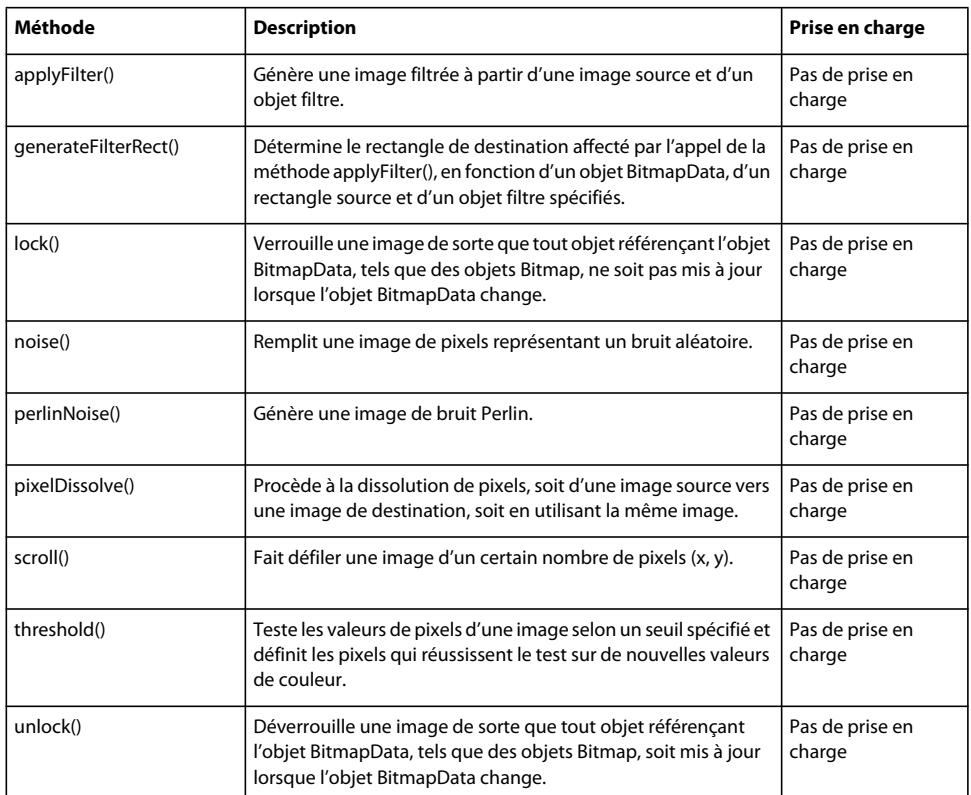

# **Classe ByteArray**

La classe ByteArray offre des méthodes et des propriétés visant à optimiser la lecture, l'écriture et l'utilisation des données binaires.

#### **Résumé des propriétés**

Le tableau suivant recense les propriétés de la classe ByteArray qui ne sont pas prises en charge par Flash Lite 4 lors de l'utilisation d'ActionScript 3.0.

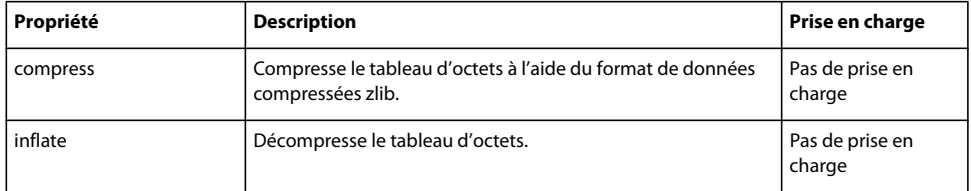

### **Classe Capabilities**

La classe Capabilities offre des méthodes et des propriétés visant à optimiser la lecture, l'écriture et l'utilisation des données binaires.

#### **Résumé des propriétés**

Le tableau suivant recense les propriétés de la classe Capabilities qui ne sont pas prises en charge par Flash Lite 4 lors de l'utilisation d'ActionScript 3.0.

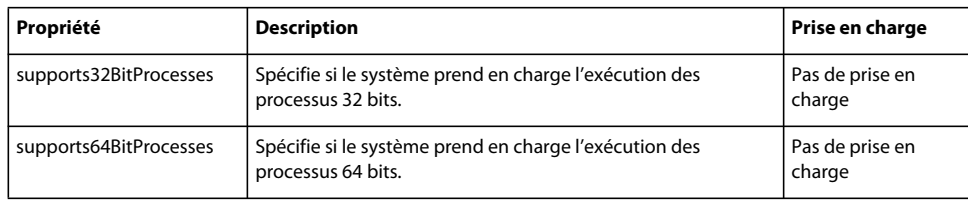

# **Classe DisplayObject**

La classe DisplayObject est la classe de base de tous les objets qu'il est possible d'insérer dans la liste d'affichage. Celleci gère tous les objets affichés dans Flash Player. La classe DisplayObjectContainer permet d'agencer les objets dans la liste d'affichage.

Les objets DisplayObjectContainer peuvent posséder des objets d'affichage enfants, alors que d'autres objets d'affichage, tels que Shape et TextField, constituent des nœuds terminaux, dotés de parents et de frères, mais pas d'enfants.

#### **Résumé des propriétés**

Le tableau suivant recense les propriétés de la classe DisplayObject qui ne sont pas prises en charge par Flash Lite 4 lors de l'utilisation d'ActionScript 3.0.

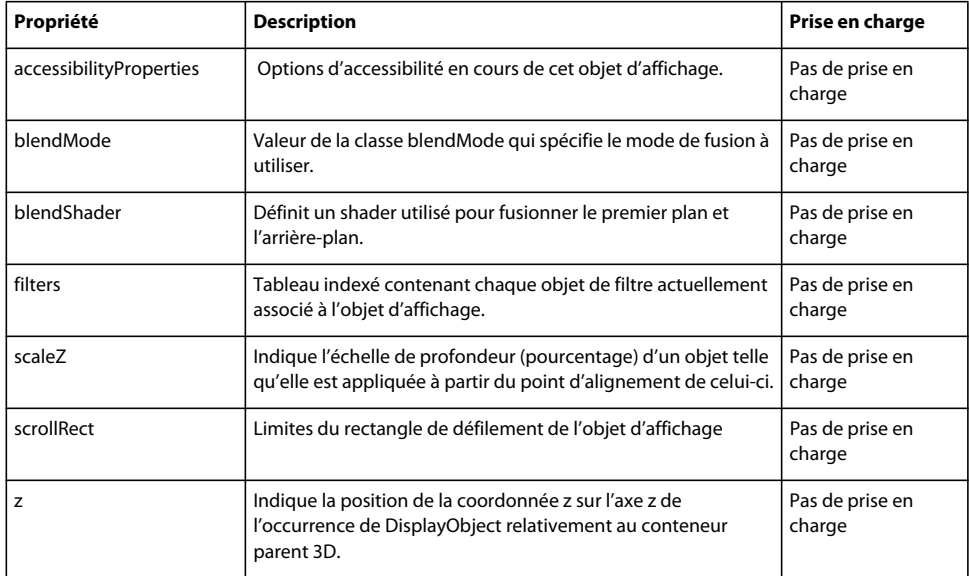

# **Classe DisplayObjectContainer**

La classe DisplayObjectContainer est la classe de base de tous les objets qu'il est possible d'utiliser comme conteneurs d'objets d'affichage sur la liste d'affichage. Celle-ci gère tous les objets affichés dans Flash Player.

La classe DisplayObjectContainer permet d'agencer les objets dans la liste d'affichage. Chaque objet DisplayObjectContainer possède sa propre liste d'enfants qui permet de définir l'ordre z des objets. L'ordre z correspond à l'ordre d'empilement du premier plan vers l'arrière-plan qui détermine l'objet dessiné au premier plan, l'objet dessiné derrière lui, etc.

#### **Résumé des propriétés**

Le tableau suivant recense les propriétés de la classe DisplayObjectContainer qui ne sont pas prises en charge par Flash Lite 4 lors de l'utilisation d'ActionScript 3.0.

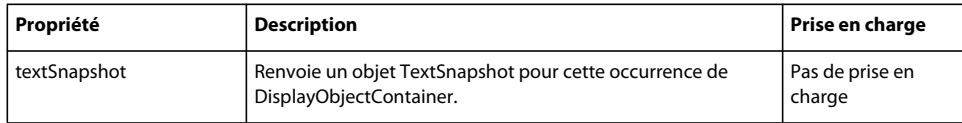

### **Classe Font**

La classe Font permet de gérer les polices incorporées aux fichiers SWF. Les polices incorporées sont représentées par une sous-classe de la classe Font. La classe Font a actuellement pour unique rôle de trouver des informations sur les polices incorporées. Elle ne permet pas de modifier une police.

Elle ne permet pas non plus de charger des polices externes ni de créer une occurrence d'un objet Font. Utilisez-la en tant que classe de base abstraite.

#### **Résumé des méthodes**

Le tableau suivant recense les méthodes de la classe Font qui ne sont pas prises en charge par Flash Lite 4 lors de l'utilisation d'ActionScript 3.0.

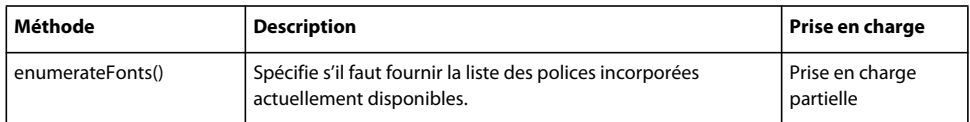

# **Classe Graphics**

La classe Graphics contient un ensemble de méthodes permettant de créer une forme vectorielle. Parmi les objets d'affichage dont le traçage est pris en charge figurent les objets Sprite et Shape. Chacune de ces classes comprend une propriété graphique qui correspond à un objet Graphics. Pour vous faciliter la tâche, vous disposez des fonctions d'aide suivantes : drawRect(), drawRoundRect(), drawCircle() et drawEllipse().

#### **Résumé des méthodes**

Le tableau suivant recense les méthodes de la classe Graphics qui ne sont pas prises en charge par Flash Lite 4 lors de l'utilisation d'ActionScript 3.0.

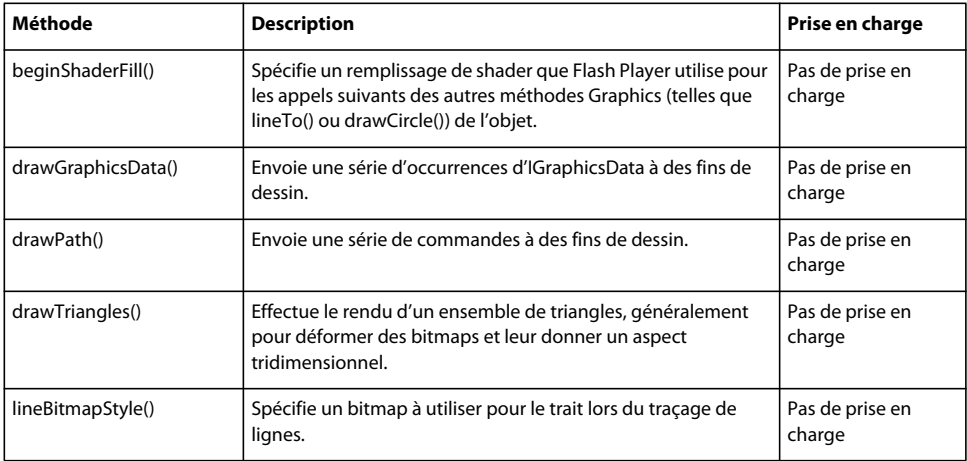

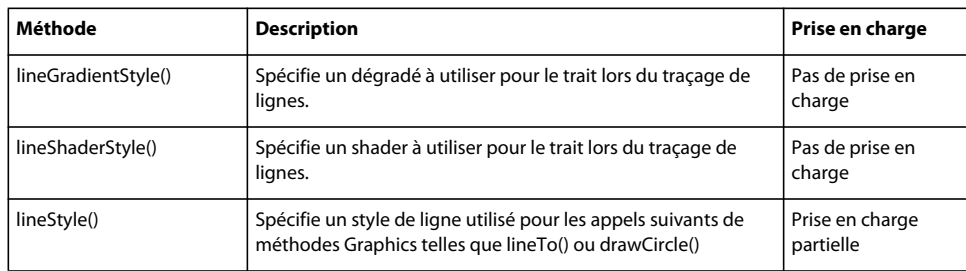

### **Classe InteractiveObject**

La classe InteractiveObject est la classe de base abstraite de tous les objets d'affichage avec lesquels l'utilisateur peut interagir à l'aide de la souris et du clavier.

Il est impossible d'instancier directement la classe InteractiveObject. Un appel du nouveau constructeur InteractiveObject() renvoie une exception ArgumentError.

#### **Résumé des propriétés**

Le tableau suivant recense les propriétés de la classe InteractiveObject qui ne sont pas prises en charge par Flash Lite 4 lors de l'utilisation d'ActionScript 3.0.

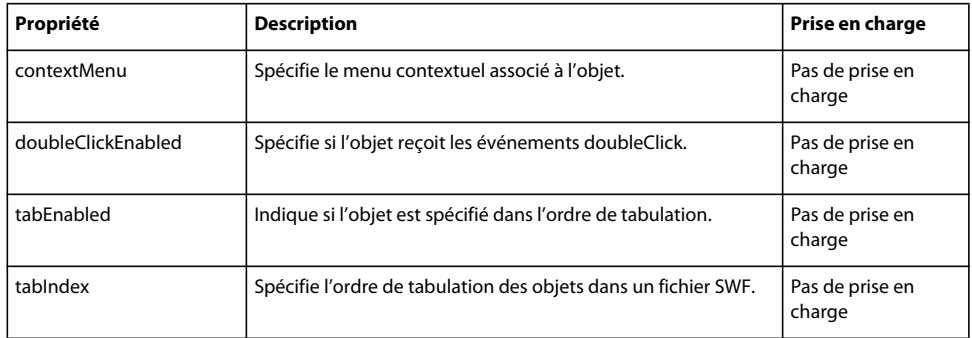

#### **Résumé des événements**

Le tableau suivant recense les événements de la classe InteractiveObject qui ne sont pas pris en charge par Flash Lite 4 lors de l'utilisation d'ActionScript 3.0.

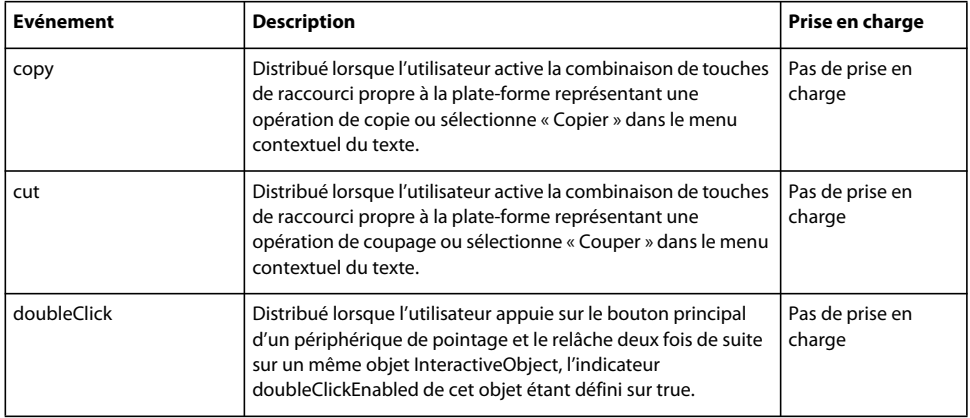

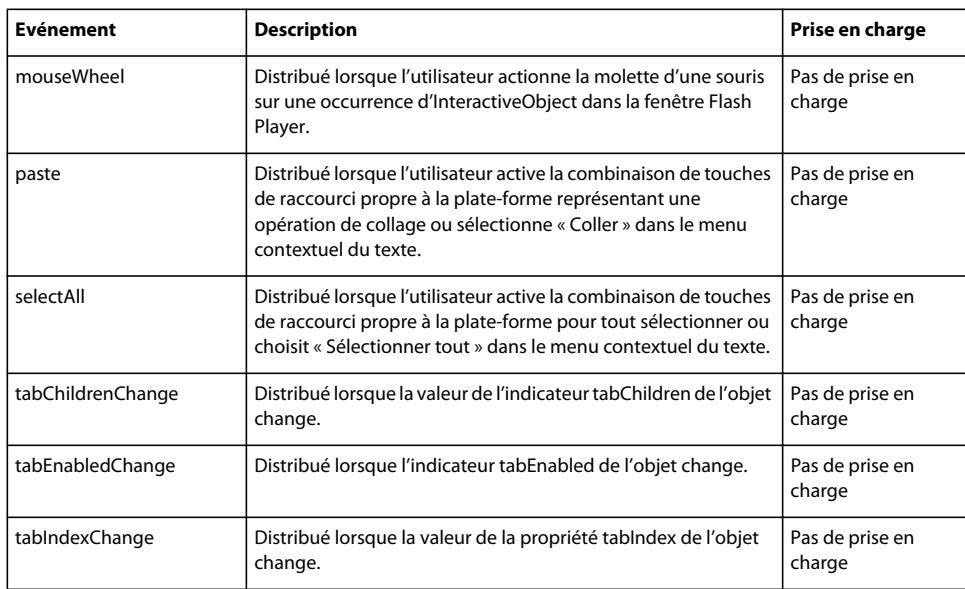

# **Classe Keyboard**

La classe Keyboard permet de créer une interface que l'utilisateur peut gérer à l'aide d'un clavier. Vous pouvez utiliser les méthodes et propriétés de la classe Keyboard sans recourir à un constructeur. Les propriétés de la classe Keyboard sont des constantes représentant les touches les plus couramment utilisées dans les jeux.

#### **Résumé des méthodes**

Le tableau suivant recense les méthodes de la classe Keyboard qui ne sont pas prises en charge par Flash Lite 4 lors de l'utilisation d'ActionScript 3.0.

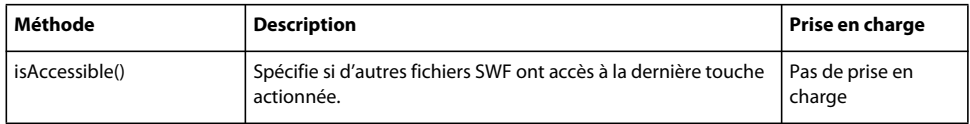

### **Classe KeyboardEvent**

Flash Player distribue des objets KeyboardEvent en réponse aux entrées de l'utilisateur effectuées par le biais d'un clavier. Il existe deux types d'événements de clavier : KeyboardEvent.KEY\_DOWN et KeyboardEvent.KEY\_UP.

#### **Résumé des méthodes**

Le tableau suivant recense les méthodes de la classe KeyboardEvent qui ne sont pas prises en charge par Flash Lite 4 lors de l'utilisation d'ActionScript 3.0.

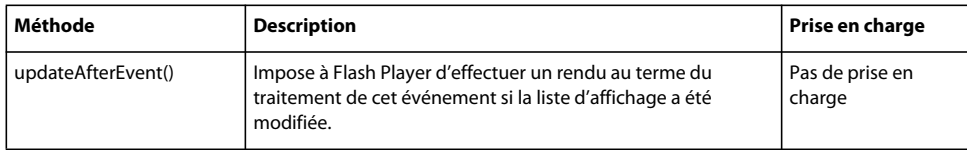

#### **Résumé des propriétés**

Le tableau suivant recense les propriétés de la classe KeyboardEvent qui ne sont pas prises en charge par Flash Lite 4 lors de l'utilisation d'ActionScript 3.0.

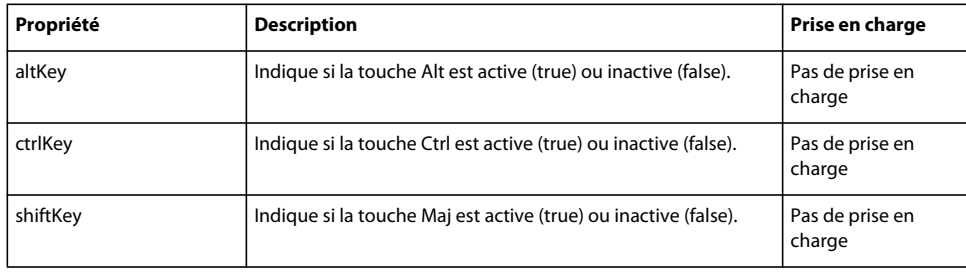

# **Classe LocalConnection**

La classe LocalConnection permet de créer un objet LocalConnection qui peut appeler une méthode dans un autre objet du même type.

#### **Résumé des propriétés**

Le tableau suivant recense les propriétés de la classe LocalConnection qui ne sont pas prises en charge par Flash Lite 4 lors de l'utilisation d'ActionScript 3.0.

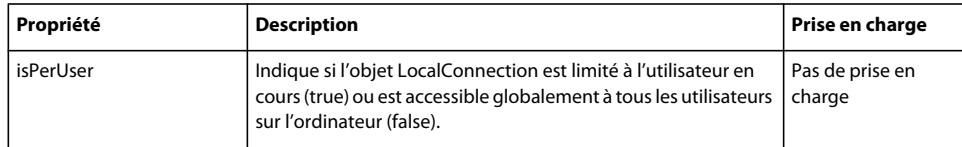

### **Classe MouseEvent**

Flash Player distribue des objets MouseEvent dans le flux d'événements chaque fois qu'un événement de souris se produit. En règle générale, un événement de souris est généré par un périphérique d'entrée utilisateur, tel qu'une souris ou un trackball, utilisant un pointeur.

#### **Résumé des méthodes**

Le tableau suivant recense les méthodes de la classe MouseEvent qui ne sont pas prises en charge par Flash Lite 4 lors de l'utilisation d'ActionScript 3.0.

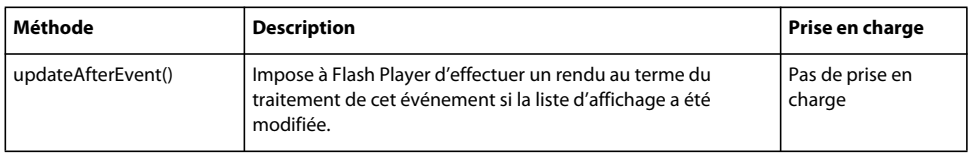

#### **Résumé des événements**

Le tableau suivant indique l'événement de la classe MouseEvent qui n'est pas pris en charge par Flash Lite 4 lors de l'utilisation d'ActionScript 3.0.

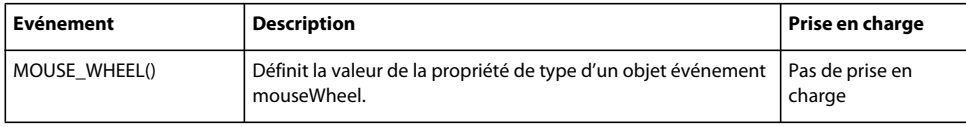

# **Classe MovieClip**

La classe MovieClip hérite des classes suivantes : Sprite, DisplayObjectContainer, InteractiveObject, DisplayObject et EventDispatcher.

#### **Résumé des propriétés**

Le tableau suivant recense les propriétés de la classe MovieClip qui ne sont pas prises en charge par Flash Lite 4 lors de l'utilisation d'ActionScript 3.0.

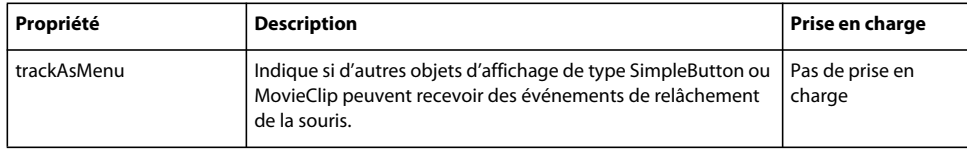

### **Classe NetConnection**

La classe NetConnection crée une connexion bidirectionnelle entre Flash Player et une application Flash Media Server ou entre Flash Player et un serveur d'applications exécutant Flash Remoting.

Un objet NetConnection est assimilable à un conduit entre le client et le serveur. Les objets NetStream permettent d'envoyer des flux via ce conduit.

#### **Résumé des propriétés**

Le tableau suivant recense les propriétés de la classe NetConnection qui ne sont pas prises en charge par Flash Lite 4 lors de l'utilisation d'ActionScript 3.0.

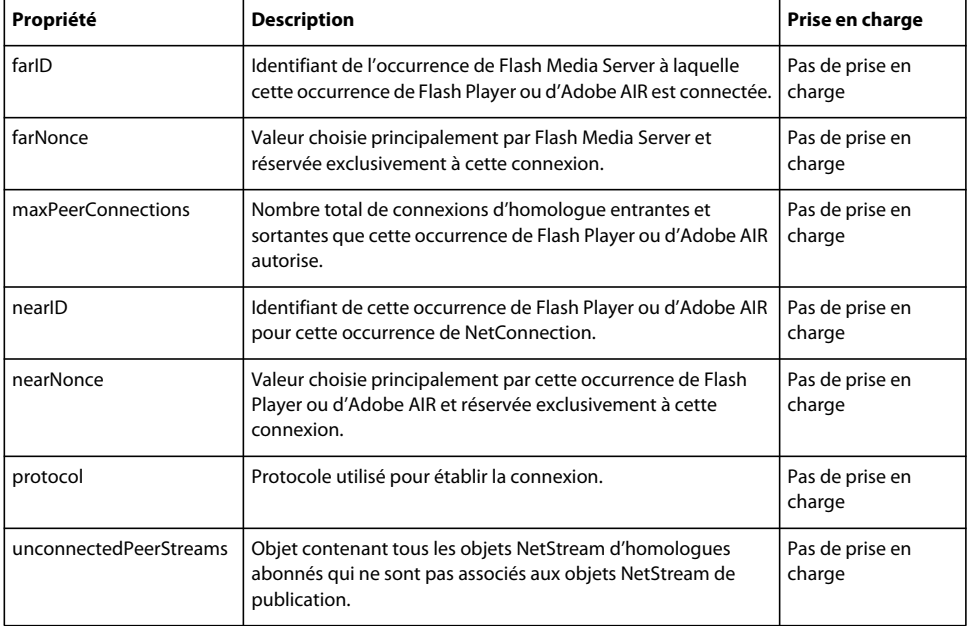

### **Classe NetStream**

La classe NetStream ouvre une connexion en flux en continu monodirectionnelle entre Flash Player et Flash Media Server ou entre Flash Player et le système de fichiers local. Un objet NetStream est un canal au sein d'un objet NetConnection. Ce canal peut publier un flux en diffusion continue, à l'aide de NetStream.publish(), ou s'abonner à un flux publié et recevoir des données, à l'aide de NetStream.play().

Vous pouvez publier ou lire des données en direct (en temps réel) et des données préalablement enregistrées. Les objets NetStream permettent également d'envoyer des messages texte à tous les clients abonnés (voir méthode NetStream.send()).

#### **Résumé des méthodes**

Le tableau suivant recense les méthodes de la classe NetStream qui ne sont pas prises en charge par Flash Lite 4 lors de l'utilisation d'ActionScript 3.0.

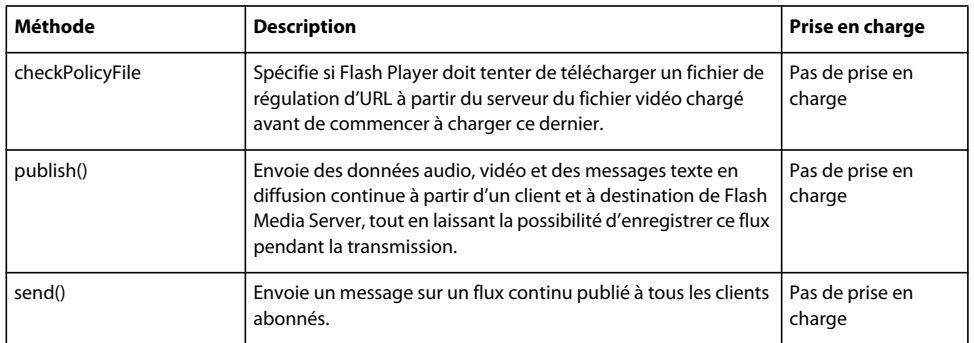

#### **Résumé des propriétés**

Le tableau suivant recense les propriétés de la classe NetStream qui ne sont pas prises en charge par Flash Lite 4 lors de l'utilisation d'ActionScript 3.0.

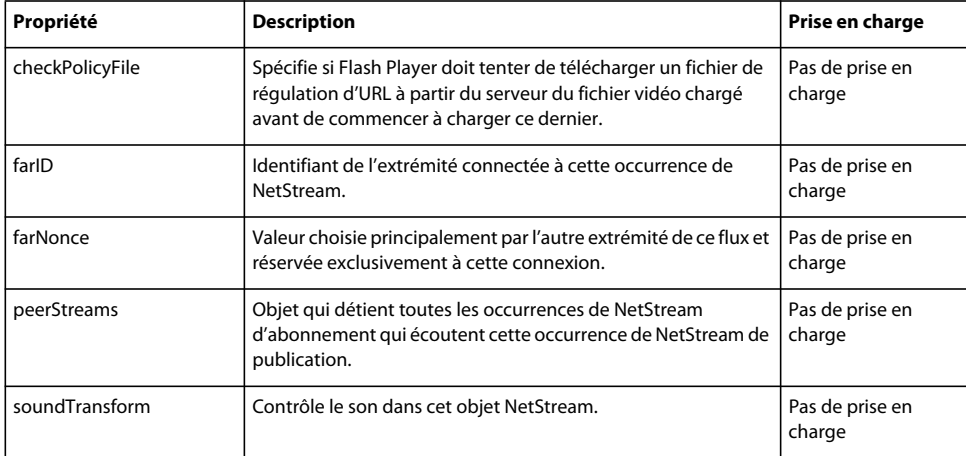

# **Classe SimpleButton**

La classe SimpleButton permet de contrôler toutes les occurrences de symboles de bouton dans un fichier SWF. Après avoir créé une occurrence de bouton dans l'outil de création, vous pouvez utiliser les méthodes et propriétés de la classe SimpleButton pour manipuler les boutons à l'aide d'ActionScript

#### **Résumé des propriétés**

Le tableau suivant recense les propriétés de la classe NetStream qui ne sont pas prises en charge par Flash Lite 4 lors de l'utilisation d'ActionScript 3.0.

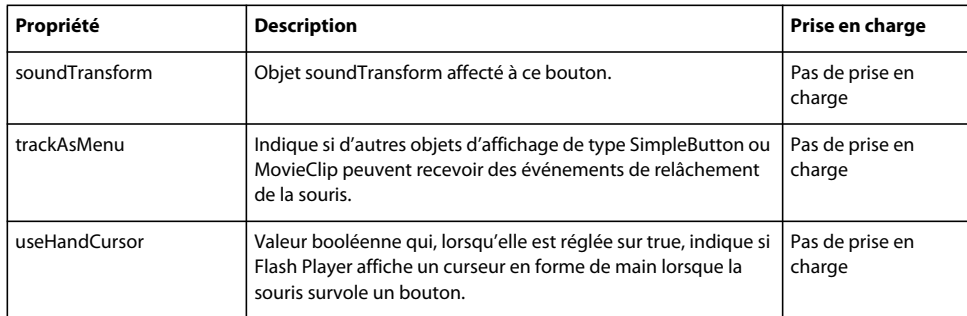

### **Classe Sound**

La classe Sound permet de contrôler le son dans une application. Cette classe permet de créer un objet Sound, de charger et de lire un fichier MP3 externe dans cet objet, de fermer le flux audio et d'accéder aux données relatives au son (nombre d'octets que contient le flux, informations sur les métadonnées ID3, etc.).

Un contrôle plus précis du son est possible via sa source (objet SoundChannel ou Microphone correspondant) et des propriétés de la classe SoundTransform qui contrôlent l'émission du son par les haut-parleurs de l'ordinateur.

#### **Résumé des événements**

Le tableau suivant recense les événements de la classe Sound qui ne sont pas pris en charge par Flash Lite 4 lors de l'utilisation d'ActionScript 3.0.

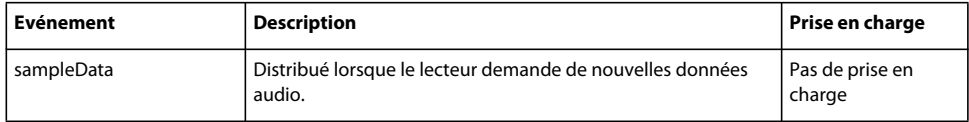

#### **Résumé des méthodes**

Le tableau suivant recense les méthodes de la classe Sound qui ne sont pas prises en charge par Flash Lite 4 lors de l'utilisation d'ActionScript 3.0.

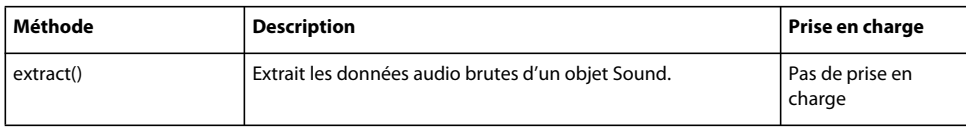

#### **Résumé des propriétés**

Le tableau suivant recense les propriétés de la classe Sound qui sont partiellement prises en charge par Flash Lite 4 lors de l'utilisation d'ActionScript 3.0.

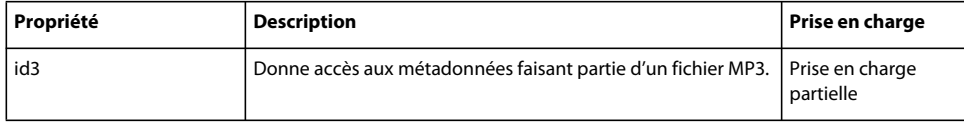

### **Classe SoundMixer**

La classe SoundMixer contient des propriétés et des méthodes statiques permettant de contrôler globalement le son dans l'application. Elle contrôle les sons en flux continu et intégrés de l'application. Elle ne contrôle pas les sons créés dynamiquement (autrement dit, les sons générés en réponse à la distribution d'un événement sampleData par un objet Sound).

#### **Résumé des méthodes**

Le tableau suivant recense les méthodes de la classe SoundMixer qui ne sont pas prises en charge par Flash Lite 4 lors de l'utilisation d'ActionScript 3.0.

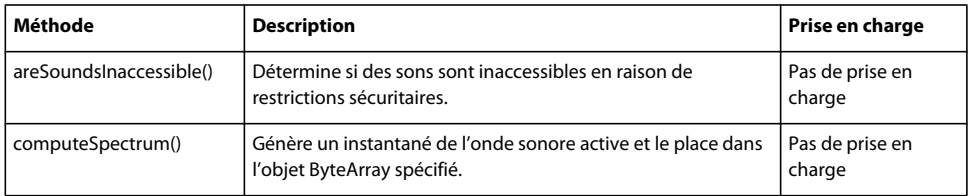

# **Classe Sprite**

La classe Sprite est un bloc constitutif de base de la liste d'affichage : un nœud de liste d'affichage qui permet d'afficher des graphiques et peut également contenir des enfants.

#### **Résumé des propriétés**

Le tableau suivant recense les propriétés de la classe Sprite qui ne sont pas prises en charge par Flash Lite 4 lors de l'utilisation d'ActionScript 3.0.

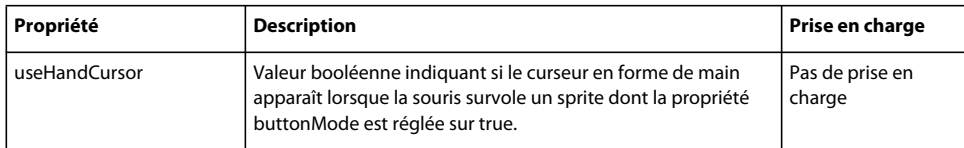

# **Classe Stage**

La classe Stage représente la zone de dessin principale. La scène correspond à l'intégralité de la zone d'affichage du contenu Flash. L'objet Stage n'est pas accessible globalement. Vous devez y accéder par le biais de la propriété stage d'une occurrence de DisplayObject.

#### **Résumé des méthodes**

Le tableau suivant recense les méthodes de la classe Stage qui ne sont pas prises en charge par Flash Lite 4 lors de l'utilisation d'ActionScript 3.0.

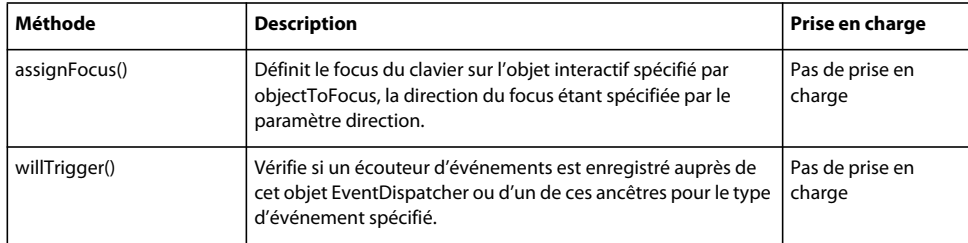

#### **Résumé des propriétés**

Le tableau suivant recense les propriétés de la classe Stage qui ne sont pas prises en charge par Flash Lite 4 lors de l'utilisation d'ActionScript 3.0.

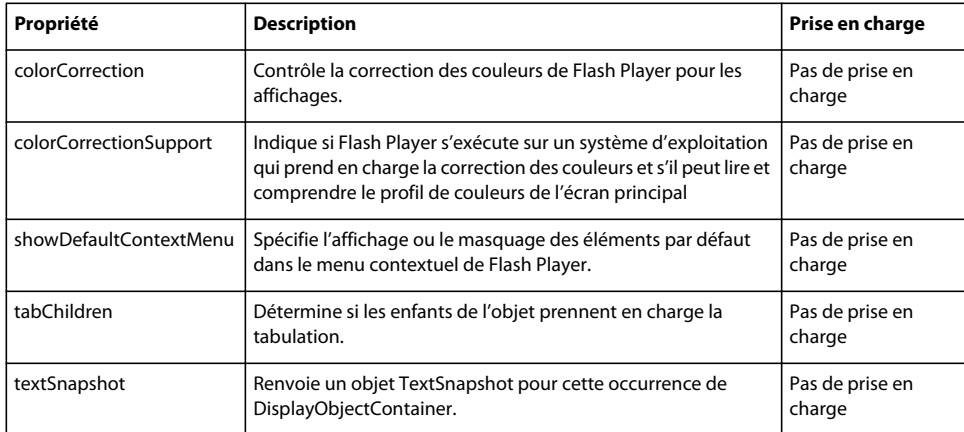

### **Classe System**

La classe System regroupe les propriétés liées à certaines opérations qui ont lieu sur l'ordinateur de l'utilisateur, telles que les opérations au niveau des objets partagés, des paramètres locaux pour les caméras et les microphones, ainsi que de l'utilisation du Presse-papiers.

#### **Résumé des méthodes**

Le tableau suivant recense les méthodes de la classe System qui ne sont pas prises en charge par Flash Lite 4 lors de l'utilisation d'ActionScript 3.0.

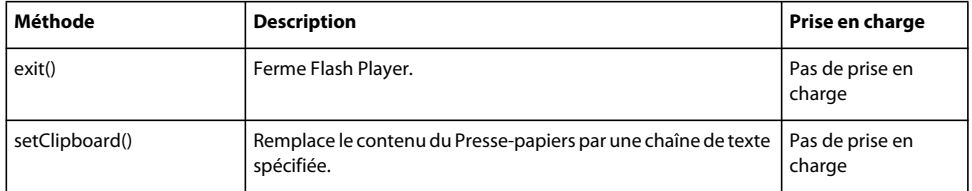

### **Classe TextBlock**

La classe TextBlock est une usine de création d'objets TextLine, dont vous pouvez effectuer le rendu en les plaçant dans la liste d'affichage.

Elle est conçue pour contenir un paragraphe unique car c'est le maximum que peuvent traiter les algorithmes bidirectionnels Unicode et de retour à la ligne. Si une application se compose de plusieurs paragraphes de texte, utilisez un langage de marquage ou analyser le texte pour le diviser en paragraphes et créer un objet TextBlock par paragraphe.

#### **Résumé des méthodes**

Le tableau suivant recense les méthodes de la classe TextBlock qui ne sont pas prises en charge par Flash Lite 4 lors de l'utilisation d'ActionScript 3.0.

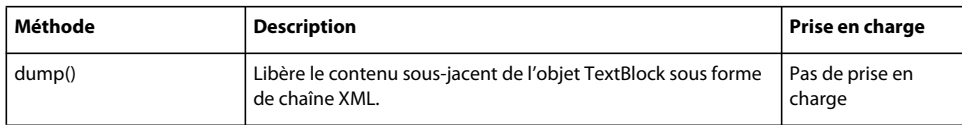

# **Classe TextField**

La classe TextField permet de créer des objets d'affichage destinés à l'affichage ou l'entrée de texte. Tous les champs de texte de saisie et dynamique dans un fichier SWF sont des occurrences de la classe TextField. Vous pouvez donner un nom d'occurrence à un champ de texte dans l'inspecteur Propriétés, puis utiliser les méthodes et les propriétés de la classe TextField pour la modifier avec ActionScript. Les noms d'occurrence de TextField s'affichent dans l'explorateur d'animations et dans la boîte de dialogue Insérer un chemin cible du panneau Actions.

#### **Résumé des propriétés**

Le tableau suivant recense les propriétés de la classe TextField qui ne sont pas prises en charge par Flash Lite 4 lors de l'utilisation d'ActionScript 3.0.

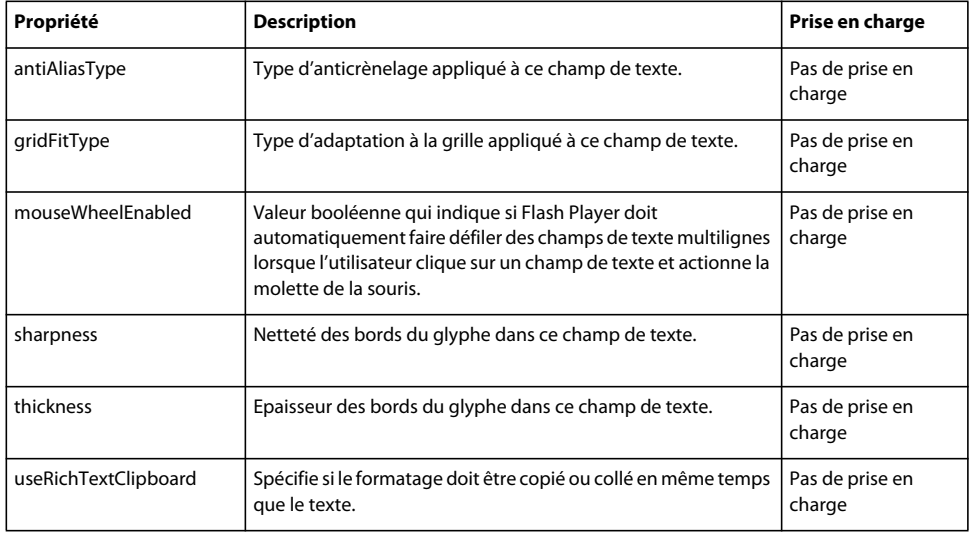

# **Classe TextFormat**

La classe TextFormat regroupe les informations de mise en forme de caractères. La classe TextFormat permet de personnaliser la mise en forme des champs de texte. Vous pouvez formater le texte des champs statiques et dynamiques. Les propriétés de la classe TextFormat s'appliquent aux polices incorporées et aux polices de périphérique.

Toutefois, dans le cas des polices incorporées, le texte en gras et en italique nécessite des polices spécifiques. Pour afficher du texte en gras ou en italique avec une police incorporée, vous devez incorporer les options gras et italique correspondantes.

#### **Résumé des propriétés**

Le tableau suivant recense les propriétés de la classe TextFormat qui ne sont pas prises en charge par Flash Lite 4 lors de l'utilisation d'ActionScript 3.0.

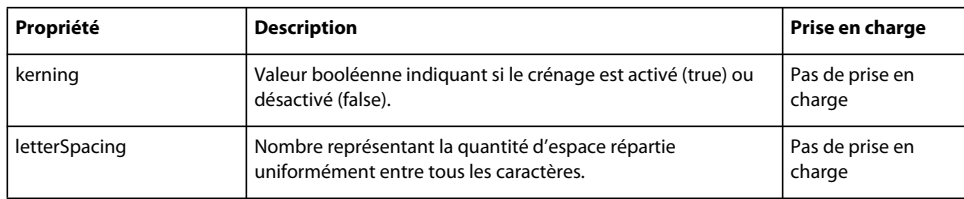

# **Classe TextLine**

La classe TextLine permet d'afficher du texte dans la liste d'affichage.

Il est impossible de créer un objet TextLine directement à partir de code ActionScript. Si vous appelez un nouvel objet TextLine(, une exception est renvoyée. Pour créer un objet TextLine, appelez la méthode createTextLine() d'un objet TextBlock.

#### **Résumé des méthodes**

Le tableau suivant recense les méthodes de la classe TextLine qui ne sont pas prises en charge par Flash Lite 4 lors de l'utilisation d'ActionScript 3.0.

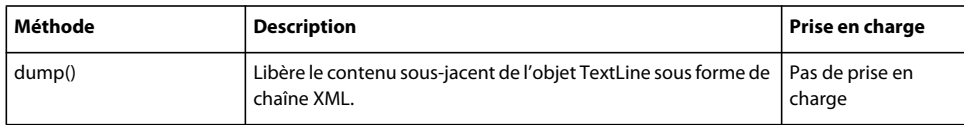

# **Classe Transform**

La classe Transform permet d'accéder aux propriétés de réglage des couleurs et aux objets de transformation bi ou tridimensionnels pouvant s'appliquer à un objet d'affichage. Au cours de la transformation, la couleur ou l'orientation et la position d'un objet d'affichage sont ajustées (décalées) par rapport aux valeurs ou coordonnées actives.

La classe Transform collecte également des données sur les transformations de couleur et de matrice bidimensionnelle qui sont appliquées à un objet d'affichage et à tous ses objets parents. Vous pouvez accéder à ces transformations conjuguées par le biais des propriétés concatenatedColorTransform et concatenatedMatrix.

#### **Résumé des méthodes**

Le tableau suivant recense les méthodes de la classe Transform qui ne sont pas prises en charge par Flash Lite 4 lors de l'utilisation d'ActionScript 3.0.

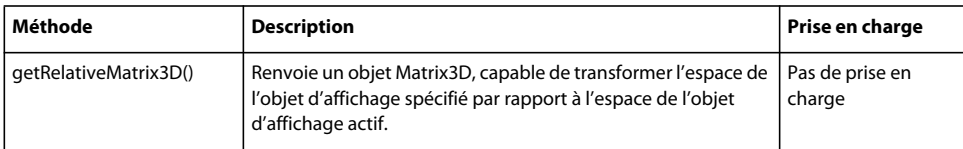

#### **Résumé des propriétés**

Le tableau suivant recense les propriétés de la classe Transform qui ne sont pas prises en charge par Flash Lite 4 lors de l'utilisation d'ActionScript 3.0.

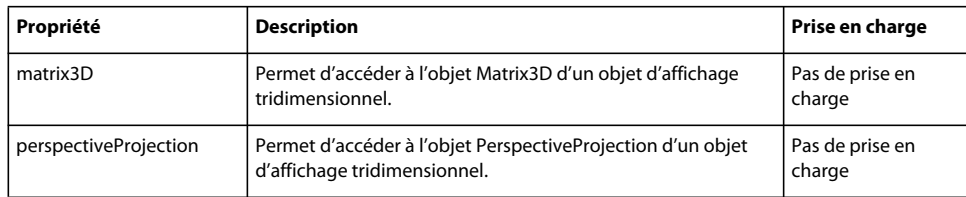

# **Classe Video**

La classe Video affiche une vidéo en direct ou enregistrée dans une application sans l'intégrer au fichier SWF. Cette classe crée un objet Video dans une interface Adobe Flash ou Adobe Flex qui lit l'un ou l'autre des deux types de vidéo suivants :

- fichiers FLV enregistrés stockés localement ou sur un serveur ;
- vidéo en direct capturée sur l'ordinateur de l'utilisateur.

Un objet Video est un objet d'affichage qui figure sur la liste d'affichage de l'application et représente l'espace visuel dans laquelle la vidéo s'exécute dans une interface utilisateur.

#### **Résumé des méthodes**

Le tableau suivant recense les méthodes de la classe Video qui ne sont pas prises en charge par Flash Lite 4 lors de l'utilisation d'ActionScript 3.0.

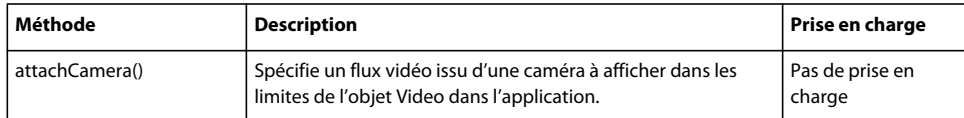

# **Eléments ActionScript non pris en charge : Détails**

Quelques classes ActionScript 3.0 ne sont pas prises en charge par ActionScript 3 pour Flash Lite 4. Elles sont isolées en fonction des packages auxquels elles appartiennent.

Pour plus de détails sur ces classes, voir *Adobe ActionScript 3.0 Reference for the Adobe Flash Platform*.

### **adobe.utils**

Le package adobe.utils contient des fonctions et des classes dont se servent les développeurs utilisant l'outil de création Flash.

Les classes suivantes ne sont pas prises en charge par ActionScript 3.0 pour Flash Lite 4.

- CustomActions
- XMLUI

### **flash.accessibility**

Le package flash.accessibility contient des classes de prise en charge de l'accessibilité dans le contenu et les applications Flash.

Les classes suivantes ne sont pas prises en charge par ActionScript 3.0 pour Flash Lite 4.

- Accessibility
- AccessibilityProperties

### **flash.desktop**

Le package flash.desktop contient des classes utilisées pour les opérations de copier-coller et glisser-déplacer, ainsi que la classe Icon, qui permet de définir les icônes système utilisées par un fichier.

Les classes suivantes ne sont pas prises en charge par ActionScript 3.0 pour Flash Lite 4.

- Clipboard
- ClipboardFormats
- ClipboardTransferMode

# **flash.display**

Le package flash.display contient des classes utilisées pour les opérations de copier-coller et glisser-déplacer, ainsi que la classe Icon, qui permet de définir les icônes système utilisées par un fichier.

- BlendMode
- CapsStyle
- ColorCorrection
- ColorCorrectionSupport
- FocusDirection
- GraphicsBitmapFill
- GraphicsEndFill
- GraphicsGradientFill
- GraphicsPath
- GraphicsPathCommand
- GraphicsPathWinding
- GraphicsShaderFill
- GraphicsSolidFill
- GraphicsStroke
- GraphicsTrianglePath
- IGraphicsData
- IGraphicsFill
- IGraphicsPath
- IGraphicsStroke
- InterpolationMethod
- JointStyle
- LineScaleMode
- NativeMenu
- NativeMenuItem
- NativeWindow
- NativeWindowDisplayState
- NativeWindowInitOptions
- NativeWindowResize
- NativeWindowSystemChrome
- NativeWindowType
- Screen
- Shader
- ShaderData
- ShaderInput
- ShaderJob
- ShaderParameter
- ShaderParameterType
- ShaderPrecision
- SpreadMethod
- TriangleCulling

#### **flash.errors**

Le package flash.errors contient des classes d'erreur qui font partie de l'interface de programmation d'application (API) de Flash Player, plutôt que du langage ActionScript de base.

Les classes suivantes ne sont pas prises en charge par ActionScript 3.0 pour Flash Lite 4.

- DRMManagerError
- SQLError
- SQLErrorOperation

#### **flash.events**

Le package flash.events prend en charge le nouveau modèle d'événement DOM et comprend la classe de base EventDispatcher.

- ActivityEvent
- BrowserInvokeEvent
- DRMAuthenticateEvent
- DRMAuthenticationCompleteEvent
- DRMAuthenticationErrorEvent
- DRMErrorEvent
- DRMStatusEvent
- FileListEvent
- HTMLUncaughtScriptExceptionEvent
- InvokeEvent
- NativeDragEvent
- NativeWindowBoundsEvent
- NativeWindowDisplayStateEvent
- OutputProgressEvent
- SampleDataEvent
- ScreenMouseEvent
- ShaderEvent
- SQLErrorEvent
- SQLEvent
- SQLUpdateEvent

### **flash.filters**

Le package flash.filters contient des classes destinées aux effets de filtrage de bitmaps. Les filtres permettent d'appliquer des effets visuels riches, tels que les effets de flou, biseau, rayonnement et ombres portées, pour afficher des objets.

- BevelFilter
- BitmapFilter
- BitmapFilterQuality
- BitmapFilterType
- BlurFilter
- ColorMatrixFilter
- ConvolutionFilter
- DisplacementMapFilter
- DisplacementMapFilterMode
- DropShadowFilter
- GlowFilter
- GradientBevelFilter
- GradientGlowFilter
- ShaderFilter

#### **flash.geom**

Le package flash.geom contient des classes géométriques (points, rectangles et matrices de transformation, par exemple) pour prendre en charge la classe BitmapData et la fonctionnalité de mise en cache de bitmaps.

Les classes suivantes ne sont pas prises en charge par ActionScript 3.0 pour Flash Lite 4.

- Matrix3D
- Orientation3D
- PerspectiveProjection
- Utils3D
- Vector3D

### **flash.media**

Le package flash.media contient des classes permettant de manipuler des actifs multimédias, tels que des sons et des vidéos. Il comporte également les classes vidéo et audio disponibles dans Flash Media Server.

Les classes suivantes ne sont pas prises en charge par ActionScript 3.0 pour Flash Lite 4.

- Camera
- Microphone
- scanHardware
- SoundCodec

### **flash.net**

Le package flash.net contient des classes permettant d'envoyer et de recevoir des données sur le réseau (téléchargement d'URL et Flash Remoting, par exemple).

Les classes suivantes ne sont pas prises en charge par ActionScript 3.0 pour Flash Lite 4.

- FileFilter
- FileReference
- FileReferenceList

# **flash.printing**

Le package flash.printing contient des classes permettant d'imprimer le contenu Flash.

Les classes suivantes ne sont pas prises en charge par ActionScript 3.0 pour Flash Lite 4.

- PrintJob
- PrintJobOptions
- PrintJobOrientation

### **flash.profiler**

Le package flash.profiler contient des fonctions qui permettent de déboguer et tester le code ActionScript.

La classe ShowRedrawRegions n'est pas prise en charge par ActionScript 3.0 pour Flash Lite 4.

### **flash.sampler**

Le package flash.sampler regroupe les méthodes et les classes qui permettent d'assurer le suivi des appels de procédure, afin que vous puissiez profiler l'utilisation de la mémoire et optimiser les applications. Ce package est utilisé par l'agent de profilage distribué avec Adobe Flex Builder ; il a pour but de vous permettre de personnaliser cet agent ou de créer vos propres tests de mémoire. Lorsque vous identifiez les parties d'une application qui consomment le plus de mémoire, vous pouvez cibler l'optimisation et accélérer les performances de l'application.

La classe StackFrame n'est pas prise en charge par ActionScript 3.0 pour Flash Lite 4.

### **flash.system**

Le package flash.system contient des classes permettant d'accéder aux fonctionnalités de niveau système, telles que la sécurité, le nettoyage de la mémoire, etc.

Les classes suivantes ne sont pas prises en charge par ActionScript 3.0 pour Flash Lite 4.

- IME
- IMEConversionMode

### **flash.text**

Le package flash.text contient des classes permettant de manipuler des champs de texte, de formater du texte, de modifier les dimensions du texte, d'appliquer des feuilles de style et des mises en page. Des fonctions d'anticrènelage avancées sont disponibles à partir de Flash Player 8 via les classes flash.text.TextFormat et flash.text.TextRenderer.

Les classes suivantes ne sont pas prises en charge par ActionScript 3.0 pour Flash Lite 4.

- AntiAliasType
- CSMSettings
- FontStyle
- GridFitType
- TextColorType
- TextDisplayMode
- TextExtent
- TextRenderer

### **flash.ui**

Le package flash.ui contient des classes d'interface utilisateur, telles que les classes permettant d'interagir avec la souris et le clavier.

- ContextMenu
- ContextMenuBuiltInItems
- ContextMenuClipboardItems
- ContextMenuItem
- KeyLocation
- Mouse
- MouseCursor